# **Oracle® Communications Convergence**

System Administrator's Guide Release 2

July 2015

# **ORACLE**

Oracle Communications Convergence System Administrator's Guide, Release 2

Copyright © 2007, 2015, Oracle and/or its affiliates. All rights reserved.

This software and related documentation are provided under a license agreement containing restrictions on use and disclosure and are protected by intellectual property laws. Except as expressly permitted in your license agreement or allowed by law, you may not use, copy, reproduce, translate, broadcast, modify, license, transmit, distribute, exhibit, perform, publish, or display any part, in any form, or by any means. Reverse engineering, disassembly, or decompilation of this software, unless required by law for interoperability, is prohibited.

The information contained herein is subject to change without notice and is not warranted to be error-free. If you find any errors, please report them to us in writing.

If this is software or related documentation that is delivered to the U.S. Government or anyone licensing it on behalf of the U.S. Government, then the following notice is applicable:

U.S. GOVERNMENT END USERS: Oracle programs, including any operating system, integrated software, any programs installed on the hardware, and/or documentation, delivered to U.S. Government end users are "commercial computer software" pursuant to the applicable Federal Acquisition Regulation and agency-specific supplemental regulations. As such, use, duplication, disclosure, modification, and adaptation of the programs, including any operating system,<br>integrated software, any programs installed on the hardware, and/or documentation, shall be subject to licen license restrictions applicable to the programs. No other rights are granted to the U.S. Government.

This software or hardware is developed for general use in a variety of information management applications. It is not developed or intended for use in any inherently dangerous applications, including applications that may create a risk of personal injury. If you use this software or hardware in dangerous applications, then you shall be responsible to take all appropriate fail-safe, backup, redundancy, and other measures to ensure its safe use. Oracle Corporation and its affiliates disclaim any liability for any damages caused by use of this software or hardware in dangerous applications.

Oracle and Java are registered trademarks of Oracle and/or its affiliates. Other names may be trademarks of their respective owners.

Intel and Intel Xeon are trademarks or registered trademarks of Intel Corporation. All SPARC trademarks are used under license and are trademarks or registered trademarks of SPARC International, Inc. AMD, Opteron, the AMD logo, and the AMD Opteron logo are trademarks or registered trademarks of Advanced Micro Devices. UNIX is a registered trademark of The Open Group.

This software or hardware and documentation may provide access to or information about content, products, and<br>services from third parties. Oracle Corporation and its affiliates are not responsible for and expressly disclai warranties of any kind with respect to third-party content, products, and services unless otherwise set forth in an applicable agreement between you and Oracle. Oracle Corporation and its affiliates will not be responsible for any loss, costs, or damages incurred due to your access to or use of third-party content, products, or services, except as set forth in an applicable agreement between you and Oracle.

### **Contents**

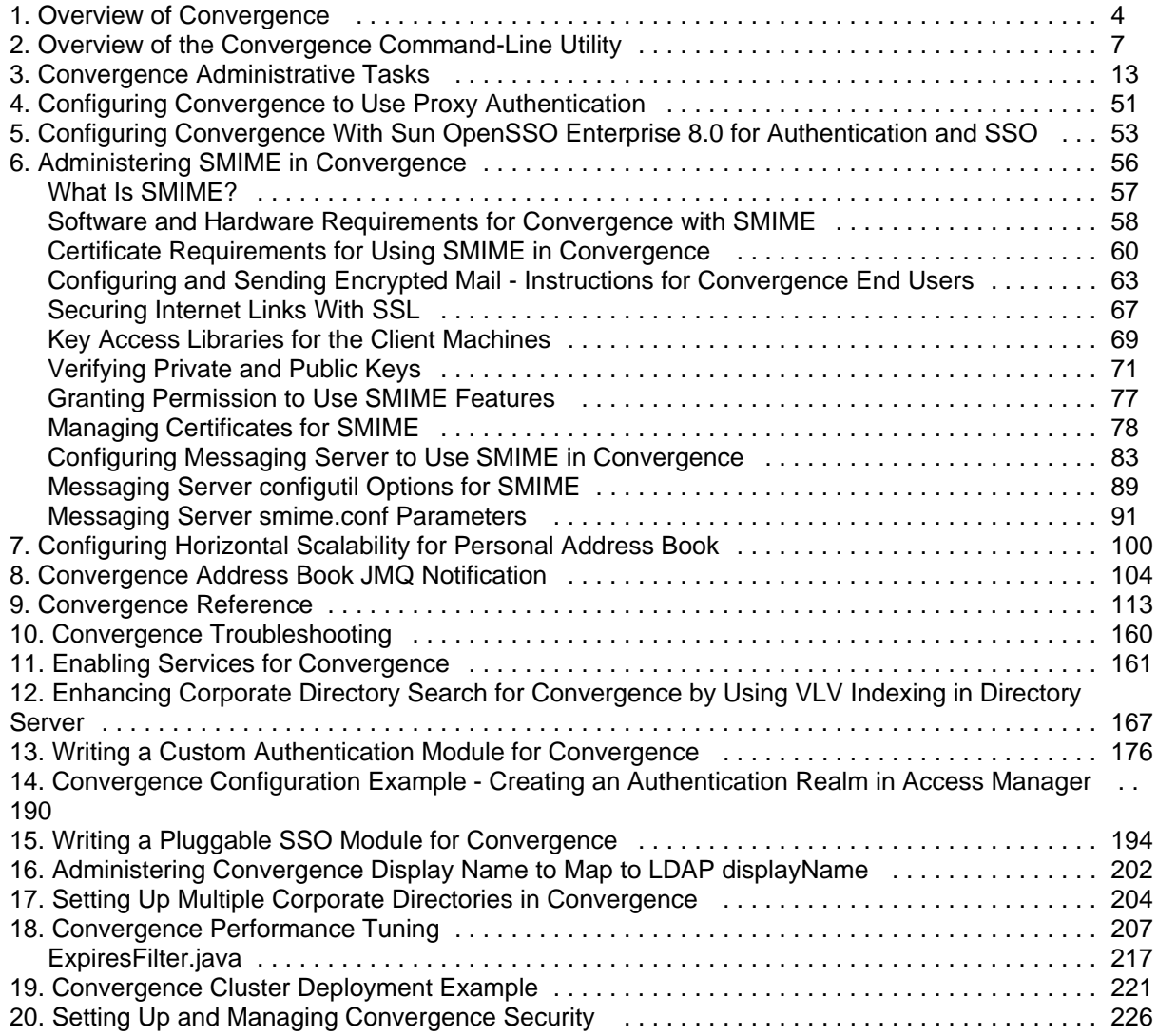

## <span id="page-3-0"></span>**Overview of Convergence**

This information provides an overview of Convergence.

Topics:

- [System Requirements](#page-3-1)
- [Product Features](#page-3-2)
- [High Level Architecture](#page-3-3)
- [Default Paths and File Names](#page-5-0)

### <span id="page-3-1"></span>**System Requirements**

See [Requirements for Communications Suite](https://wikis.oracle.com/display/CommSuite/Common+Release+Information+for+Communications+Suite+7.0.6#CommonReleaseInformationforCommunicationsSuite7.0.6-RequirementsforC6).

### <span id="page-3-2"></span>**Product Features**

Convergence is an AJAX based communications web client. Convergence provides a user access to Mail, Calendar, Address Book, and Instant Messaging services. For more information about features of Convergence, see [Introduction to Convergence.](https://wikis.oracle.com/display/CommSuite/Introduction+to+Convergence+Software#IntroductiontoConvergenceSoftware-IntroIWC)

### <span id="page-3-3"></span>**High Level Architecture**

Convergence is a web-based Java application deployed on a web container. The following figure describes the Convergence architecture.

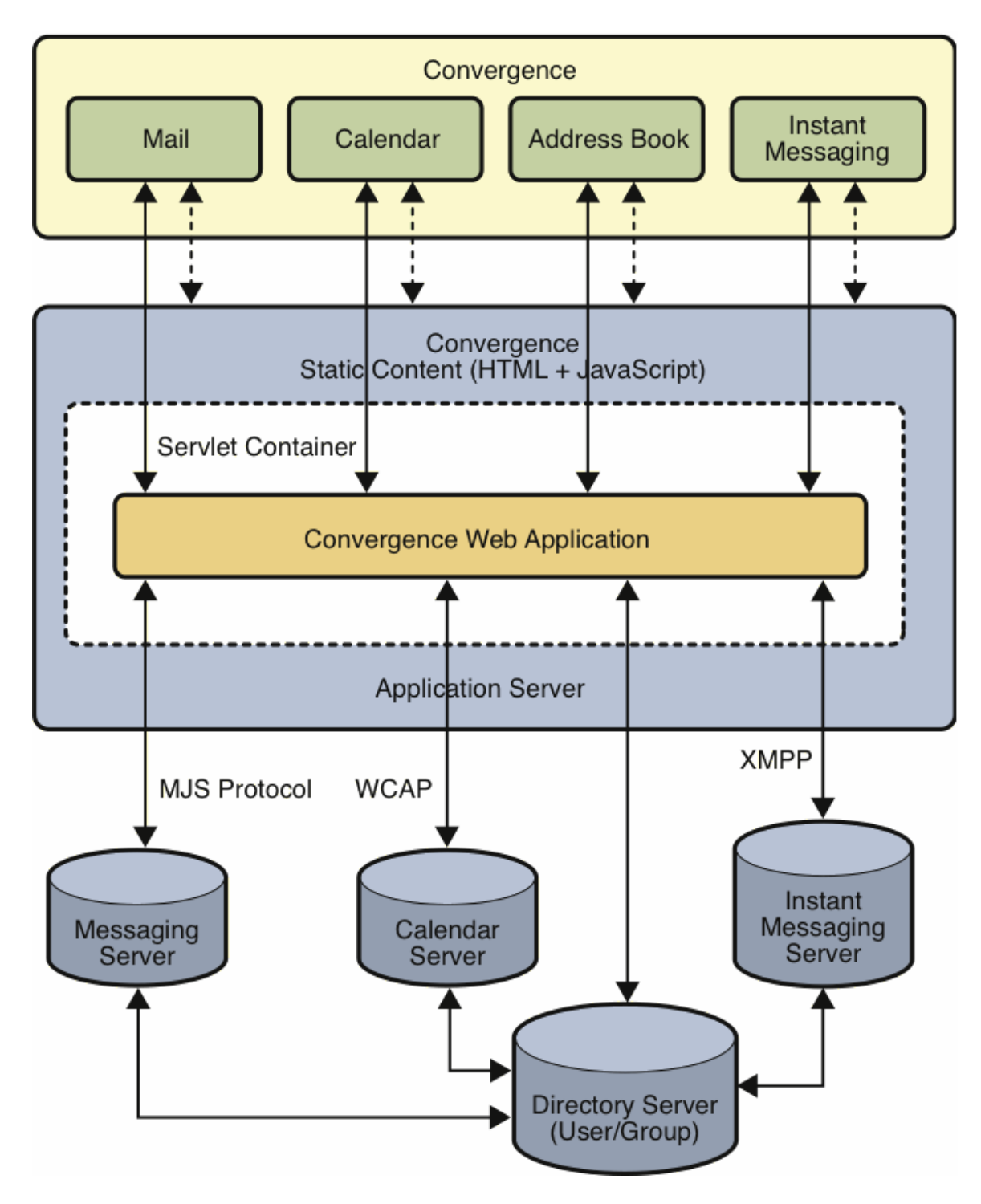

Convergence has the following major components:

#### **Web Client Component**

In the figure, the client component, Convergence, is a browser that uses Dojo to provide the basic infrastructure for the client components. The web client user interface provides features such as virtual list box, drag-and-drop, context menus, type ahead for address look up, and flexible layout and resizing. The client component retrieves data from the server by using protocol commands based on the AJAX technology. The client module also provides API modules for extension and customization the client.

### **Web Server Static Client Component**

Convergence uses static content files such as HTML, CSS, and JavaScript. These static files are deployed on a web container in the static docroot directory.

#### **Server Components**

The server components of Convergence are deployed as a web application on Application Server. The server components reside in the application and interact with the back-end services such as Directory Server for authentication and user preferences, Messaging Server for mail-related services, Calendar for loading the user's calendar, and Instant Messaging for instant messaging. The Convergence server is a servlets-based implementation. The server provides the services that are used by the client to render data on the browser. The client API communicates with the services to fetch this data.

Convergence provides the following core services:

- Authentication and authorization
- Session management and Single Sign-On (SSO)
- Protocol service
- Configuration management (XML configuration files and Command Line Interface)
- Proxy services for mail, calendar data from back-end communications servers
- Centralized and secure request management
- Logging and basic monitoring of activities
- HTTP binding to XMPP service for instant messaging

### <span id="page-5-0"></span>**Default Paths and File Names**

The following table provides platform-specific information about the directories that are created when you install Convergence.

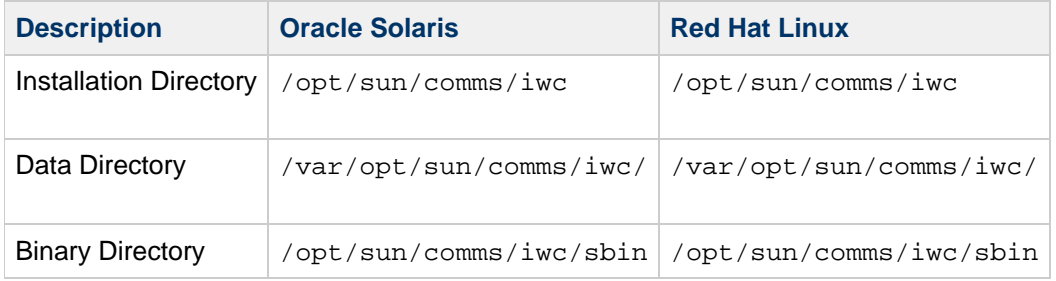

# **Chapter 2. Overview of the Convergence Command-Line Utility**

## <span id="page-6-0"></span>**Using the Convergence Administration Utility**

This chapter provides an overview of how to use the  $\pm w$  administration utility to administer a Convergence deployment. This chapter contains the following sections:

- [Convergence Command-Line Utility](#page-6-1)
- $\bullet$  iwcadmin [Command-Line Utility Options](#page-6-2)
- [Finding Information About Configuration Parameters](#page-9-0)
- **[Setting and Unsetting Configuration Parameters](#page-10-0)**
- Running the iwcadmin Utility in Batch Mode

### <span id="page-6-1"></span>**Convergence Command-Line Utility**

You can use the iwcadmin command-line utility to administer Convergence. The following are some of the reasons you would want to run the configuration utility for Convergence:

- During the initial runtime configuration, you created the runtime environment for your deployment using the initial configuration utility. While some of the many possible properties were set from your choices, many of the configuration properties were merely given default values that might not be right for your site. You can use the administration utility to change those values to ones appropriate to your site.
- In time you will need to make various changes to the configuration to accommodate changing business needs, including day-to day-operations. The configuration utility enables you to change the properties to suite your needs.
- The utility validates the values you specify. It confirms that your new values are of the proper data types, and fall within the range of valid values, if appropriate.

### <span id="page-6-2"></span>**iwcadmin Command-Line Utility Options**

The iwcadmin command-line utility reads or writes single or multiple configuration file properties. When the utility writes to the configuration file, it performs a validity check on the value that you provide for the property. The validity check validates data types, value limits, and ranges. The iwcadmin utility exists in the iwc-home/sbin directory.

#### **Note**

You can use the iwcadmin command only on the local machine on which Convergence is installed.

The following sections describe the iwcadmin syntax and options:

- [iwcadmin](#page-6-3) Syntax
- [Command-line Options](#page-9-1)

#### <span id="page-6-3"></span>**iwcadmin Syntax**

To invoke the iwcadmin utility, type the iwcadmin command:

```
To display usage, type:
  iwcadmin
  or: 
  iwcadmin -help
```
#### Example:

#### **iwcadmin command**

```
USAGE: ./iwcadmin [-W <pwdfile>] [-p <port>] [-s] [-o <param-name> [-v
<param-value>]] [-l [<group-name>]] [-f <config-params-file>] [-V]
    -W --pwdfile The file from which to read the
administrator password. Recommended for batch processes.
    -u --admin userID of user authorized to make iwcadmin
updates. Optional parameter. If -u is not specified, userID (default:
admin)
                           is pulled from the iwcadmin.properties file.
    -p --port Administration port of the server.
   -s --secure Use a secure connection (HTTPS).<br>-o --option The configuration parameter name
    -o --option The configuration parameter name to read or
write.
    -v --value The value to be set. Must be used with the
-o option and must be specified immediately after the -o option.
    -l --list List all the configuration parameters and
their values.
    -f --file The file from which to read configuration
property/value pairs.
    -V --version Display the version information of the
product.
   -h --help Display this message.
```
#### *A* Note

Beginning with Convergence  $3.0.0.0.0$ , the  $-w$  <password> option has been removed. After completing the  $i$  weadmin command, you are prompted for the password.

To read the value of a property, type:

iwcadmin [-p|--port <port\_number>]  $[-s]$ --secure] -o $\vert$ --option <option\_name> 

• To write the value of a property, type:

iwcadmin [-p|--port port\_number] [-s|--secure] -o|--option <option\_name> -v <option\_value> 

To update multiple properties, type:

```
iwcadmin [-p|--port <port_number>] [-s|--secure] -f|--file
<filename>
```
To read the value of all configuration properties, type:

iwcadmin [-p|--port <port\_number>] [-s|--secure] -l|--list

To get information about configuration properties:

```
iwcadmin [-p]--port <port number>] [-s]--secure] -o|--option
<config_parameter_name> -h|--help
```
To get information about configuration properties for a specific module, type the following command. This option is useful when you want to see the values of the configuration parameters for a specific group.

```
iwcadmin [-p|--port <port_number>] [-s|--secure] -l <group_name>
```
Here is an example:

```
./iwcadmin -l mail
mail.cookiename = webmailsid
mail.enable = true
mail.enablessl = false
mail.host = siroe.com
mail.port = 8990
mail.proxyadminid = admin
mail.proxyadminpwd = r6iwhIcDUL6r69vu2Jt24A==
mail.requesttimeout =
mail.spam.enableaction =
mail.spam.folder =
mail.uwcsievecompatible = true
```
In the above command, the  $\langle\text{group\_name}\rangle$  is the name of the group for which you want to list the parameters. To get a list of the groups available in the Convergence deployment, use the -h option.

Here is an example:

```
# iwcadmin -l -h
List all the configuration parameters and their values. Optionally takes
group name as an argument and lists the parameters that belong to the
given group.
Available groups: base, ugldap, auth, mail, log, cal, ISS, ab, client,
admin, sso, im, smime, user, notify
```
• To get the current version of the software:

iwcadmin -V

#### **A** Note

You must restart GlassFish Server if you make any configuration changes using the iwcadmin command.

#### *A* Note

If you use  $tosh$  and enter an iwcadmin parameter enclosed in curly braces  $\{\}$ , you must escape or "quote" the braces by preceding each brace with a backslash (\). For example:  $\{ \ldots \}$ .

### <span id="page-9-1"></span>**Command-line Options**

This section gives a summary of all the command-line syntax options.

#### **Options for Configuration Utility for Convergence**

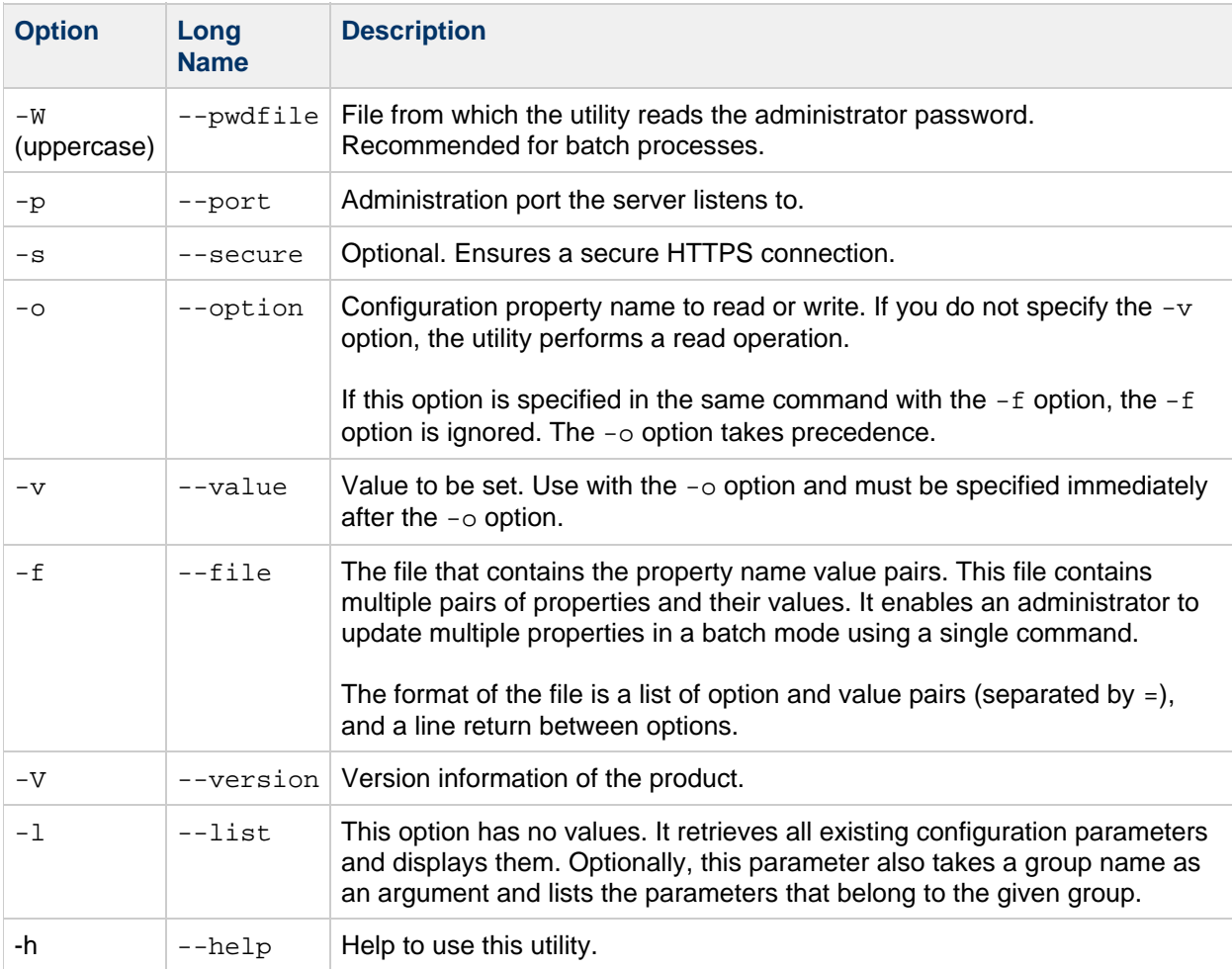

### <span id="page-9-0"></span>**Finding Information About Configuration Parameters**

The iwcadmin command enables you to obtain details about the configuration parameters that you can use with the  $-\circ$  option by using this option along with the  $-h$  option. Before setting a configuration

parameter value, you can learn about the parameter usage, the functionality, and the supported data type.

The following syntax shows the usage of the  $-\circ$  option with the  $-h$  option:

```
iwcadmin [-p port_number] [-s] -o|--option <config_parameter_name>
-h|--help
```
The  $-\text{help}$  option displays the following configuration parameter details:

- Option Name: Name of the configuration parameter.
- Description: Short description.
- Syntax: Input data type.
- Allowed Pattern: Accepted parameter pattern or range of values.
- Current Value: Current value of this parameter in the Convergence deployment.

The following example displays help for the user.mail.blockimages configuration parameter:

```
iwcadmin -o user.mail.blockimages -h
Option Name: user.mail.blockimages
Description: Specifies if images in the incoming mail should be shown or
blocked
Syntax: boolean
Current Value: false
```
### <span id="page-10-0"></span>**Setting and Unsetting Configuration Parameters**

You can set or unset configuration parameters in Convergence. If a parameter does not require mandatory values, you can unset the parameter by setting its value to a blank string. You cannot unset parameters that require mandatory values.

For example, to unset the ab.pstore.[psidentifier1].ldaphost parameter, type the following command:

```
iwcadmin -o ab.pstore.[psidentifier1].ldaphost -v ""
```
This parameter is unset in the configuration.

To set a parameter, type the following command:

iwcadmin -o ab.pstore.[psidentifier1].ldaphost -v "<ldap\_host\_name>"

The iwcadmin command checks whether the parameter that you set is valid and has acceptable values.

### <span id="page-10-1"></span>**Running the iwcadmin Utility in Batch Mode**

To update multiple attributes or configuration parameters in your deployment, invoke the iwcadmin utility in batch mode. The  $-F$  option in the  $iwcadmin$  command enables you to set multiple parameters in a file by invoking the command only once.

To run the iwcadmin command in the batch mode:

1. Create a file with the name-value pairs for the options that you want to set. For example, the following entries in a file set the log level for all the log related modules in Convergence to the DEBUG level and the log rotation policy to 2048 bytes.

```
logLevelSetting
log.ADDRESS_BOOK.level = DEBUG
log.ADMIN.level = DEBUG
log.AUTH.level = DEBUG
log.CONFIG.level = DEBUG
log.DEFAULT.level = DEBUG
log.PROTOCOL.level = DEBUG
log.PROXY_CAL.level = DEBUG
log.PROXY_MAIL.level = DEBUG
log.SIEVE.level = DEBUG
log.sizetriggerval = 2048
```
In this example, the left hand side option is the name of the parameter that you want to set and the right hand side string is the value that you want to set it to.

- 2. Save the file at an appropriate location. For example, /tmp/logLevelSetting.
- 3. Type the iwcadmin command with the  $-$ f option and provide the path to the file:

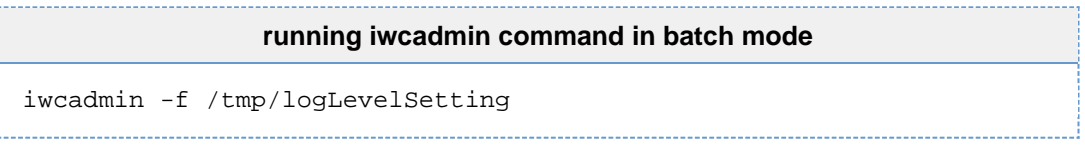

# <span id="page-12-0"></span>**Chapter 3. Convergence Administrative Tasks**

### **Convergence Administrative Tasks**

- [Authentication](#page-12-1)
- [Access Manager](#page-15-0)
- [OpenSSO](#page-16-0)
- [Basic Monitoring](#page-16-1)
- [Logging](#page-19-0)
- [User Options](#page-23-0)
- [SSL](#page-23-1)
- [Address Book](#page-25-0)
- [Single Sign-on](#page-33-0)
- **[LDAP Service](#page-34-0)**
- [Configuration Management](#page-34-1)
- [Deployment Specific Customizable Client Options for Convergence](#page-35-0)
- [Instant Messaging](#page-36-0)
- [Enabling Anti-Spam](#page-37-0)
- **[Enabling Indexing and Search Service](#page-40-0)**
- **[Enabling CalDAV Service](#page-41-0)**
- [Miscellaneous](#page-42-0)

#### **A** Note

Unless otherwise specified, the instructions for these common Convergence administrative tasks are applicable to all Convergence versions.

### <span id="page-12-1"></span>**Authentication**

- [How do I set up Convergence user interface login for end users?](#page-12-2)
- [How do I configure LDAP authentication in Convergence?](#page-13-0)
- [How do I configure Convergence to use separate Directory Server for user authentication and](#page-13-1) [another to store User/Group information?](#page-13-1)
- [How to use LDAP in SSL mode?](#page-14-0)
- [How do I write a custom authentication module?](#page-14-1)

#### <span id="page-12-2"></span>**How do I set up Convergence user interface login for end users?**

To set up Convergence UI login for end users, evaluate if you want to use:

- UID (default), or
- Email Address Login (LDAP mail attribute)

The procedures for setting up email address login which uses the LDAP  $_{\text{mail}}$  attribute are the following:

- [Constructing a Filter for Email Address Login](#page-12-3)
- [Enabling Email Address Login on Convergence Server](#page-13-2)
- [Activating mailAlternateAddress \(optional\)](#page-13-3)

#### <span id="page-12-3"></span>**Constructing a Filter for Email Address Login**

In order to create a filter for email address login, you need the  $uid$  and  $mail$  attributes.

mail identifies the primary email address for a user, Calendar group, or Calendar resource. This is the email address retrieved and displayed by lookup applications.

The following variables are used in constructing the filter:

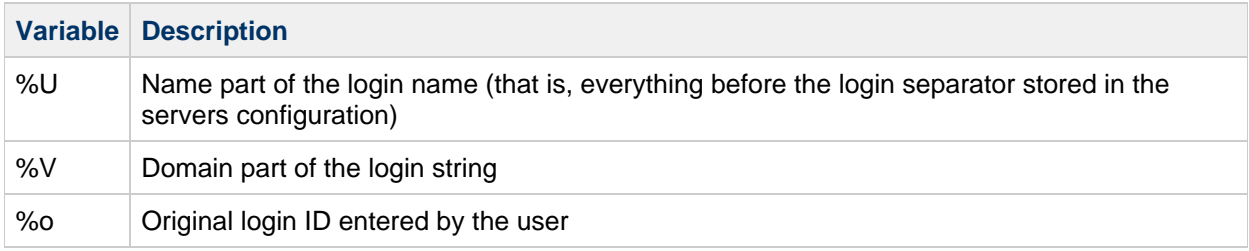

For more information on LDAP attributes, specifically, [inetDomainSearchFilter](https://wikis.oracle.com/display/CommSuite/Messaging+Server%2C+Calendar+Server%2C+and+Contacts+Server+LDAP+Attributes#MessagingServer%2CCalendarServer%2CandContactsServerLDAPAttributes-ANOFJ), see [Messaging Server,](https://wikis.oracle.com/display/CommSuite/Messaging+Server%2C+Calendar+Server%2C+and+Contacts+Server+LDAP+Object+Classes+and+Attributes) [Calendar Server, and Contacts Server LDAP Object Classes and Attributes](https://wikis.oracle.com/display/CommSuite/Messaging+Server%2C+Calendar+Server%2C+and+Contacts+Server+LDAP+Object+Classes+and+Attributes).

#### <span id="page-13-2"></span>**Enabling Email Address Login on Convergence Server**

To set up email address login, enable it on the Convergence Server:

```
iwcadmin -o ugldap.ugfilter -v "(|(uid=%U)(mail=%o))"
```
See: [Convergence Reference](#page-112-0) for information on ugldap.ugfilter.

#### <span id="page-13-3"></span>**Activating mailAlternateAddress (optional)**

mailAlternateAddress is the alternate RFC 822 email address of this recipient. A filter similar to  $\text{mail can}$ be performed on mailalternateaddress:

```
iwcadmin -o ugldap.ugfilter -v
"(|(uid=%U)(mail=%o)(mailalternateaddress=%o))"
```
#### <span id="page-13-0"></span>**How do I configure LDAP authentication in Convergence?**

LDAP authentication is enabled by default when you configure Convergence. You can use separate LDAP servers to store authentication information and user preferences. By default, Convergence uses UG LDAP as the authentication LDAP server. You can enable LDAP authentication by using the following command line option:

iwcadmin -o auth.ldap.enable -v true

### <span id="page-13-1"></span>**How do I configure Convergence to use separate Directory Server for user authentication and another to store User/Group information?**

When LDAP authentication module is configured for authentication, the LDAP authentication module, by default, uses the UG LDAP for authentication. If you use separate LDAP servers for storing the authentication information and user preferences, the schema type and user trees should match in both the LDAP stores.

To enable your site to use a separate LDAP server for authentication, you must set the following

configuration parameters.

- $\bullet$  auth. Idap. enable Set this parameter to true.
- auth.ldap.schemaversion Set this parameter to the schema version that you are using for the UG LDAP. The schema versions for the UG LDAP and authentication LDAP must be the same.
- auth. 1dap.dcroot DC (Domain Component) or user tree root node in the LDAP. This should be the same value as in the UG LDAP.
- auth.ldap.host Host name of the authentication LDAP server.
- $\bullet$  auth. Idap.enablessl Set this parameter to true or false to enable or disable SSL.
- auth. 1dap.port Port number that the LDAP server listens to. If the LDAP server is configured in SSL mode, you must provide the SSL port.
- auth. 1dap. minpool Minimum number of connections that you want to have when the LDAP pool is initialized.
- auth. 1dap. maxpool Maximum number of connections that you want to have when the LDAP pool is initialized.
- auth. Idap.timeout Set this to the maximum number seconds that the LDAP server should wait for returning search results before aborting the search.
- auth. 1dap. binddn The Bind DN of the user. The LDAP server privilege user ID. For example, cn=DirectoryManager.
- auth. Idap. bindpwd The bind DN user password.

You can set the parameters in batch mode. See [Running the iwcadmin command in Batch Mode](#page-10-1).

The following configuration parameter can be set when the administrator needs to customize default values.

```
iwcadmin -o auth.ldap.ugfilter -v <ugfilter>
```
This should result in unique user entry under given domain/organization. For example,

(|(uid=%U)(mail=%o)) otherwise it will cause unexpected results. If not set (uid=%U) will be used as default value.

#### <span id="page-14-0"></span>**How to use LDAP in SSL mode?**

If you use the same LDAP server, both for authentication and storing user preferences, you must set the ugldap.enablessl and ugldap.port configuration parameters by using the iwcadmin command-line utility.

```
iwcadmin -o ugldap.enablessl -v true
iwcadmin -o ugldap.port -v <user_group_ldap_port>
```
if your deployment uses an LDAP server other than the User/Group LDAP for authentication, you must set the following parameters by using the iwcadmin command-line utility:

iwcadmin -o auth.ldap.enablessl -v true iwcadmin -o auth.ldap.port -v <ldapport>

#### <span id="page-14-1"></span>**How do I write a custom authentication module?**

See [Writing a Custom Authentication Module for Convergence](#page-175-0).

### <span id="page-15-0"></span>**Access Manager**

#### **A** Note

Access Manager can only be used with Convergence 2.x and earlier. See: [Deprecated](https://wikis.oracle.com/display/CommSuite/Common+Release+Information+for+Communications+Suite+7.0.6#CommonReleaseInformationforCommunicationsSuite7.0.6-DeprecatedandRemovedFeaturesforCommunicationsSuite) [Support of Access Manager and Sun OpenSSO.](https://wikis.oracle.com/display/CommSuite/Common+Release+Information+for+Communications+Suite+7.0.6#CommonReleaseInformationforCommunicationsSuite7.0.6-DeprecatedandRemovedFeaturesforCommunicationsSuite)

- [How do I set up Access Manager authentication?](#page-15-1)
- [How do I set up Access Manager SSO?](#page-15-2)

#### **A** Note

A pre-requisite for the use of Access Manager for authentication and/or SSO is that either the Access Manager Server be deployed in the same web-container as Convergence or the Access Manager Client SDK has been correctly configured to access the remote Access Manager Server. For more information, see [Communications Suite 6 Installation](https://wikis.oracle.com/display/CommSuite6/Communications+Suite+6+Installation+Scenario+-+Convergence) [Scenario - Install Convergence.](https://wikis.oracle.com/display/CommSuite6/Communications+Suite+6+Installation+Scenario+-+Convergence)

#### <span id="page-15-1"></span>**How do I set up Access Manager authentication?**

The Convergence configurator by default uses LDAP authentication for authentication mechanism. For authentication through Access Manager in Legacy mode, type the following command:

iwcadmin -o auth.am.enable -v true

To enable Access Manager in realm mode for authentication, set the auth.am.realmmode and auth.am.enable parameters to true. Type the following command:

iwcadmin -o auth.am.realmmode -v true

#### **A** Note

To set up an authentication realm in Access Manager, you should also read the following example: [Convergence Configuration Example - Creating an Authentication Realm in](#page-189-0) [Access Manager](#page-189-0) in addition to reading this section.

### <span id="page-15-2"></span>**How do I set up Access Manager SSO?**

Access Manager Single Sign-On can be enabled by setting the following parameters:

- $\bullet$  sso.am.enable Set this parameter to  $true.$
- sso.adminuid Set this parameter to Access Manager's administrator user ID.
- sso.adminpwd Set this parameter to Access Manager's administrator password.
- $\bullet$  sso.enablerefreshsso Set this parameter to true to enable Access Manager SSO refresh.
- sso.refreshinterval Set this to the Access Manager maximum session idle time (in percentage) after which the SSO token should be refreshed.
- $\bullet$  sso.enablesignoff Set this parameter to true to enable single sign-off.
- sso. loginpage Set this parameter to redirect the user to login page.

#### **A** Note

User is redirected to the page that is set using the sso.loginpage parameter when the user tries to access Convergence without authenticating with Access Manager or after session timeout. The valid entry for sso. loginpage parameter is Access Manager Login URL with goto URL to Convergence and it is used only when SSO is enabled. For example: sso.loginpage = "http://AccessManagerHost:Port/amserver/UI/Login?goto= <http://ConvergenceHost:Port/iwc>"

For example:

```
iwcadmin -o sso.am.enable -v true
iwcadmin -o sso.adminuid -v <adminuserid>
iwcadmin -o sso.adminpwd -v <adminpassword>
iwcadmin -o sso.enablerefreshsso -v true
iwcadmin -o sso.refreshinterval -v 10
iwcadmin -o sso.enablesignoff -v true
iwcadmin -o sso.loginpage -v <login_page>
```
### <span id="page-16-0"></span>**OpenSSO**

```
Note
```
Open SSO is only supported on Convergence 2.x and earlier. See: [Deprecated Support of](https://wikis.oracle.com/display/CommSuite/Common+Release+Information+for+Communications+Suite+7.0.6#CommonReleaseInformationforCommunicationsSuite7.0.6-DeprecatedandRemovedFeaturesforCommunicationsSuite) [Access Manager and Sun OpenSSO.](https://wikis.oracle.com/display/CommSuite/Common+Release+Information+for+Communications+Suite+7.0.6#CommonReleaseInformationforCommunicationsSuite7.0.6-DeprecatedandRemovedFeaturesforCommunicationsSuite)

• How do I set up OpenSSO SSO and Authentication in Convergence?

#### <span id="page-16-2"></span>**How do I set up OpenSSO SSO and Authentication in Convergence ?**

See [Configuring Convergence With OpenSSO Enterprise 8.0 for Authentication and SSO.](#page-52-0)

### <span id="page-16-1"></span>**Basic Monitoring**

Monitoring is the process of gathering run time data, exposing the data, and computing quality of service so that an administrator can assess the performance of the deployment. This section describes how to monitor Convergence. Convergence can be monitored using any JMX (Java Management Extension) compliant monitoring client.

- [What are the parameters that can be monitored in Convergence?](#page-16-3)
- [How do I monitor Convergence using Jconsole?](#page-17-0)

#### <span id="page-16-3"></span>**What are the parameters that can be monitored in Convergence?**

You can monitor the following components and modules:

- Authentication LDAP
	- Hostname of the directory server from which the connections are being served
	- Number of free connections in the pool
	- Number of used connections in the pool
- Calendar Service Connection
	- Total number of active sessions
	- Details of each active session. Including user ID, IP address, domain name, and the duration of this connection
	- Number of sessions since the start of the server
- Mail Service Connection
	- Total number of active sessions
	- Details of each active session. Including user ID, IP address, domain name, and the duration of this connection
	- Number of sessions since the start of the server
- Session
	- Total number of active sessions
	- Details of each active session
	- Number of sessions since the start of the server
- User and Group LDAP
	- Host name of the directory server from which the connections are being served
	- Number of free connections in the pool
	- Number of used connections in the pool

You can also see the duration for which the server is active.

### <span id="page-17-0"></span>**How do I monitor Convergence using Jconsole?**

Jconsole is a JMX-compliant GUI tool that connects to a running JVM. The JMX management agent to monitor the server is not started on server startup by default. You can start the management agent by setting the admin.enablemonitoring attribute by using the iwcadmin command-line utility. To enable monitoring, type the following command:

iwcadmin -o admin.enablemonitoring -v true

**A** Note You must restart the Application Server for Convergence 1.x (or GlassFish Server starting with Convergence 2) if you make any configuration changes by using the iwcadmin command.

To monitor the various parameters in Convergence:

1. Start Jconsole.

To start Jconsole, run the following command:

#<JAVA\_HOME>/bin/jconsole

The Jconsole Connection Agent dialog box appears.

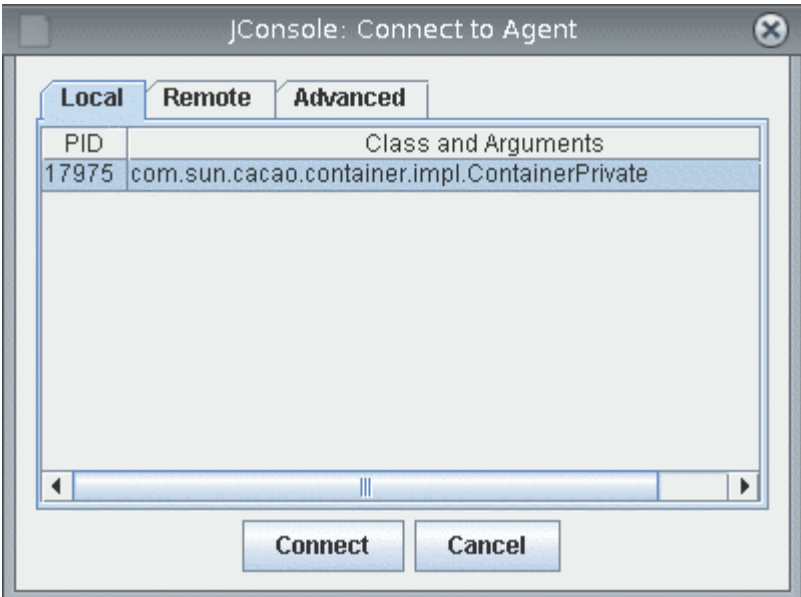

- 2. Click the Advanced tab.
- 3. In the JMX URL field type

service: jmx:rmi://<hostname>:port/jndi/rmi://<hostname>:port/jmxrmi.

#### **f** Tip

You can obtain this URL from the iwc.log file. The JMX console URL is written to th log file when Convergence server starts the admin server. Here is an example:

```
CONFIG: INFO from com.sun.comms.client.admin.web.JMXAgent 
Thread pool-1-thread-7
at 2009-02-23 21:55:31,981 - RMI connector server in non-SSL 
mode started successfully.
CONFIG: INFO from com.sun.comms.client.admin.web.JMXAgent
Thread pool-1-thread-7
at 2009-02-23 21:55:31,983 - Service URL is: 
[ service:jmx:rmi://siroe.com:50005/jndi/rmi://siroe
.com:50005/jmxrmi ]
```
- 4. Enter the administrator userid and password.
- 5. Click Connect.
- 6. Expand the Monitoring node.

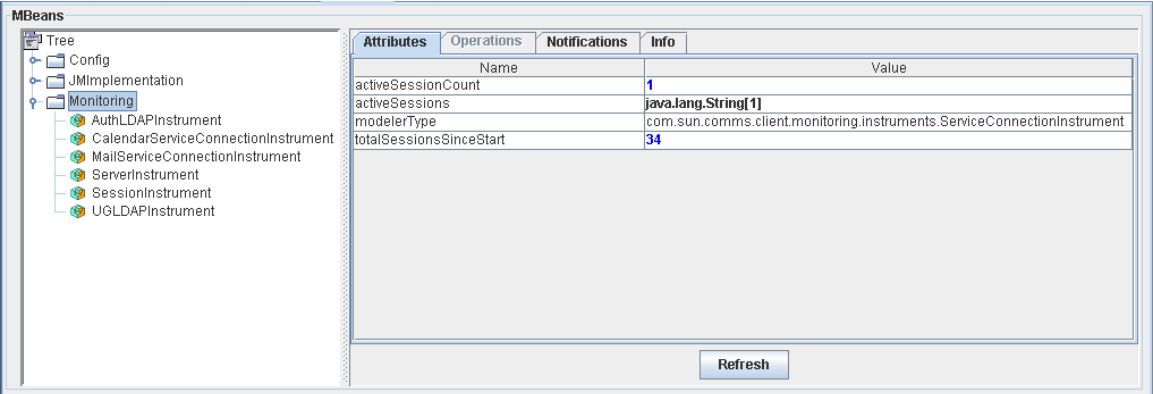

On the right hand side of the screen you will see the various components of JVM available in tabs. The leaves under the Monitoring node on the left hand side shows the various Instruments that can be used to monitor the JVM.

## <span id="page-19-0"></span>**Logging**

Convergence creates log files that records events, status of various software components, system errors, and other aspects of the server such as session, IP addresses and so on. By examining the log files, you can monitor the server's operation. This section provides information about logging:

- [How do I enable logging?](#page-19-1)
- [What are the existing Log Levels?](#page-19-2)
- [What are the components for which I can enable logging?](#page-19-3)
- [How do I specify a log file location?](#page-20-0)
- [Can the administration log file be separate from the application log file?](#page-20-1)
- [What is log rotation and how do I enable rotation policy for logs?](#page-21-0)
- [How do I log the IP address and the session tracking information for a user?](#page-21-1)
- [What does a typical Convergence logging session look like?](#page-22-0)

### <span id="page-19-1"></span>**How do I enable logging?**

Communcation Center uses a set of loggers for various components of the server. You can enable and set log levels for each of the components by using the iwcadmin command.

For example, the following command sets the Address Book logging to the level INFO.

```
iwcadmin -o log.ADDRESS_BOOK.level -v INFO
```
### <span id="page-19-2"></span>**What are the existing Log Levels?**

Convergence uses Apache Log4j as its underlying logging framework. All the log levels that Log4j offers are available in Convergence. The following log levels are available:

- $\bullet$  OFF
- ERROR
- WARN
- $\bullet$  INFO
- DEBUG

#### <span id="page-19-3"></span>**What are the components for which I can enable logging?**

The following are the components of Convergence that you can set logging information.

- Address Book
- Administration
- Authentication
- Configuration
- Default
- Protocol
- Proxy
- Mail Proxy
- SIEVE filters

For each of the above components, you can set a log level. The existing log levels are described in [What](#page-19-2) [are the Different Log Levels Available?.](#page-19-2) To see the list of components for which logging can be enabled, use the following command:

```
iwcadmin -l | grep log.*.level
log.ADDRESS_BOOK.level = INFO
log.ADMIN.level = INFO
log.AUTH.level = DEBUG
log.CONFIG.level = INFO
log.DEFAULT.level = INFO
log.PROTOCOL.level = INFO
log.PROXY_CAL.level = INFO
log.PROXY_MAIL.level = INFO
log.SIEVE.level = INFO
```
### <span id="page-20-0"></span>**How do I specify a log file location?**

You can specify the following log locations:

- Application log location: All log information generated by the server are sent to the application log. This log file contains information about the behavior of the application.
- Administration log location: All log information that is generated by the administration command-line utility, iwcadmin are sent to the administration log location.

To set log information for the application logger, type the following command:

```
iwcadmin -W /location/mypasswordfile -o log.location -v /data/logs/
```
To set the logging information for the administration logger, use the following command:

```
iwcadmin -W /location/mypasswordfile -o log.adminloglocation -v
/data/logs/newadminlogfile.log
```
#### <span id="page-20-1"></span>**Can the administration log file be separate from the application log file?**

Yes, the administration log file is separate from the application log.

Type the following command to determine the administration log file location:

iwcadmin -W /location/mypasswordfile -o log.adminloglocation

#### <span id="page-21-0"></span>**What is log rotation and how do I enable rotation policy for logs?**

Log rotation is an approach to manage log files by renaming the existing log file and creating a new log file. All the log messages generated after creating the new file is written in this new log file.

Convergence supports log rotation based on size or time. Size-based log rotation is triggered when the log file reaches a specified size in kb (kilobytes). Time based log rotation is triggered based on the date pattern specified by the administrator.

This example shows how to set size based log rotation:

```
iwcadmin -W /location/mypasswordfile -o log.sizetriggerval -v 102400
```
This example shows how to set time based log rotation policy:

```
iwcadmin -W /location/mypasswordfile -o log.timetriggerval -v
"'.'yyyy-MM"
```
For more information about frequency patterns for time based log rotation, see [http://logging.apache.org/log4j/1.2/apidocs/org/apache/log4j/DailyRollingFileAppender.html.](http://logging.apache.org/log4j/1.2/apidocs/org/apache/log4j/DailyRollingFileAppender.html)

#### <span id="page-21-1"></span>**How do I log the IP address and the session tracking information for a user?**

To log IP address and session tracking information, you must modify the log pattern to include the IP address and session ID of a user so that these get added into the log file. Type the following command:

```
iwcadmin -W /location/mypasswordfile -o log.pattern -v '%c: %p from %C 
Thread %t ipaddress=%X{ipaddress} sessionid=%X{sessionid} at %d - %m %n'
iwcadmin -W /location/mypasswordfile -o log.enableusertrace -v true
```
Modify the log-pattern to include the user IP address ( $X$ {ipaddress}) and session id ( $X$ {sessionid }) in the log messages.

#### 8. **Note**

If the GlassFish Server hosting Convergence resides behind a front-end reverse proxy or load balancer (WebServer), this front-end's IP address is captured, not the browser's IP address. To overcome this situation, use the following command to set the authPassthroughEnabled or auth-pass-through-enabled parameter to true on the GlassFish Server.

For GlassFish Server 2.x:

./asadmin set <CLUSTER\_NAME>-config.http-service.property .authPassthroughEnabled=true

For GlassFish Server 3.x:

./asadmin set server-config.network-config.protocols.protocol .http-listener-1.http.auth-pass-through-enabled=true

In case you are using a reverse proxy in front of Convergence, you have to configure that reverse proxy to put the original client IP address into an HTTP Header that **must** be called proxy-ip.

For GlassFish Server 3.x, if you have set auth-pass-through-enabled to true, then your load balancer or reverse proxy must be passing the IP address to the client. If you do not configure the load balancer or reverse proxy in this manner, or if you bypass the load balancer, you will not be able to log into Convergence.

GlassFish Load Balancer plugin automatically adds client original IP address to HTTP Header proxy-ip.

#### <span id="page-22-0"></span>**What does a typical Convergence logging session look like?**

The following example shows a typical logging session:

```
PROTOCOL: DEBUG from com.sun.comms.client.web.IwcCookieManager Thread
httpSSLWorkerThread-80-23 ipaddress=198.51.100.0 sessionid= at
23:08:31,920- cleaning client cookies: webmailcookiename is webmailsid
PROTOCOL: DEBUG from com.sun.comms.client.web.IwcCookieManager Thread
httpSSLWorkerThread-80-23 ipaddress=198.51.100.0 sessionid= at
23:08:31,920- cleaning client cookies: webmailcookiepath is /
PROTOCOL: DEBUG from com.sun.comms.client.web.IwcCookieManager Thread
httpSSLWorkerThread-80-23 ipaddress=198.51.100.0 sessionid= at
23:08:31,920- Cookie sent by client : JSESSIONID
value=687380a1199c738c5165692c4587 path=null comment=null domain=null
version=0 isSecure? false maxAge=-1
PROTOCOL: DEBUG from com.sun.comms.client.web.IwcCookieManager Thread
httpSSLWorkerThread-80-23 ipaddress=198.51.100.0 sessionid= at
23:08:31,921- Removing iwc client cookie JSESSIONID
```
These messages indicate that the user session has been invalidated by the server. There are a few reasons why a user session is invalidated:

- a logout is issued from the browser.
- a new login is initiated, but there is already active session in progress.
- the Application Server is shutdown. All sessions are then invalidated.

### <span id="page-23-0"></span>**User Options**

- [How do I set end user option defaults for Convergence?](#page-23-2)
- [How do I change the set of services available to users of Convergence?](#page-23-3)

#### <span id="page-23-2"></span>**How do I set end user option defaults for Convergence?**

Convergence provides default values for user attributes. However, you can change these default values to suite your needs.

For Convergence 1.x: the default values can be changed by using the imadmin command-line utility. To see a list of all the user options, see [User Preferences Configuration Properties for Convergence 1.x.](https://wikis.oracle.com/display/CommSuite6RR072208/Sun+Convergence+1.0+Reference#SunConvergence1.0Reference-UserPreferencesConfigurationProperties)

For Convergence 2 and later: the default values can be changed by using the iwcadmin command-line utility. To see a list of all the user options, see [User Preferences Configuration Properties for](#page-152-0) [Convergence 2 and later](#page-152-0)

#### <span id="page-23-3"></span>**How do I change the set of services available to users of Convergence?**

See [Enabling Services for Convergence.](#page-160-0)

### <span id="page-23-1"></span>**SSL**

- [How do I configure SSL in Convergence?](#page-23-4)
- [What is authentication only SSL and how do I configure it?](#page-23-5)
- [How do I enable SSL for back-end servers?](#page-24-0)

#### <span id="page-23-4"></span>**How do I configure SSL in Convergence?**

SSL provides a secure means of communication between the web-browser client and the server. You can enable SSL in Convergence in two ways:

- At the time of configuring Convergence, or
- By setting the SSL configuration parameters after configuration.

To enable Convergence to use SSL, you must enable SSL at the Application Server level for Convergence 1.x (or GlassFish Server for Convergence 2 and later) and also set the base.sslport configuration parameters using the iwcadmin command-line utility.

For base.sslport properties, refer to [Global Configuration Properties](#page-113-0).

```
iwcadmin -o base.sslport -v <br/>base_ssl_port>
```
#### <span id="page-23-5"></span>**What is authentication only SSL and how do I configure it?**

Authentication-Only SSL is a mechanism in which users are authenticated by using the HTTPS protocol which prevents user authentication details from being sent unencrypted. All other requests from the client are performed using the HTTP protocol. To configure Convergence to use Authentication only SSL, you must set both the base.sslport to the Application Server (or GlassFish Server for Convergence 2 and

later) SSL port value, and the base.enableauthonlyssl value using the iwcadmin command-line utility. For example:

```
iwcadmin -o base.sslport -v <br />base_ssl_port>
iwcadmin -o base.enableauthonlyssl -v true
```
#### <span id="page-24-0"></span>**How do I enable SSL for back-end servers?**

To enable SSL for back-end servers, you must set the SSL parameters for Mail and Calendar servers by using the  $i$ wcadmin command-line utility:

#### **Enabling SSL for Mail Server**

To enable SSL for mail server, set the  $mail.end$  maill.enable and  $mail.port$  configuration parameters.

```
iwcadmin -o mail.enablessl -v true
iwcadmin -o mail.port -v <mail_port>
```
#### А. **Note**

Mail server must be running in SSL mode on this port.

#### **Enabling SSL for Calendar Server**

To enable SSL for Calendar server, set the cal.enablessl and cal.port configuration properties.

```
iwcadmin -o cal.enablessl -v true
iwcadmin -o cal.port -v <calendar_port>
```

```
A Note
    Calendar server must be running in SSL mode on this port.
```
#### **Enabling SSL for Address Book**

Address book is a part of Convergence server. If you need to configure Address Book for SSL, Convergence should be configured for SSL. You can also configure Convergence to communicate with Directory in SSL mode.

#### **Enabling SSL for Instant Messaging**

In the case of Instant Messaging server, end to end (that is, Instant Messaging web client to Instant Messaging Back-end server) TLS/SSL is not supported. The reason being, whenever chat messages are sent to the instant messaging server, they pass through HTTP bind. HTTP bind in turn interprets these messages and sends them to the instant messaging server. Therefore, an SSL connection is not possible.

You can however configure HTTP bind and instant messaging server to communicate in TLS (Transport Layer Security) mode. Enable the following parameters in the iim.conf file. The iim.conf file is present in the /opt/sun/comms/im/config/ directory.

```
iim_server.component.requiressl=true
```
When this parameter is enabled, the server mandates that the communication from HTTP bind happens only by TLS. That is, the server will send and receive only enctypted data and messages.

Set the iim server parameter to true to enable SSL.

iim\_server.usessl=true

Set the iim server.sslkeystore parameter to point to the location of the SSL keystore file.

```
iim_server.sslkeystore=/opt/SUNWiim/config/<keystore_file_name>.jks
```
Set the iim\_server.keystorepasswordfile parameter to the SSL password.

iim\_server.keystorepasswordfile=/opt/SUNWiim/config/sslpassword.conf

### <span id="page-25-0"></span>**Address Book**

- [Which data store is used by address book in an out of the box setup?](#page-25-1)
- [How do I configure horizontal scalability for personal address book?](#page-25-2)
- [How to configure address book to use directory server other than user group directory server?](#page-25-3)
- [How do I configure the corporate directory?](#page-26-0)
- [How do I enable autocompletion of address for Corporate Directory?](#page-27-0)
- [How to set up a domain based configuration for address book?](#page-27-1)
- [How do I disable the Corporate Directory in specific domains?](#page-29-0)
- [How do I change the default Corporate Directory search filter in Address Book?](#page-29-1)
- [How do I configure Convergence to make use of Virtual List View \(VLV\) for Corporate Directory?](#page-30-0)
- [What vCard standards does supported by Convergence?](#page-30-1)
- [What character formats does the Convergence Address Book support for importing and exporting](#page-30-2) [vCard?](#page-30-2)
- [How do I change the character set for a locale to import or export vCard entries?](#page-30-3)
- [How to enable export and import of contacts with photo in vCard 3.0?](#page-32-0)
- [How do I hide the admin accounts from the Corporate Directory in the default domain?](#page-32-1)
- [How do I remove personal address books of deleted users?](#page-32-2)
- [What does Convergence do with personal address book contacts that have been deleted by the](#page-32-3) [end user?](#page-32-3)

#### <span id="page-25-1"></span>**Which data store is used by address book in an out of the box setup?**

Address book uses user group directory server configuration for personal address book and corporate directory.

#### <span id="page-25-2"></span>**How do I configure horizontal scalability for personal address book?**

See [Configuring Horizontal Scalability of Address Book.](#page-99-0)

#### <span id="page-25-3"></span>**How to configure address book to use directory server other than user group directory server?**

To configure Personal Address Book to use directory server other than user group directory server, set the following configuration parameters:

- ab.pstore. [<identifier>]. ldaphost Set this parameter to the hostname of the LDAP server.
- ab.pstore. [<identifier>].ldapport Set this parameter to the port number on which the LDAP server listens.
- ab.pstore. [<identifier>].ldapbinddn Set this parameter to the LDAP binddn value of the LDAP server.
- ab.pstore.[<identifier>].ldapbindcred Set this parameter to the Bind credentials of the LDAP server.

The following example shows the configuration parameter settings:

```
iwcadmin -W /location/mypasswordfile -o
ab.pstore.[psidentifier1].ldaphost -v host.siroe.com
iwcadmin -W /location/mypasswordfile -o
ab.pstore.[psidentifier1].ldapport -v 400
iwcadmin -W /location/mypasswordfile -o
ab.pstore.[psidentifier1].ldapbinddn -v "cn=Directory Manager"
iwcadmin -W /location/mypasswordfile -o
ab.pstore.[psidentifier1].ldapbindcred -v dmcredentials
```
Personal store can be configured with multiple directory servers. In above example psidentifier1 is used to identify personal store configuration for siroe.com.

If the above configured directory server needs to act as the personal store's default server, then set the {ab.pstore.defaultserver}} configuration parameter. Here is an example:

```
iwcadmin -W /location/mypasswordfile -o ab.pstore.defaultserver -v
psidentifier1
```
#### <span id="page-26-0"></span>**How do I configure the corporate directory?**

To configure corporate directory to use directory server other than user group directory server, set the following configuration parameters:

- ab.corpdir.[<identifier>].ldaphost
- ab.corpdir.[<identifier>].ldapport
- ab.corpdir.[<identifier>].ldapbinddn
- ab.corpdir.[<identifier>].ldapbindcred

The following example has the configuration parameters settings:

```
iwcadmin -W /location/mypasswordfile -o ab.corpdir.[default].ldaphost
-v host.siroe.com
iwcadmin -W /location/mypasswordfile -o ab.corpdir.[default].ldapport
-v 400
iwcadmin -W /location/mypasswordfile -o ab.corpdir.[default].ldapbinddn
-v "cn=Directory Manager"
iwcadmin -W /location/mypasswordfile -o
ab.corpdir.[default].ldapbindcred -v xyzxyz
```
In the above example  $\det \det$  is used to identify corporate directory configuration for host.siroe.com.

### **A** Note

For a single corporate directory configuration, you must use  $\text{default}$  as the identifier.

To configure and enable multiple corporate directories, see: [Setting Up Multiple Corporate Directories in](#page-203-0) [Convergence](#page-203-0).

#### <span id="page-27-0"></span>**How do I enable autocompletion of address for Corporate Directory?**

To enable auto completion of email address for Corporate Directory, you must set the client.enablecorpabautocomplete configuration parameter to true.

```
iwcadmin -o client.enablecorpabautocomplete -v true
```
#### 8. **Note**

The search results will appear in the Convergence client, after the first three characters of the name or email address are typed.

#### <span id="page-27-1"></span>**How to set up a domain based configuration for address book?**

You can set up a domain based configuration for Personal Address Book and Corporate Directory.

To set up domain-based configuration for Personal Address Book, set the following parameters by using the iwcadmin command-line utility:

- ab.{<identifier>}.psrootpattern
- ab.{<identifier>}.pstore.defaultserver
- ab.{<identifier>}.pstore.[<identifier>].ldaphost
- ab.{<identifier>}.pstore.[<identifier>].ldapport
- ab.{<identifier>}.pstore.[<identifier>].ldapbinddn
- ab.{<identifier>}.pstore.[<identifier>].ldapbindcred

The following example shows the configuration parameter settings:

```
iwcadmin -W /location/mypasswordfile -o ab.{somedomain.com}.psrootpattern -v
ldap:///piPStoreOwner=%U,o=%D,o=PiServerDb
iwcadmin -W /location/mypasswordfile -o
ab.{somedomain.com}.pstore.defaultserver -v domainid1
iwcadmin -W /location/mypasswordfile -o
ab.{somedomain.com}.pstore.[domainid1].ldaphost -v host.xyz.com
iwcadmin -W /location/mypasswordfile -o
ab.{somedomain.com}.pstore.[domainid1].ldapport -v 400
iwcadmin -W /location/mypasswordfile -o
ab.{somedomain.com}.pstore.[domainid1].ldapbinddn -v "cn=Directory Manager"
iwcadmin -W /location/mypasswordfile -o
ab.{somedomain.com}.pstore.[domainid1].ldapbindcred -v xyzcred
```
In the above example, somedomain.com is the domain (within curly braces).

All the above configuration data for the domain somedomain.com is grouped in to one logical set identified by using the identifier domainid1.

The example shows the minimum set of configuration parameters that you need to set for the domain based configuration for Personal Address Book. However, you can set other configuration parameters.

To set the lookthrulimit to 2000 for Personal Address Book in domain somedomain.com, type the following command:

```
iwcadmin -W /location/mypasswordfile -o
ab.{somedomain.com}.pstore.lookthrulimit -v 2000.
```
To set up domain-based configuration for Corporate Directory:

- 1. Set the following configuration parameters:
	- ab.{<identifier>}.corpdir.[<identifier>].urlmatch
	- ab.{<identifier>}.corpdir.[<identifier>].searchattr
	- ab.{<identifier>}.corpdir.[<identifier>].lookthrulimit
	- ab.{<identifier>}.corpdir.[<identifier>].ldaphost
	- ab.{<identifier>}.corpdir.[<identifier>].ldapport
	- ab.{<identifier>}.corpdir.[<identifier>].ldapbinddn
	- ab.{<identifier>}.corpdir.[<identifier>].ldapbindcred The following example shows the configuration parameter settings:

```
iwcadmin -W /location/mypasswordfile -o
ab.{somedomain.com}.corpdir.[corpdomainid1].urlmatch
-v ldap://corp-directory1
iwcadmin -W /location/mypasswordfile -o
ab.{somedomain.com}.corpdir.[corpdomainid1].searchattr
-v entry/displayname,@uid
iwcadmin -W /location/mypasswordfile -o
ab.{somedomain.com}.corpdir.[corpdomainid1].lookthrulimit
-v 3000
iwcadmin -W /location/mypasswordfile -o
ab.{somedomain.com}.corpdir.[corpdomainid1].ldaphost
-v host.abc.com
iwcadmin -W /location/mypasswordfile -o
ab.{somedomain.com}.corpdir.[corpdomainid1].ldapport
-v 389
iwcadmin -W /location/mypasswordfile -o
ab.{somedomain.com}.corpdir.[corpdomainid1].ldapbinddn
-v "cn=Directory Manager"
iwcadmin -W /location/mypasswordfile -o
ab.{somedomain.com}.corpdir.[corpdomainid1].ldapbindcred
-v abcabc
```
#### **A** Note

The value for the  $urlmatch$  configuration parameter must be unique. Format for urlmatch is Idap://<unique\_value> or Idap://host:port/DN e.g. ldap://corp-directory1 ,ldap://corporatedirectory2, ldap://somehost:390/ou=people,o=ab.org etc.

First time when user does address book operation (apart from login.wabp), corporate directory entry(under piPStoreOwner=<user>, o=<domain>, o=PiServerDb) with piRemotePiURL attribute value as urlmatch gets created . After this if urlmatch is changed, either delete such entries so that this entry gets created when first AB command is issued or update corporate directory entry for all users with new urlmatch value.

In the above example, somedomain.com specifies the domain. All the above configuration data for the domain somedomain.com is grouped in to one logical set identified by using identifier corpdomainid1.

2. Copy dictionary-<locale>.xml (for example: dictionary-en.xml) from convergence\_srv\_base/config/templates/ab/domain/defaultps to convergence\_srv\_base/config/templates/ab/domain/<domain-directory>. The dictionary-<locale>.xml file can be updated in order to change or to customize display name and description.

#### <span id="page-29-0"></span>**How do I disable the Corporate Directory in specific domains?**

In some cases, you might want to disable your corporate directory in certain domains. To do so, follow these steps:

- 1. Set both personal address book and Corporate Directory settings as described in [How to set up a](#page-27-1) [domain based configuration for address book?](#page-27-1)
- 2. Disable the Corporate Directory for the specific domain:

```
./iwcadmin -o ab.{somedomain.com}.corpdir.[default].enable" -v
false
```
3. Restart GlassFish Server.

**R** Note You can ignore errors or exceptions in the log files.

#### <span id="page-29-1"></span>**How do I change the default Corporate Directory search filter in Address Book?**

#### **Note** A

In Convergence 1.x patch 137631-01 (Solaris Sparc), 137632-01 (Solaris x86), 137633-01 (Linux) or greater is required for this functionality to work as documented.

#### To change the default corporate directory search filter, you must set the

ab.corpdir. [<identifier>].searchfilter configuration parameter with the search criteria you want to base your corporate directory searches on.

The following is an example of the usage of search customization:

```
iwcadmin -o ab.corpdir.[default].searchattr
-v entry/displayname,@uid,person/surname
iwcadmin -o ab.corpdir.[default].searchfilter
-v '(&(&([filter])(|(objectClass=GROUPOFUNIQUENAMES)(objectClass=GROUPOFURLS)
\setminus(objectClass=ICSCALENDARRESOURCE)(objectClass=INETORGPERSON)))(objectClass=*))'
```
In the above command,  $[filter]$  is replaced with the search generated by the ab.corpdir.[<identifier>].searchattr configuration option.

The above example produced the following LDAP output in the corporate LDAP directory access logs when an end-user searched for "bob":

```
[13/Oct/2008:11:51:54 +1100] conn=686404 op=30 msgId=576 - SRCH
base="o=sun.com,o=isp" scope=2
filter="(&(&(|(|(cn=bob*)(uid=bob*))(sn=bob*))(|(objectClass=GROUPOFUNIQUENAME
createTimestamp cn uid description mail multiLineDescription modifyTimestamp"
```
### <span id="page-30-0"></span>**How do I configure Convergence to make use of Virtual List View (VLV) for Corporate Directory?**

Follow these steps to configure Convergence to make use of VLV:

- 1. Configure Directory Server with VLV. For more information on creating and managing browsing indexes in Directory Server:
	- [How do I configure VLV \(Virtual List View\) browsing indexes for Directory Server?](#page-46-0).
	- [Managing Browsing Indexes.](http://download.oracle.com/docs/cd/E19693-01/819-0995/bcaug/index.html)
- 2. Set the VLV filter and scope in the corporate directory.

```
iwcadmin -o ab.corpdir.[default].vlvfilter -v "(&(mail=*)(cn=*))"
iwcadmin -o ab.corpdir.[default].vlvscope -v 2
```
3. Enable the  $ab$ .corpdir. [default].vlvpaging configuration parameter to  $true$ .

```
iwcadmin -o ab.corpdir.[default].vlvpaging -v true
```
#### <span id="page-30-1"></span>**What vCard standards does supported by Convergence?**

Convergence supports the following vCard standards:

- $\bullet$  vCard 2.1
- $\bullet$  vCard 3.0

### <span id="page-30-2"></span>**What character formats does the Convergence Address Book support for importing and exporting vCard?**

Convergence supports the following encoding formats:

- UTF-8
- ISO-8859-1
- BIG5
- EUC-CN
- EUC-JP
- EUC-KR
- SHIFT JIS

#### <span id="page-30-3"></span>**How do I change the character set for a locale to import or export vCard entries?**

Convergence supports the following locales:

- English
- Japanese
- French
- German
- Spanish
- Korean
- Traditional Chinese

• Simplified Chinese

For each locale, configuration parameters for import and export exist in the Convergence server. By default, these configuration parameters are assigned a character encoding when you install Convergence.

The following table shows the default encoding formats for locales when Convergence is installed. The table also lists the configuration parameters that are assigned for storing the import and export preference for the locale.

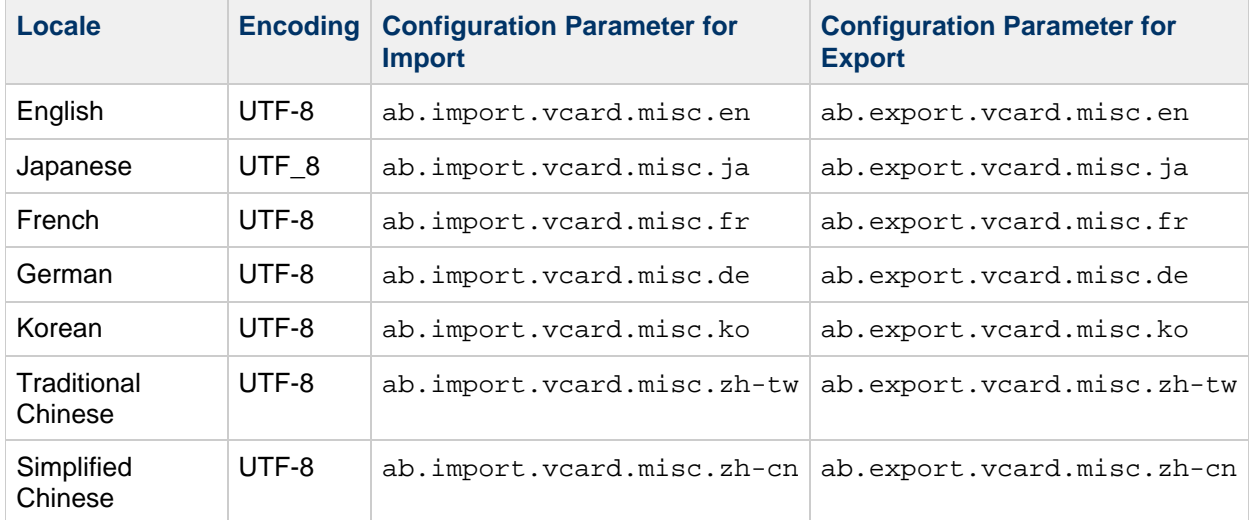

In the previous table, the character encoding for English is set to UTF-8. This setting means that when you import or export vCard contacts to or from the Convergence client, the vCard entries are imported or exported in the UTF-8 format character set. In this case, UTF-8 is the default setting for English users.

To enable the Convergence client to import or export vCard entries to other character sets, set the address book vCard configuration parameter in the Convergence server. To learn more about the character sets supported by Convergence, see [What character sets does Convergence Address Book](#page-30-2) [support for importing and exporting vCard?](#page-30-2).

Type the iwcadmin command to set the import and export character set preferences for the configuration parameters of the locale. This command enables you to change the character set encoding for importing or exporting vCard entries.

To change the character encoding for the Japanese user vCard from UTF-8 to Shift\_JIS for example, set the corresponding configuration parameters for import and export.

To set the character encoding to import vCard entries for the Japanese locale, type the following command:

iwcadmin -o ab.import.vcard.misc.ja -v Shift\_JIS

To set the character encoding to export vCard entries for the Japanese locale, type the following command:

iwcadmin -o ab.export.vcard.misc.ja -v Shift\_JIS

The vCard entries are imported or exported in the Shift\_JIS encoding character set.

А. **Note** You must set the same character set encoding for both import and export for a locale.

#### <span id="page-32-0"></span>**How to enable export and import of contacts with photo in vCard 3.0?**

Convergence supports Vcard 3.0. Vcard 3.0 enables users to include photos in their contacts. By default, Convergence does not import or export photos of your contacts. If you want photos to be imported or exported, you must enable the ab.exportphoto and ab.importphoto configuration parameters.

To enable exporting of contacts with photo in Vcard 3.0 format, type the following command:

iwcadmin -W /location/mypasswordfile -o ab.exportphoto -v true

To import contacts with photo in Vcard 3.0 format, type the following command:

iwcadmin -W /location/mypasswordfile -o ab.importphoto -v true

### <span id="page-32-1"></span>**How do I hide the admin accounts from the Corporate Directory in the default domain?**

A **Note**

> Convergence 1.x patch 137631-01 (Solaris Sparc), 137632-01 (Solaris x86), 137633-01 (Linux) or greater is required for this functionality to work as documented.

When looking in the Corporate Directory of the default domain all the administrative accounts are being displayed. These can be hidden by using psIncludeInGAB attribute in the ldap server. The default value of this attribute is true.

If you want to hide users in the Corporate Directory, set in a first step the psIncludeInGAB attribute to false for these users.

Next, the corporate directory search filter needs to exclude these users with their psIncludeInGAB attribute set to false. Changing the search filter is documented here but an example of this can be the following :

```
iwcadmin -W /location/mypasswordfile -o
ab.corpdir.[default].searchfilter -v
"(&(&(&([filter])(|(objectClass=GROUPOFUNIQUENAMES)(objectClass=GROUPOFURLS)
\setminus(objectClass=ICSCALENDARRESOURCE)
(objectClass=INETORGPERSON)))(objectClass=*))(!(psIncludeInGAB=false)))"
```
#### <span id="page-32-2"></span>**How do I remove personal address books of deleted users?**

See: [How Do You Remove the Personal Address Books of Deleted Users?](https://wikis.oracle.com/pages/viewpage.action?pageId=15467021)

<span id="page-32-3"></span>**What does Convergence do with personal address book contacts that have been deleted by the end user?**

If a contact has been deleted by the end user, Convergence determines what do to with that information based on how you set the ab.pstore.deleteperm configuration parameter. If you set the parameter to true, the contact is deleted from the user's personal address book entries on Directory Server. If, however, you set ab.ps.deleteperm to  $false$ , the following attribute/value pair is added to the deleted contact in Directory Server:

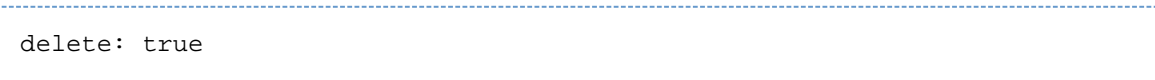

The contact no longer displays in the Convergence UI as if it were permanently deleted from the Directory Server.

This task can be particularly useful when you are synchronizing deleted contact entries in Microsoft Outlook and Convergence when using Connector for Microsoft Outlook.

### <span id="page-33-0"></span>**Single Sign-on**

- [How do I configure Convergence for trusted circle SSO?](#page-33-1)
- $\bullet$  [How do I configure Convergence for Single Sign-Off?](#page-33-2)
- [How do I write custom SSO module for convergence?](#page-33-3)

#### <span id="page-33-1"></span>**How do I configure Convergence for trusted circle SSO?**

To configure Convergence to use Trusted Circle SSO, you must enable the sso.ms.enable configuration parameter.

iwcadmin -o sso.ms.enable -v true

#### <span id="page-33-2"></span>**How do I configure Convergence for Single Sign-Off?**

Enabling SSO, by default enables Single Sign-Off. If you have configured Convergence for Access Manager SSO, execute these commands to enable Single Sign-Off:

```
iwcadmin -o sso.enablesignoff -v true
iwcadmin -o sso.notifyserviceimpl -v
com.sun.comms.client.security.sso.impl.AMSSOTokenListener
```
If you have configured Convergence for Messaging SSO, type the following command to enable Single Sign-Off:

iwcadmin -o sso.enablesignoff -v true

```
A
   Note
```
As of Communications Suite 7 Update 1, support for Access Manager has been deprecated. See: [Deprecated Support of Access Manager and Sun OpenSSO.](https://wikis.oracle.com/display/CommSuite7U1/Communications+Suite+Component+Products+Release+Notes#CommunicationsSuiteComponentProductsReleaseNotes-DeprecatedandRemovedFeaturesforCommunicationsSuite)

#### <span id="page-33-3"></span>**How do I write custom SSO module for convergence?**

See [Writing a Pluggable SSO Module for Convergence .](#page-193-0)

### <span id="page-34-0"></span>**LDAP Service**

- $\bullet$  [How do I configure LDAP failover for Convergence?](#page-34-2)
- [How do I change the Convergence display name to map to the LDAP](#page-34-3) displayName?

#### <span id="page-34-2"></span>**How do I configure LDAP failover for Convergence?**

To configure Convergence for LDAP failover, type the following command:

```
iwcadmin -o ugldap.host -v ldap1:port1,ldap2:port2
```
ldap1:port1 and ldap2:port2 are the LDAP servers that are a part of the failover.

If your LDAP hosts are configured for SSL, all the failover LDAP servers in the failover mechanism are also in SSL mode. Each host does not have a separate SSL flag. All the LDAP servers should have the same privileged userid and password. All the LDAP servers should run in Master-Master replication mode.

#### <span id="page-34-3"></span>**How do I change the Convergence display name to map to the LDAP displayName?**

See: [Administering Convergence Display Name to Map to LDAP displayName.](#page-201-0)

### <span id="page-34-1"></span>**Configuration Management**

- [How do I configure Convergence to use SSL for configuration management?](#page-34-4)
- [How do I change Convergence administrator user password?](#page-35-1)

#### <span id="page-34-4"></span>**How do I configure Convergence to use SSL for configuration management?**

To configure Convergence for SSL, you must first configure the Convergence server to accept SSL requests. Additionally, you must also configure the client utility: the iwcadmin command to communicate to the Convergence server in SSL mode.

To configure Convergence server administration for SSL:

1. Enable SSL by using the iwcadmin command.

iwcadmin -o admin.enablessl -v true

- 2[.](http://java.sun.com/j2se/1.5.0/docs/tooldocs/windows/keytool.html) Generate keystore and truststore using keytool.
- 3. Set the keystore password.

iwcadmin -o admin.keystorepwd -v password

- 4. Copy keystore to the configuration and data files directory. The default location of this directory is /var/opt/sun/comms/iwc/
- 5. Restart Application Server for Convergence 1.x (or GlassFish Server starting with Convergence 2 and later).

The following log message appears indicates that the SSL configuration is a successful:

```
RMI connector server in SSL mode started successfully.
```
Set up the client to securely connect to Convergence. To do this, modify the following parameters in the iwcadmin.properties file. This file is available in the configuration and data files directory. The default path is: /var/opt/sun/comms/iwc.

- 1. Set the paramater secure to true. Optionally, you can use the -s option in the iwcadmin command.
- 2. Set the truststorepath parameter to the directory where you stored the truststore generated in the Step 2 in the above procedure.
- 3. Set the password to truststorepasswd= <truststorepassword>

#### <span id="page-35-1"></span>**How do I change Convergence administrator user password?**

To change the Convergence administrator password, type the following command.

```
iwcadmin -o admin.adminpwd -v <newpassword>
```
### <span id="page-35-0"></span>**Deployment Specific Customizable Client Options for Convergence**

- [How do I customize the Login page based on the domain name in the URL to access the](#page-35-2) [Convergence client?](#page-35-2)
- [How do I set the auto logout time?](#page-35-3)
- [How do I remove the option to compose messages using Rich Text Formatting?](#page-36-1)

#### <span id="page-35-2"></span>**How do I customize the Login page based on the domain name in the URL to access the Convergence client?**

Convergence enables you to configure multiple domains in a deployment. Users can login to a domain by typing the URL and suffix the domain name to the user name. For example, userl@siroe.com. On successful authentication, the domain information is extracted from the login name and the user is logged into the specific domain.

Convergence provides an alternative way for users to log in to a specific domain. For example, you can configure Convergence to display a customized login page based on the domain information. The Convergence server displays the login page by extracting the domain name from the URL and determining if it contains a known domain and presents the domain specific login screen for the domain. The user can then type the user name and password and login to the domain. Note that in this case the user will not have to suffix the domain name to the user name.

Consider an example where siroe.com is a configured domain for a Convergence deployment. When users access Convergence by typing the URL <http://webmail.siroe.com/>, the server presents a customized login page for the domain siroe.com. Convergence server determines this based on the value of the client. {domain-name}.loginpage property. To set a customized login page for a domain, set the client. {domain-name}.loginpage configuration property by typing the following command.

```
# iwcadmin -o client.{siroe.com}.loginpage -v
"/iwc_static/layout/loginpage_siroe.html"
```
#### <span id="page-35-3"></span>**How do I set the auto logout time?**
Convergence enables you to set a time in minutes to automatically log out of the application in case of user inactivity in client and also when the user closes the application without logging out. By default, the time is set to zero and is disabled. To set a time and enable the automatic logout option, set the client.autologouttime configuration property by typing the following command.

# iwcadmin -o client.autologouttime -v <logouttime>

#### **A** Note

Convergence 1.x patch 13 or greater is required for the automatic logout feature to work.

### **How do I remove the option to compose messages using Rich Text Formatting?**

Convergence enables you to remove the Rich Text Formatting option for composing messages. To do so, set the client.enablertfcompose configuration property to false. By default, this parameter is set to true. For example:

# iwcadmin -o client.enablertfcompose -v false 

See: [Deployment Specific Customizable Client Options for the Convergence Interface Reference](#page-145-0).

# **Instant Messaging**

- [How Do I Configure Multiple Domains for Instant Messaging?](#page-36-0)
- [How Do I Configure Convergence so that Presence Information is Shown in my Email?](#page-37-0)

### <span id="page-36-0"></span>**How Do I Configure Multiple Domains for Instant Messaging?**

After creating a new non default domain (by using the Delegated Administrator GUI for example), you need to perform the following steps to enable Instant Messaging for users in a new domain:

In this example the user or group base is  $d$ c=example,  $d$ c=com. The new domain is called  $H$ osted Domain and it has a DNS domain name of other.hosteddomain.com.

1. Run the Instant Messaging imadmin assign\_services utility.

cd /opt/sun/comms/im/sbin/ bash-3.00# ./imadmin assign\_services Please enter base DN: o=Hosted Domain,dc=aus,dc=example,dc=com

2. Edit the Convergence httpbind.conf file to to include both default domain and hosted domains to the default.domains attribute, for example:

default.domains=example.com, other.hosteddomain.com 

You should then be able to log in to Convergence as user@hosteddomain. The default domain user can log in with just the UID.

For more information on hosted domain support in Instant Messaging, see [Configuring Hosted Domain](https://wikis.oracle.com/display/CommSuite/Configuring+Hosted+Domain+Support) [Support](https://wikis.oracle.com/display/CommSuite/Configuring+Hosted+Domain+Support).

<span id="page-37-0"></span>**How Do I Configure Convergence so that Presence Information is Shown in my Email?**

- [Configuring Convergence with Instant Messaging 8](#page-37-1)
- [Configuring Convergence with Instant Messaging 9](#page-37-2)

### <span id="page-37-1"></span>**Configuring Convergence with Instant Messaging 8**

To enable Convergence to show presence information in email, you must edit the iim.confile. The iim.conf file is available at im-svr-base/config/iim.conf

1. Add the following lines in the iim.conf file.

```
iim server.roster.extra = "true"
iim_server.roster.extra.attributes.mail = "mailalternateaddress,
mail"
iim_ldap.user.attributes = "mailalternateaddress, mail"
```
- 2. Restart the Instant Messaging server.
	- # im\_svr\_base/sbin/imadmin stop # im svr base/sbin/imadmin start

### <span id="page-37-2"></span>**Configuring Convergence with Instant Messaging 9**

To enable Convergence to show presence information in email, use the imconfutil command to modify the iim.conf.xml file. The iim.conf.xml file is available at im-svr-base/config/iim.conf.xml

1. Run imconfutil to set the following properties in the iim.conf.xml file.

```
imconfutil set-prop -u -c /opt/sun/comms/im/config/iim.conf.xml
iim_server.roster.extra=true iim_ldap.user.attributes=mail
```
### **A** Note

Beginning with Instant Messaging 9 Patch 1, mailalternateaddress, mailequivalentaddress, and mail are default Instant Messaging presence statuses for iim server.roster.extra.attributes.mail.

- 2. Restart the Instant Messaging server.
	- # im\_svr\_base/sbin/imadmin stop
	- # im svr base/sbin/imadmin start

# **Enabling Anti-Spam**

**A** Note

If you are using Sun Convergence 1 Update 2, perform the steps documented in the section [I'm using Convergence 1 Update 2. How do I Enable the Anti-Spam feature?](#page-39-0)

### **How do I Enable the Anti-Spam feature?**

You can configure Convergence to take action against spam messages in the following ways:

- By setting the anti-spam related parameters in Convergence
- By integrating a spam filter in Messaging Server in addition to setting the anti-spam related parameters in Convergence

### <span id="page-38-0"></span>**Configuring Convergence for Anti-Spam Action**

Set the following parameters in Convergence:

 $\bullet$  mail. spam. enableaction: Set this parameter to true to enable the anti-spam functionality. Setting this parameter will enable users to take action against spam messages.

# iwcadmin -o mail.spam.enableaction -v true

mail.spam.folder: Set this parameter to the folder name into which spam messages should be moved.

```
# iwcadmin -o mail.spam.folder -v SpamFolder
```
#### **A** Note

You must restart Application Server for Convergence 1.x (or GlassFish Server starting with Convergence 2 and later) after making the configuration changes.

When you set the above parameters, the following spam related functionality will be available in the Convergence client:

- A system folder is made available as the designated spam folder. This is based on the value set for the mail.spam.folder parameter assigned by the administrator.
- Users will be able to mark messages as spam or not spam. Messages marked as spam are moved into the designated spam folder and messages that are marked as not spam are moved into the Inbox.

#### **Configuring Messaging Server in Addition to Configuring Convergence for Anti-Spam Action**

A more effective way to counter spam messages is to deploy a spam filer at the back-end Messaging Server in addition to enabling the anti-spam functionality in Convergence. For information on how to integrate a spam filter with the Messaging Server, see [Integrating Spam and Virus Filtering Programs](https://wikis.oracle.com/display/CommSuite/Integrating+Spam+and+Virus+Filtering+Programs+Into+Messaging+Server) [Into Messaging Server](https://wikis.oracle.com/display/CommSuite/Integrating+Spam+and+Virus+Filtering+Programs+Into+Messaging+Server).

After integrating the spam filter, set the value of the service. feedback. spam parameter in Messaging Server to the email address at which spam reports are accepted.

configutil -o service.feedback.spam -v <email\_address>

When you set this parameter, the following spam related functionality will be available to the Convergence client.

- Users will be able to mark messages as spam. When users mark a message as spam, the message is flagged in the message store, and forwarded to the email address set for the service. feedback. spam configuration utility option. The spam messages are marked in the message list and displayed with a warning in the message viewer.
- Users will be able to mark messages incorrectly identified as spam, as not spam. When the user marks incorrectly identified spam messages as not spam, the flag is removed from the message in the message store.

If Messaging Server is configured with a spam filter that accepts reports of messages that are incorrectly identified as spam, set the value of the parameter service.feedback.notspam to the email address at which Convergence will forward the messages marked as not a spam.

```
configutil -o service.feedback.notspam -v <email_address>
```
### **A** Note

You must restart Messaging Server after making these configuration changes.

Set the the anti-spam related parameters in Convergence. See [Configuring Convergence for Anti-Spam](#page-38-0) [Action.](#page-38-0)

### <span id="page-39-0"></span>**I'm using Convergence 1 Update 2. How do I Enable the Anti-Spam feature?**

### **A** Note

The feature documented in this section is applicable for Convergence 1 Update 2 release.

To use the spam feature in the Convergence client, you must deploy a spam filer in the backend Messaging Server. For information on how to integrate a spam filter with the Messaging Server, see [Integrating Spam and Virus Filtering Programs Into Messaging Server.](https://wikis.oracle.com/display/CommSuite/Integrating+Spam+and+Virus+Filtering+Programs+Into+Messaging+Server)

To enable marking of spam messages in the Convergence client, set the value of the service. feedback. spam parameter in Messaging Server to the email address at which the spam filter accepts spam reports.

configutil -o service.feedback.spam -v <email\_address>

When you set this parameter, the following spam related functionality will be available to the Convergence client.

- Users will be able to mark messages as spam. When users mark a message as spam, the message is flagged in the message store, and forwarded to the spam filter. The spam messages are marked in the message list and displayed with a warning in the message viewer.
- Users will be able to mark messages incorrectly identified as spam as not spam. When the user marks incorrectly identified spam messages as not spam, the flag is removed from the message in the message store.

If Messaging Server is configured with a spam filter that accepts reports of messages that are incorrectly identified as spam, set the value of the parameter service.feedback.notspam to the email address at which the spam filter accepts such reports.

```
configutil -o service.feedback.notspam -v <email_address>
```
When you set the service.feedback.notspam parameter, in addition to the functionality described above, the Convergence client also forwards the messages that should not be flagged as spam to the spam filter.

#### A **Note** You must restart Messaging Server after making these configuration changes.

# **Enabling Indexing and Search Service**

[Indexing and Search Service](https://wikis.oracle.com/display/CommSuite/Indexing+and+Search+Service+Documentation) (ISS) is a general-purpose indexing and searching server. Convergence can be configured to use the indexing and search capabilities of ISS.

To configure Indexing and Search Service with Convergence, you must have the ISS server installed and configured. To know more about how to do this, see [Indexing and Search Service Documentation.](https://wikis.oracle.com/display/CommSuite/Indexing+and+Search+Service+Documentation)

To enable Convergence to work with ISS, perform the following steps:

- 1. Enable the following ISS related parameters in Convergence:
	- $\bullet$  ISS. enable Set this parameter to true to enable the search service.

```
# iwcadmin -o ISS.enable -v true
```
ISS.host - Set this parameter to the hostname on which the ISS server installed.

# iwcadmin -o ISS.host -v siroe.com

ISS.port - Set this parameter to the web component port number on which ISS is deployed. This should be the same as the port number for appserver.web.port in the ISS configuration file: jiss.conf.

```
# iwcadmin -o ISS.port -v <port_number>
```
#### **A** Note

If you want a secure connection between Convergence and ISS, set the ISS.enablessl parameter to true. Correspondingly, you must also set the port number  $(\text{ISS.port})$  to the SSL port number.

```
# iwcadmin -o ISS.enablessl -v true
```
#### 0 **Note**

Beginning with Convergence 2, set the following parameters:

ISS.proxyadminid - Set this parameter to the proxy admin ID for ISS. This should be the same as the Store Admin Username specified during ISS configuration (the value of mail.imap.admin.username in the jiss.conf file).

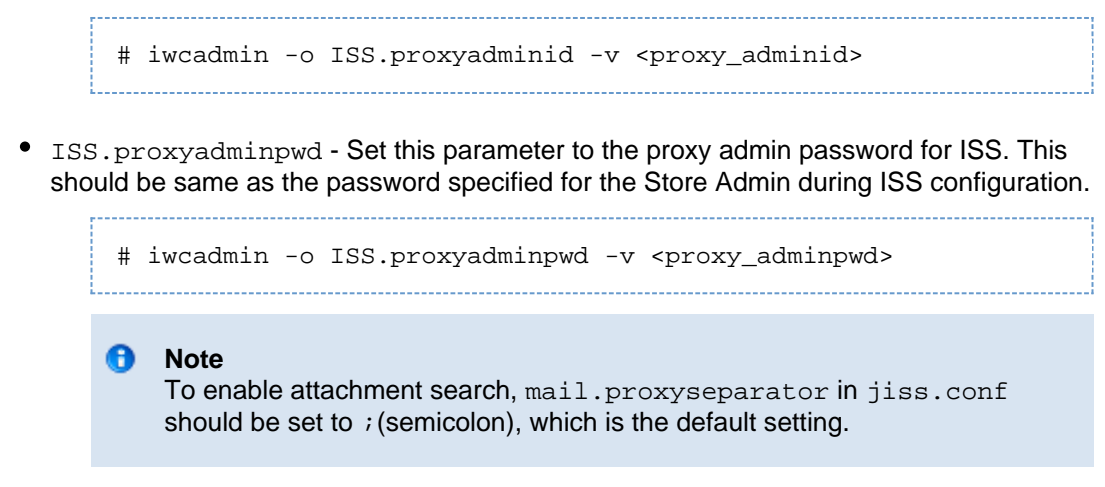

2. Restart GlassFish Server.

# **Deploying Convergence and Index and Search Service on the Same Instance of Application Server**

If Convergence and ISS are deployed on the same instance of application server, the application server becomes unresponsive when users switch between the Attachments folder and Inbox.

To fix this, perform the following steps:

1. Set number of request processing threads to double the number of CPUs in the system. This can be done by setting the server.http-service.request-processing.thread-count parameter in application server using the asadmin command. Here is an example: 

```
# asadmin set 
server.http-service.request-processing.thread-count=8
```
2. Restart GlassFish Server.

# **Enabling CalDAV Service**

To configure CalDAV Service with Convergence, you must have the CalDAV server installed and configured.

To enable Convergence to work with CalDAV, perform the following steps:

- 1. Enable the following CalDAV related parameters in Convergence:
	- $\bullet$  caldav.enable Set this parameter to true to enable the search service.

# iwcadmin -o caldav.enable -v true 

• caldav.host - Set this parameter to the hostname on which the CalDAV server installed. 

# iwcadmin -o caldav.host -v siroe.com

caldav.port - Set this parameter to the web component port number on which CalDAV is deployed. This should be same as the port number specified for Server Instance HTTP Port in the Application Server Configuration Details panel during the Calendar Server 7

Initial Configuration.

```
# iwcadmin -o caldav.port -v <port number>
```
caldav.proxyadminid - Set this parameter to the proxy admin id on which CalDAV is deployed. This should be same as the Administrator User Id specified during Calendar Server 7 Initial Configuration.

```
# iwcadmin -o caldav.proxyadminid -v <proxy_adminid>
```
caldav.proxyadminpwd - Set this parameter to the proxy admin password on which CalDAV is deployed. This should be same as the Administrator password specified during Calendar Server 7 Initial Configuration.

```
# iwcadmin -o caldav.proxyadminpwd -v <proxy_adminpwd>
```
caldav.serviceuri - Set this parameter to the serviceuri on which CalDAV is deployed. This should be same as the URI Path where the Calendar Server 7 is deployed and should be suffixed with /wcap. For example,if the URI path where Calendar Server 7 is deployed is /caldav, then this parameter should be set to /caldav/wcap.

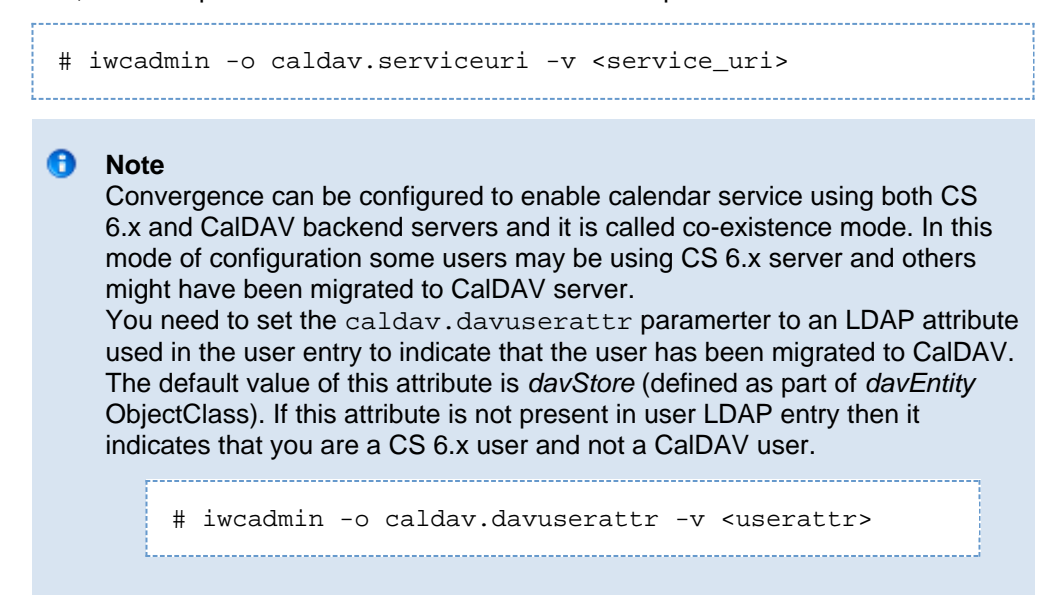

2. Restart Application Server for Convergence 1.x (or GlassFish Server starting with Convergence 2).

### **Enabling SMS Calendar Notifications in Convergence**

See [How Do I Turn on SMS Notifications for Calendar Event Reminders in Convergence?](https://wikis.oracle.com/pages/viewpage.action?pageId=15467240)

# **Miscellaneous**

- [How to enable Communications Express Compatibility for Mail Filters?](#page-43-0)
- [How do I verify passwords in Convergence?](#page-43-1)
- [I do not want to manage Convergence using the](#page-44-0) cn=Directory Manager user. How do I create [a Directory Server user in LDAP with the required privileges to manage a Convergence](#page-44-0) [Installation?](#page-44-0)
- [How do I configure VLV \(Virtual List View\) browsing indexes for Directory Server?](#page-46-0)
- [How Do I Handle Invalid Session Redirects in Convergence?](#page-48-0)
- $\bullet$  [How Do I Add Comments to JSON Configuration Files?](#page-49-0)

### <span id="page-43-0"></span>**How to enable Communications Express Compatibility for Mail Filters?**

If you want your deployment to coexist with Convergence and Communications Express, you must enable the compatibility for sieve. Communications Express sends raw sieve filters to the server. The server then parses the sieve filters and stores them in LDAP. In cases where Convergence and Communications Express coexist, you must enable the mail.uwcsievecompatible configuration parameter so that sieve filters are managed appropriately.

iwcadmin -o mail.uwcsievecompatible -v true

### **A** Note

The storage mechanism and data format to store sieve rules for Convergence and Communications Express is the same. The sieve rules are stored in the mailSieveRuleSource LDAP attribute in the user's LDAP. This format is in compliance withRFC 3028 (base Sieve specification) format and not with XML. Communications Express requires metadata for sieve rules, such as rule name, priority, enable/disable to manage sieve filters. This meta data is not a part of RFC 3028. The data is stored in the form of sieve comments. The mail.uwcsievecompatible configuration parameter determines whether Convergence should use the metadata to create or manage the sieve rules that are compatible with Communications Express.

The following example shows how the sieve filter appears when stored in the LDAP:

```
#RULE: $Name="Modified name" $Order=2 $Type="DEFAULT_TYPE"
require "fileinto";
#BEGINFILTER
if anyof (
header :contains
["From","Sender","Resent-from","Resent-sender","Return-path"] "JohnDoe"
){
fileinto "Inbox";
stop;
}
#ENDFILTER
```
### <span id="page-43-1"></span>**How do I verify passwords in Convergence?**

Convergence allows you to verify the administration passwords. Convergence stores all passwords in encrypted format during configuration. You can verify if the password you have set while configuring Convergence is correct by using the EncryptPwd utility. The utility takes the password that you want to verify, as the input, and provides an encrypted string. To verify the password, you must compare this encrypted string with the encrypted password string stored in the Convergence configuration file.

To verify a password:

1. Type the following command from the command-line prompt.

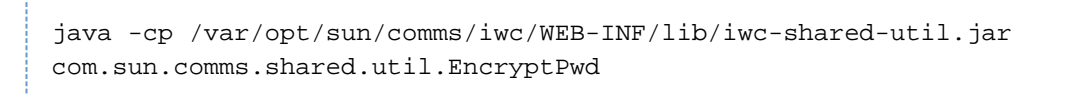

You will be prompted to provide the encryption key.

# **D** Note In the above command, /var/opt/sun/comms/iwc/WEB-INF refers to the default deploy directory to which Convergence is deployed.

2. Type the encryption key. By default the encryption key is available in the file: /var/opt/sun/comms/iwc/config/.ngc\_enc.

Enter the encryption key ( To generate a new key press Enter ):

You will be prompted to enter a string to encrypt.

3. Type the password that you guess is the right password. Here is an example.

> Enter string to encrypt: admin123 i<br>Liitiisisteemisteemisteemisteemisteemisteemisteemisteemisteemisteemisteemisteemisteemisteemisteemisteemisteemi

The password you guess is encrypted and displayed at the prompt.

admin123 ---> rE9ZIq6H0r49RgsQrKHXsw== 

- 4. Compare the encrypted password (rE9ZIq6H0r49RgsQrKHXsw==) with the encrypted password available in the configuration file to verify if the password you provided is correct. If the encrypted password strings match, the password you guessed is correct.
- 5. If the encrypted password strings do not match you can provide another string, or type  $\texttt{quit}$  to exit.

```
Enter string to encrypt: quit
Bye...
```
# <span id="page-44-0"></span>**I do not want to manage Convergence using the cn=Directory Manager user. How do I create a Directory Server user in LDAP with the required privileges to manage a Convergence Installation?**

A user must have a minimum set of LDAP privileges to manage the LDAP tasks for a Convergence deployment. Instead of using cn=Directory Manager, create an administrator user with a set of privileges that can enable him to manage a Convergence installation. The following privileges must be available for the user:

- Read
- Write
- Search
- Add
- Delete
- Update

The following LDIF file contains the ACIs assignments for Schema 1 for a user named convergenceAdminUser.

```
# Sample for Schema 1
# Adding ACIs to DC Tree
dn: o=internet
changetype: modify
add: aci
aci: (targetattr="*") (version 3.0; acl "foo"; allow (read, search)
userdn="ldap:///uid=convergenceAdminUser, ou=people,
o=siroe.sun.com,dc=siroe,dc=sun,dc=com";)
# Adding ACIs to Organization Tree
dn: dc=siroe,dc=sun,dc=com
changetype: modify
add: aci
aci: (targetattr="*") (version 3.0; acl "foo"; allow (all)
userdn="ldap:///uid=convergenceAdminUser, ou=people,
o=siroe.sun.com,dc=siroe,dc=sun,dc=com";)
# Adding ACIs to Address Book BaseDN
dn: o=PiServerDb
changetype: modify
add: aci
aci: (targetattr="*") (version 3.0; acl "foo"; allow (all)
userdn="ldap:///uid=convergenceAdminUser, ou=people,
o=siroe.sun.com,dc=siroe,dc=sun,dc=com";)
```
The following LDIF file contains the ACIs assignments for Schema 2 for a user named convergenceAdminUser:

```
# Sample for Schema 2
# Adding ACIs to Organization Tree
dn: dc=siroe,dc=sun,dc=com
changetype: modify
add: aci
aci: (targetattr="*") (version 3.0; acl "foo"; allow (all)
userdn="ldap:///uid=convergenceAdminUser, ou=people,
o=siroe.sun.com,dc=siroe,dc=sun,dc=com";)
# Adding ACIs to Address Book BaseDN
dn: o=PiServerDb
changetype: modify
add: aci
aci: (targetattr="*") (version 3.0; acl "foo"; allow (all)
userdn="ldap:///uid=convergenceAdminUser, ou=people,
o=siroe.sun.com,dc=siroe,dc=sun,dc=com";)
```
Using the LDAP modify command, create the user:

```
# ldapmodify -h <hostname> -p <portname> -D "cn=Directory Manager" -w
password -f add_acis.ldif
modifying entry o=internet
modifying entry o=usergroup
modifying entry o=PiServerDb
```
Additionally, you must also set the ugldap.binddn and ugldap.bindpwd parameters in Convergence to reflect the user credentials:

```
# iwcadmin -o ugldap.binddn -v uid=convergenceAdminUser, ou=people,
o=siroe.com,o=usergroup
# iwcadmin -o ugldap.bindpwd -v <ugldap_bindpassword>
```
# <span id="page-46-0"></span>**How do I configure VLV (Virtual List View) browsing indexes for Directory Server?**

Directory Server provides a mechanism to create indexes. These indexes improve the turnaround time at the time of searching for entries in the directory server instance. You must set the following parameters to enable VLV indexes in Directory Server.

- search base
- vlv search filter
- vlv\_sort\_attribute
- vlv scope

```
A Note
```
If you have multiple Directory Server backends that store user group information, you must create the indexes on all the instances.

Before setting the VLV Browsing indexes, you must have information about the directory server settings. The directory server settings are available in the  $dse$ .  $ldif$  file under the

<directory\_server\_root>/config directory. Specifically, you would need the value of the cn attribute. The following is an example of the  $dse.1di f$  file:

```
dn: cn=isp,cn=ldbm database,cn=plugins,cn=config
objectClass: top
objectClass: extensibleObject
objectClass: nsBackendInstance
cn: isp
creatorsName: cn=directory manager
modifiersName: cn=directory manager
entrydn: cn=isp,cn=ldbm database,cn=plugins,cn=config
numSubordinates: 4
nsslapd-suffix: o=isp
nsslapd-cachesize: -1
nsslapd-cachememsize: 10485760
nsslapd-readonly: off
nsslapd-require-index: off
nsslapd-directory: /var/opt/SUNWdsee/dsins1/db/isp
```
### **Applying the VLV Browsing Index Settings**

Use the ldapmodify command to specify the Directory Server browsing search indexes. The following is an example:

```
# ldapmodify -h directory.aus.sun.com -p 389 -D "cn=Directory Manager"
dn: cn=Browsing isp,cn=isp,cn=ldbm database,cn=plugins,cn=config
changetype: add
objectClass: top
objectClass: vlvSearch
cn: Browsing isp
vlvbase: o=aus.sun.com,o=isp
vlvscope: 2
vlvfilter: (&(mail=*)(cn=*))
aci: (targetattr="*")(version 3.0; acl "VLV for Anonymous";
allow (read,search,compare) userdn="ldap:///anyone";)
dn: cn=Sort by cn,cn=Browsing isp,cn=isp,cn=ldbm
database,cn=plugins,cn=config
changetype: add
objectClass: top
objectClass: vlvIndex
cn: Sort by cn
vlvSort: cn
```
#### **Generate the Indexes**

In the previous section, we provided the information about the search indexes that we want to create for your search base. For the settings to take effect, the indexes must be generated. It is recommended that these steps should be performed during during a scheduled change window. This is because the Directory Server needs to be restarted.

The following commands describes the steps to create the indexes:

- 1. Change directory to the directory server installation.
	- cd /opt/SUNWdsee/ds6/bin

2. Stop the directory server instance.

./dsadm stop /var/opt/SUNWdsee/dsins1/

- 3. Populate the index entries by using the  $d$ sa $d$ m reindex command. The reindex option requires you to provide the vlv\_sort\_attribute, the path to the directory server instance, and the value of the user group base.
- ./dsadm reindex -l -t "Sort by cn" /var/opt/SUNWdsee/dsins1/ "o=isp"
- 4. Start the directory server instance.

./dsadm start /var/opt/SUNWdsee/dsins1/

# <span id="page-48-0"></span>**How Do I Handle Invalid Session Redirects in Convergence?**

The Convergence client sends AJAX requests to communicate with the server. If these requests are redirected for any reason, you must take special care with the redirects. With AJAX requests, redirects are automatically handled by the browser. The contents of the redirected page are handed over as the AJAX response. But, when you look at the response headers, you cannot determine if the request was successful or if the request was redirected. If the request is redirected, then the application may not understand the response. As a result, you must configure Convergence to understand the contents of a redirected page.

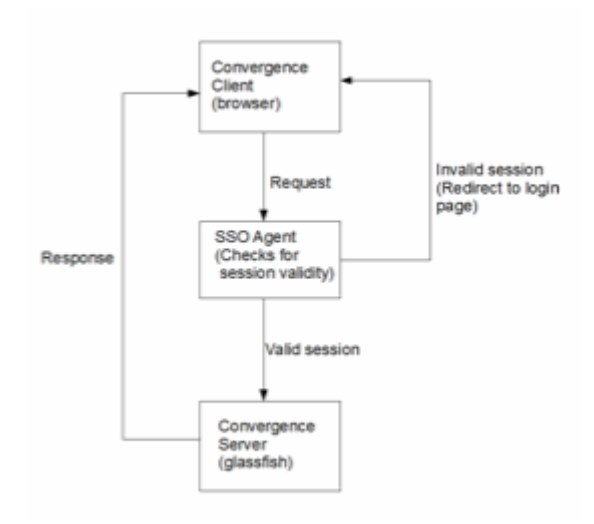

When there is a security agent in between the Convergence client and server, problems occur when the agent intercepts every request while looking for a valid session. If the session is invalid, the request is redirected to a login page configured in security agent. Because Convergence does not understand the contents of the login page, it displays a response parsing error, such as a syntax error. To get around this problem, the security agent should redirect to a page that Convergence is able to understand, instead of redirecting to a custom login page.

Convergence expects session time out error messages to be in specific format. When the agent encounters session time out, it needs to redirect the request to a page that generates this error message instead of its login page. Sample error messages are provided in [Table: Requests that are Redirected,](#page-49-1) [URL Patterns, and Error Responses](#page-49-1) and can be copied to the policy agents deployment location.

Convergence uses different protocols for each service. For Mail: the wmap protocol, for Calendar: the wcap protocol, for Address book: wabp protocol, and for Options: the  $i$ wcp protocol.

The agent should be configured to differentiate between the kinds of requests it receives and correspondingly send the error response specific to that service.

For example, if the agent receives  $/ive/svc/wmap/*$  request, the error response should be as mentioned in

\$Convergence\_Deployment\_Directory/jsp/samplefiles/MailServiceErrorJSON.jsp.

The following table lists the requests that are redirected, the URL patterns, and appropriate error responses:

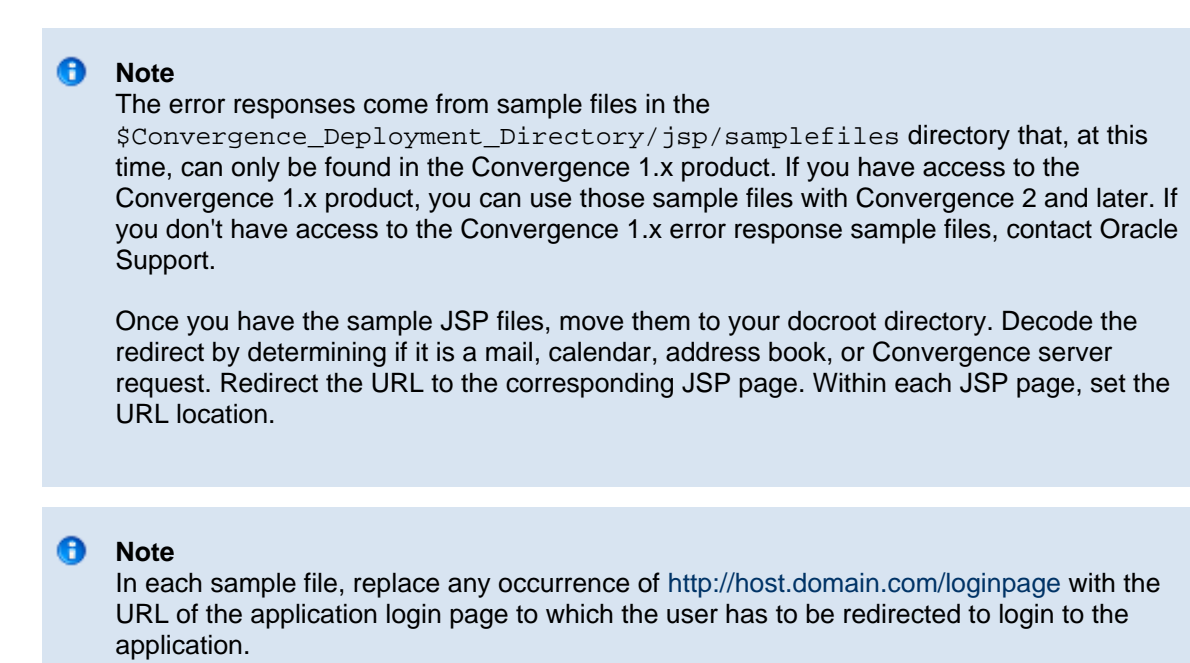

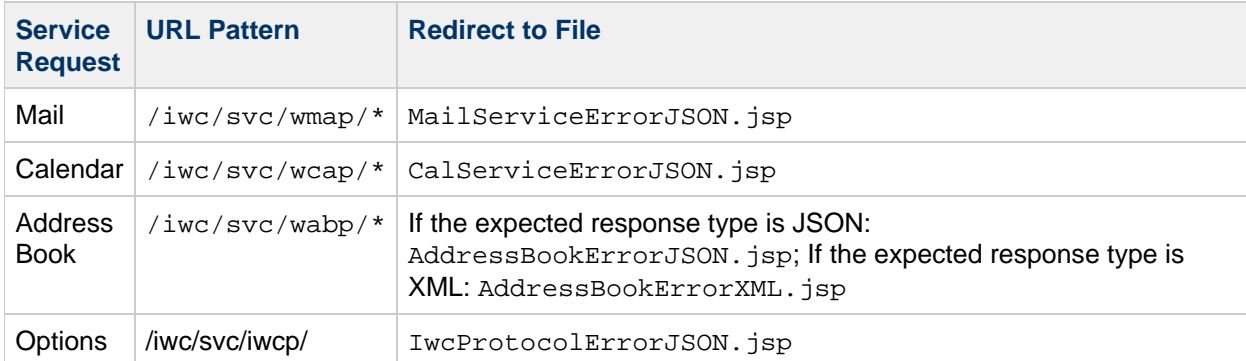

# <span id="page-49-1"></span>**Table: Requests that are Redirected, URL Patterns, and Error Responses**

# <span id="page-49-0"></span>**How Do I Add Comments to JSON Configuration Files?**

While comments are not supported in JSON files, there are a couple of exceptions to these standards to make the files more user-friendly:

- 1. Only single line comments are supported (with  $\frac{1}{1}$ ).
- 2. Comments either should start from beginning of the line or should prefix with WHITESPACE or TAB or COMMA characters.

# **Chapter 4. Configuring Convergence to Use Proxy Authentication**

This information describes how to enable Proxy Authentication in Convergence. The proxy authentication mechanism uses various components that Convergence depends on. You must have thorough knowledge of the following products and technologies:

- Convergence administration
- Directory Server administration
- Knowledge of Communications Suite Schemas

Proxy authentication is performed by using the credentials of a more privileged user on behalf of a normal user. The username and password of the privileged user requesting the authentication is sent with the username of the user requesting the authentication.

The parameters include:

- username The username of the privileged user.
- password The password of the privileged user.
- proxyauth The username of the user for whom authentication is requested

The protocol request must pass the above parameters for performing authentication.

# **Configuring Convergence for Proxy Authentication**

For proxy authentication to work, the privileged user (Proxy Admin user) must be provisioned for the domain. A user is considered a proxy admin user if the LDAP entry has  $\pm$  sMemberOf operational attribute, whose value is set to the DN of Service Administrators. The admin user must be a member of the Service Administrators group in the DC tree.

For example: cn=Service Administrators, ou=Groups, <DC-ROOT>

The Service Administrators group and the admin user are provisioned when the administrators for Messaging Server (admin) and Calendar Server (calmaster) are configured. This admin user can also be used for Convergence proxy authentication.

To configure proxy authentication in Convergence, enable proxy authentication by setting the auth.ldap.enableproxyauth configuration parameter. For example:

# iwcadmin -u admin -o auth.ldap.enableproxyauth -v true 

# **A** Note

Convergence does not provision an administrator user.

# **Proxy Authentication Request**

Convergence requires the following parameters for performing proxy authentication based on a specific format that is applicable to the login.iwc or login.wabp commands.

### For example:

http://<hostname>:<port>/iwc/login.iwc?username=<username\_privileged\_user>&pas

Where the values for:

- username is the username of the privileged user: <username\_privileged\_user>.
- password is the password of the privileged user: <password\_privileged\_user>.
- proxyauth is the username of the user for whom authentication is requested: <username>.
- fmt-out=text/json specifies the JSON output. XML output is no longer valid.

# **Chapter 5. Configuring Convergence With Sun OpenSSO Enterprise 8.0 for Authentication and SSO**

# **Configuring Convergence With OpenSSO Enterprise 8.0 for Authentication and SSO**

### **Support for this Feature has been Deprecated**

OpenSSO can only be used with Convergence 2.x and earlier. For details, refer to [Deprecated Features in Communications Suite](https://wikis.oracle.com/display/CommSuite/Common+Release+Information+for+Communications+Suite+7.0.6#CommonReleaseInformationforCommunicationsSuite7.0.6-DeprecatedandRemovedComponentsandFeaturesforCommunicationsSuite).

This article describes the steps to configure OpenSSO Enterprise 8.0 with Convergence. Convergence supports OpenSSO Enterprise 8.0 starting Sun Convergence 1 Update 2 release.

# **Prerequisites:**

- You must have Sun OpenSSO Enterprise 8.0 installed and configured. For more information, see [Sun OpenSSO Enterprise 8.0 Installation and Configuration Guide](http://download.oracle.com/docs/cd/E19681-01/820-3320/index.html) .
- Convergence must be installed and configured (minimum version Sun Convergence 1 Update 2).

# **Configuring OpenSSO Enterprise 8 with Convergence**

Configuring OpenSSO with Convergence involves configuration for both OpenSSO and Convergence.

# **Configuring OpenSSO**

To configure OpenSSO with Convergence, enable cookie encoding and set up a Realm.

### **Enabling Cookie Encoding**

To enable cookie encoding, perform the following steps:

- 1. Log in to OpenSSO console as user amAdmin.
- 2. Click Configuration -> Server and Sites.
- 3. Click the link corresponding to the server on which OpenSSO is deployed.
- 4. Click Security -> Cookie. By default the cookie encoding is set to No.
- 5. Click the Inheritance Settings button.
- 6. Deselect Encode Cookie Value.
- 7. Click Save.
- You can now change the cookie encoding option.
- 8. Set the value of Cookie Encoding Value to Yes. See step 4.
- 9. Click Save to save your changes.
- 10. Restart the application server on which OpenSSO is deployed.

### **Setting Up the Realm**

### **A** Note

To set up an authentication realm in OpenSSO, you should also read the following example: [Convergence Configuration Example - Creating an Authentication Realm in](#page-189-0) [Access Manager](#page-189-0) in addition to reading this section.

You must set up a Realm in OpenSSO to enable authentication. To do this, you must perform the following steps:

- 1. Create a Realm. To learn more about how to create Realms in OpenSSO, see [Chapter 2 Managing Realms](http://download.oracle.com/docs/cd/E19681-01/820-3885/realms/index.html) in the [Sun OpenSSO Enterprise 8.0 Administration Guide](http://download.oracle.com/docs/cd/E19681-01/820-3885/).
- 2. Create a Data Store. The type of the Data Store must be "Sun DS with OpenSSO Schema". To learn more about how to create Data Stores in OpenSSO, see [Chapter 3 Data Stores](http://download.oracle.com/docs/cd/E19681-01/820-3885/gimog/index.html) in the Sun OpenSSO Enterprise 8.0 Administration Guide.
- 3. Configure the realm for OpenSSO Enterprise authentication service. The LDAP service must be configured and the criteria must be set to REQUIRED. To learn more about configuring the authentication service, see [Chapter 4 Managing](http://download.oracle.com/docs/cd/E19681-01/820-3885/gipxb/index.html) [Authentication](http://download.oracle.com/docs/cd/E19681-01/820-3885/gipxb/index.html) in the Sun OpenSSO Enterprise 8.0 Administration Guide.

### **Configuring Convergence**

To configure Convergence, perform the following steps:

1. Copy the AMConfig.properties.template as AMConfig.properties. By default, this exists in the /opt/sun/comms/iwc/config directory.

cp AMConfig.properties.template AMConfig.properties 

2. Edit the AMConfig.properties file and set the following properties:

```
com.iplanet.am.naming.url=http://<your_host_name>:<portnumber>/openssol
```
# **Enabling OpenSSO Authentication**

To use OpenSSO as the authentication provider for Convergence, perform the following steps:

1. Set the value of the auth.opensso.enable parameter to true.

iwcadmin -u <adminuserid> -o auth.opensso.enable -v true

2. Set the value of the auth.opensso.cookiedomain parameter to the domain on which Convergence is deployed.

iwcadmin -u <adminuserid> -o auth.opensso.cookiedomain -v <domain\_name>

### *A* Note You must restart the application server after making configuration changes.

### **Enabling OpenSSO Single SignOn in Convergence**

To enable OpenSSO Single SignOn, you must set the sso.opensso.enable parameter to true.

iwcadmin -u <adminuserid> -o sso.opensso.enable -v true

### **A** Note

You must restart the application server after making configuration changes.

# <span id="page-55-0"></span>**Chapter 6. Administering SMIME in Convergence**

# **Administering S/MIME in Convergence**

Support for Secure/Multipurpose Internet Mail Extension (S/MIME) 3.1 is available in Convergence. Convergence users who are set up to use S/MIME can exchange signed or encrypted messages with other users of Convergence, Communications Express Mail, Microsoft Outlook Express, and Mozilla mail systems.

The Convergence online help instructs end users in how to configure and send encrypted mail.

The following pages describe how to administer S/MIME in Convergence:

- [What Is S/MIME?](#page-56-0)
- [Software and Hardware Requirements for Convergence with S/MIME](#page-57-0)
- [Certificate Requirements for Using S/MIME in Convergence](#page-59-0)
- [Configuring Messaging Server to Use S/MIME in Convergence](#page-82-0)
- **[Securing Internet Links Between Messaging Server and Convergence With SSL](#page-66-0)**
- [Key Access Libraries for the Client Machines](#page-68-0)
- [Verifying Private and Public Keys](#page-70-0)
- [Granting Permission to Use S/MIME Features](#page-76-0)
- [Managing Certificates for S/MIME](#page-77-0)
- [Configuring and Sending Encrypted Mail: Instructions for Convergence End Users](#page-62-0) Printable PDF Version for End Users

The following pages provide S/MIME reference information:

- **[smime.conf Parameters in Messaging Server](#page-90-0)**
- [S/MIME configutil Options in Messsaging Server](#page-88-0)

### **C** S/MIME in Communications Express Mail

S/MIME is also supported in another Communications Suite client: Sun Java System Communications Express. For more information, see [Administering S/MIME](https://wikis.oracle.com/display/CommSuite/Administering+SMIME+in+Communications+Express+Mail) [in Communications Express.](https://wikis.oracle.com/display/CommSuite/Administering+SMIME+in+Communications+Express+Mail)

# <span id="page-56-0"></span>**What Is SMIME?**

# **What Is S/MIME?**

Secure/Multipurpose Internet Mail Extensions (S/MIME) provides a consistent way for email users to send and receive secure MIME data, using digital signatures for authentication, message integrity and non-repudiation and encryption for privacy and data security. S/MIME version 3.1 (RFC 3851) is supported.

Several email clients support the S/MIME specification, including Microsoft Outlook Express and Mozilla mail.

You can deploy a secure mail solution by using Messaging Server and S/MIME. Convergence users who are set up to use S/MIME can exchange signed or encrypted messages with other users of Convergence, Microsoft Outlook Express, and Mozilla mail systems. A messaging proxy can provide an additional layer of security at the firewall to further protect information assets within Messaging Server.

The Convergence client supports S/MIME with these features:

- Create a digital signature for an outgoing mail message to assure the message's recipient that the message was not tampered with and is from the person who sent it
- Encrypt an outgoing mail message to prevent anyone from viewing, changing or otherwise using the message's content before the message arrives in the recipient's mailbox
- Verify the digital signature of an incoming signed message with a process involving a certificate revocation list (CRL)
- Automatically decrypt an incoming encrypted message so the recipient can read the message's contents
- Exchange signed or encrypted messages with other users of an S/MIME compliant client such as Convergence, Communications Express Mail, and Mozilla mail systems

The other pages in [Administering S/MIME in Convergence](#page-55-0) describe how to configure Messaging Server and Convergence for S/MIME. Note that you do not have to exclusively use Convergence to be able to use S/MIME with Messaging Server.

# **Concepts You Need to Know**

To properly administer S/MIME, you need to be familiar with the following concepts:

- Basic administrative procedures for your platform
- Structure and use of a lightweight directory access protocol (LDAP) directory
- Addition or modification of entries in an LDAP directory
- Configuration process for the Directory Server
- Concepts and purpose of the following:
	- Secure Socket Layer (SSL) for a secured communications line
	- Digitally signed email messages
	- Encrypted email messages
	- Local key store of a browser
	- Smart cards and the software and hardware to use them
	- Private-public key pairs and their certificates
	- Certificate authorities (CA)
	- Verifying keys and their certificates
	- Certificate revocation list (CRL). (See [When is a Certificate Checked Against a CRL?\)](#page-71-0)

# <span id="page-57-0"></span>**Software and Hardware Requirements for Convergence with SMIME**

# **Software and Hardware Requirements for Convergence with S/MIME**

This information describes the required hardware and software for using Convergence with S/MIME. Ensure that you install all the correct versions of the software on the server and client machines before attempting to configure for S/MIME.

Topics:

- **[Standard Requirements to Support Convergence](#page-57-1)**
- [Required Hardware and Software to Support S/MIME on a Client Machine](#page-57-2)

# <span id="page-57-1"></span>**Standard Requirements to Support Convergence**

#### **Convergence Requirements**

The product software required to support Convergence is described in [Requirements for](https://wikis.oracle.com/display/CommSuite/Common+Release+Information+for+Communications+Suite+7.0.6#CommonReleaseInformationforCommunicationsSuite7.0.6-RequirementsforC6) [Communications Suite](https://wikis.oracle.com/display/CommSuite/Common+Release+Information+for+Communications+Suite+7.0.6#CommonReleaseInformationforCommunicationsSuite7.0.6-RequirementsforC6).

### **Server Requirements**

The following server software products are required for Convergence and S/MIME:

- Messaging Server
- Directory Server Enterprise Edition

To support S/MIME, you must configure and store certificate information in Messaging Server and Directory Server.

In a typical deployment, these products run on server machines separate from the clients on which Convergence is running.

For information about the requirements to support Messaging Server and Directory Server, see [Requirements for Communications Suite.](https://wikis.oracle.com/display/CommSuite/Common+Release+Information+for+Communications+Suite+7.0.6#CommonReleaseInformationforCommunicationsSuite7.0.6-Requirements4CS6)

# <span id="page-57-2"></span>**Required Hardware and Software to Support S/MIME on a Client Machine**

In addition to the standard requirements to support Convergence on a client machine, the following hardware and software are required to support the S/MIME features in Convergence.

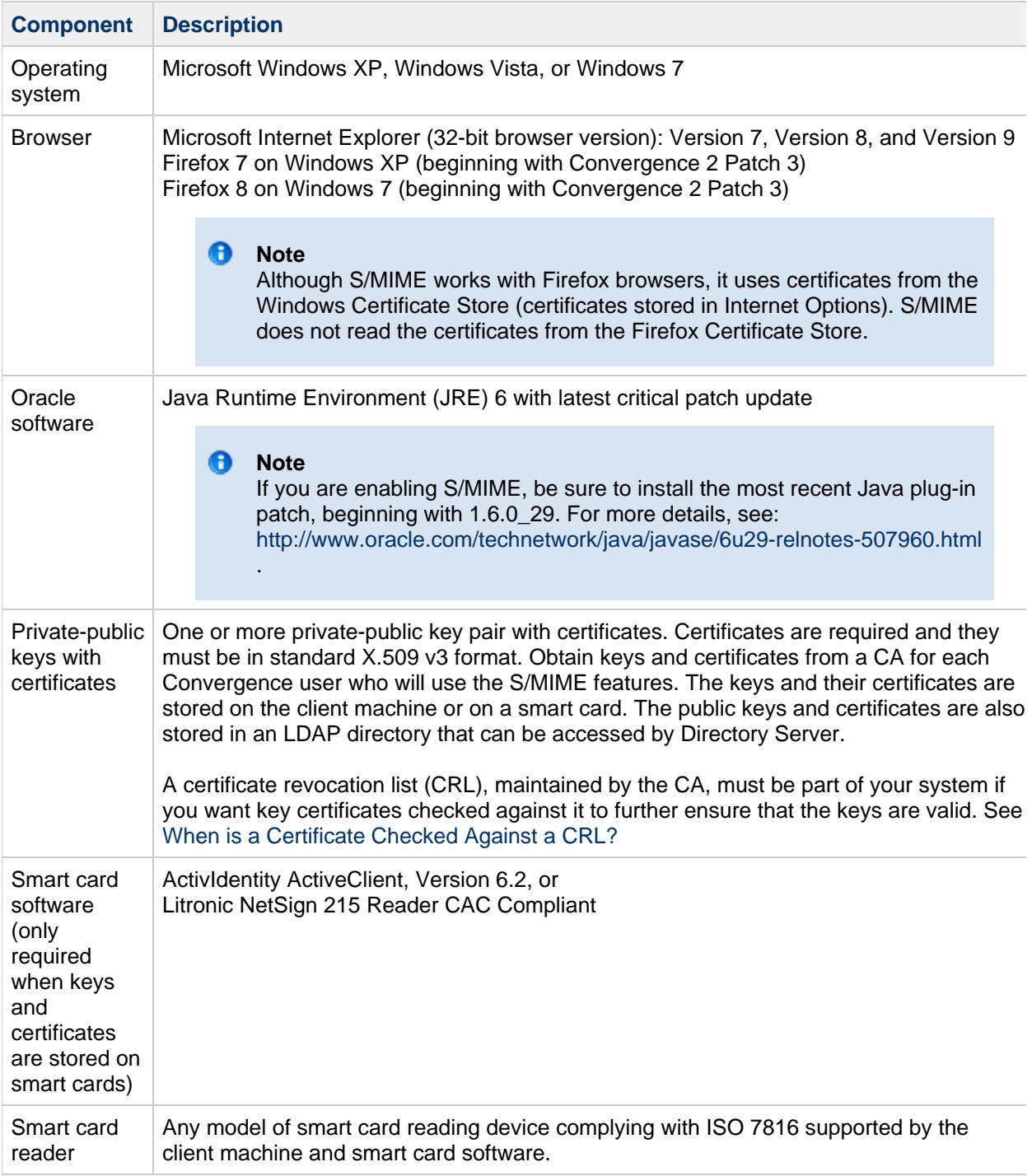

# <span id="page-59-0"></span>**Certificate Requirements for Using SMIME in Convergence**

# **Certificate Requirements for Using S/MIME in Convergence**

The signature and encryption features are not immediately available to Convergence users after you install Messaging Server. Before a user can take advantage of S/MIME, the requirements described in this informtion must be met.

Topics:

- [Private and Public Keys](#page-59-1)
- [Keys Stored on Smart Cards](#page-59-2)
- [Keys Stored on the Client Machine](#page-60-0)
- [Publish Public Keys in LDAP Directory](#page-60-1)
- [Give Mail Users Permission to Use S/MIME](#page-60-2)
- [Multi-language Support](#page-60-3)
- [Wildcard SSL Certificates: Not Supported](#page-60-4)

# <span id="page-59-1"></span>**Private and Public Keys**

At least one private and public key pair, including a certificate in standard X.509 v3 format, must be issued to each Convergence user who will use S/MIME. The certificate, used in a verification process, assures other mail users that the keys really belong to the person who uses them. A user can have more than one key pair and associated certificate.

Keys and their certificates are issued from within your organization or purchased from a third-party vendor. Regardless of how the keys and certificates are issued, the issuing organization is referred to as a certificate authority (CA).

Key pairs and their certificates are stored in two ways:

On a smart card

These cards are similar to commercial credit cards and should be used and safeguarded by the mail user as they do their own credit cards. Smart cards require special card readers attached to the mail user's computer (client machine) to read the private key information. See [Keys Stored on](#page-59-2) [Smart Cards](#page-59-2) for more information.

• In a local key store on the mail user's computer (client machine)

A mail user's browser provides the key store. The browser also provides commands to download a key pair and certificate to the key store. See [Keys Stored on the Client Machine](#page-60-0) for more information.

# <span id="page-59-2"></span>**Keys Stored on Smart Cards**

If the private-public key pair, with its certificate, is stored on a smart card, a card reader must be properly attached to the mail user's computer. The card reading device also requires software; the device and its software are supplied by the vendor from whom you purchase this equipment.

There are actually two parts to a system with card reading capabilities. One part is the hardware card reader and it's driver. The second part is the actual card, which is usually provided by a different vendor and requires drivers for reading the cards. Not all cards are supported. Refer to Required Hardware and Software to Support S/MIME on a Client Machine to see a list of the supported SmartCards (ActiveCard, now renamed ActiveIdentity, and NetSign).

When properly installed, a mail user inserts their smart card into the reading device when they want to create a digital signature for an outgoing message. After verification of their smart card password, the private key is accessible by Convergence to sign the message. See Required Hardware and Software to Support S/MIME on a Client Machine for information on supported smart cards and reading devices.

Libraries from the vendor of the smart card are required on the user's computer. See [Key Access](#page-68-0) [Libraries for the Client Machines](#page-68-0) for more information.

# <span id="page-60-0"></span>**Keys Stored on the Client Machine**

If key pairs and certificates are not stored on smart cards, they must be kept in a local key store on the mail user's computer (client machine). Their browser provides the key store and also has commands to download a key pair and certificate to the key store. The key store may be password-protected; this depends on the browser.

Libraries from the vendor of the browser are required on the user's computer to support a local key store. See [Key Access Libraries for the Client Machines](#page-68-0) for more information.

# <span id="page-60-1"></span>**Publish Public Keys in LDAP Directory**

All public keys and certificates must also be stored to an LDAP directory, accessible by the Sun Java System Directory Server. This is referred to as publishing the public keys so they are available to other mail users who are creating S/MIME messages.

Public keys of the sender and receiver are used in the encrypting-decrypting process of an encrypted message. Public key certificates are used to validate private keys that were used for digital signatures.

See [Managing Certificates](#page-77-0) for more information on using  $1$ dapmodify to publish the public keys and certificates.

# <span id="page-60-2"></span>**Give Mail Users Permission to Use S/MIME**

To create a signed or encrypted message, a valid Convergence user must have permission to do so. This involves using the mailAllowedServiceAccess or mailDomainAllowedServiceAccess LDAP attributes for a user's LDAP entry. These attributes can be used to include or exclude mail users from S/MIME on an individual or domain basis.

See [Granting Permission to Use SMIME Features](#page-76-0) for more information.

### <span id="page-60-3"></span>**Multi-language Support**

A Convergence user who only uses English for their mail messages might not be able to read an S/MIME message which contains non-Latin language characters, such as Chinese. One reason for this situation is that the Java 6 Runtime Environment (JRE) installed on the user's machine does not have the charsets.  $jar$  file in the  $/lib$  directory.

The charsets. jar file is not installed if the English version of JRE was downloaded using the default JRE installation process. However, charsets. jar is installed for all other language choices of a default installation.

To ensure that the charsets. jar file is installed in the  $/1$ ib directory, alert your users to use the custom installation to install the English version of JRE. During the installation process, the user must select the "Support for Additional Languages" option.

### <span id="page-60-4"></span>**Wildcard SSL Certificates: Not Supported**

While Wildcard SSL certificates enable SSL encryption on multiple subdomains with a single certificate, there are a number of security, certificate management, compatibility, and protection issues. Therefore, Wildcard SSL certificates are **NOT** supported in Convergence.

# <span id="page-62-0"></span>**Configuring and Sending Encrypted Mail - Instructions for Convergence End Users**

# **Configuring and Sending Encrypted Mail: Instructions for Convergence End Users**

This page consists of information intended for the end user. It contains the following topics:

- [Logging In for the First Time](#page-62-1)
- [Signature and Encryption Settings](#page-63-0)
- [Enabling the Java Console](#page-64-0)

### <span id="page-62-1"></span>**Logging In for the First Time**

When mail users log in to Convergence for the first time, they encounter special prompts relating to the S/MIME applet.

#### Top

#### **Prompts for Windows**

When logging in to Convergence for the first time on Windows 98, 2000 or XP, the following prompts display:

1. If the Java 6 Runtime Environment (JRE) is not installed on your computer (client machine), you receive a prompt looking something like this:

Do you want to install and run "Java Plug-in 1.6.2\_03 signed on 10/01/08 and distributed by Sun Microsystems, Inc."?Publisher authenticity verified by: VeriSign Class 3 Code Signing 2001 CA

Click Yes and follow the subsequent prompts to install JRE.

#### **A** Note

If you desire English language support and also want to read incoming S/MIME messages that contain non-Latin characters, such as Chinese, the charsets, jar file must be in the  $/$ lib directory on your computer.

To ensure that the charsets. jar file is installed in the  $/1$ ib directory, use the custom installation to install the English version of JRE. During the installation process, select the "Support for Additional Languages" option.

See [Multi-language Support](#page-60-3) for more information.

Click Finish at the last installation prompt. Restart your computer and log in to Convergence again.

2. A prompt asking you:

Do you want to trust the signed applet distributed by "Sun Microsystems, Inc."?Publisher authenticity verified by: Thawte Consulting cc

Click one of the following responses:

- Yes, to accept the S/MIME applet for this Convergence session. The prompt displays each time you log in.
	- No, to reject the S/MIME applet. You cannot use the S/MIME features.
	- Always, to accept the S/MIME applet for this and all subsequent Convergence sessions. You will not see the prompt again.
- 3. A prompt asking you:

Do you want to trust the signed applet distributed by "sun microsystems, inc."?Publisher authenticity verified by: VeriSign, Inc.

Click one of the following responses:

- Yes, to accept the S/MIME applet for this Convergence session. The prompt displays each time you log in.
- No, to reject the S/MIME applet. You cannot use the S/MIME features.
- Always, to accept the S/MIME applet for this and all subsequent Convergence sessions. You will not see the prompt again.

### Top

# <span id="page-63-0"></span>**Signature and Encryption Settings**

There are initial signature and encryption settings that you can set to control whether all users' outgoing messages are:

- Automatically signed, or
- Automatically encrypted, or
- Automatically signed and encrypted

The initial settings also control whether the signature and encryption check boxes located at the top of a Convergence window and in the Options - Security window are displayed as checked (feature turned on) or unchecked (feature turned off). Use the alwaysencrypt and alwayssign parameters in the smime.conf file to specify the initial settings.

Let your mail users know that they can change the initial settings for their mail messages. After they log in to Convergence, a user can temporarily override a setting for one message, or for all their messages on an on-going basis.

The following table summarizes the use of the check boxes.

### **Signature and Encryption Check Boxes in Convergence**

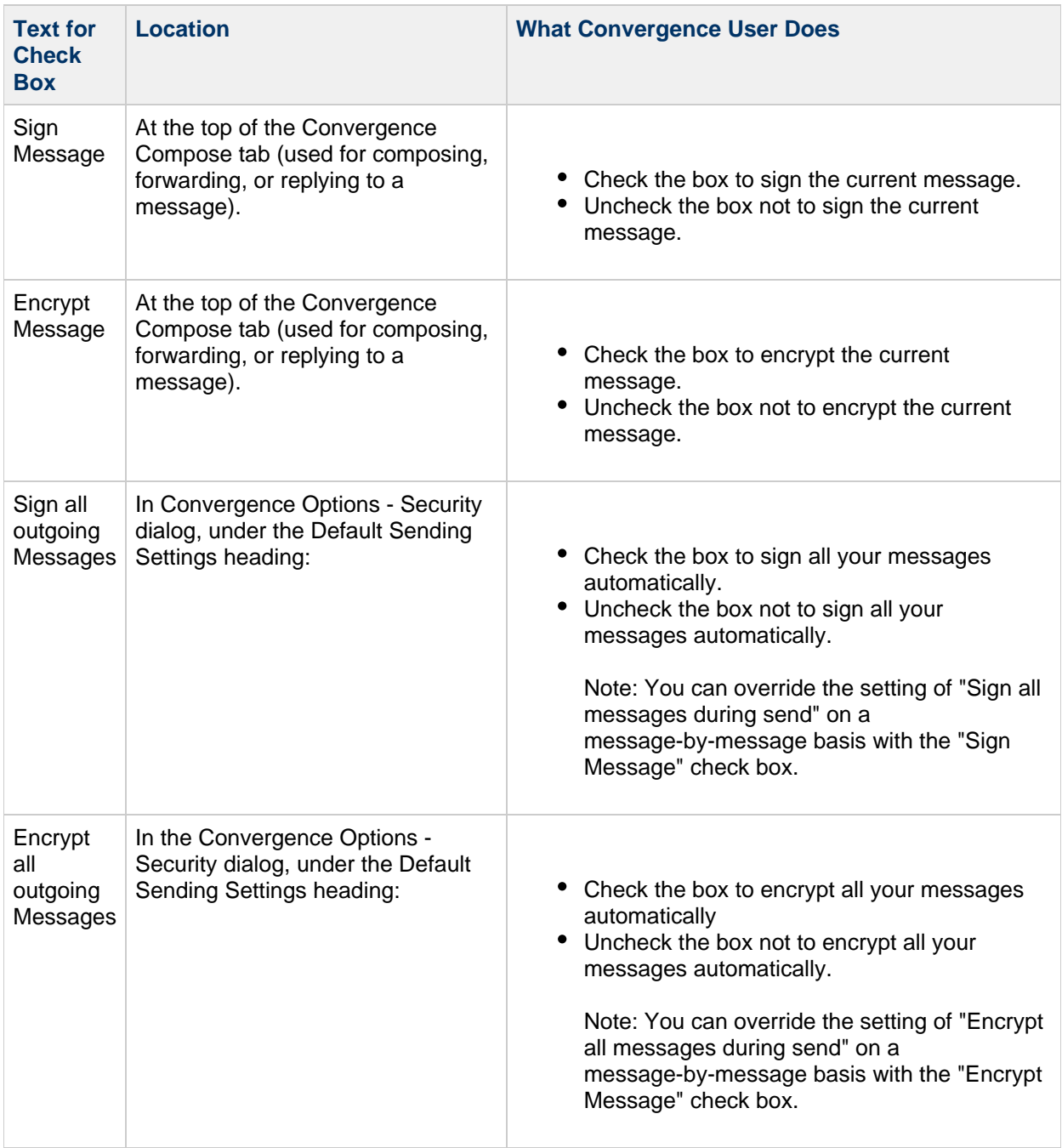

# <span id="page-64-0"></span>**Enabling the Java Console**

A variety of operating messages can be written to the Java Console by the S/MIME applet as a Convergence user processes signed and encrypted messages. The Java Console messages can be helpful when troubleshooting a problem reported by a mail user. However, operating messages are only generated when the Java Console is enabled for the user by adding a nswmExtendedUserPrefs attribute to the inetMailUser object class of their LDAP entry. For example:

nswmExtendedUserPrefs: mesmimedebug=on

Do not enable the Java Console for all mail users all the time because this significantly decreases the performance of Convergence.

# <span id="page-66-0"></span>**Securing Internet Links With SSL**

# **Securing Internet Links Between Oracle Communications Messaging Server and Convergence With SSL**

The Messaging Server supports the use of the Secure Socket Layer (SSL) for Internet links affecting Convergence, as summarized in the following table.

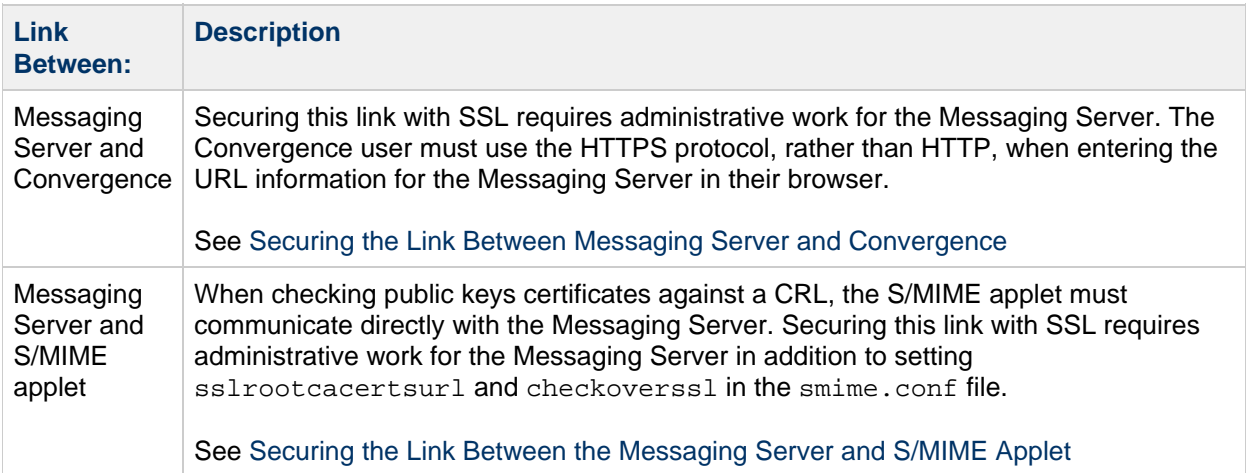

### <span id="page-66-1"></span>**Securing the Link Between Messaging Server and Convergence**

The Messaging Server supports the use of Secure Socket Layer (SSL) for the Internet link between it and Convergence. Once you have set up Messaging Server for SSL, configure Convergence for SSL. See [Sun Convergence Administrative Tasks: SSL](#page-23-0). A Convergence user specifies the Convergence URL in their browser with the HTTPS protocol:

HTTPS://hostname.domain: secured\_port 

instead of the HTTP protocol (HTTP: //hostname.domain: \_ unsecure\_port\_). When the Convergence login window displays, the user sees a lock icon in a locked position at the bottom of their window to indicate they have a secure link.

See [Configuring Encryption and Certificate-Based Authentication](http://download.oracle.com/docs/cd/E19563-01/819-4428/bgbba/index.html) for SSL configuration information for Messaging Server.

### Top

### <span id="page-66-2"></span>**Securing the Link Between the Messaging Server and S/MIME Applet**

When checking the certificate of a public key against a CRL, the S/MIME applet must communicate directly with the Messaging Server.

#### **To Secure the Communications Link with SSL**

- 1. Do the administrative tasks to configure the Messaging Server for SSL. See [Configuring](http://download.oracle.com/docs/cd/E19563-01/819-4428/bgbba/index.html) [Encryption and Certificate-Based Authentication.](http://download.oracle.com/docs/cd/E19563-01/819-4428/bgbba/index.html)
- 2. Set the sslrootcacertsurl parameter in the smime.conf file to specify the information to locate the root SSL CA certificates. These CA certificates are used to verify the Messaging

Server's SSL certificates when the SSL link is established between the Messaging Server and the S/MIME applet.

3. Set the  ${\rm checkovers}$  parameter in the  ${\rm smime}$  .  ${\rm conf}$  file to  $1.$  This Messaging Server option determines whether SSL is used for the link between the Messaging Server and the S/MIME applet. Regardless of how a Convergence user specifies the URL for the Messenger Server (HTTP or HTTPS), the link between the Messaging Server and the S/MIME applet is secured with SSL when checkoverss $1$  is set to  $1$ .

### **A** Note

A proxy server can be used between the Messaging Server and client applications such as Convergence. See [Proxy Server and CRL Checking](#page-73-0) using a proxy server with and without a secured communications link.

# <span id="page-68-0"></span>**Key Access Libraries for the Client Machines**

# **Key Access Libraries for the Client Machines**

Whether your mail users keep their private-public key pairs and certificates on a smart card or in a local key store of their browsers, key access libraries must be present on the client machines to support the storage methods.

The libraries are supplied by vendors of the smart cards and browsers. You must ensure that the correct libraries are on the client machines and specify the library name or names with the appropriate platform parameter in the smime.conf file. The parameters choices are:

• platformwin for Microsoft Windows running on a PC.

You can specify only the libraries you know are installed on the client machines or you can specify all the library names for a given platform and vendor if you are not sure what is installed. If the S/MIME applet does not find the library it needs among the names you specify, the S/MIME features do not work.

The syntax to specify one or more library filenames is:

```
platform_parameter==vendor:library=
library_name;...
```
where:

platorm parameter is the parameter name for the platform of the client machine where Convergence is accessed. Choose one of these names: platformwin

vendor specifies the vendor of the smart card or browser. Choose one of these literals:

CAC (for an ActivCard or NetSign smart card)

CAPI (for Internet Explorer with CAPI)

MOZILLA (for Mozilla with Network Security Services)

library name specifies the library filename. See [Special Libraries for the Client Machines](#page-68-1) for the library name for your vendor and operating system.

### <span id="page-68-1"></span>**Special Libraries for the Client Machines**

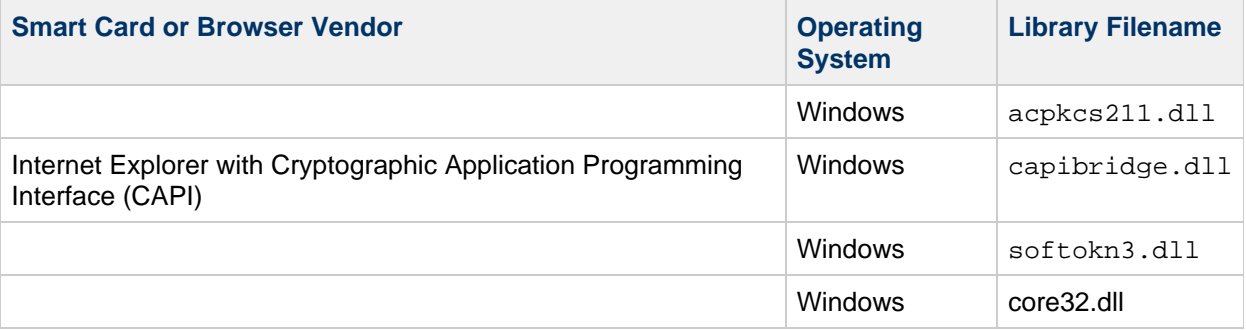

# **Example**

The following example specifies one smart card library and one Internet Explorer library, and one Mozilla library for a Windows platform:

```
platformwin==CAC:library=acpkcs211.dll;CAPI:library=capibridge.dll;
MOZILLA:library=softokn3.dll;
```
# <span id="page-70-0"></span>**Verifying Private and Public Keys**

# **Verifying Private and Public Keys**

Before Convergence Mail uses a private or public key, it must pass the verification tests shown in [Figure](#page-70-1) [1.](#page-70-1) The remainder of this section describes the details of checking a public key's certificate against a CRL.

This chapter contains the following sections:

- [Verifying Private and Public Keys.](#page-70-2)
- [Finding a User's Private or Public Key](#page-71-1)
- [When is a Certificate Checked Against a CRL?](#page-71-0)
- [Accessing a CRL](#page-72-0)
- [Proxy Server and CRL Checking](#page-73-0)
- [Using a Stale CRL](#page-73-1)
- [Determining Which Message Time to Use](#page-74-0)
- [Trouble Accessing a CRL](#page-75-0)
- [When a Certificate is Revoked](#page-75-1)

<span id="page-70-2"></span><span id="page-70-1"></span>**Verifying Private and Public Keys.**

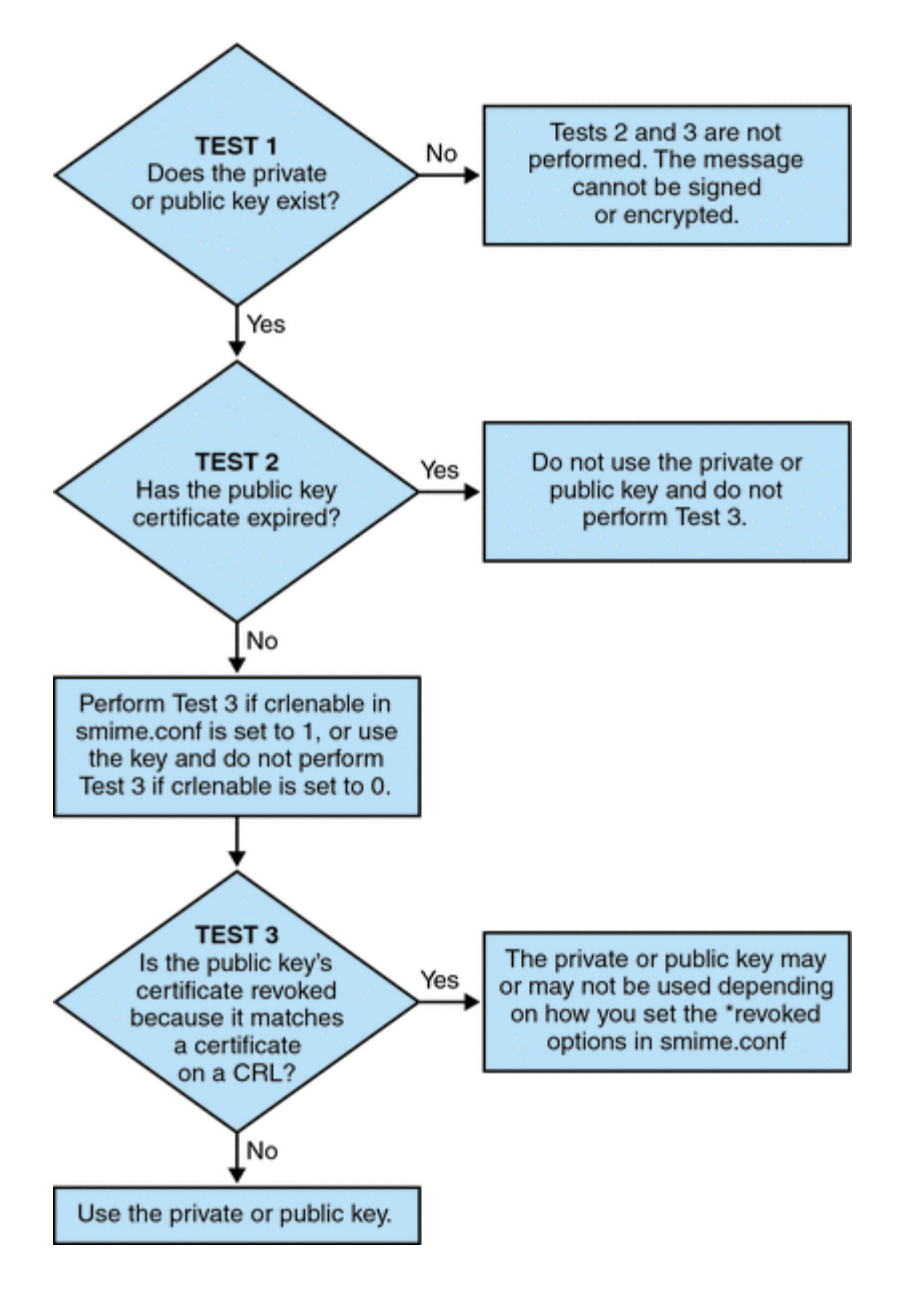

# <span id="page-71-1"></span>**Finding a User's Private or Public Key**

When a Convergence Mail user has multiple private-public key pairs and multiple email addresses (primary, alternate, or alias addresses), it is possible that their keys are associated among their addresses. In this case, it is important that the S/MIME applet finds all the keys for verification purposes. Use the usercertfilter parameter in the smime.conf file to define a filter that creates a list of mail addresses for a key's owner at the time the public key's certificate is checked against a CRL. See usercerfilter in smime.conf Parameters in Messaging Server for more information.

# <span id="page-71-0"></span>**When is a Certificate Checked Against a CRL?**

A certificate revocation list, or CRL, is a list of revoked certificates maintained by the CA who issues the key pairs and certificates. When CRL checking is enabled, it causes the system to check the CRL whenever a certificate request has been made to see whether or not that certificate has been revoked.

When  $crlenable$  is set to 1 in the  $smin$ ,  $conf$  file, a CRL test is performed after an unexpired key is found. The public key's certificate is checked against a CRL. There can only be one CRL for each CA, however the same CRL can be located in different places.
Checking a certificate against a CRL is done by the Messaging Server after the S/MIME applet sends it a request to do so. A public key certificate is used to validate a public key. Because a private key is kept secret, only used by the person who owns it, a private key cannot be checked directly against a CRL. To determine if a private key is good, the public key certificate of the key pair is used. When the public key's certificate passes the CRL test, the associated private key passes the test too.

Revocation of a certificate can happen for a variety of reasons, such as its owner has left your organization or lost the smart card.

There are three situations for checking a certificate against a CRL:

When an outgoing message is signed

The S/MIME applet always does this check unless you set sendsigncert to  $0$  or  $\alpha$  renable to  $\cap$ 

When an incoming signed message is read

The S/MIME applet always does this check unless you set  $readsigner$  to 0 or  $crlenable$  to  $\cap$ 

• When an outgoing message is encrypted

The S/MIME applet always does this check unless you set sendencryptcert to  $0$  or crlenable  $to 0$ .

## <span id="page-72-0"></span>**Accessing a CRL**

A certificate contains zero or more URLs, known as distribution points, that are used by Messaging Server to locate a CRL. If the certificate does not have a CRL URL, it cannot be checked against a CRL and the private or public key is used to sign or encrypt a message without knowing its true status.

If Messaging Server fails to locate or gain access to a CRL after trying all the URLs available to it, the status of the certificate is treated as unknown. Whether a private or public key with an unknown status is used is determined by the setting of revocationunknown.

While only one CRL for each CA is supported, there can be multiple copies of the same CRL in different locations, reflected in different URLs among a user's public key certificates. Messaging Server tries all the URL locations for a certificate until it gains access to the CRL.

You can manage multiple copies of a CRL for optimum access by periodically downloading the current CRL from the CA to a place where you want it. While you cannot change the URLs embedded in the certificates, you can redirect Messaging Server to use new CRL locations by mapping the URLs in a certificate to a new URL containing the CRL information. Create a list of one or more mapping definitions in the LDAP directory (see crlmappingurl in [S/MIME Configuration Parameters in smime.conf File](#page-90-0)) with this syntax:

```
msgCRLMappingRecord=url_in_certificate==
new_url[|url_login_DN|url_login_password]
```
url in certificate is the URL in the certificate containing the old information to locate the CRL. new url is the new URL containing the new CRL information. *url login DN* and *url login password* are the DN and password of the entry allowed access to new\_url. Both are optional, and if specified, will be used for the new URL access only.

If the DN and password fails, LDAP access is denied and no retry with other credentials is attempted. These login credentials are only valid for LDAP URLs. If you use crlurllogindn and  $crlurlloginpw$  in  $smmin$ e.conf, then you don't need to specify the login DN and password in the mapping record. See [Accessing LDAP for Public Keys, CA certificates and CRLs Using Credentials](#page-86-0)

Only one layer of mapping is allowed. Different URLs in the certificates can be mapped to the same new URL, but you cannot assign a certificate URL to multiple new URLs. For example, the following mapping list is not valid:

msgCRLMappingRecord=URL12==URL45 msgCRLMappingRecord=URL12==URL66 msgCRLMappingRecord=URL12==URL88 msgCRLMappingRecord=URL20==URL90 msgCRLMappingRecord=URL20==URL93

The next example is a correct mapping list:

```
msgCRLMappingRecord=URL12==URL45
msgCRLMappingRecord=URL14==URL66
msgCRLMappingRecord=URL88==URL66
msgCRLMappingRecord=URL201==URL90
msgCRLMappingRecord=URL202==URL93
```
Once you have created the mapping definitions in your LDAP directory, use crlmappingurl in the smime.conf file to specify the directory information to locate them. See smime.conf Parameters in Messaging Server.

## <span id="page-73-0"></span>**Proxy Server and CRL Checking**

If your system uses a proxy server between client applications and the Messaging Server, CRL checking can be blocked despite the fact that you correctly configured the S/MIME applet to perform CRL checking. When this problem occurs, users of Convergence Mail receive error messages alerting them to revoked or unknown status for valid key certificates.

The following conditions cause the problem:

- CRL checking is requested with these configuration values:
	- $\bullet$  crlenable parameter in the smime.conf file is set to  $1$
	- $\bullet$  local.webmail.cert.enable option of Messaging Server is set to 1
- The communications link between the S/MIME applet and the proxy server is not secured with SSL, but the S/MIME applet is expecting a secured link because the checkoverssl parameter in the smime.conf file is set to 1

To solve this problem, you can:

- 1. Set up the communications link between the client machines and proxy server as a secured link with SSL and leave all the configuration values as they are. Or,
- 2. Leave the communications link unsecured and set checkoverss1 to 0.

For more information see [Securing Internet Links With SSL.](#page-66-0)

## <span id="page-73-1"></span>**Using a Stale CRL**

Checking a certificate against a CRL is done by the Messaging Server after the S/MIME applet sends it a request to do so. Rather than download a CRL to memory each time a certificate is checked, Messaging Server downloads a copy of the CRL to disk and uses that copy for certificate checking. Every CRL has a next-update field which specifies the date after which a newer CRL version should be used. The next-update date can be viewed as an expiration date or time limit for using the CRL. A CRL that is past

it's next-update date is considered old or stale and triggers Messaging Server to download the latest version of the CRL the next time a certificate is checked.

Every time the S/MIME applet requests that a certificate be checked against a CRL, the Messaging Server does the following:

- 1. Compares the current date to the next-update date of the CRL.
- 2. If the CRL is stale, the Messaging Server downloads the latest version of the CRL to replace the stale CRL on disk and checking proceeds. However, if a newer CRL cannot be found or cannot be downloaded, the value of  $c$ rlusepastnextupdate in the  $s$ mime.conf file is used to determine what to do.
- 3. If  $\tt{crlusepastnextupdate}$  is set to 0, the stale CRL is not used and the certificate in question has an ambiguous status. The S/MIME applet uses the value of revocationunknown in smime.conf to determine what to do next:
	- a. If  ${\tt revocationunknown}$  is set to  ${\rm ok}$ , the certificate is treated as valid and the private or public key is used to sign or encrypt a message.
	- b. If revocationunknown is set to revoked, the certificate is treated as invalid, the private or public key is not used to sign or encrypt a message, and a pop-up error message alerts the mail user that the key cannot be used.

If  $crLusepastnextupdate$  is set to  $1$ , the S/MIME applet continues to use the stale CRL which causes no interruption of processing within Convergence Mail, however a message is written to the Messaging Server log file to alert you to the situation.

This sequence of events continues to occur as certificates are checked against the CRL. As long as the Messaging Server can download a newer version of the CRL in a timely manner, and depending on the settings in the smime.conf file, mail processing proceeds without interruption. Check the Messaging Server log periodically for repeated messages that indicate a stale CRL is in use. If a newer CRL cannot be downloaded, you need to investigate why it is inaccessible.

## <span id="page-74-0"></span>**Determining Which Message Time to Use**

The timestampdelta parameter is used primarily for these purposes:

- 1. To handle the situation of a message that takes a long time to arrive at its destination. For this case, the sender's key might be treated as an invalid key despite the fact that the key was valid when the message was sent.
- 2. To limit the trust in a message's sent time because sent times can be faked.

There are two times associated with every message:

- The time when the message was sent, as found in the Date line of the message header detail
- The time when the message arrives at its destination, as found in the last Received line of the message header detail

#### **A** Note

View the message header detail by clicking the triangle icon at the right hand side of a message's From field.

A certificate that was valid when a message was sent can be revoked or expired by the time the message reaches its destination. When this happens, which time should be used when checking the validity of the certificate, the sent time or the received time? Using the sent time would verify that the certificate was valid when the message was sent. But always using the sent time does not take into account the fact that it might take a long time for a message to arrive at its destination, in which case it would be better to use the received time.

You can influence which time to use for CRL checking by using the timestampdelta parameter in the

smime.conf file. Set this parameter to a positive integer, representing seconds. If the received time minus the value of timestampdelta is a time before the sent time, the sent time is used. Otherwise, the received time is used. The smaller the value of timestampdelta, the more often the received time is used. When timestampdelta is not set, the received time is always used. See timestampdelta in [S/MIME Configuration Parameters in smime.conf File.](#page-90-0)

# <span id="page-75-0"></span>**Trouble Accessing a CRL**

For a variety of reasons, such as network or server problems, a CRL might be unavailable when Messaging Server attempts to check a certificate against it. Rather than let the Messaging Server spend its time constantly trying to gain access to the CRL, you can use the crlaccessfail parameter in the smime.conf file to manage how often it attempts to access the CRL, freeing up the Messaging Server for other tasks.

Define the following with crlaccessfail:

- How many failed attempts are counted (an error message is written to the Messaging Server log after each failed attempt)
- Over what period of time the failed attempts are counted
- How long to wait before attempting a new cycle of accessing the CRL

See crlaccessfail in [S/MIME Configuration Parameters in smime.conf File](#page-90-0) for the parameter's syntax and an example.

## **When a Certificate is Revoked**

When a public key's certificate does not match any entry on the CRL, the private or public key is used to sign or encrypt an outgoing message. When a certificate matches an entry on the CRL or the certificate's status is unknown, a private or public key is considered revoked. By default Convergence Mail does not use a key with a revoked certificate to sign or encrypt an outgoing message. If the private key of a signed message is revoked by the time the recipient reads the message, the recipient receives a warning message indicating that the signature should not be trusted.

If desired, you can change the various default policies for all revoked certificates with the following parameters in the smime.conf file:

- $\bullet$  Set sendsigncertrevoked to allow to sign an outgoing message with a private key that is considered revoked because its public key's certificate is revoked
- $\bullet$  Set sendencryptcertrevoked to allow to encrypt an outgoing message with a public key that has a revoked certificate
- $\bullet$  Set revocationunknown to ok to treat a certificate as valid whose status is unknown; the private or public key is used to sign or encrypt an outgoing message

# <span id="page-76-0"></span>**Granting Permission to Use SMIME Features**

# **Granting Permission to Use S/MIME Features**

Permission to use the various mail services available through Convergence can be given or denied with LDAP filters. A filter is defined with the mailAllowedServiceAccess or mailDomainAllowedServiceAccess LDAP attributes. Generally speaking, a filter works in one of three ways:

- Permission to given to all users for all services when no filter is used
- Permission is explicitly given to a list of users for specified service names (a plus sign (+) precedes the service name list)
- $\bullet$  Permission is explicitly denied to a list of users for specified service names (a minus sign  $(-)$ precedes the service name list)

The required mail service names for S/MIME are http, smime, and smtp. If you need to restrict the use of S/MIME among Convergence users, use the appropriate LDAP attribute syntax and service names to create a filter. The attributes are created or modified with LDAP commands.

# **S/MIME Permission Examples**

1. The following examples block access to the S/MIME features for one Convergence user:

```
mailAllowedServiceAccess
mailAllowedServiceAccess: -smime:*$+imap,pop,http,smtp:*
```
or

```
mailAllowedServiceAccess: +imap,pop,http,smtp:*
```
2. The following examples block access to the S/MIME features for all Convergence users in a domain:

```
mailDomainAllowedServiceAccess: -smime:*$+imap:*$+pop:*$+smtp:*$+http:*
```
or

mailDomainAllowedServiceAccess: +imap:\*\$+pop:\*\$+smtp:\*\$+http:\*

See [Filter Syntax](http://download.oracle.com/docs/cd/E19563-01/819-4428/bgbca/index.html) for more information.

# <span id="page-77-0"></span>**Managing Certificates for SMIME**

# **Managing Certificates for SMIME**

Most of the following examples use the  $1$ dapsearch and  $1$ dapmodify commands to search an LDAP directory for user keys and certificates. These commands are provided with Directory Server. See the [Sun Java System Directory Server Enterprise Edition Man Page Reference](http://download.oracle.com/docs/cd/E19316-01/820-2767/index.html) for more information about the commands.

# **CA Certificates in an LDAP Directory**

This example adds a certificate for a certificate authority to an LDAP directory. The directory structure for these certificates already exists. The certificate and the LDAP entries where it belongs are entered into an . ldif file named add-root-CA-cert. ldif. All text is entered into the file in ASCII text except for the certificate information, which must be entered as Base64 encoded text:

```
dn: cn=SMIME Admin,ou=people,o=demo.siroe.com,o=demo
objectClass: top
objectClass: person
objectClass: organizationalPerson
objectClass: inetOrgPerson
objectClass: certificationAuthority
cn: RootCACerts
sn: CA
authorityRevocationList: novalue
certificateRevocationList: novalue
cacertificate;binary::
MFU01JTUUEjAQBgNVBAsTCU1zZ1NlcnZlcjcMBoGA1UEAxMTydG
QGEwJVUzEOMAwGA1UEMFUJTUUxEjAQBgNVBAsTCU1zZ1NlcnZlcjEMBoGA1UEAxMTQ2VydG
aFw0wNjAxMwODAwMDBaM267hgbX9FExCzAJByrjgNVBAk9STklBMQwCgYDVQQVHR8EgaQwg
YTAlVMRMQYDVQQIEwpDQUxJRk9STklBMQwwCgYDVQQKEwww3ltgYz11lzAdBgNVBpYSE9Vc
5yZWQaddWlm899XBsYW5ldC5jb20wgZ8wDQYJoGBAK1mUTy8vvnOFg4mlHjkghytQUR1k8l
5mvWRf77ntm5mGXRD3XMU4OciUq6zUfIg3ngvxlLyERTIqjUS8HQU4R5pvj+rrVgsAGjggE
+FNAJmtOV2A3wMyghqkVPNDP3Aqq2fkcn4va3C5nRNAYxNNVE84JJ0H3jyPDXhMBlQU6vQn
weMBAAjggEXMIIBEzARBglghkgBhCAQEEBApqlSai4mfuvjh02SQkoPMNDAgTwMB8GA1UdI
QYMBaAEd38IK05AHreiU9OYc6vNMOwZMIGsBgNVHR8EgaQwgaEwb6BtoGuGaWxkYXA6Lyht
bmcucmVkLmlbGFuZXQuY29tL1VJD1DXJ0aWZpY2F0ZSBNYW5hZ2VyLE9VPVBlb3BsZSxPPW
aWxxYT9jZXJ0aZpY2jdu2medXRllkghytQURYFNrkuoCygKoYoaHR0cDovL3Bla2kghytQU
Zy5yZWQuaXBsYW5lC5jb20vcGVranLmNybDAeBgNVHREEFzAVgRNwb3J0aWEuc2hhb0BzdW
4uY29tMA0GCxLm78freCxS3Pp078jyTaDci1AudBL8+RrRUQvxsMJfZeFED+Uuf10Ilt6kw
Tc6W5UekbirfEZGAVQIzlt6DQJfgpifGLvtQ60Kw==
```
The CA's certificate is added to the LDAP directory with an  $ldapmodify$  command:

```
# ldapmodify -a -h demo.siroe.com -D "cn=Directory Manager" -w mypasswd
-\tau -f add-root-CA-cert.ldif
```
The value of the trustedurl parameter in smime.conf specifies the location of the CA certificates in the LDAP directory. For Example 1, trustedurl is set to:

```
trustedurl==ldap://demo.siroe.com:389/cn=SMIME Admin, ou=people, 
o=demo.siroe.com,o=demo?cacertificate;binary?sub?
(objectclass=certificationAuthority)
```
## **Public Keys and Certificates in an LDAP Directory**

This example demonstrates adding a mail user's public key and certificate to the LDAP directory. It assumes the mail user already exists in the LDAP directory. The key and certificate, and the LDAP entries where it belongs, are entered into an . ldif file named add-public-cert. ldif. All text is entered into the file as ASCII text except for the key and certificate information, which must be entered as Base64 encoded text.

```
dn: uid=JohnDoe,ou=People, o=demo.siroe.com,o=demo
changetype: modify
replace: usercertificate
usercertificate;binary::
MFU01JTUUxEjAQBgNVBAsT1zZ1NlcnZlcjMBoGA1UEAxMTydG
QGEwJVUzEAwGA1hMFU01JTUUxEjAQBgNVBAsTCU1zZ1NlcnZlcjEcMBoGA1UEAxMTQ2VydG
aFw0wNjAxMTODAwaM267hgbX9FExCzAJBgwyrjgNVBAk9STklBMQwwCgYDVQQVHR8EgaQwg
AlVzMRMwEQYDVQQIDQUxJRk9STklBMQwwCgYDVQQKEwww3ltgoOYz11lzAdBgNVBpYSE9Vc
5yZWaddiiWlm899XBsYW5ldb20wgZ8wDQYJoGBAK1mUTy8vvO2nOFg4mlHjkghytQUR1k8l
5mvgcWL77ntm5mGXRD3XMU4OcizUfIg3ngvxlLKLyERTIqjUS8HQU4R5pvj+rrVgsAGjggE
+FG9NAqtOV2A3wMyghqkVPNDP3Aqq2BYfkcn4va3RNAYxNNVE84JJ0H3jyPDXhMBlQU6vQn
1NAgMBGjggEXMIIBEzARBglghkgBhvhCAQEEBApqlSai4mfuvjh02SQMNDAgTwMB8GA1UdI
QYMBaEd38IK05AHreiU9OYc6v+ENMOwZMIGsBgNVHR8EgaQwgaEwb6BuGaWxkYXA6Lyht74
tpbmcmVkLmlwbGFuZXQuY29tL1VJRD1DZXJ0aWZpY2F0ZSBNYW5hZ2V9VPVBlb3BsZSxPPW
1haWxT9jZXJ0aWZpY2jdu2medXRllHjkghytQURYFNrkuoCygKoYoaHDovL3Bla2kghytQU
luZy5WQuaXBsYW5ldC5jb20vcGVraW5nLmNybDAeBgNVHREEFzAVgRNw0aWEuc2hhb0BzdW
4uY29A0GCxLm78UfreCxS3Pp078jyTaDv2ci1AudBL8+RrRUQvxsMJfZD+Uuf10Ilt6kwhm
Tc6W5UekbirfEZGAVQIzlt6DQJfgpifGLvtQ60Kw==
```
The ldapmodify command is used to add the public key and certificate to the LDAP directory:

```
# ldapmodify -a -h demo.siroe.com -D "cn=Directory Manager" -w mypasswd
-\tau r -f add-public-cert.ldif
```
The value of the certurl parameter in  $\text{smime.} \text{conf}$  specifies the location of the public keys and their certificates in the LDAP directory. For Example 2,  $certurl$  is set to:

```
certurl==ldap://demo.siroe.com:389/ou=people, o=demo.siroe.com, 
o=demo?userCertificate;binary?sub?
```
## **Verifying That Keys and Certificates Exist in the LDAP Directory**

The following examples demonstrate searching an LDAP directory for CA certificates and public keys and their certificates.

## **Searching for One CA Certificate**

In the following example, the base DN defined by the  $-b$  option,  $cn = SMIME$  admin, ou=people,o=demo.siroe.com,o=demo objectclass=\*, describes one CA certificate in the LDAP directory. If found in the directory, ldapsearch returns information about the certificate to the ca-cert.lidf file.

```
# ldapsearch -L -h demo.siroe.com -D "cn=Directory Manager" -w mypasswd
-b
"cn=SMIME admin, ou=people,o=demo.siroe.com,o=demo" "objectclass=*" 
> ca-cert.ldif
```
The example below shows the search results in the  $ca$ -cert.  $ldif$  file. The format of the file's contents is a result of using the  $-L$  option of  $ldapsearch$ .

```
# more ca-cert.ldif
dn: cn=SMIME admin,ou=people,o=demo.siroe.com,o=demo
objectClass: top
objectClass: person
objectClass: organizationalPerson
objectClass: inetOrgPerson
objectClass: certificationAuthority
cn: RootCACerts
cn: SMIME admin
sn: CA
authorityRevocationList: novalue
certificateRevocationList: novalue
cacertificate;binary::
MFU01JTUUxEjAQBgNVBAsTCU1zZNlcnZlcjcMBoGA1UEAxMTydG
QGEwJVEOMAwGA1UEChMFU0UUxEjAQBgNVBAsTCU1zZ1NlcnZlcjEcMBoGA1UEAxMTQ2VydG
aFw0jAxMTIwODAwMDBaM267X9FExCzAJBgwyrjgNVBAk9STklBMQwwCgYDVQQVHR8EgaQwg
YlVzMRMwEQYDVQQIEwpDQUx9STklBMQwwCgYDVQQKEwww3ltgoOYz11lzAdBgNVBpYSE9Vc
5yQuaddiiWlm899XBsYW5ljb20wgZ8wDQYJoGBAK1mUTy8vvO2nOFg4mlHjkghytQUR1k8l
5mcWRfL77ntm5mGXRD3XMciUq6zUfIg3ngvxlLKLyERTIqjUS8HQU4R5pvj+rrVgsAGjggE
+FNAJmqtOV2A3wMyghqkDP3Aqq2BYfkcn4va3C5nRNAYxNNVE84JJ0H3jyPDXhMBlQU6vQn
1NABAAGjggEXMIIBEzglghkgBhvhCAQEEBApqlSai4mfuvjh02SQkoPMNDAgTwMB8GA1UdI
QYMAFEd38IK05AHreOYc6v+ENMOwZMIGsBgNVHR8EgaQwgaEwb6BtoGuGaWxkYXA6Lyht74
tpbucmVkLmlwbGFuZY29tL1VJRD1DZXJ0aWZpY2F0ZSBNYW5hZ2VyLE9VPVBlb3BsZSxPPW
1haWYT9jZXJ0aWZpdu2medXRllHjkghytQURYFNrkuoCygKoYoaHR0cDovL3Bla2kghytQU
luZyZWQuaXBsYW5ldb20vcGVraW5nLmNybDAeBgNVHREEFzAVgRNwb3J0aWEuc2hhb0BzdW
4uYtMA0GCxLm78Ufre3Pp078jyTaDv2ci1AudBL8+RrRUQvxsMJfZeFED+Uuf10Ilt6kwhm
Tc6W5UekbirfEZGAVQIzlt6DQJfgpifGLvtQ60Kw==
```
#### **Searching for a Several Public Keys**

In the following example, the base DN defined by the  $-b$  option,  $o=$ demo.siroe.com,  $o=$ demo objectclass=\*, is such that all public keys and certificates found at and below the base DN in the LDAP directory are returned to the file usergroup. ldif:

# ldapsearch -L -h demo.siroe.com -D "cn=Directory Manager" -w mypasswd -b "o=demo.siroe.com,o=demo" "objectclass=\*" > usergroup.ldif

#### **Searching for One Public Key**

In the following example, the base DN defined by the  $-b$  option,  $uid=JohnDec$ ,

ou=people,o=demo.siroe.com,o=demo objectclass=\*, describes one public key and its certificate in the LDAP directory:

```
# ldapsearch -L -h demo.siroe.com -D "cn=Directory Manager" -w mypasswd
-b"uid=JohnDoe, ou=people,o=demo.siroe.com,o=demo" "objectclass=*" >
public-key.ldif
```
The example below shows the search results in the public-key. ldif file. The format of the file's contents is the result of using the  $-L$  option of  $1$ dapsearch.

```
# more public-key.ldif
dn: uid=sdemo1, ou=people, o=demo.siroe.com, o=demo
objectClass: top
objectClass: person
objectClass: organizationalPerson
objectClass: siroe-am-managed-person
objectClass: inetOrgPerson
objectClass: inetUser
objectClass: ipUser
objectClass: userPresenceProfile
objectClass: inetMailUser
objectClass: inetLocalMailRecipient
objectClass: icsCalendarUser
objectClass: sunUCPreferences
mail: JohnDoe@demo.siroe.com
mailHost: demo.siroe.com
.
.
uid: JohnDoe
.
.
mailUserStatus: active
inetUserStatus: active
.
.
usercertificate;binary::
MFU01JTUUxEjAQBgNBAsTCU1zZ1NlcnZjcMBoGA1UEAxMTydG
QGEwJEOwGA1UEChMFU01JTUUxEjAQBgNVBAsTCU1zZ1NlcnZlcjEcMBoGA1UEAxMTQ2VydG
aFw0MTIwODAwMDBaM267hgbX9FExCzAJBgwyrjgNVBAk9STklBMQwwCgYDVQQVHR8EgaQwg
YTAlVEQYDVQQIEwpDQUxJRk9STklBMQwwCgYDVQQKEwww3ltgoOYz11lzAdBgNVBpYSE9Vc
5yZWQdWlm899XBsYW5ldC5jb20wgZ8wDQYJoGBAK1mUTy8vvO2nOFg4mlHjkghytQUR1k8l
5mvgc7ntm5mGXRD3XMU4OciUq6zUfIg3ngvxlLKLyERTIqjUS8HQU4R5pvj+rrVgsAGjggE
+FG9NmV2A3wMyghqkVPNDP3Aqq2BYfkcn4va3C5nRNAYxNNVE84JJ0H3jyPDXhMBlQU6vQn
1NAgMAgEXMIIBEzARBglghkgBhvhCAQEEBApqlSai4mfuvjh02SQkoPMNDAgTwMB8GA1UdI
QYMBaEdK05AHreiU9OYc6v+ENMOwZMIGsBgNVHR8EgaQwgaEwb6BtoGuGaWxkYXA6Lyht74
tpbucmVkwbGFuZXQuY29tL1VJRD1DZXJ0aWZpY2F0ZSBNYW5hZ2VyLE9VPVBlb3BsZSxPPW
1haxYT9jZaWZpY2jdu2medXRllHjkghytQURYFNrkuoCygKoYoaHR0cDovL3Bla2kghytQU
luZyZWQuaYW5ldC5jb20vcGVraW5nLmNybDAeBgNVHREEFzAVgRNwb3J0aWEuc2hhb0BzdW
4u9tMA0GC78UfreCxS3Pp078jyTaDv2ci1AudBL8+RrRUQvxsMJfZeFED+Uuf10Ilt6kwhm
Tc6W5UekbirfEZGAVQIzlt6DQJfgpifGLvtQ60Kw==
.
.
```
### **Network Security Services Certificates**

Various certificates used for Network Security Services (NSS) are stored in their own database, which is not an LDAP database. Two utilities, certutil and crlutil, are provided with Messaging Server to store the certificates and associated CRLs in the database. You can also use these utilities to search the database.

See the [Sun Java System Directory Server Administration Guide](http://download.oracle.com/docs/cd/E19261-01/820-2763/index.html) for more information about certutil. Use the help text that comes with crlutil for more information about that utility (view the online help of both utilities by executing them without arguments).

# **Configuring Messaging Server to Use SMIME in Convergence**

# **Configuring Messaging Server to Use S/MIME in Convergence**

This section explains what the S/MIME applet is and provides a basic configuration procedure to set up S/MIME for Convergence. The configuration process involves setting parameters for the S/MIME applet and options for Messaging Server.

This page includes the following topics:

- [Overview of the S/MIME Applet](#page-82-0)
- [Configuring S/MIME](#page-83-0)
- [Accessing LDAP for Public Keys, CA certificates and CRLs Using Credentials](#page-86-0)

## <span id="page-82-0"></span>**Overview of the S/MIME Applet**

The process of signing a message, encrypting a message, or decrypting a message, along with the various procedures to verify private and public keys, are handled by a special applet, referred to as the S/MIME applet. The configuration of the S/MIME features is done with parameters in the smime.conf file and options of Messaging Server.

## **S/MIME Applet**

The following figure shows the S/MIME Applet in relation to other system components.

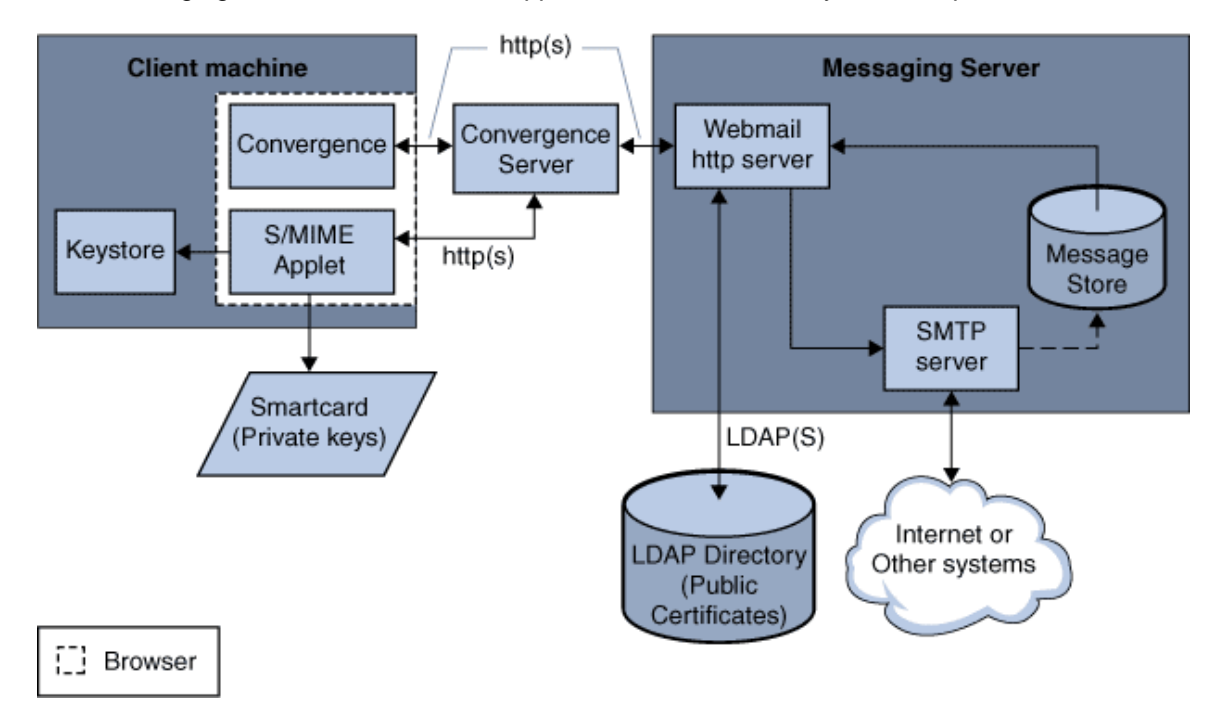

## **Logging In for the First Time**

When a Convergence user who has permission to use S/MIME logs in to the Messaging Server for the first time, a series of special prompts displays about the S/MIME applet. After answering the prompts with Yes or Always, the S/MIME applet is downloaded to their computer. The applet remains on their machine until they log out of Convergence.

Refer to [Managing Certificates for S/MIME](#page-77-0) for more information.

## **How the S/MIME Applet is Downloaded to the Client Machine**

The S/MIME applet is downloaded each time a user logs in to Convergence unless caching is enabled for the Java 6 Runtime Environment (JRE) on the user's machine. When caching is enabled, a copy of the S/MIME applet is saved on the user's machine after the initial download which prevents downloading the applet every time the user logs in.

Caching can improve performance so you might direct your users to do the following steps to enable caching for Java 6 Runtime Environment, Version 1.6.x.

### **To Enable Caching for Java 6 Runtime Environment, Version 1.6**

- 1. Navigate to the Windows Control Panel.
- 2. Double click the Java Plug-in icon (Java 6 Runtime Environment).
- 3. Click the Cache tab.
- 4. Check the Enable Caching checkbox.
- 5. Click Apply.

After downloading, a user is not aware of the S/MIME applet. It appears that signing, encrypting, or decrypting a message is done by Convergence. Unless an error message pops up, the user also is unaware of the processes to verify a private or public key. Refer to [Verifying Private and](#page-70-0) [Public Keys](#page-70-0) for more information.

## <span id="page-83-0"></span>**Configuring S/MIME**

The configuration file for S/MIME, smime.conf, contains descriptive comments and an example of each S/MIME parameter. The smime.conf file is included with Messaging Server, located in the directory msg-svr-base/config/, where msg-svr-base is the directory where Messaging Server is installed.

The following procedure contains the minimum required steps to configure the S/MIME features:

## **To Configure S/MIME**

- 1. Verify that the basic features of Convergence are working after you install Messaging Server.
- 2. If you haven't already, create or obtain private-public key pairs, with certificates in standard X.509 v3 format, for all your mail users who have permission to use the S/MIME features.
- 3. If smart cards are used for keys and certificates:
	- a. Distribute the smart cards to your mail users.
	- b. Ensure that the smart card reading devices and software are properly installed on each client machine where Convergence is accessed.
- 4. If local key stores of the browsers are used to store keys and certificates, instruct your mail users how to download their key pairs and certificate to the local key store.
- 5. Ensure that the correct libraries are on the client machines to support smart cards or local key stores. See [Key Access Libraries for the Client Machines](#page-68-0)
- <span id="page-83-1"></span>6. Set up your LDAP directory to support S/MIME:
	- a. Store all certificates for the CAs in the LDAP directory, accessible by Directory Server, under the distinguished name for certificate authorities. The LDAP attribute for these certificates is cacertificate;binary. Write down the directory information where you store them. You'll need this information for a later step.

See trustedurl in the [S/MIME parameter table](#page-85-0) for an example of specifying LDAP directory information and [Managing Certificates for S/MIME](#page-77-0) for information to search an LDAP directory.

<span id="page-83-2"></span>b. Store the public keys and certificates in the LDAP directory accessible by Directory Server. The LDAP attribute for public keys and certificates is usercertificate; binary. Write down the directory information where you store them. You'll need this information for a later step.

See certurl in the [S/MIME parameter table](#page-85-0) for an example of specifying LDAP directory information and [Managing Certificates for S/MIME](#page-77-0) for information to search an LDAP directory.

c. Ensure that all users who send or receive S/MIME messages are given permission to use S/MIME with an LDAP filter in their user entries. A filter is defined with the mailAllowedServiceAccess or mailDomainAllowedServiceAccess LDAP attributes.

Note: By default, if you do not use mailAllowedServiceAccess or mailDomainAllowedServiceAccess, all services including smime, are allowed. If you explicitly specify services with these attributes, then the services  $htp$  and  $smtp$ , as well as smime, must be specified to give mail users permission to use the S/MIME features.

## See [Granting Permission to Use S/MIME Features](#page-76-0) for more information.

7. Edit the smime.conf file with any available text editor. See comments at the beginning of the file for parameter syntax.

All text and example parameters in  $\text{smime.conf}$  are preceded with a comment character (#). You can add the parameters you need to smime.conf or copy a parameter example to another part of the file and change its value. If you copy and edit an example, be sure to remove the # character at the beginning of its line.

Add these parameters to the file, each on its own line:

- a. trustedurl (see the [S/MIME parameter table](#page-85-0))-- set to the LDAP directory information to locate the certificates of the CAs. Use the information you saved from Step a.
- b. certurl (see the [S/MIME parameter table](#page-85-0))-- set to the LDAP directory information to locatethe public keys and certificates. Use the information you saved from Step b.
- c. usersertfilter (see the [S/MIME parameter table](#page-85-0)) set to the value of the example in the smime.conf file. The example value is almost always the filter you want. \*Copy\* the example and delete the # character at the beginning of the line.

This parameter specifies a filter definition for the primary, alternate, and equivalent email addresses of a Convergence user to ensure that all of a user's private-public key pairs are found when the key pairs are assigned to different mail addresses.

d. sslrootcacertsurl (see the [S/MIME parameter table](#page-85-0))-- if you are using SSL for the communications link between the S/MIME applet and Messaging Server, set sslrootcacertsurl with the LDAP directory information to locate the certificates of CAs that are used to verify the Messaging Server's SSL certificates. See [Securing Internet Links](#page-66-0) [With SSL](#page-66-0) for more information

checkoverss1 (see the [S/MIME parameter table](#page-85-0)) $-$ - set to 0 if you are not using SSL for the communications link between the S/MIME applet and Messaging Server.

- e. crlenable (see the [S/MIME parameter table](#page-85-0))-- set to 0 to disable CRL checking for now because doing CRL checking might require adding other parameters to the smime.conf file.
- f. logindn and loginpw (see the [S/MIME parameter table\)](#page-85-0)-- if the LDAP directory that contains the public keys and CA certificates requires authentication to access it, set these parameters to the distinguished name and password of the LDAP entry that has read permission.

**Note:** The values of logindn and loginpw are used whenever the LDAP directory is accessed with the LDAP information specified by the crlmappingurl, sslrootcacertsurl, or trustedurl parameters. See [smime.conf Parameters in](#page-90-1) [Messaging Server](#page-90-1) and [Accessing LDAP for Public Keys, CA certificates and CRLs Using](#page-86-0) [Credentials](#page-86-0) for more information.

Do not set  $logindn$  and  $loginpw$  if authentication is not required to access the LDAP directory.

- 8. Set the Messaging Server options with configutil:
	- a. local.webmail.smime.enable set to 1.
	- b. local.webmail.cert.enable set to 1 if you want to verify certificates against a CRL.

See [Messaging Server configutil Options for SMIME](#page-88-0) for more information.

9. Enable S/MIME in the Convergence server with iwcadmin:

/opt/sun/comms/iwc/sbin/iwcadmin -o smime.enable -v true

- 10. Restart GlassFish Server.
- 11. Convergence is now configured for the S/MIME features. Verify that the S/MIME features are working with the following steps:
	- a. Restart the Messaging Server.
	- b. Check the Messaging Server log file, *msg-svr-base /* log/http, for diagnostic messages relating to S/MIME.
	- c. If any problems were detected for S/MIME, the diagnostic messages help you determine how to correct the problem with the configuration parameters.
	- d. Correct the necessary configuration parameters.
	- e. Repeat Steps a. through d. until there are no more diagnostic messages for S/MIME in the Messaging Server's log file.
	- f. Check that the S/MIME features are working with the following steps:
	- g. Log in to Messaging Server from a client machine. Answer the special prompts for the S/MIME applet with Yes or Always. See [Managing Certificates for S/MIME](#page-77-0)
	- h. Compose a short message, addressed to yourself.
	- i. Encrypt your message by checking the Encrypt checkbox at the bottom of the Compose window if it is not already checked.
	- j. Click Send to send the encrypted message to yourself. This should exercise most of the mechanisms for keys and certificates.
	- k. If you find problems with the encrypted message, the most likely causes are the values you used for LDAP directory information in the smime.conf file and/or the way keys and certificates are stored in the LDAP directory. Check the Messaging Server log for more diagnostic messages.

<span id="page-85-0"></span>The remaining S/MIME parameters, summarized in the table below, provide many options you might want to use to further configure your S/MIME environment. See [smime.conf](#page-90-1) [Parameters in Messaging Server](#page-90-1) for more information about the parameters.

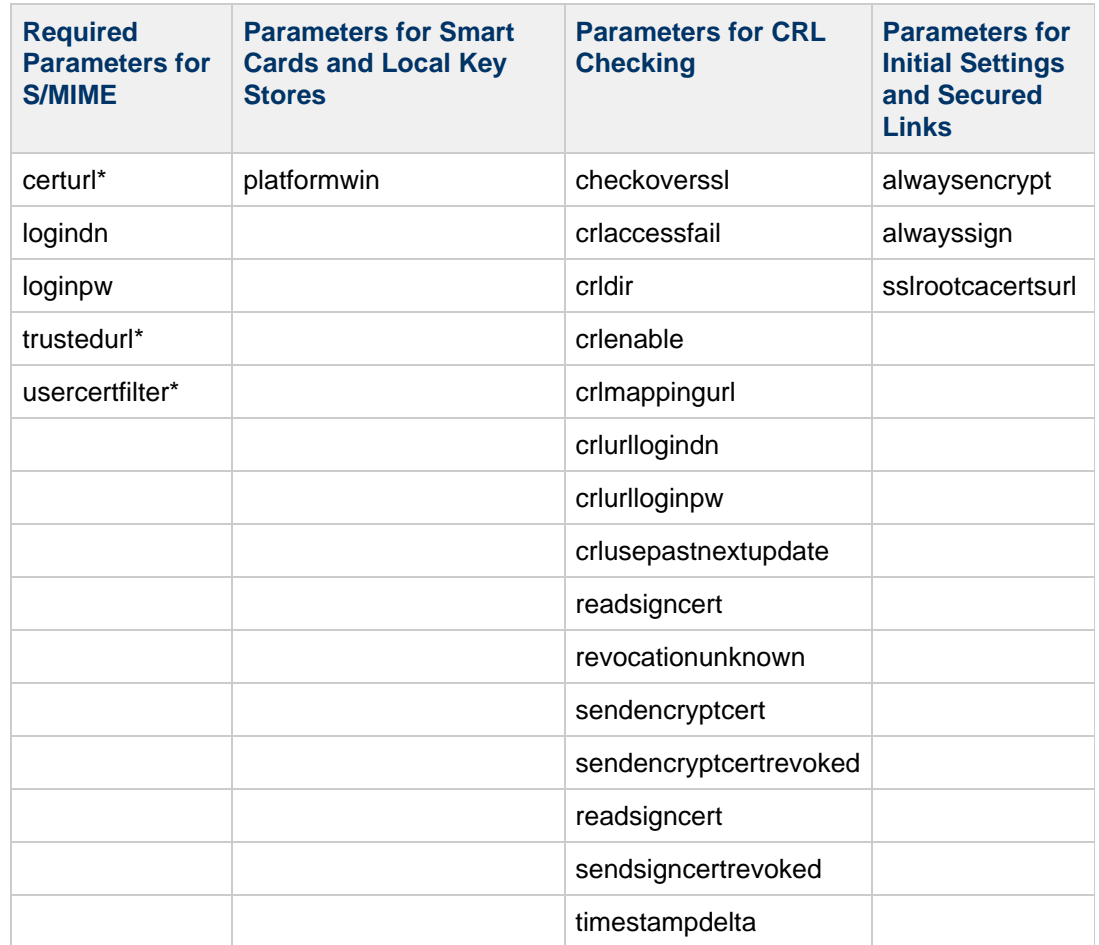

You must specify a value for these parameters because they have no default value.

# <span id="page-86-0"></span>**Accessing LDAP for Public Keys, CA certificates and CRLs Using Credentials**

Public keys, CA certificates, and CRLs required for S/MIME may be stored in an LDAP directory (see previous section). The keys, certificates, and CRLs may be accessible from a single URL or multiple URLs in LDAP. For example, CRLs may be stored in one URL and public keys and certificates may be stored in another. Messaging Server allows you to specify which URL contains the desired CRL or certificate information, as well as the DN and password of the entry that has access to these URLs. These DN/password credentials are optional; if none are specified, LDAP access first tries the HTTP server credentials, and if that fails, it tries accessing it as anonymous.

Two pairs of smime.conf credential parameters may be set to access the desired URLs: logindn and loginpw, and crlurllogindn and crlurlloginpw.

logindn and loginpw are the credentials used for all URLs in  $\sin x$  and conf. They specify the DN and password of the LDAP entry that has read permission for the public keys, their certificates, and the CA certificates as specified by the certurl and trustedurl parameters.

crlurllogindn and crlurlloginpw specifies the DN and password of the LDAP entry that has read permission for the resulting URL from the mapping table (see Accessing a CRL for more information). If these credentials are NOT accepted, LDAP access is denied and no retry with other credentials is attempted. Either both parameters must be specified, or both must be empty. These parameters do not apply to the URLs that come directly from the certificate.

## **Setting Passwords for Specific URLs**

Messaging Server allows you to specifically define the DN/ password pairs for accessing the following smime.conf URLS: certUrl, trustedUrl, crlmappingUrl, sslrootcacertsUrl.

The syntax is as follows:

url\_type URL [|CommSuite: URL\_DN | URL\_password]

Example:

```
trustedurl==ldap://mail.siroe.com:389/cn=Directory Manager, ou=people,
o=siroe.com,o=ugroot?cacertificate?sub?(objectclass=certificationauthority)
|
cn=Directory manager | boomshakalaka
```
## **Summary of Using LDAP credentials**

This section summarizes the use of LDAP credentials.

All LDAP credentials are optional; if none are specified, LDAP access first tries the HTTP server credentials, and if that fails, tries anonymous.

Two pairs of smime.conf parameters are used as credentials for the two sets of URLs that may be specified:

logindn & loginpw - all URLs in smime.conf

 $crlurllogindn$  &  $crlurlloginpw$  - all URLs from mapping table

These are known as the default LDAP credential pair.

- Any URL specified in smime.conf or via mapping CRL URLs can have an optional local LDAP credential pair specified.
- Credentials are checked in order in which each is specified:

1) Local LDAP credential pair - if specified, only one tried

2) Default LDAP Credential Pair - if specified, and no Local LDAP credential pair, only one tried

3) Server - if neither Local LDAP credential pair nor default LDAP credential pair specified, first tried

4) anonymous - last tried only if server fails or none specified

- If a URL has a Local LDAP credential pair specified, it is used first; if the access fails, access is denied.
- If a URL has no Local LDAP credential pair specified, the corresponding default LDAP credential pair is used; if access fails, then access is denied.

# <span id="page-88-0"></span>**Messaging Server configutil Options for SMIME**

# **Oracle Communications Messaging Server configutil Options for S/MIME**

To set the three Messaging Server options that apply to S/MIME, do the following on the machine where Messaging Server is installed.

# **To Set Messaging Server configutil Options for S/MIME**

- 1. Log in as root.
- 2. Change to the sbin directory.

# cd <msg-svr-base>/sbin 

where msg-svr-base is the directory where Messaging Server is installed.

3. Set the Messaging Server options, described in the following table, as desired for your system. Use the configutil utility to set them. Unless stated otherwise, an option is not required to be set.

## **configutil Options for S/MIME**

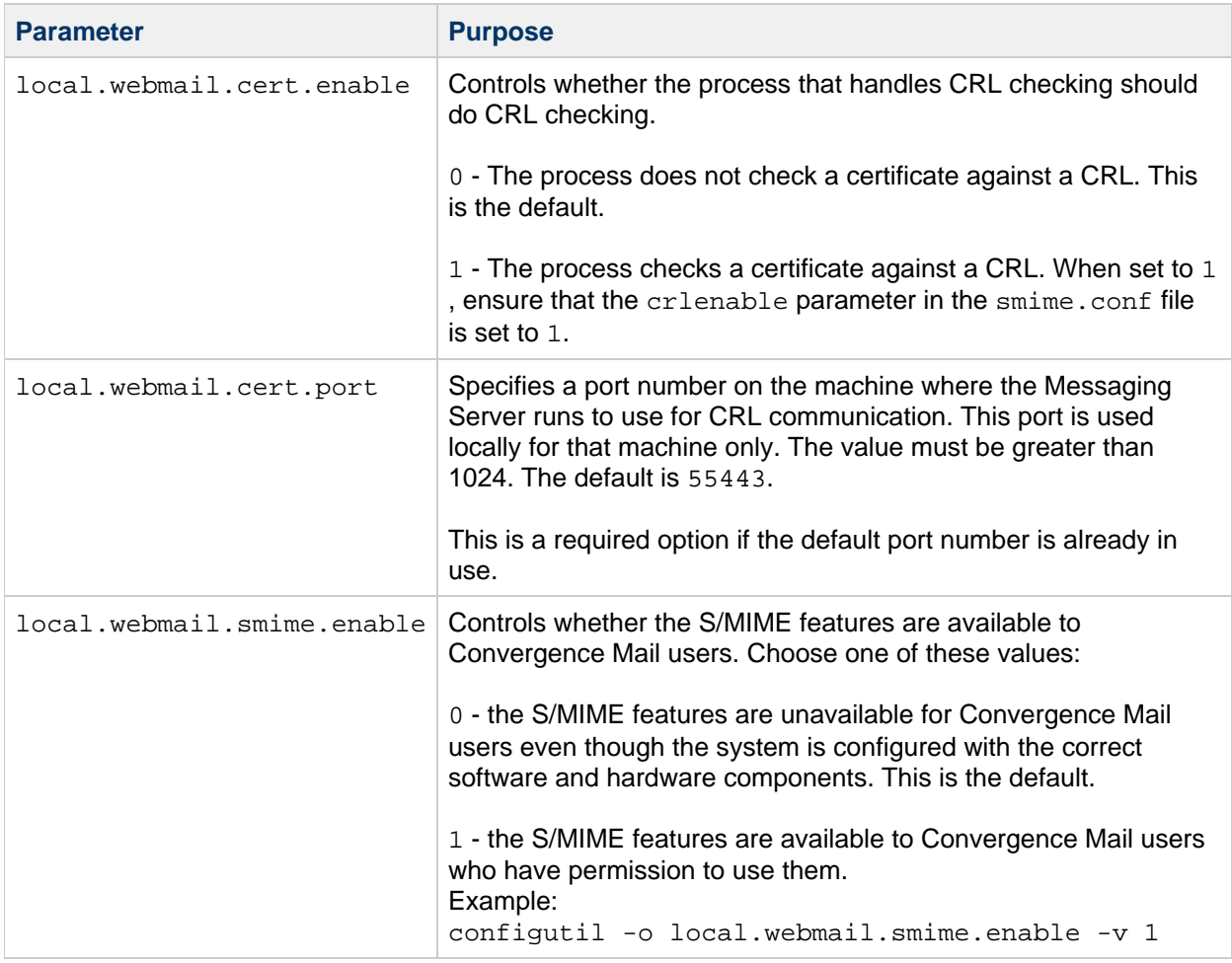

# <span id="page-90-1"></span>**Messaging Server smime.conf Parameters**

# **smime.conf Parameters in Oracle Communications Messaging Server**

The smime.conf file is included with the Messaging Server. The file is located in the directory msg-svr-base/config/, where msg-svr-base is the directory where Messaging Server is installed. All text and parameter examples in the file are preceded with a comment character (#).

You can add parameters with your values to the smime.conf file or you can edit the parameter examples. If using an example, copy the example to another part of the file, edit the parameter's value, and remove the # character at the beginning of the line.

Edit smime.conf with any available text editor after you install Messaging Server. The parameters, described in [the following table,](#page-90-0) are not case sensitive and unless otherwise stated, are not required to be set.

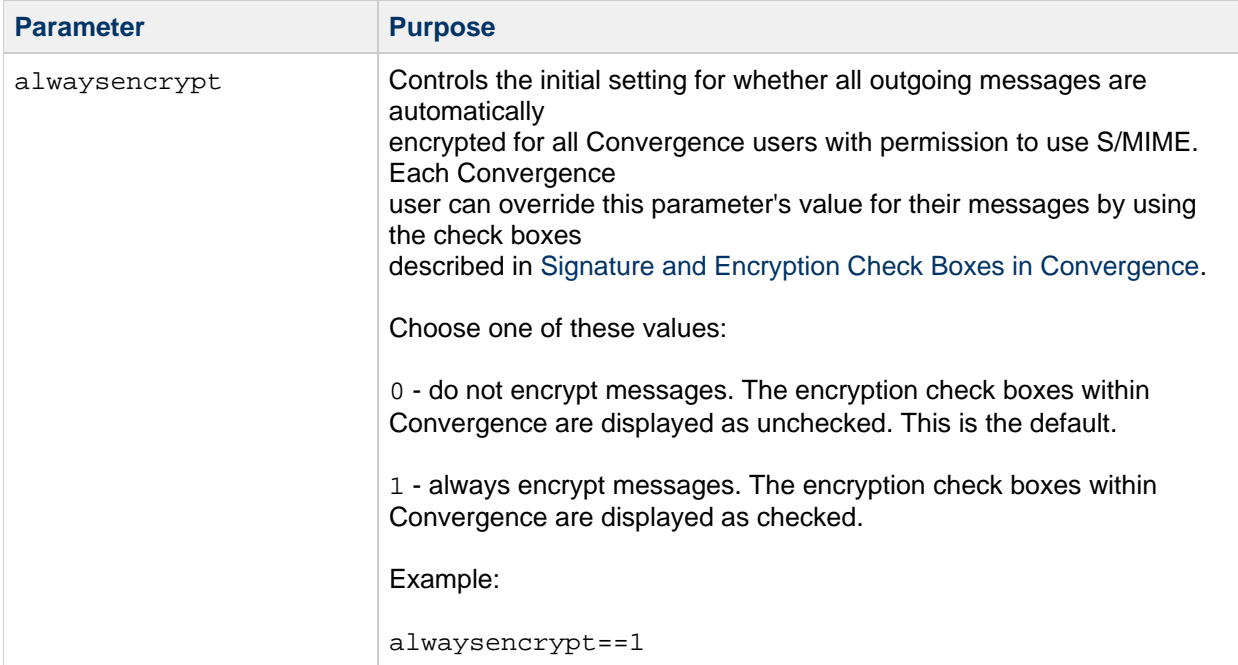

## <span id="page-90-0"></span>**S/MIME Configuration Parameters in smime.conf File**

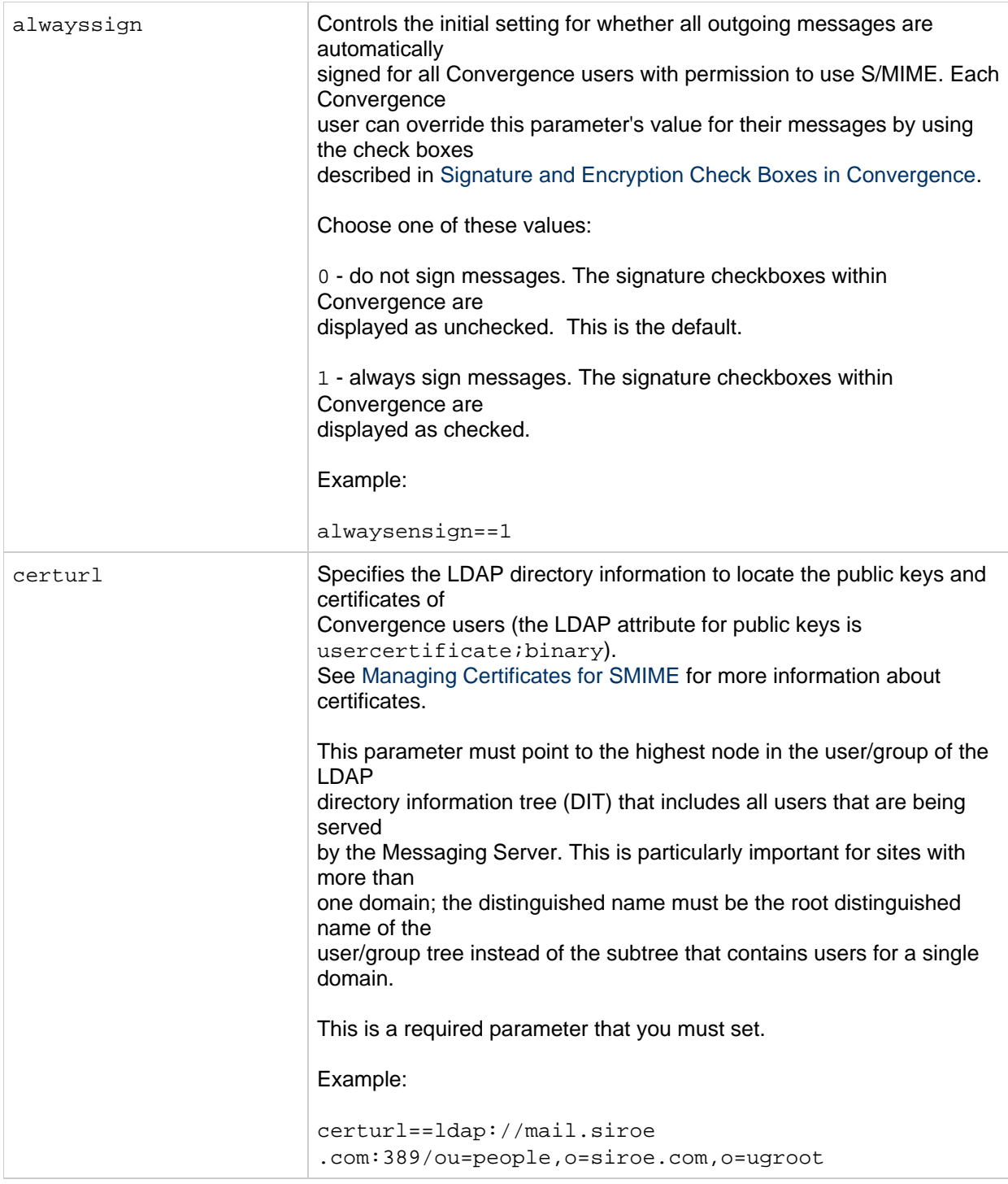

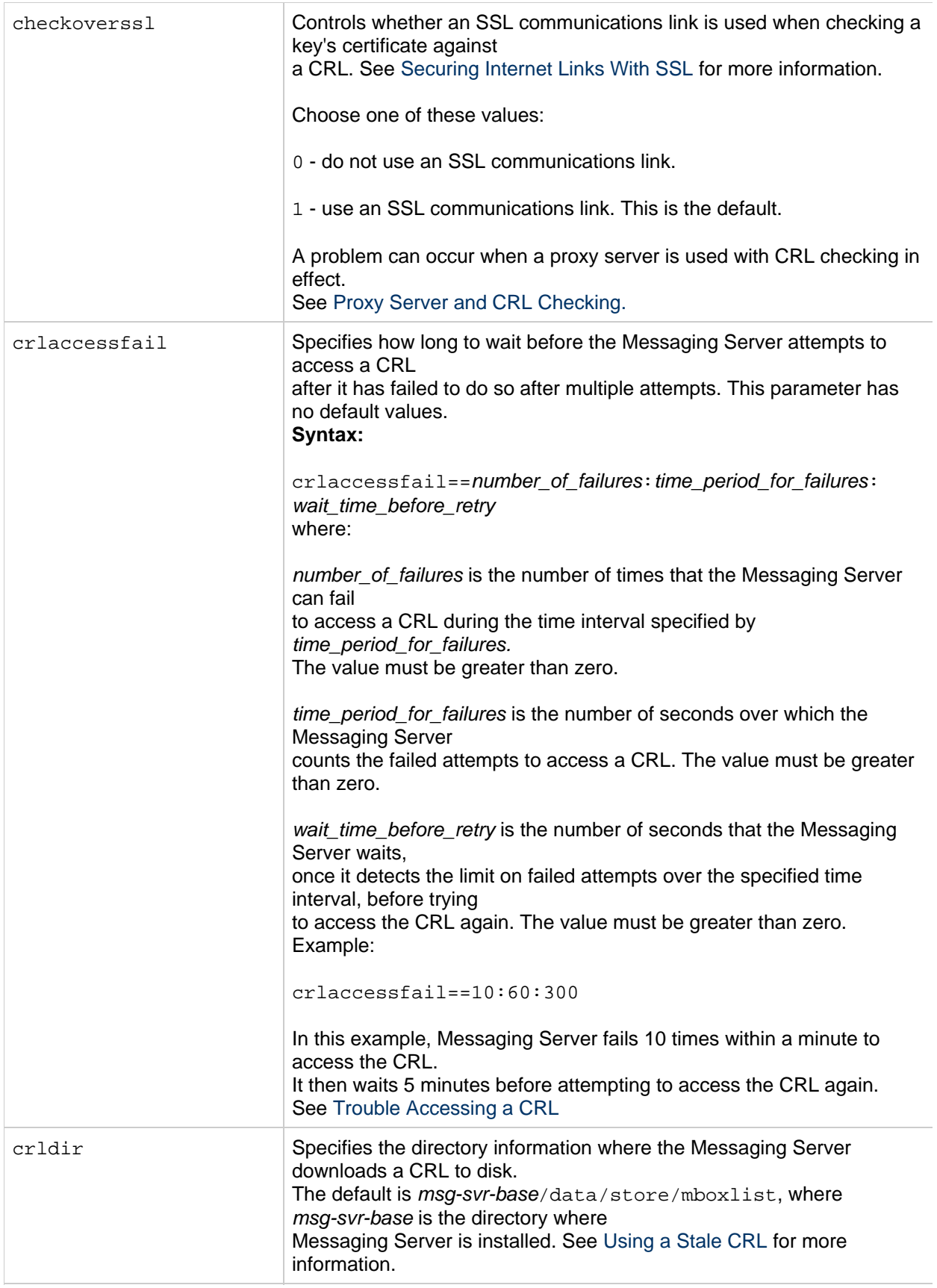

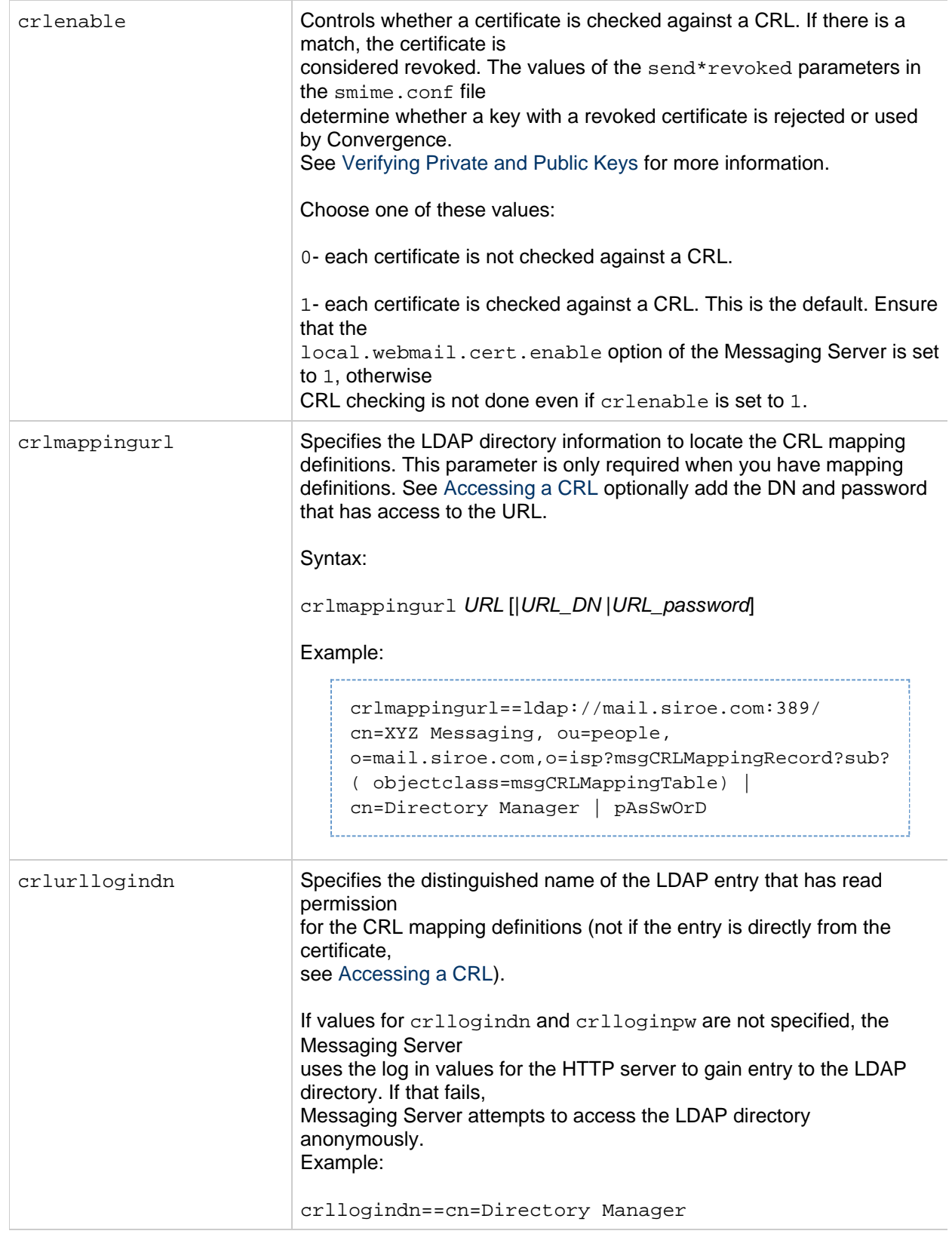

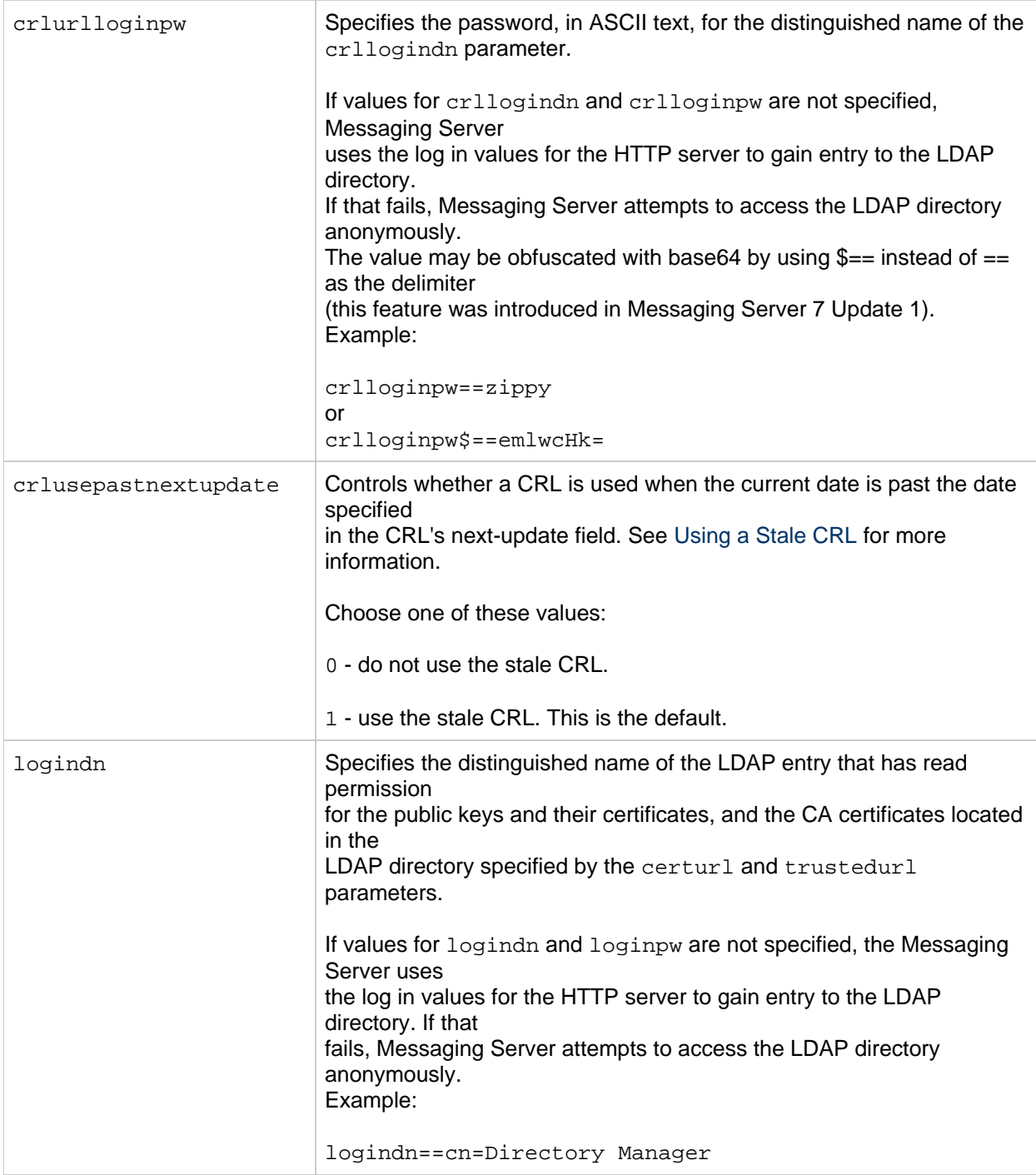

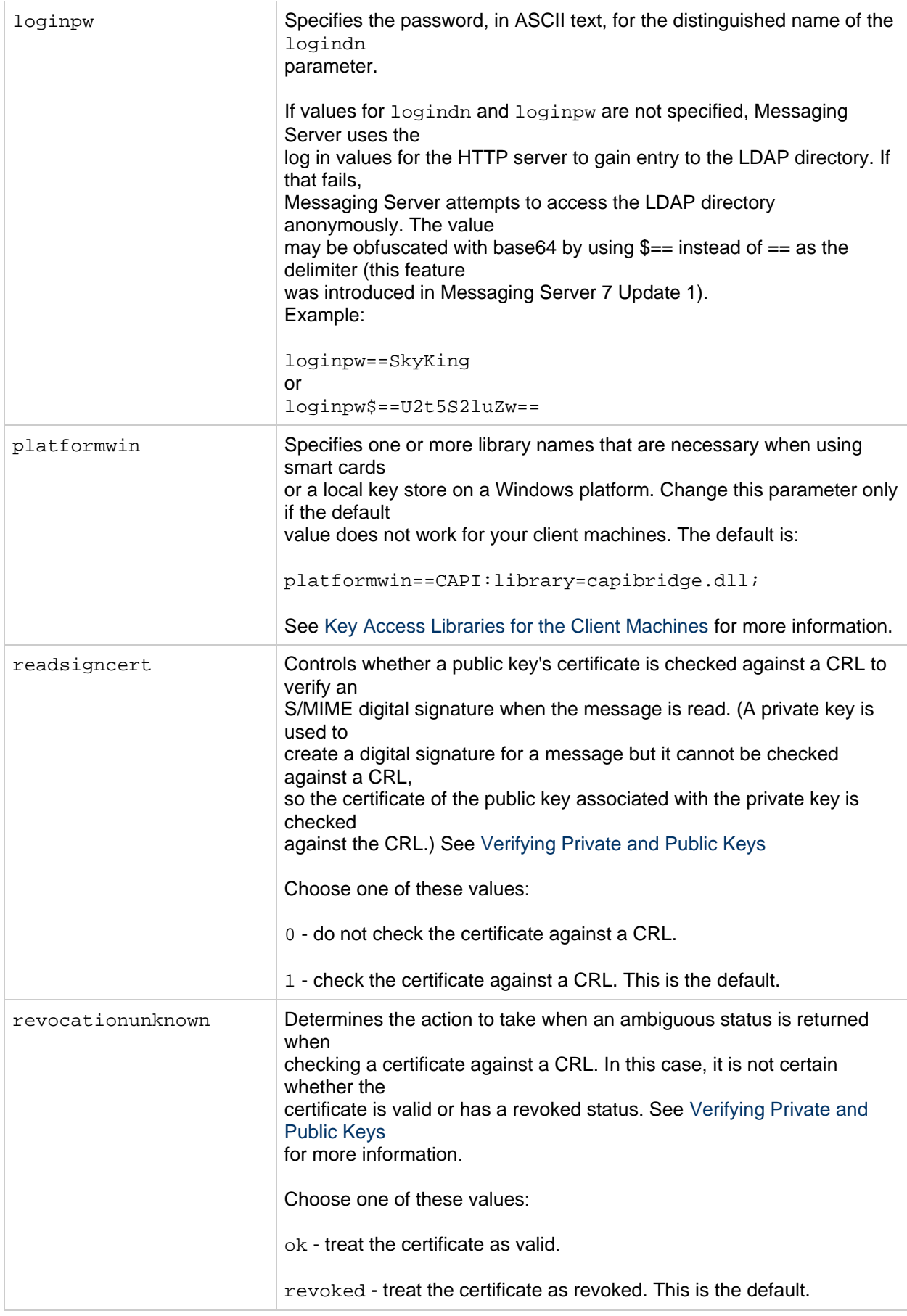

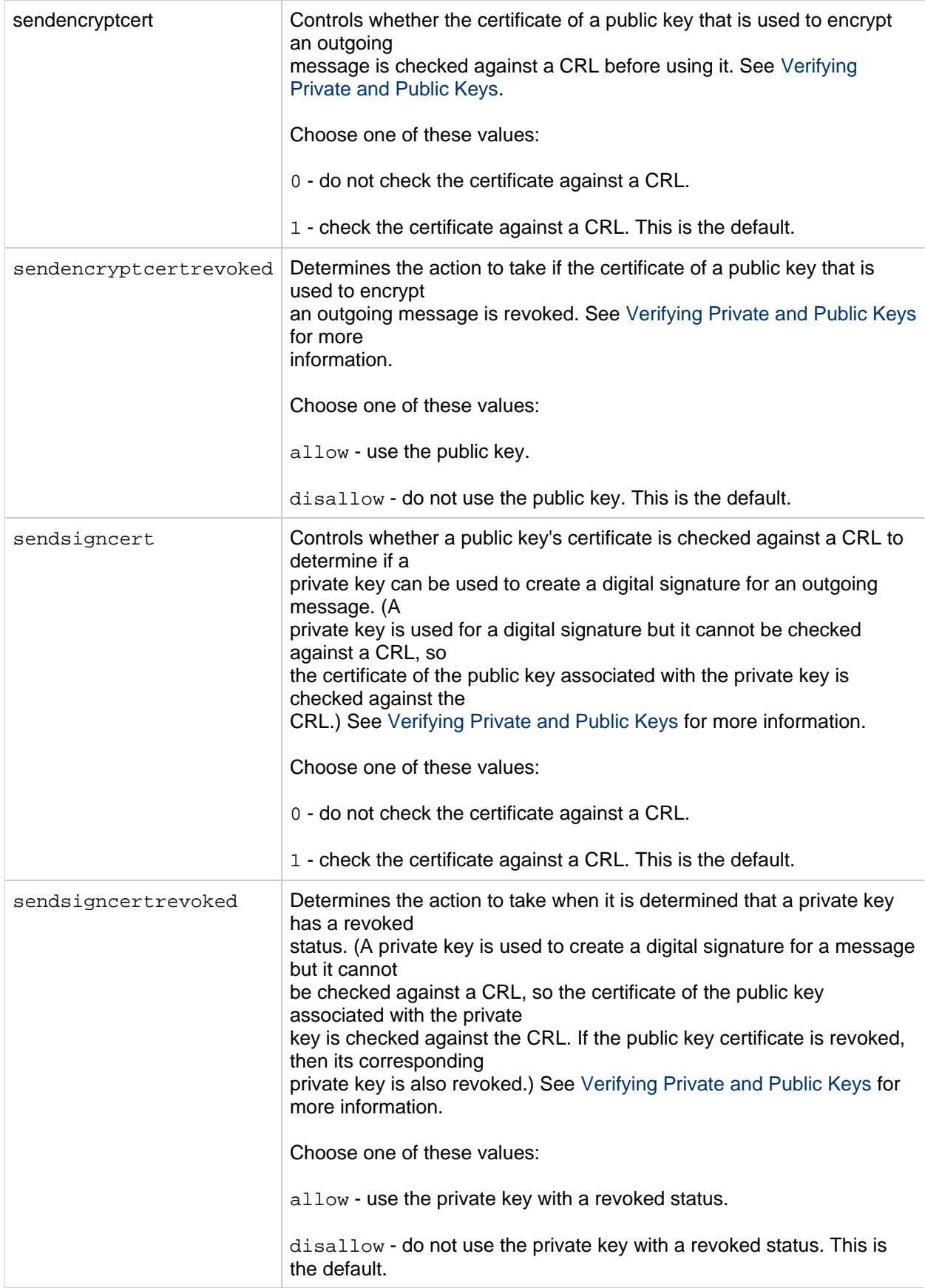

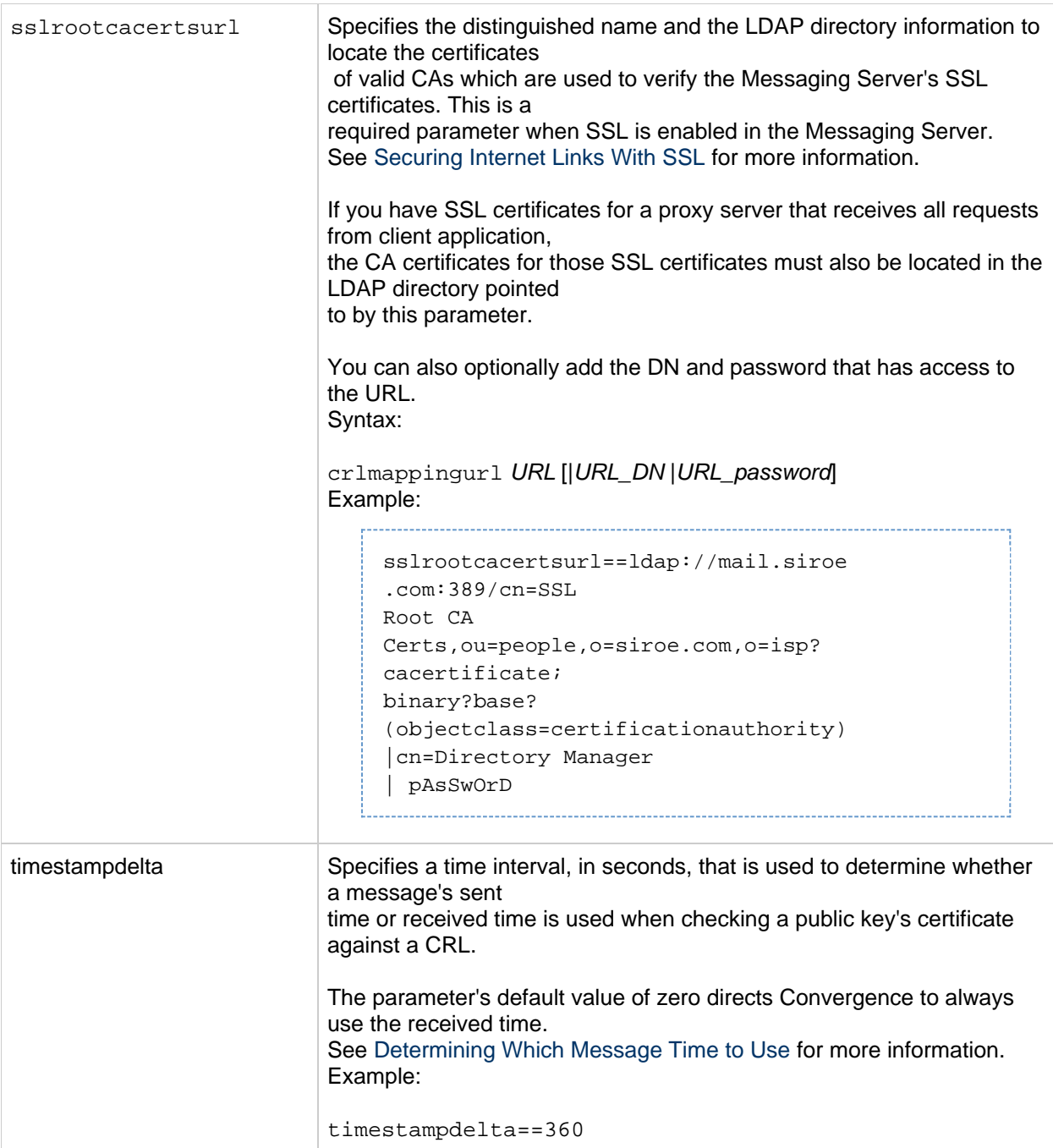

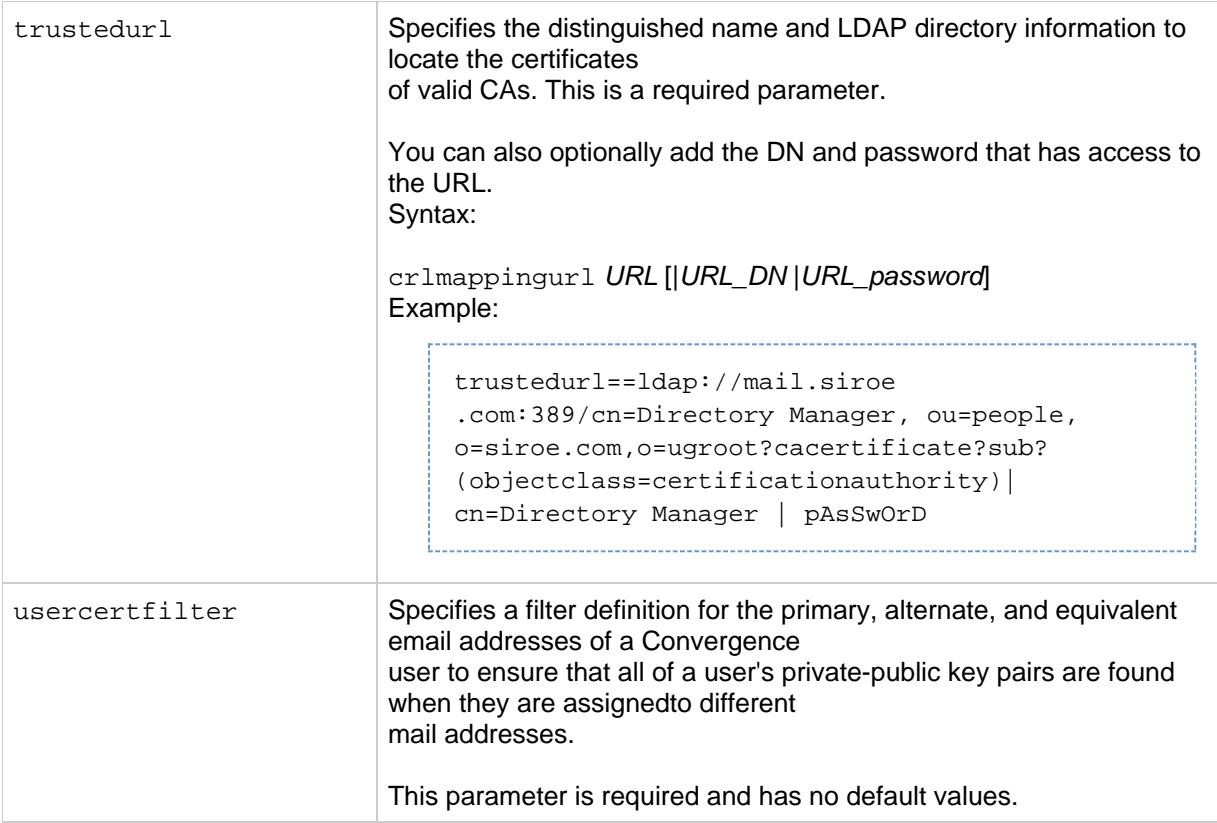

# **Chapter 7. Configuring Horizontal Scalability for Personal Address Book**

# **Configuring Horizontal Scalability for Personal Address Book**

Convergence server enables you to scale and support large number of users. Convergence server stores the information of a user's personal address book in the User/Group LDAP. This attribute is denoted by the psRoot attribute.

The psRoot is an attribute in the user's LDAP that specifies the host of the LDAP server, the port it is listening to port, and the DN where the Address Book entries for the user is stored. psRoot is in the form:  $ldap://ldap_host:ldap_port/DN$ . The value of psRoot attribute determines the DB type and DB location.

Here is an example of how a psRoot attribute looks in a user's LDAP entry:

ldap://siroe.com:389/piPStoreOwner=jsmith,o=siroe.com,o=PiServerDb

Where:

- siroe.com:389 is the hostname and port number of the LDAP server. In this example, the LDAP server listens to port 389.
- piPStoreOwner=jsmith,o=siroe.com,o=PiServerDb specifies the DB of the Personal Store.

#### A **Note**

The Address Book Server does not provide any utility to distribute psRoot values for users, according to any scalability policy. Administrators need to set a specific policy suited best for the organization and use custom scripts to set the  $p$ sRoot value for that policy.

# **Horizontal Scalability Architecture**

The following are the key components of the Address Book Horizontal Scalability architecture:

- Personal Store
- DBMap
- DB

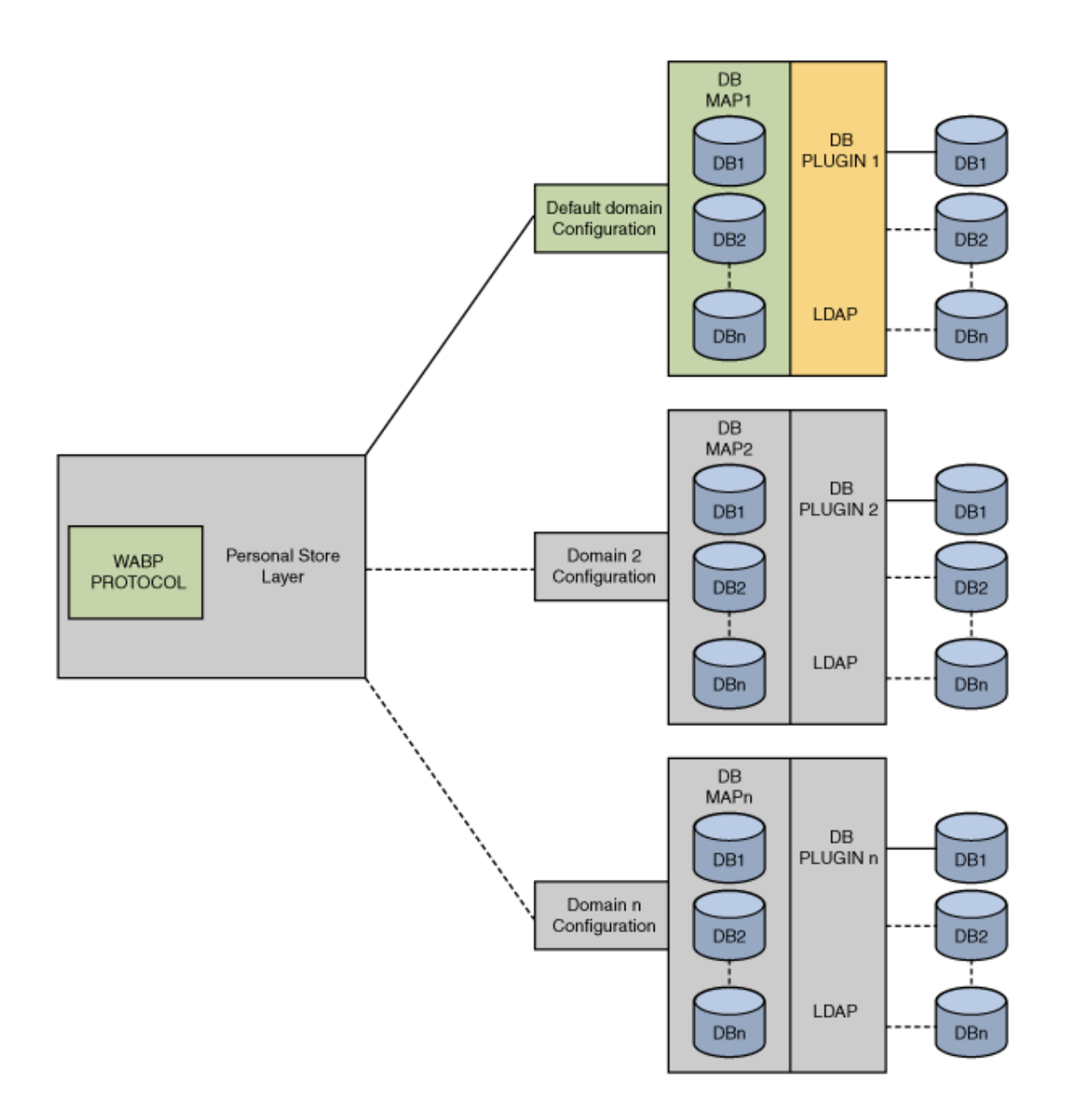

A Personal Store stores the address book information of a user. It contains the definition of all the address books that a user has created, along with all the entries in those address books. Personal Stores are represented as URLs, which describe the directory instance in which they are located and the DN within that particular directory instance.

A DBMap is a collection of DBs of the same type.

A DB (DataBase) contains a collection of Personal Stores. The address book can access any number of DBs. Every DB is defined by an identifier in configuration file that defines the connection parameters for that DB. A DB of different type points to different DB locations.

The psRoot attribute can be turned on or off using the iwcadmin command-line interface by setting the ab.useuserpsroot to false. If set to false, Convergence uses the DefaultServer value that is set in the Convergence configuration.

Set the parameter to true to use the user's psRoot value. At runtime, the value of psRoot attribute is resolved to a directory instance using  $ldaphost$  and  $ldapport$ . Based on  $ldaphost$  and  $ldapport$ , the Identifier to the database will be resolved. Here *Identifier* is an arbitrary string that distinguishes one instance from the other.

# **Setting the psRoot Value Automatically**

When a new user logs in, default values are set for the  $p$  $S$ Root attribute in the user's entry. For new users, a psRoot value is constructed by using the psRoot pattern and DefaultServer defined in the default configuration. For example, when you use the default psRoot pattern, the default psRoot value is in the format:

ldap://<default\_server\_host>:<port>/piPStoreOwner=%U,o=%D,o=PiServerDb

where:

- $\circ$  is the login ID of the user. For example, jsmith.
- $D$  is the domain of the user. For example siroe.com.

The following is an example of how to configure horizontal scalability of address book in a deployment where there are two directory servers: ds1.siroe.com.

Use following commands to enable horizontal scalability:

To configure personal address book to use directory server ds1.siroe.com:

```
iwcadmin -o ab.pstore.[psidentifier1].ldaphost -v ds1.siroe.com
iwcadmin -o ab.pstore.[psidentifier1].ldapport -v 389
iwcadmin -o ab.pstore.[psidentifier1].ldapbinddn -v "cn=Directory
Manager"
iwcadmin -o ab.pstore.[psidentifier1].ldapbindcred -v abbbbc
```
To configure personal address book to use directory server ds2.siroe.com:

```
iwcadmin -o ab.pstore.[psidentifier2].ldaphost -v ds2.siroe.com
iwcadmin -o ab.pstore.[psidentifier2].ldapport -v 389
iwcadmin -o ab.pstore.[psidentifier2].ldapbinddn -v "cn=Directory
Manager"
iwcadmin -o ab.pstore.[psidentifier2].ldapbindcred -v aaaaabbbb
```
To enable horizontal scalability, you must set the  $ab$ . useuserpsroot configuration parameter to  $true$ :

```
iwcadmin -o ab.useuserpsroot -v true
```
To set the defaultserver, you must set the ab. pstore.defaultserver configuration parameter to the personal store identifier:

iwcadmin -o ab.pstore.defaultserver -v psidentifier2 

When a new user logs in, default values are set for the  $p$ sRoot attribute in the user's entry. In above example psidentifier2 is default server. If  $psRoot$  attribute is not present,  $ds2.size$ .  $com$  will be used for personal address book.

# **Chapter 8. Convergence Address Book JMQ Notification**

# <span id="page-103-0"></span>**Convergence Address Book JMQ Notification**

Convergence provides a notification module that enables administrators to plug-in a JMS based notification service. The notification module publishes messages to the configured JMS brokers.

Convergence provides a notification service for the Personal Address Book (PAB). The notification module publishes notification messages to a JMS broker when certain state changes occur in a user's PAB. The notification messages are published on a JMS topic or a queue that can be consumed by an appropriate consumer.

This technical note provides an overview of Convergence's address book notification service and provides information about how to configure the notification service.

This article contains the following sections:

- [Convergence Address Book JMQ Notification](#page-103-0)
	- [Prerequisites for Setting up the Notification Service](#page-103-1)
	- [Configuring Convergence](#page-103-2)
		- $\bullet$  [Message Queue Notification Service Configuration](#page-104-0)
	- [Notification Strategies](#page-105-0)
	- [Setting Event Notification Triggers](#page-106-0)
	- [Configuring GlassFish Server](#page-107-0)
	- [Troubleshooting the Notification Service](#page-108-0)
	- [Data Format used for Notification Service](#page-108-1)
		- [Message Format: Create Contact](#page-108-2)
		- [Message Format: Modify Contact](#page-109-0)
		- [Message Format: Delete Contact](#page-110-0)
		- [Message Format: Create Contact Photo](#page-111-0)

# <span id="page-103-1"></span>**Prerequisites for Setting up the Notification Service**

This section provides information on the prerequisites for the working with this feature. The administrator must have working knowledge of the following products and technologies:

- Administration knowledge of GlassFish Server The administrator must create the JMS-based connection factories and destination resources.
- Convergence Administration The administrator must have working knowledge of administering Convergence. See [Convergence Administration Guide](https://wikis.oracle.com/display/CommSuite/Convergence+Administration+Guide) for more information on how to administrate Convergence.

# <span id="page-103-2"></span>**Configuring Convergence**

This section contains the following topics:

- [Message Queue Notification Service Configuration](#page-104-0)
- [Message Format: Create Contact](#page-108-2)
- [Message Format: Modify Contact](#page-109-0)
- [Message Format: Delete Contact](#page-110-0)

[Message Format: Create Contact Photo](#page-111-0)

To configure Convergence for address book notification service, you must perform the following high-level steps:

- 1. Set up the message queue notification service configuration parameters.
- 2. Choose a notification strategy.
- 3. Set the Convergence configuration parameters to set notifications.

## <span id="page-104-0"></span>**Message Queue Notification Service Configuration**

To make use of the notification service in Convergence, you must first enable Convergence to use the notification service. To do this, enable the following Convergence parameters.

 $\bullet$  notify. service. enable - Set this parameter to true to enable the notification service.

```
# iwcadmin -o notify.service.enable -v true
|<br>|-
```
The address book notification service publishes notifications to multiple destinations. The destination can be a topic or a queue. Each destination is uniquely identified by a service name. The service name is then resolved Convergence and the notifications are sent to the destination based on the destination type, destination name, and the connection attributes of the service name.

The service name is any unique string. The service name acts as an identifier for a particular destination. For each service name, the various attributes such as the destination type, destination name, and the connection attributes must be set.

• notify.mq.[serviceName].enable: Set this parameter to  $true$  to enable the notification service for a destination. For example:

# iwcadmin -o notify.mq.[serviceName1].enable -v true 

• notify.mq.[serviceName].destinationtype For each destination, the destination type must be set. The valid values are: TOPIC or QUEUE. For example:

# iwcadmin -o notify.mq.[serviceName1].destinationtype -v TOPIC 

• notify.mq. [serviceName].destinationname The destination name. This name must match the corresponding JMS connection in the GlassFish Server.

```
For example:
```

```
# iwcadmin -o notify.mq.[serviceName1].destinationname -v
destinationName1
```
notify.mq.[serviceName].connection Connection attribute.

```
# iwcadmin -o notify.mq.[serviceName1].connection -v
<JMS_connection_factory>
```
• notify.mq. [serviceName1].resourcetype

This parameter was introduced in **Convergence 3.0.0.0.0**.

Specifies the resourcetype and needs to be set to "producer" for address book notifications to work

# iwcadmin -o notify.mq.[serviceName1].resourcetype -v producer 

If you do not set this parameter, address book notifications do not work as expected, beginning with Convergence 3.0.0.0.0.

#### **Note** A

The values for the destinationtype, destinationname, and connection must be the same as the settings for the JMS resources: Connection Factory and JMS resources when configuring GlassFish Server.

# <span id="page-105-0"></span>**Notification Strategies**

Convergence provides various notification strategies. You can employ a notification strategy based on how you want to publish and broadcast the notifications. You can set up the following types of notification strategies:

## **User Specific Notification**

Use the user specific notification strategy to trigger notifications to be published based on the state changes of particular contacts in your address books. To enable notification for a per-user, you must set the abEventNotificationDestination attribute in the user's LDAP entry to the name of the destination to which the notifications must be published.

#### A **Note**

The user must have the SunUCPreferences object class available in the LDAP.

#### **Notification for All Users**

To enable notification for all users, you must set the following parameters:

- ab.pstore.notification.destination
	- ab.pstore.notification.notifyall

#### **• Domain Based Configuration**

If you want to trigger notifications to be published based on the domains, you must set the appropriate domain level attributes. For example:

```
# iwcadmin -o ab.{siroe.com}.psrootpattern -v
ldap:///piPStoreOwner=%U,o=%D,o=PiServerDb
# iwcadmin -o ab.{siroe.com}.pstore.defaultserver -v myldap
# iwcadmin -o ab.{siroe.com}.pstore.[myldap].ldaphost -v
newLdap.siroe.com
# iwcadmin -o ab.{siroe.com}.pstore.[myldap].ldapport -v 389
# iwcadmin -o ab.{siroe.com}.pstore.[myldap].ldapbinddn -v
'cn=Directory Manager'
# iwcadmin -o ab.{siroe.com}.pstore.[myldap].ldapbindcred -v
<password>
```
The following example shows how to set domain level notifications. In this example, the triggers have been set on the Create Contact, Create Contact Photo, Delete Contact, and Modify Contact actions. You can set the triggers based on your requirements.

```
# iwcadmin -o ab.{siroe.com}.pstore.notification.destination -v
serviceName1
# iwcadmin -o ab. {siroe.com}.pstore.notification.event.createcontact -v
true
# iwcadmin -o
ab.{siroe.com}.pstore.notification.event.createcontactphoto -v true
# iwcadmin -o ab.{siroe.com}.pstore.notification.event.deletecontact -v 
true
# iwcadmin -o ab. {siroe.com}.pstore.notification.event.modifycontact - v
true
# iwcadmin -o ab.{siroe.com}.pstore.notification.notifyall -v true
```
## **f** Note

You must restart the GlassFish Server on which Convergence is deployed, after making the configuration changes.

# <span id="page-106-0"></span>**Setting Event Notification Triggers**

The following types of notification triggers are provided by Convergence:

## **Table 1-1 : Notification Triggers**

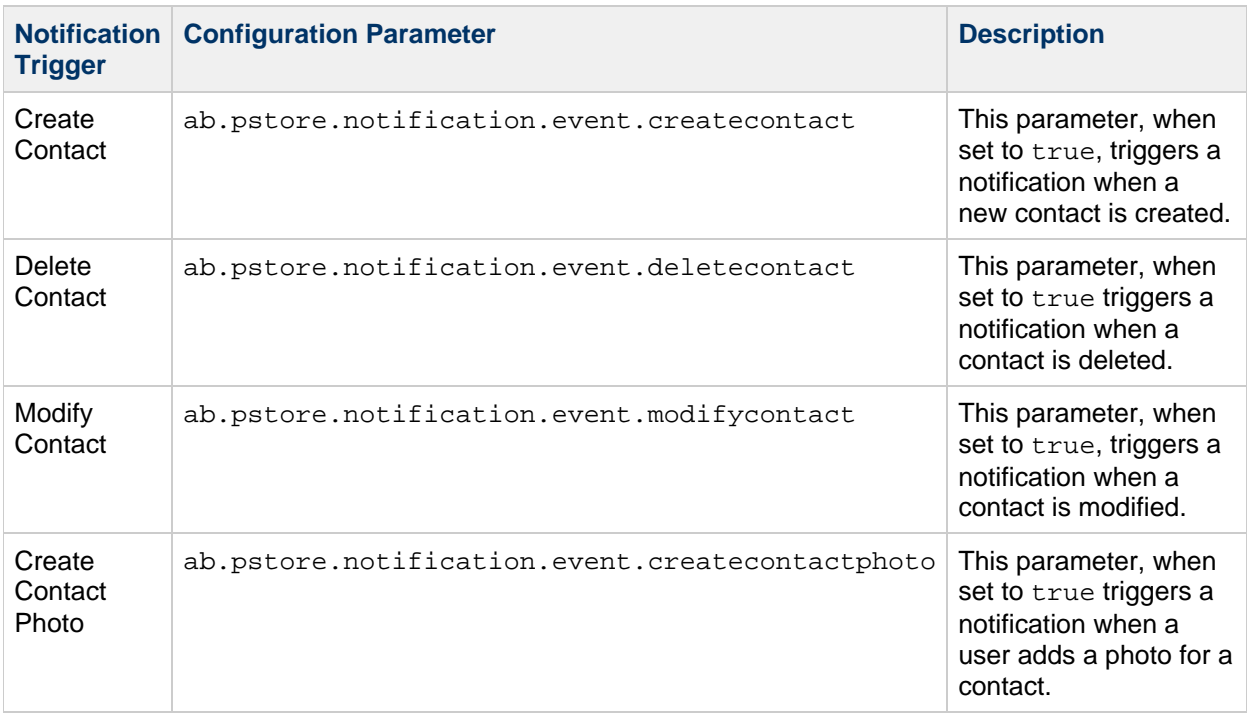

# <span id="page-107-0"></span>**Configuring GlassFish Server**

This section provides information about the various configuration steps that need to be performed in GlassFish for the notification service to work. The JMS connection factory and destination resources must be set.

The following examples show how to create the JMS connection factory and destination resources. You can create these either using the asadmin command line utility or by using the Admin Console.

1. Create the JMS Connection Factory.

```
# /opt/glassfish3/bin/asadmin --user admin --port 4848
--passwordfile /export/pass create-jms-resource --restype
javax.jms.TopicConnectionFactory --description "example of creating
a JMS connection factory" jms/ConnectionFactory
```
**T** To configure the JMS connection factory on a remote host, set the appropriate remote host options. Otherwise, the remote host will not receive JMS messages. For more information on setting remote host options, refer to the GlassFish Server help: asadmin create-jms-resource – help.

2. Create the JMS Destination Queue.

# /opt/glassfish3/bin/asadmin --user admin --port 4848 --passwordfile /export/pass create-jms-resource --restype javax.jms.Queue jms/Queue 

3. Create the JMS Destination Topic.
# /opt/glassfish3/bin/asadmin --user admin --port 4848 --passwordfile /export/pass create-jms-resource --restype javax.jms.Topic jms/Topic

#### **Troubleshooting the Notification Service**

When configuring Convergence for notification, use the notification log levels to troubleshoot any problems that you encounter when working with this feature. You can set the log levels for the notification service. Using the iwcadmin command, you can set the logging levels for the log.NOTIFY.level parameter. For the list of values that this parameter accepts, see [Convergence Administrative Tasks](#page-19-0) .

#### **Data Format used for Notification Service**

This section provides information about the format in which data is passed over as part of the notification message. The notification message must be used by the consumers of the notification service. The notification message contains the vCard of the user along with the following details:

- message
- domain
- bookid
- timestamp
- $\bullet$  uid
- operation
- entryid

#### **Message Format: Create Contact**

The following is the data format of the notification sent when a new contact is created:

Message:BEGIN:VCARD VERSION:3.0 PROFILE:VCARD PRODID:Sun Address Book UID: FN:user1 N:d;user1;;; NICKNAME: ORG:siroe; TITLE:Mr ANNIVERSARYDATE:-- BDAY:-- TEL;TYPE=WORK,PREF: TEL;TYPE=HOME: TEL;TYPE=CELL: TEL;TYPE=PAGER: TEL;TYPE=FAX: EMAIL;TYPE=INTERNET;TYPE=WORK;TYPE=PREF:user1@siroe.com EMAIL;TYPE=INTERNET;TYPE=HOME: EMAIL;TYPE=INTERNET;TYPE=OTHER: ADR;TYPE=HOME:;;;;;; ADR;TYPE=WORK:;;;;;; ADR;TYPE=OTHER:;;;;;; NOTE: URL;TYPE=HOME: URL;TYPE=WORK: X-IMADDR1: X-IMSERVICE1:SunIM X-IMADDR2: X-IMSERVICE2:AIM CALURI: FBURL: END:VCARD domain siroe.com bookid e11dbf2a4c610 timestamp 20090524T205226Z uid ngc5 operation CreateContact entryid e12174653ce40

#### **Message Format: Modify Contact**

The following is the data format of the notification sent when a contact information is modified:

Modify Contact: =========== Message: BEGIN:VCARD VERSION:3.0 PROFILE:VCARD PRODID:Sun Address Book UID:e1218771a5d22 FN:user1 d N:d;user1;;; NICKNAME: ORG:sun; TITLE:mts ANNIVERSARYDATE:-- BDAY:-- TEL;TYPE=WORK,PREF: TEL;TYPE=HOME: TEL;TYPE=CELL: TEL;TYPE=PAGER: TEL;TYPE=FAX: EMAIL;TYPE=INTERNET;TYPE=WORK;TYPE=PREF:user2@siroe.com EMAIL;TYPE=INTERNET;TYPE=HOME:user2@siroe.com EMAIL;TYPE=INTERNET;TYPE=OTHER: ADR;TYPE=HOME:;;;;;; ADR;TYPE=WORK:;;;;;; ADR;TYPE=OTHER:;;;;;; NOTE: URL;TYPE=HOME: URL;TYPE=WORK: X-IMADDR1: X-IMSERVICE1:SunIM X-IMADDR2: X-IMSERVICE2:AIM CALURI: FBURL: END:VCARD domain siroe.com bookid e11dbf2a4c610 timestamp 20090524T205309Z uid ngc5 operation ModifyContact entryid e12174653ce40 

#### **Message Format: Delete Contact**

The following is the data format of the notification sent when a contact is deleted:

```
Delete Contact:
===========
Message: null
domain siroe.com
bookid e11dbf2a4c610
timestamp 20090524T205425Z
uid ngc5
operation DeleteContact
entryid e121746661f21
```
#### **Message Format: Create Contact Photo**

The following is the data format of the notification sent when a photo is assigned to a contact:

```
Message:
R01GOD1hMgArAHAAACH/C05FVFNDQVBFMi4wAwEAAAAh/glnaWY0ajEyMTYAIfkEBSAABwAsAAA
siroe.com
bookid e1223b29da380
timestamp 20090702T111156Z
uid ngc2
operation SetContactPhoto
entryid e1223b29daad1
```
## **Convergence Configuration Properties Reference**

This information lists all the configuration parameters that are available in Convergence. Each parameter is described with its name and a description of its purpose. You must use the configuration command-line utility, iwcadmin to update the configuration properties for your deployment. To know more about how to use the iwcadmin command, see [Overview of the Convergence Command-Line Utility](#page-6-0).

Whenever you make changes to the configuration files, you must stop and restart the client software because the configuration files are only read at startup. The client restart is required so that the changes you have made to take effect. This information contains the following sections:

- [Global Configuration Properties for Convergence Server](#page-113-0)
- [LDAP User and Group Configuration Properties for the Convergence Interface](#page-115-0)
- [Authentication Configuration Properties for Convergence](#page-117-0)
- [Mail Service Configuration Properties for the Convergence Interface](#page-122-0)
- [Logging Configuration Properties for the Convergence Interface](#page-125-0)
- [Calendar Service Configuration Properties for the Convergence Interface](#page-128-0)
- [CalDAV Service Configuration Properties for the Convergence Interface](#page-129-0)
- [Indexing and Search Service Configuration Properties for the Convergence Interface](#page-131-0)
- [Address Book Configuration Properties for the Convergence Interface](#page-133-0)
- [Deployment Specific Customizable Client Options for the Convergence Interface](#page-145-0)
- [Admin Service Configuration Properties for the Convergence Interface](#page-148-0)
- [Single-Sign-On Configuration Properties for the Convergence Interface](#page-149-0)
- [Instant Messaging Configuration Properties for the Convergence Interface](#page-151-0)
- [SMIME Configuration Properties for Convergence](#page-151-1)
- [User Preferences Configuration Properties for the Convergence Interface](#page-152-0)
- [Address Book JMQ Configuration Properties](#page-157-0)

When you configure Convergence using the configuration utility, most of the parameters are assigned default values. You can change the default values depending on the changing business needs for your site. You can use the iwcadmin command to get the values that are assigned to any of the parameters.

iwcadmin -o <parametername>

#### **A** Note

In the following configuration properties tables, the Command-Line Option Name found in the left column is the name you put in the  $-\circ$  option in the iwcadmin command-line utility. The property name shown in the right column is how the property is represented in the configuration file. Do not use the property name from the right column for the  $-\circ$  option. In addition, the right column is a definition for the option, containing the following details: the name of the property found in the configuration file, the data type for the expected value, the default value if any, whether or not this property is mandatory for proper configuration, and whether or not this property was set by the initial configuration program.

Unless specified, these parameters have a PUBLIC access type. Any RESTRICTED access types are for properties that perform special bulk updates. Use properties with RESTRICTED access types cautiously.

#### <span id="page-113-0"></span>**Global Configuration Properties for Convergence Server**

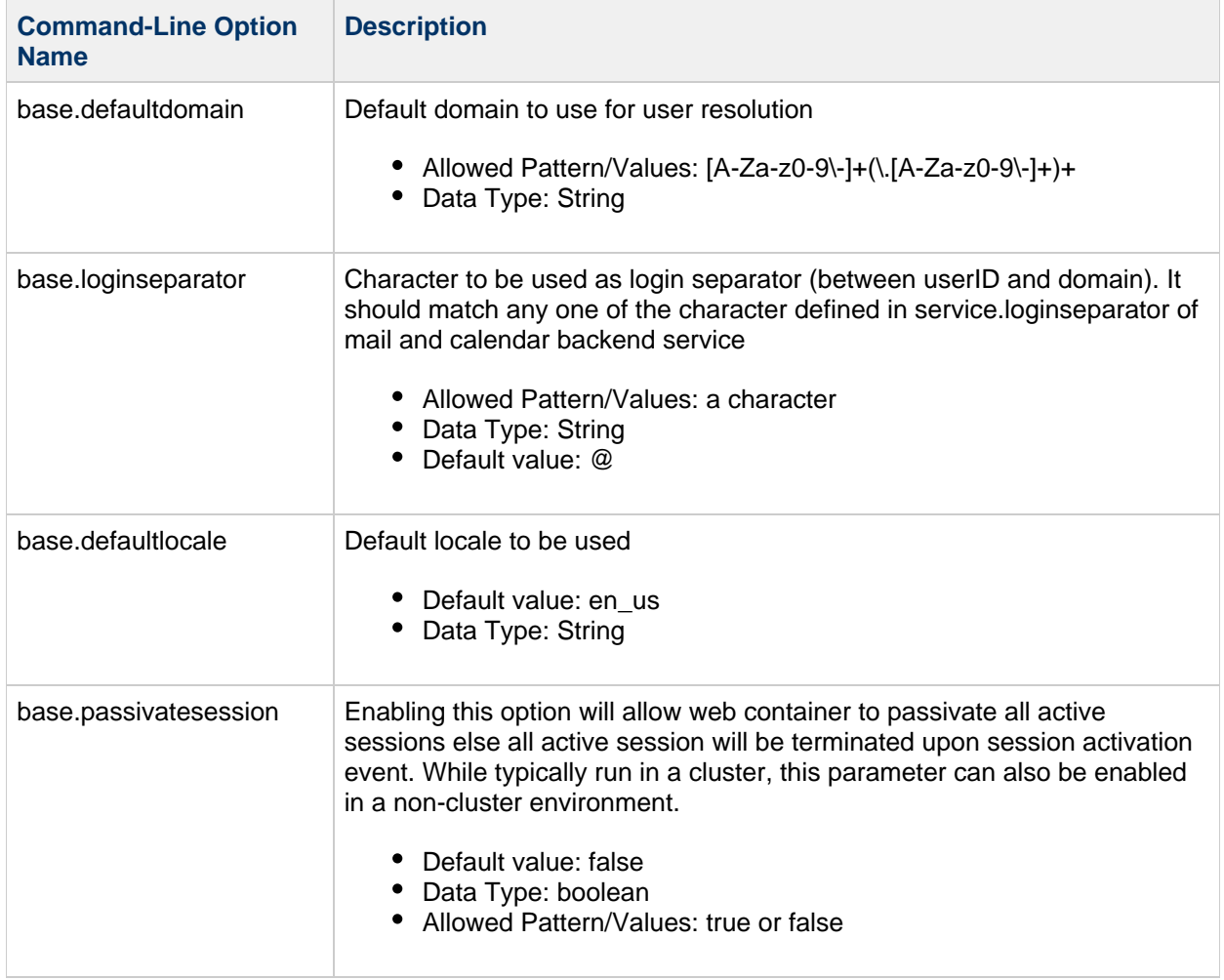

This section contains the global configuration properties that define your deployment.

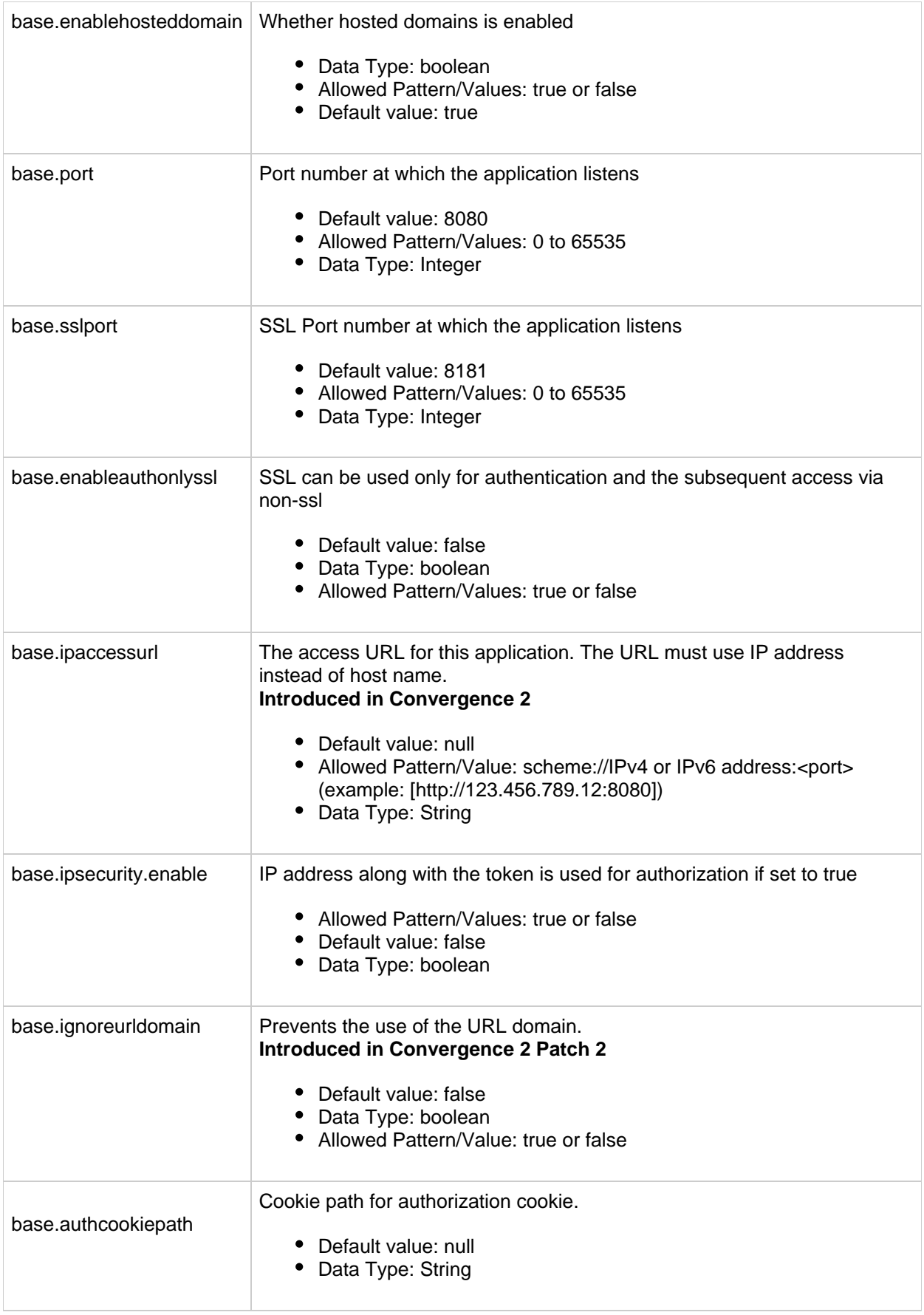

#### <span id="page-115-0"></span>**LDAP User and Group Configuration Properties for the Convergence Interface**

This section contains the LDAP User and Group configuration properties.

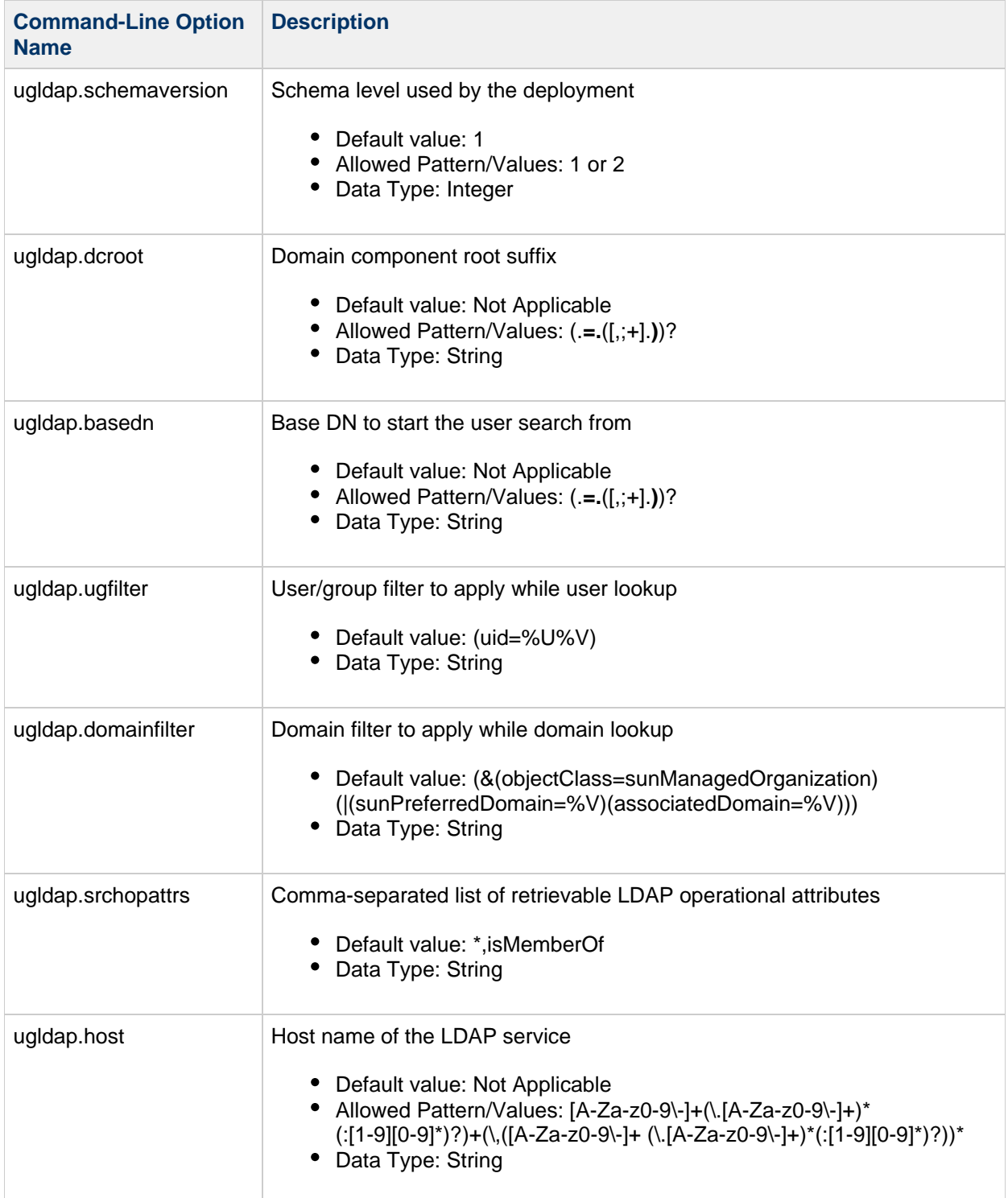

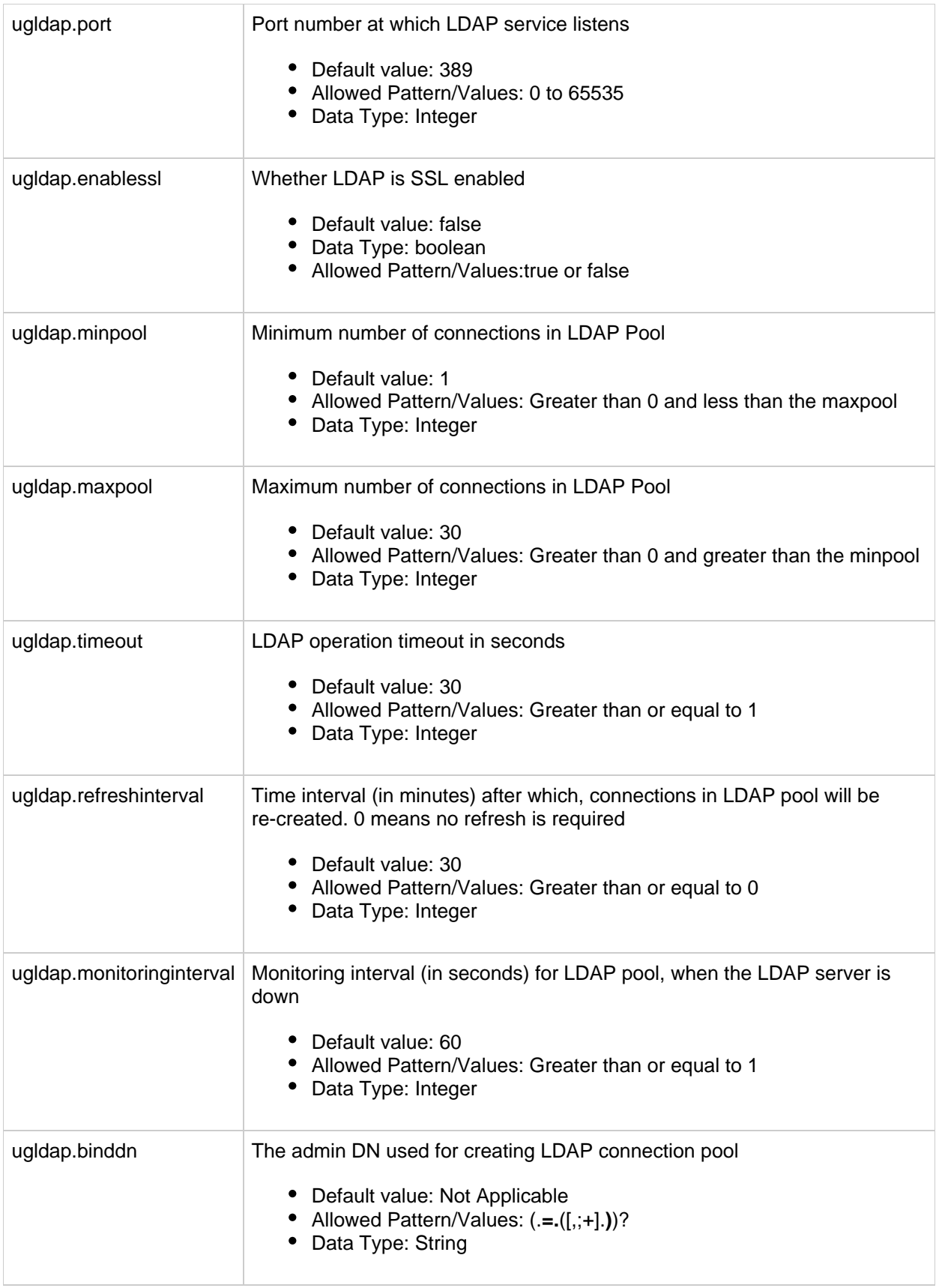

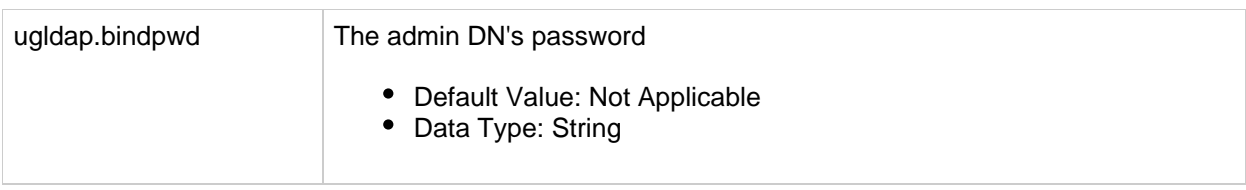

## <span id="page-117-0"></span>**Authentication Configuration Properties for Convergence**

This section contains the properties you can use to configure authentication.

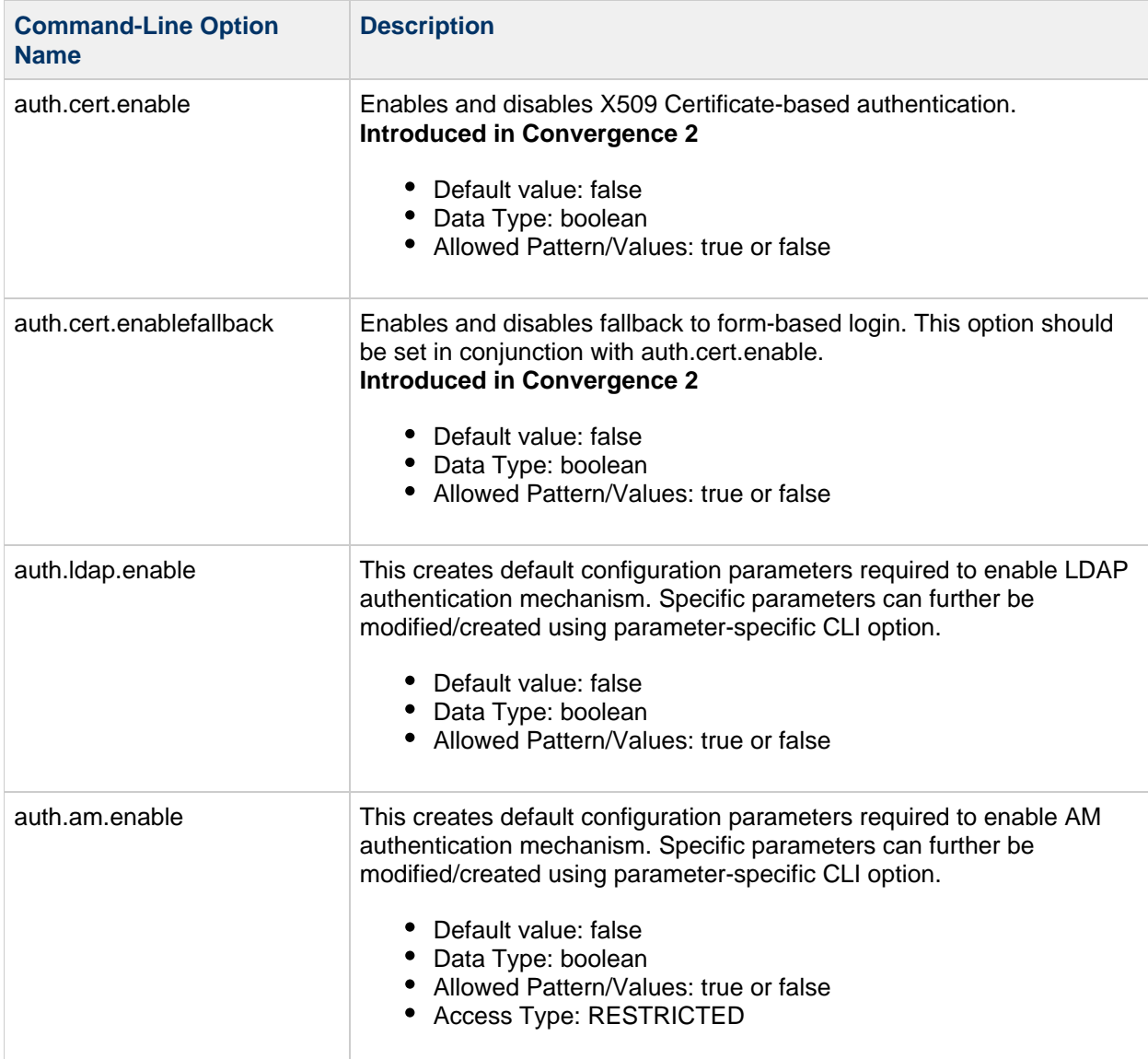

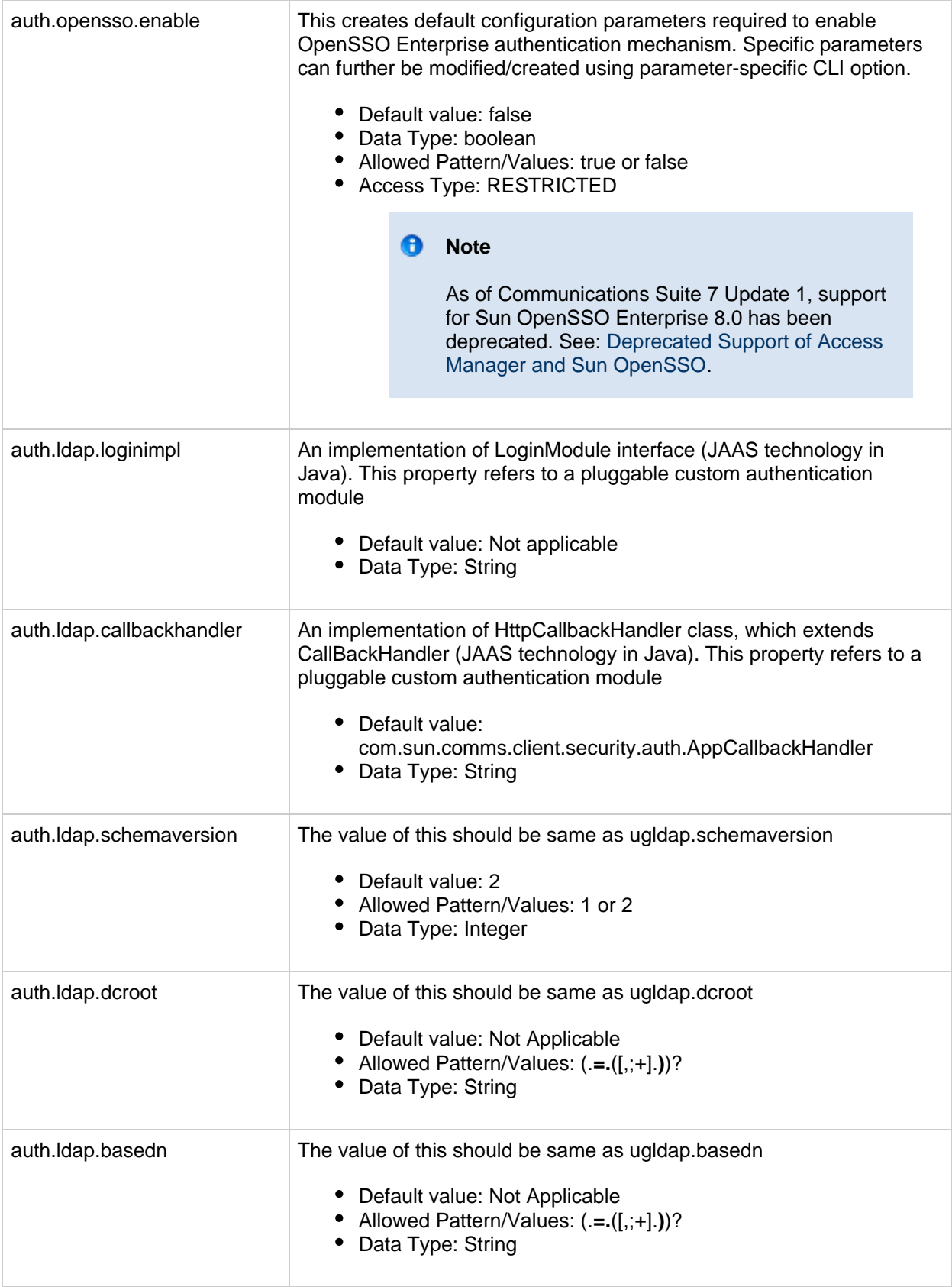

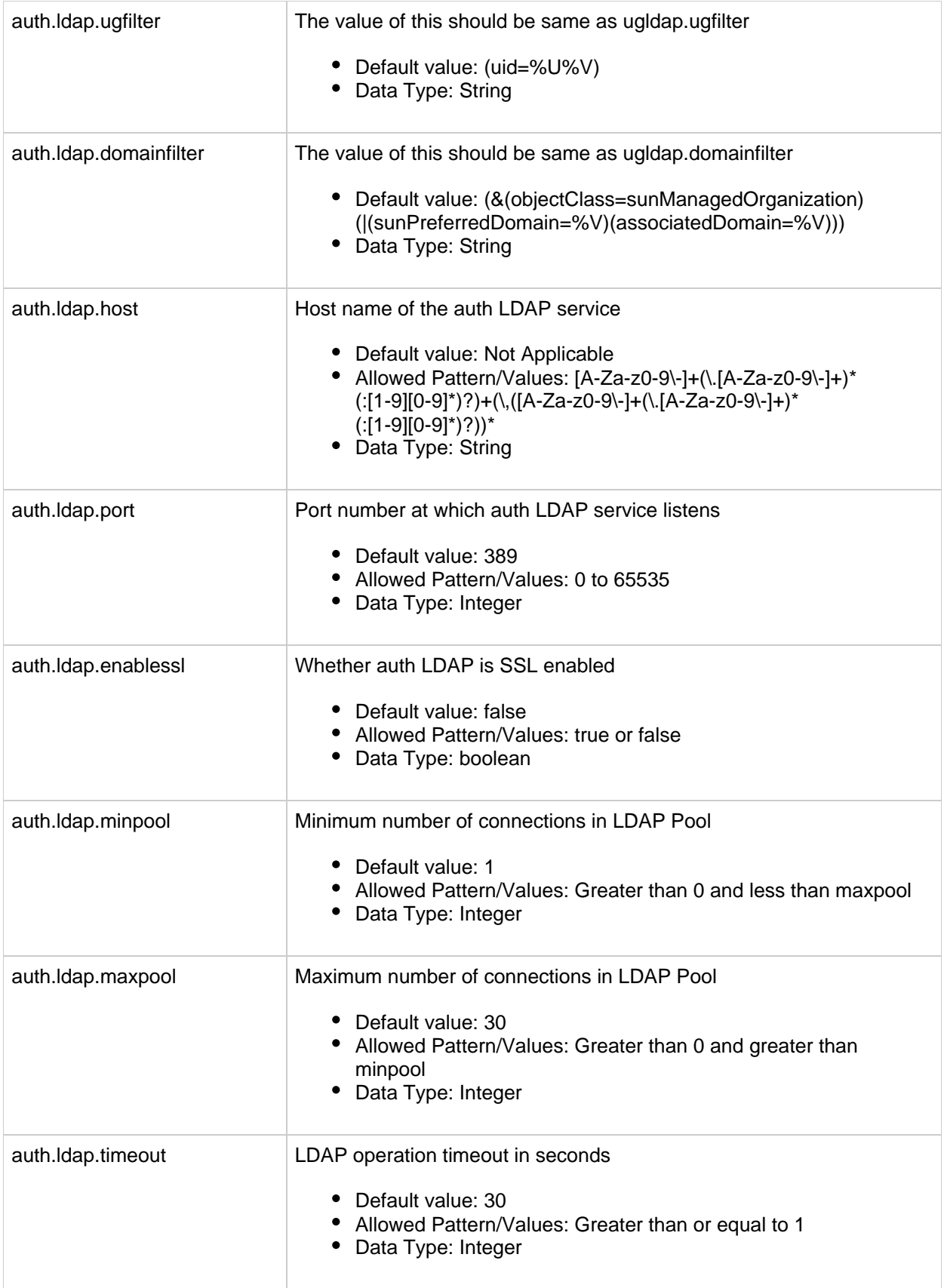

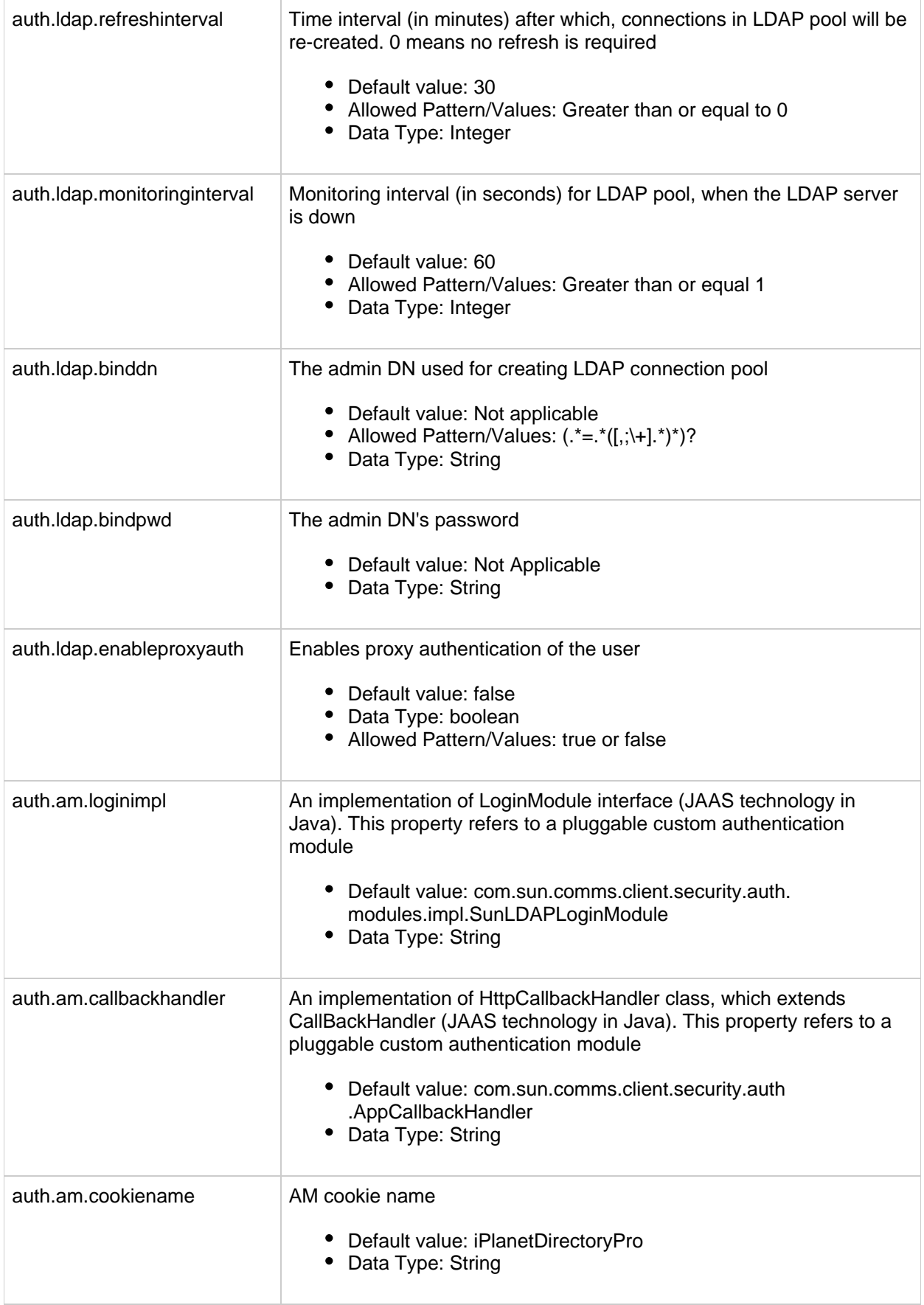

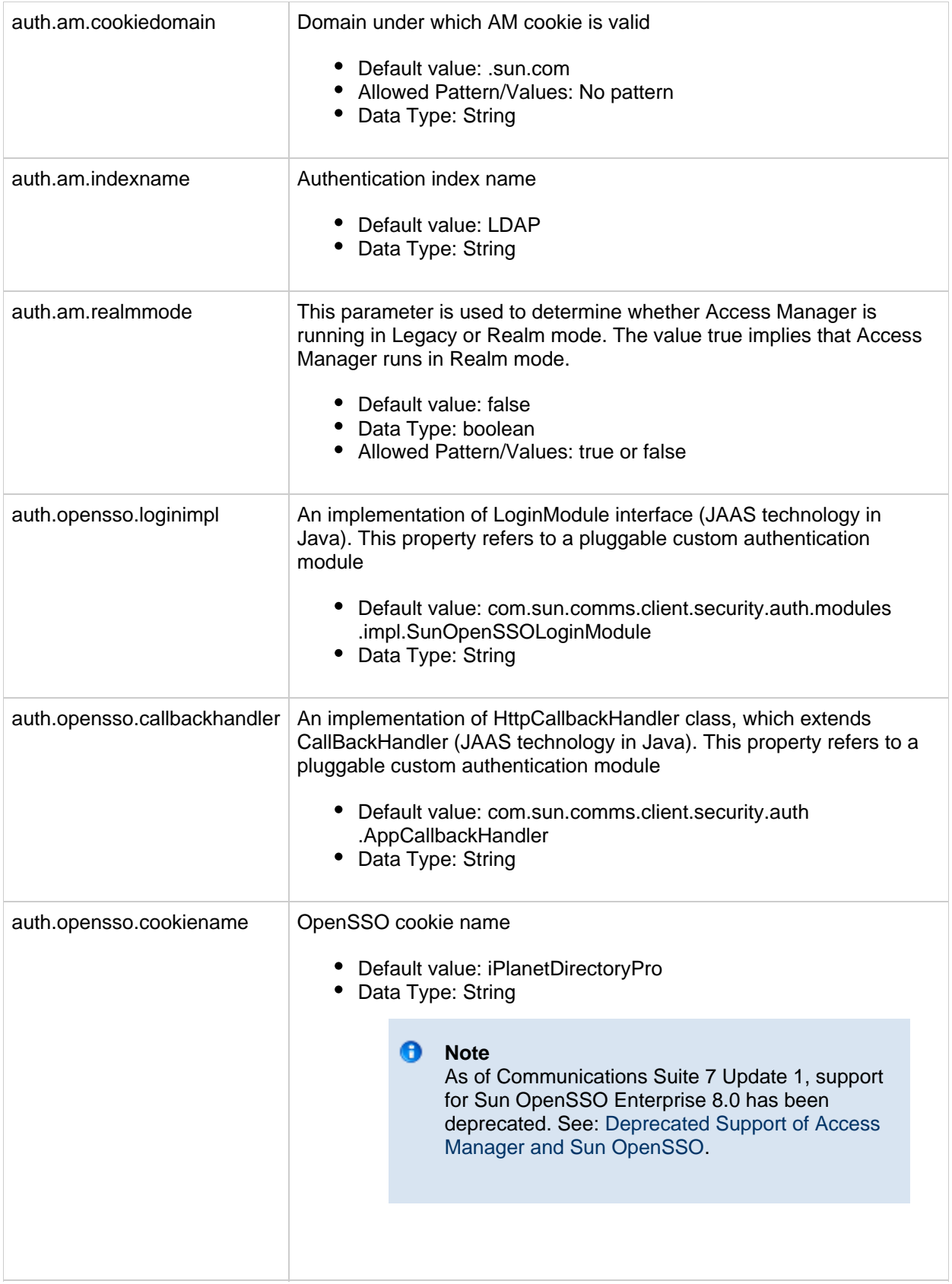

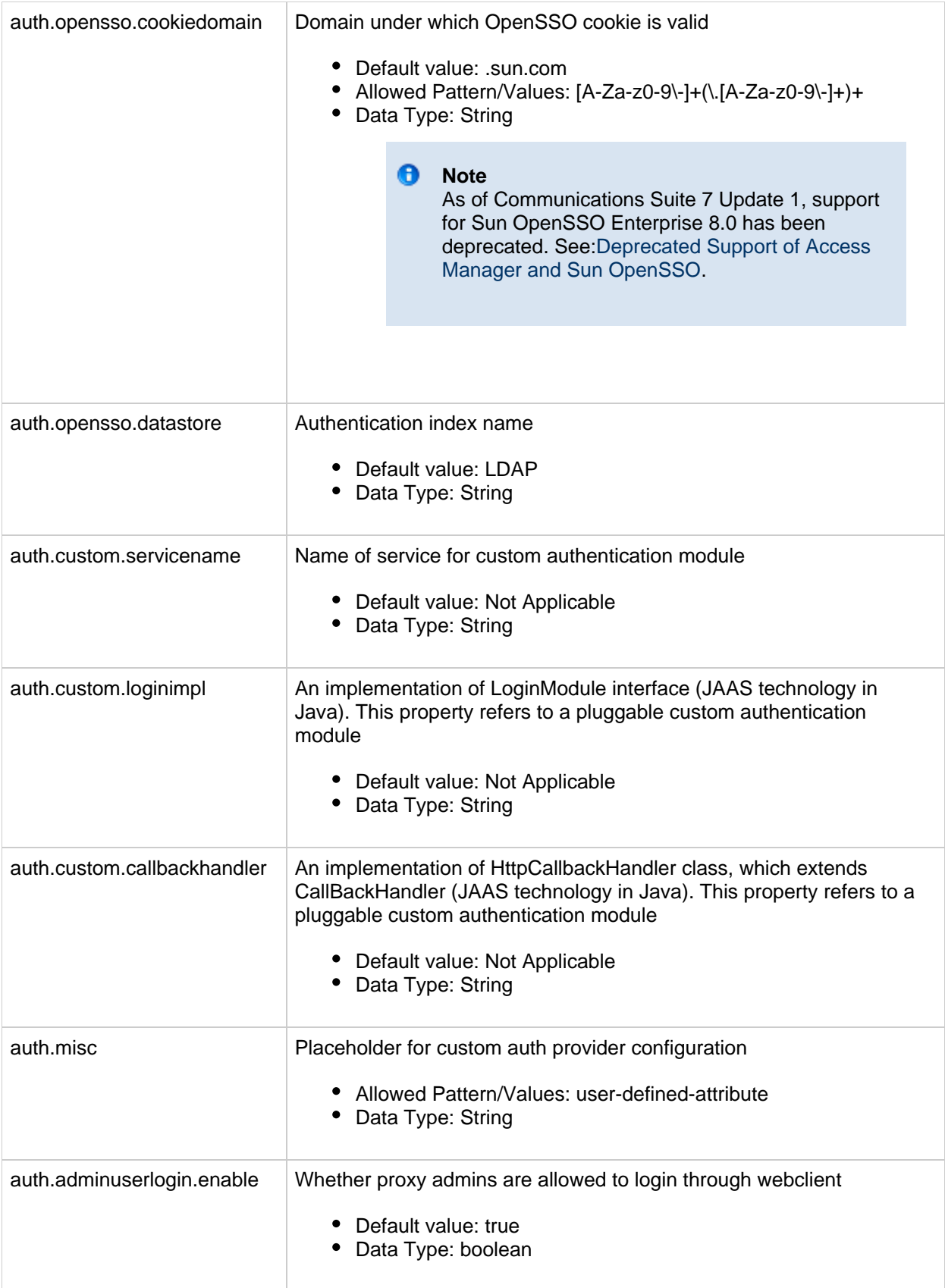

# <span id="page-122-0"></span>**Mail Service Configuration Properties for the Convergence Interface**

This sections contains the configuration properties for the Mail Service.

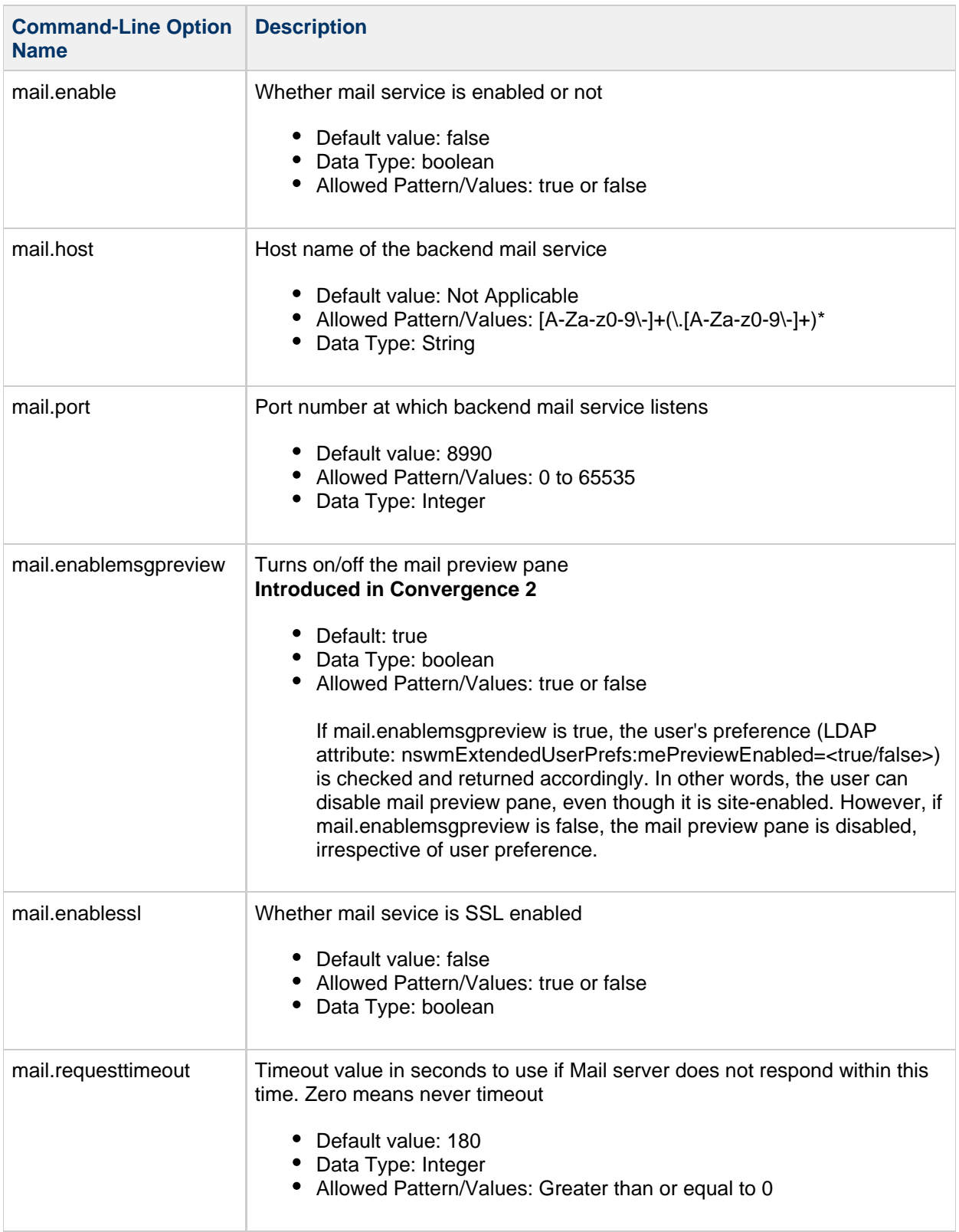

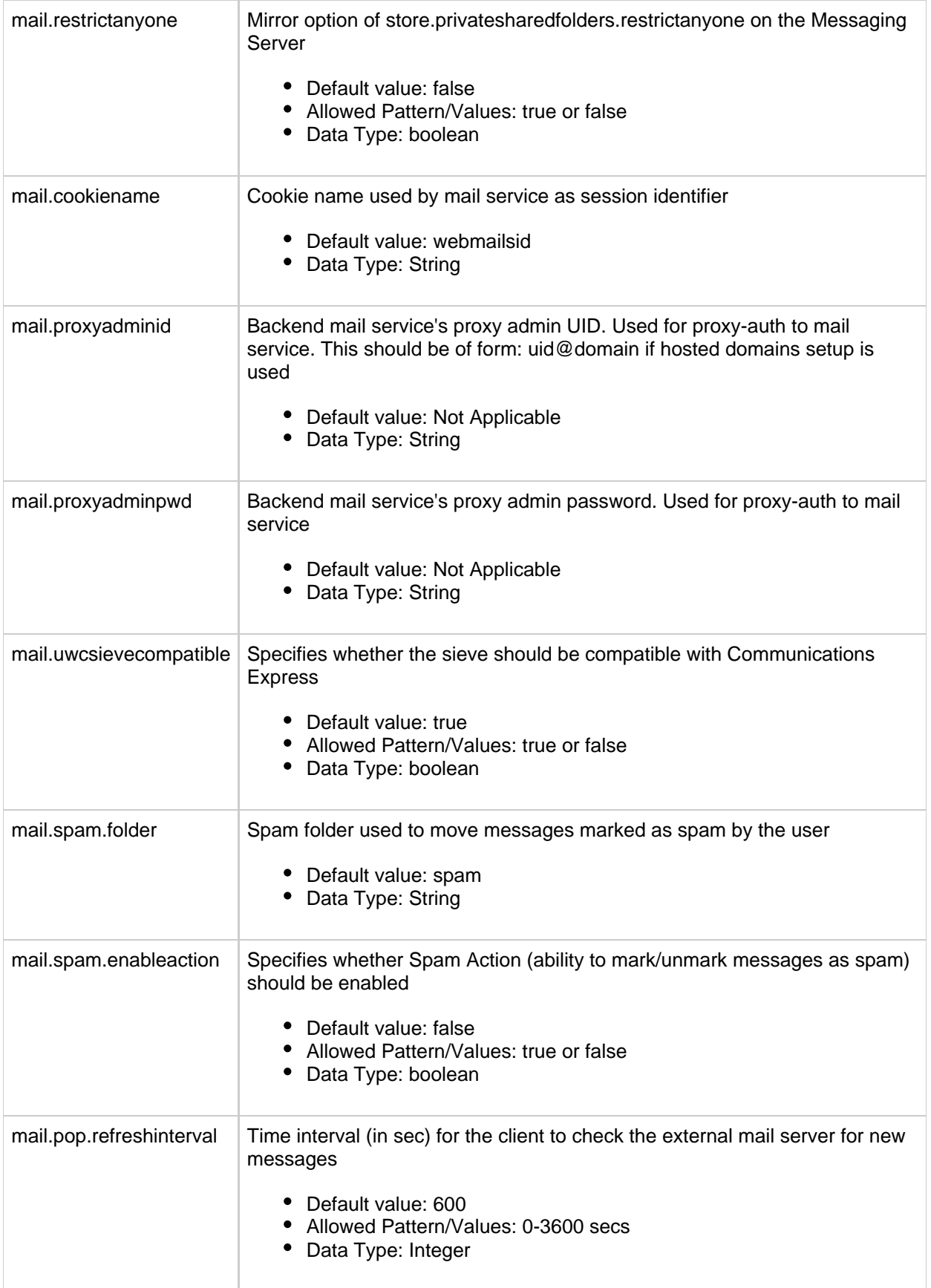

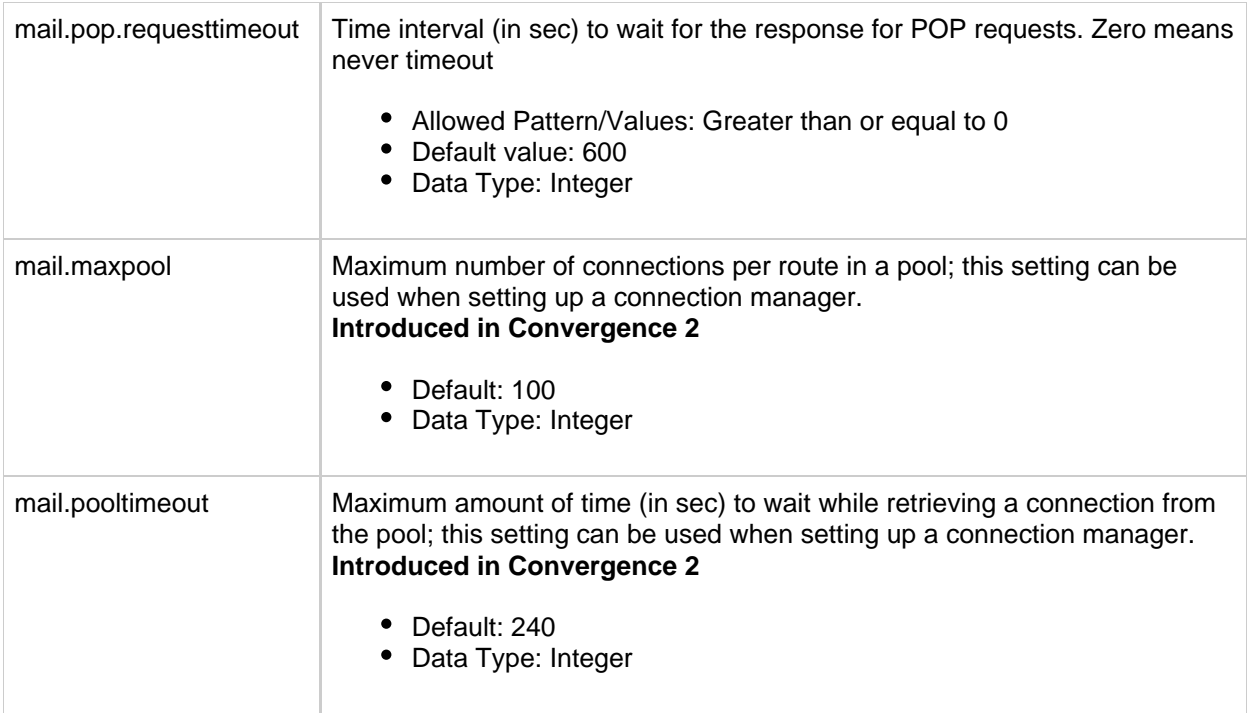

## <span id="page-125-0"></span>**Logging Configuration Properties for the Convergence Interface**

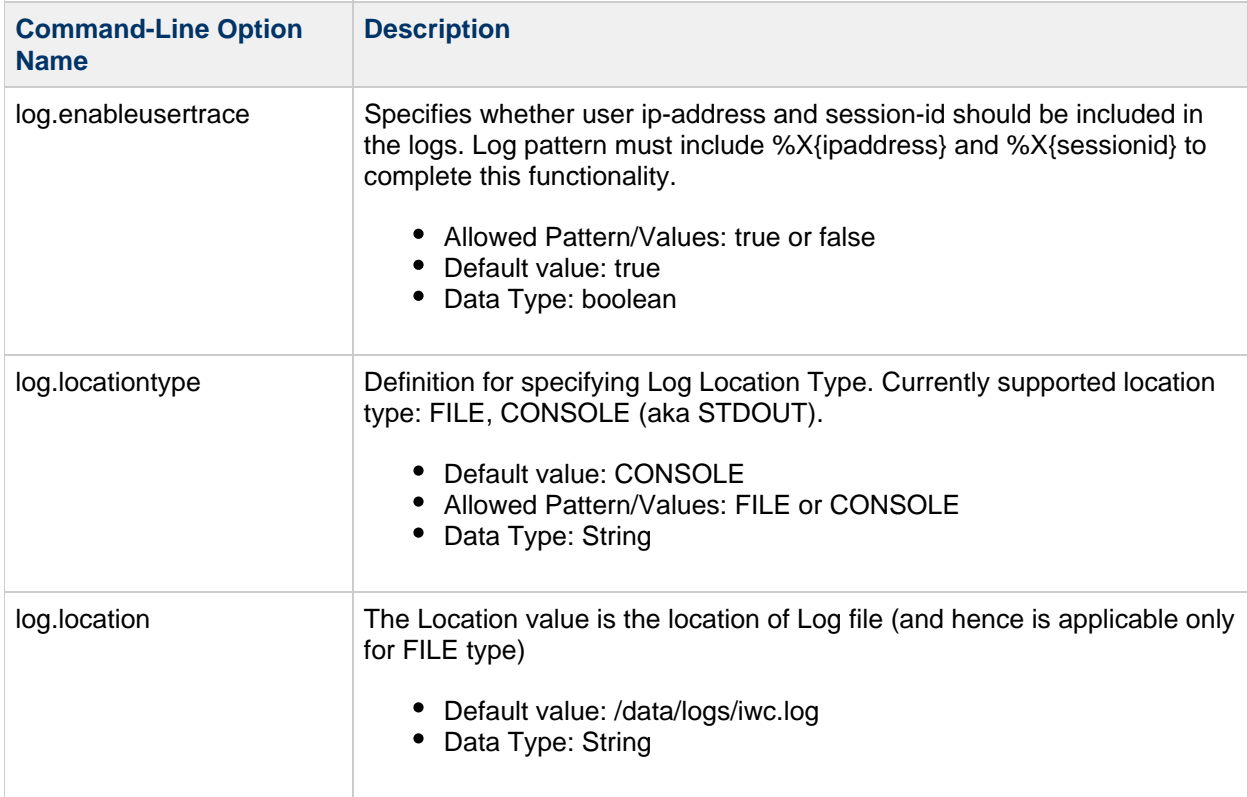

This section describes the command-line properties used for configuring logging.

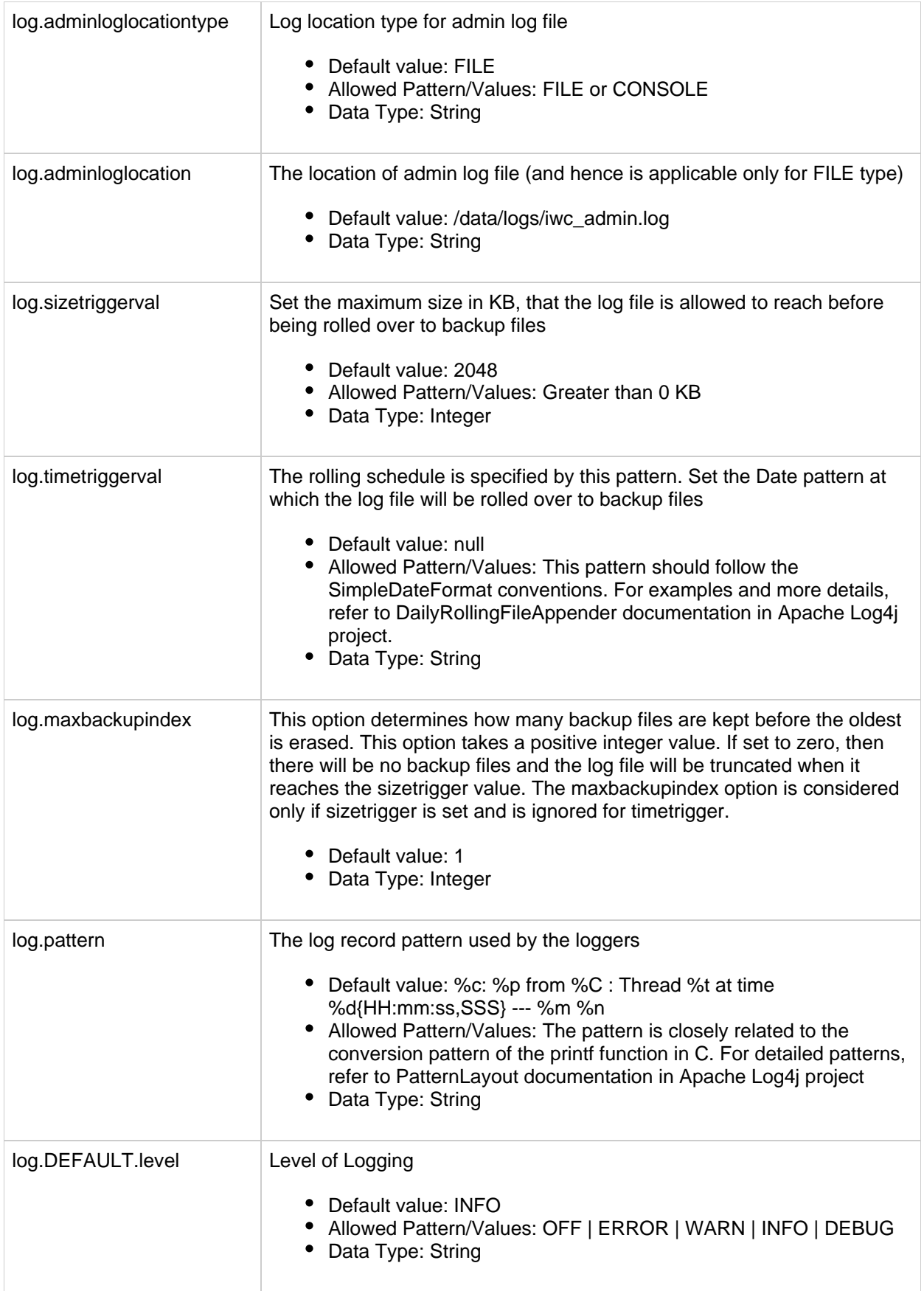

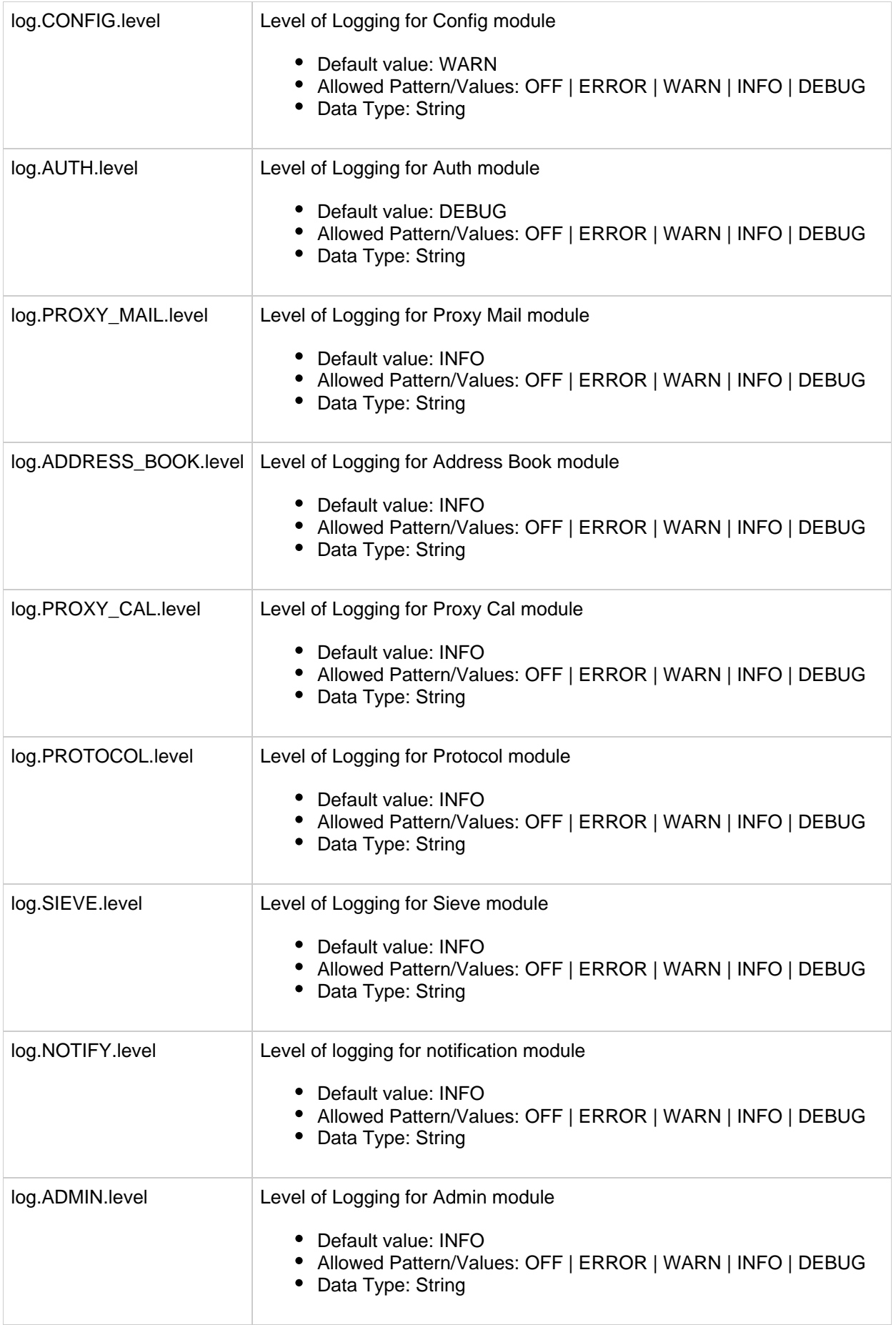

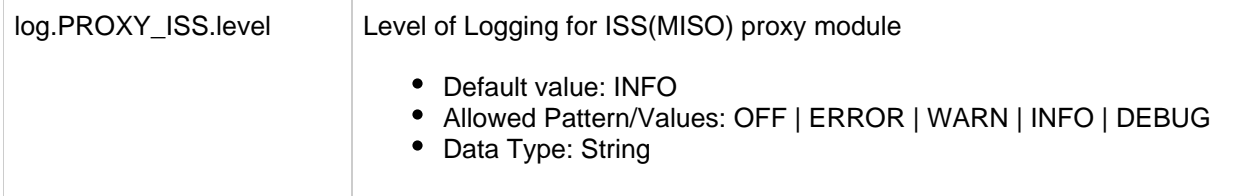

## <span id="page-128-0"></span>**Calendar Service Configuration Properties for the Convergence Interface**

This section describes the command-line properties used for calendar service.

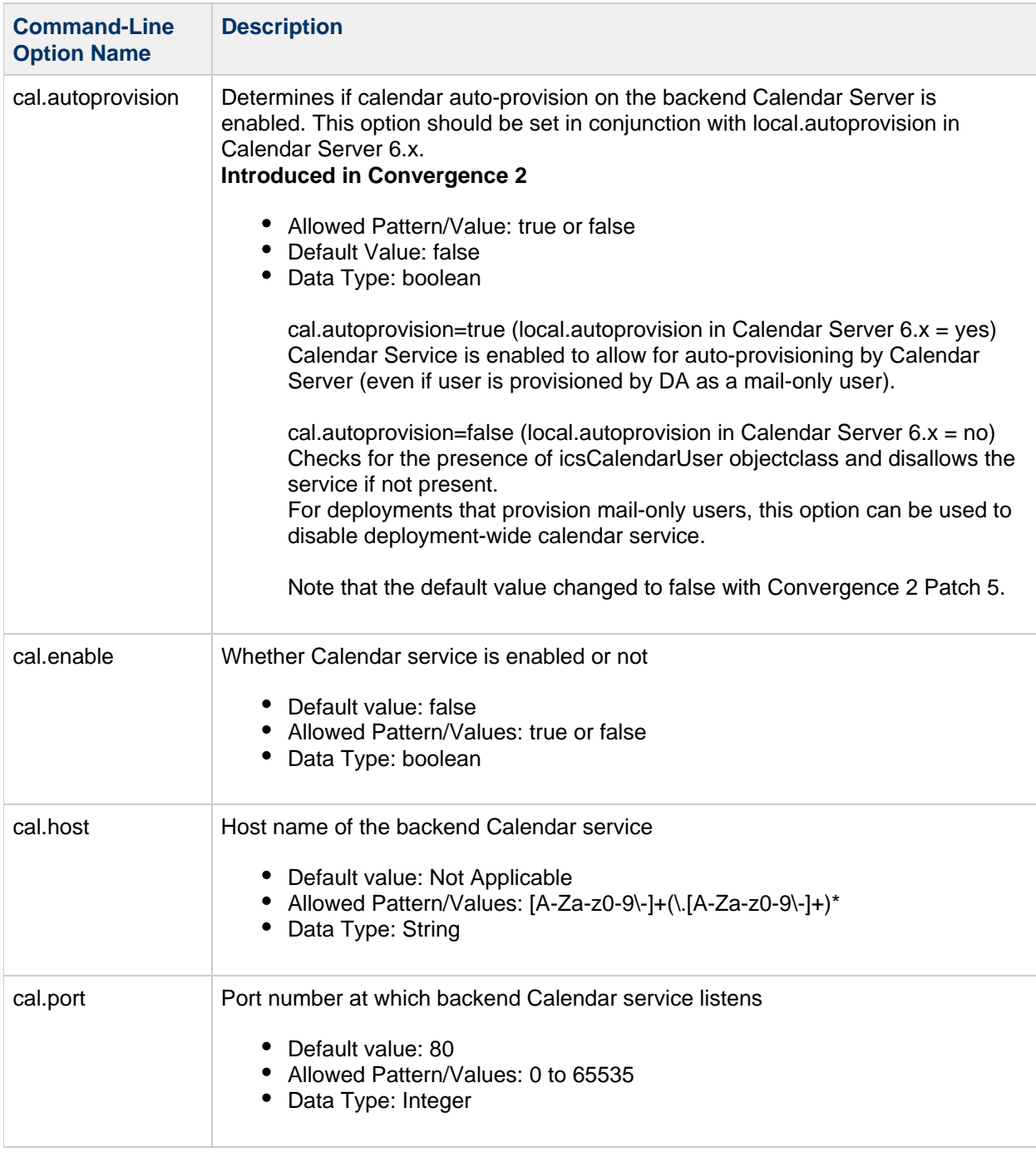

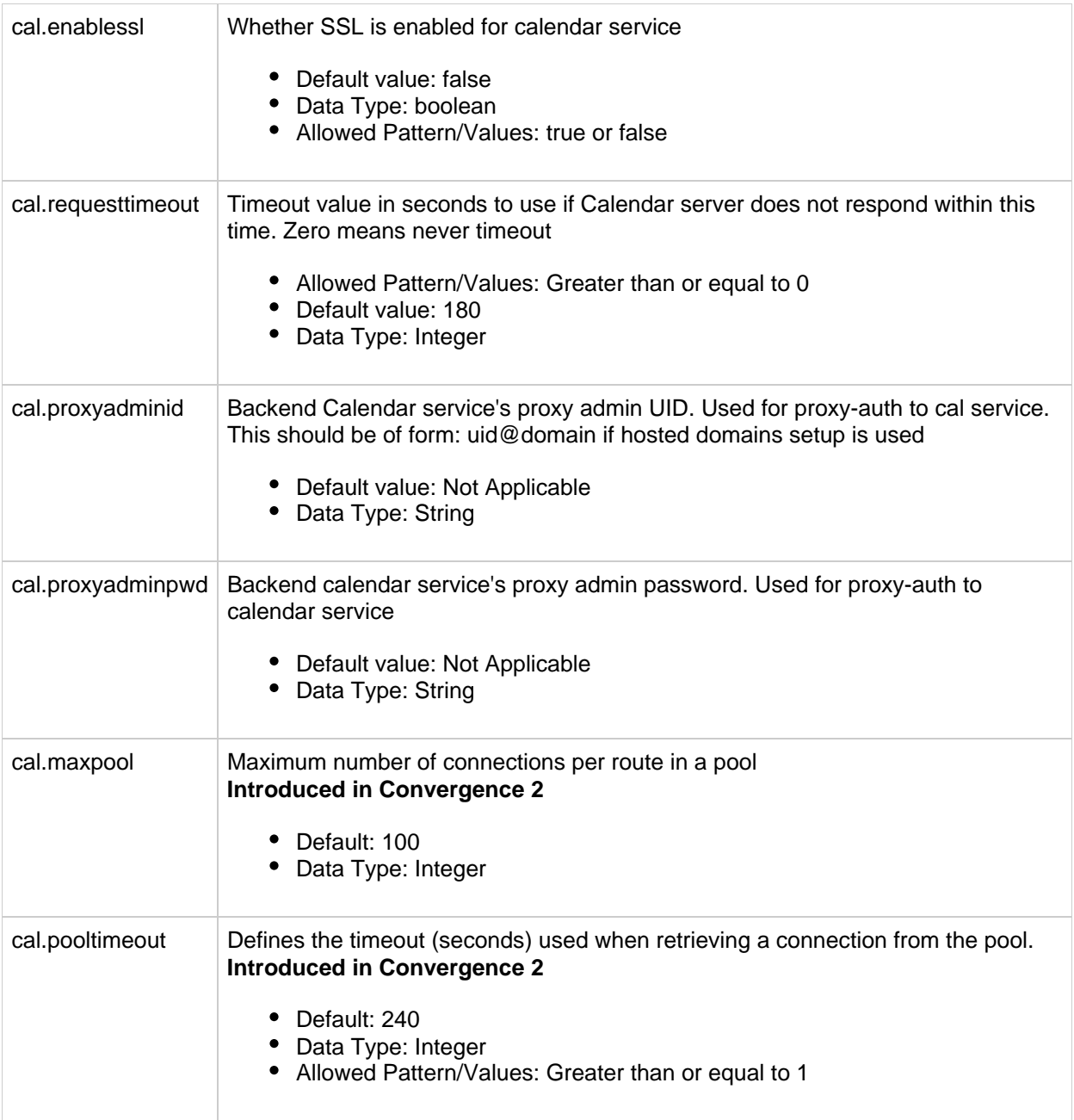

#### <span id="page-129-0"></span>**CalDAV Service Configuration Properties for the Convergence Interface**

This section describes the command-line properties used for CalDAV service. **Introduced in Convergence 2**

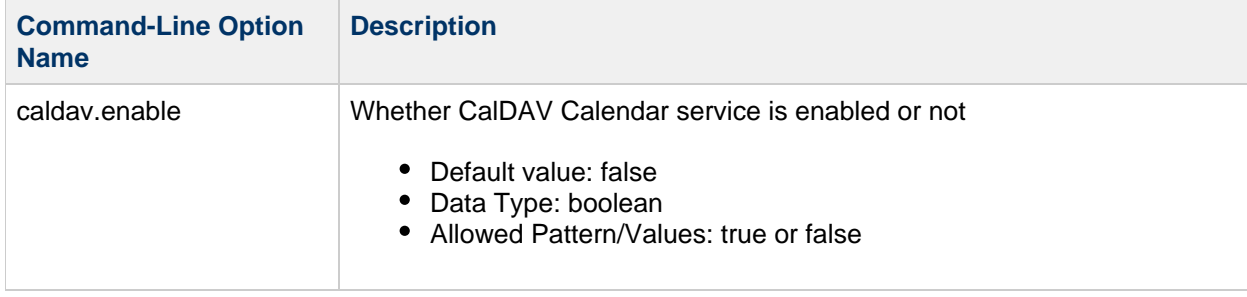

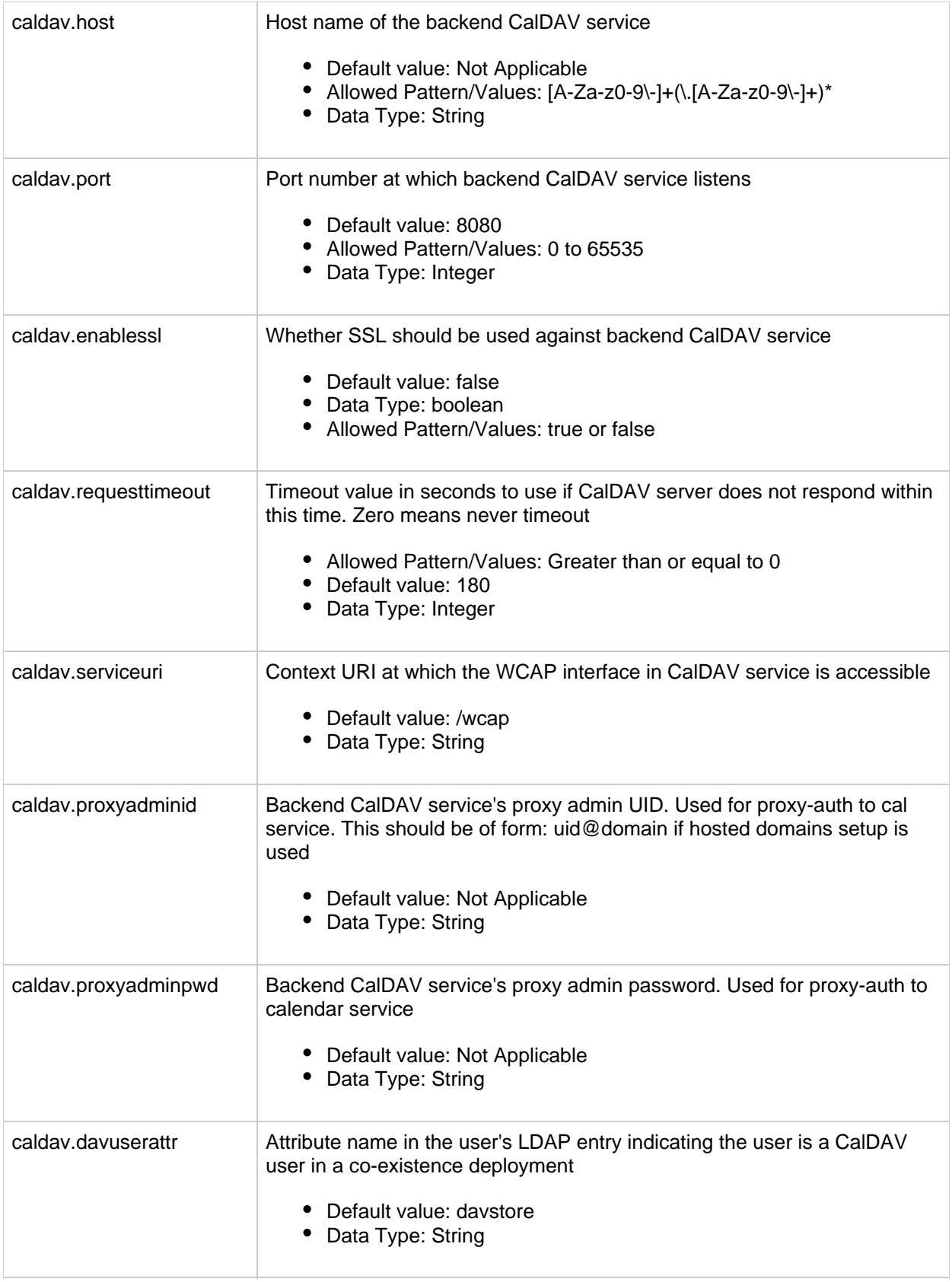

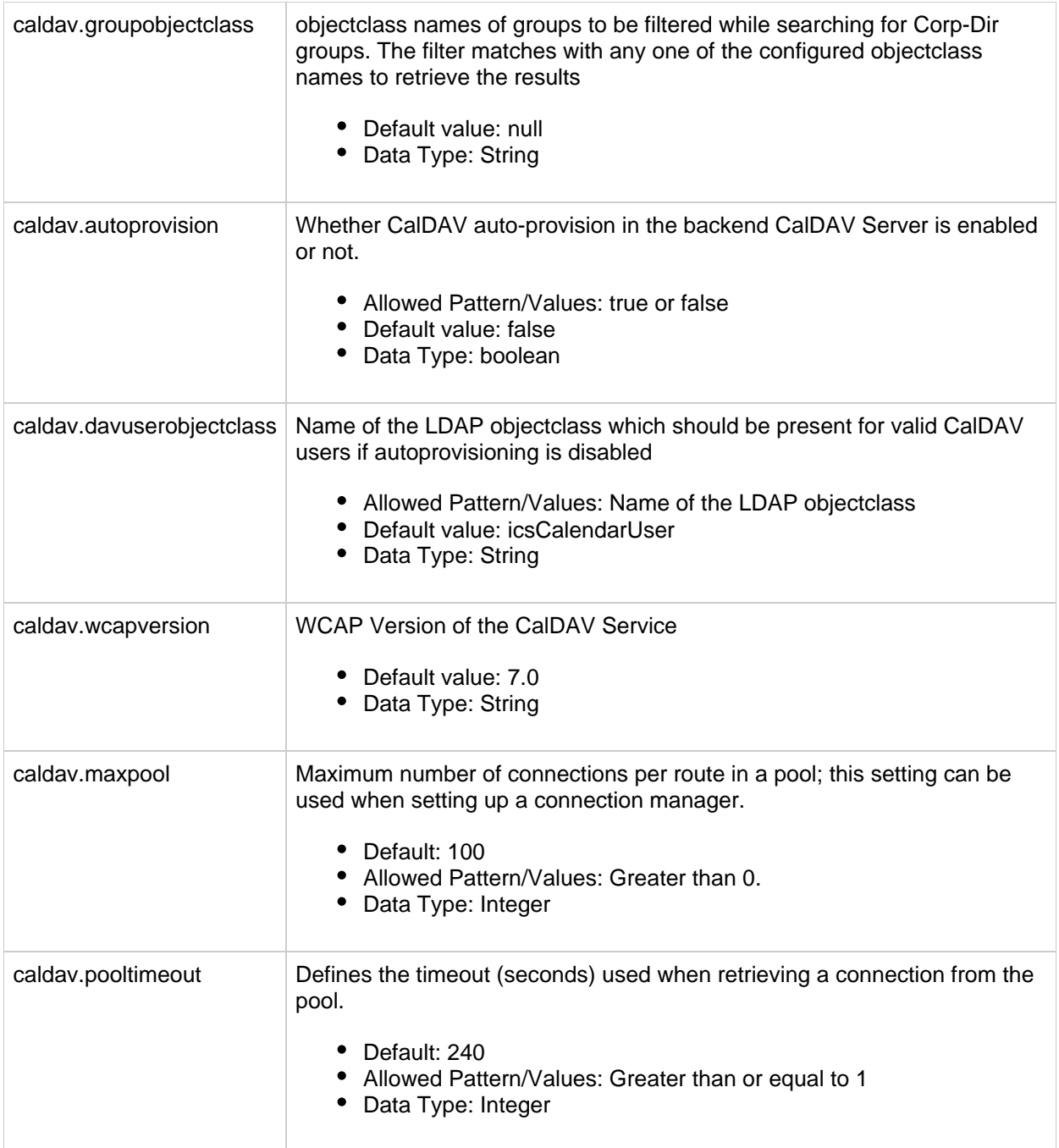

## <span id="page-131-0"></span>**Indexing and Search Service Configuration Properties for the Convergence Interface**

This section describes the command-line properties used for Indexing and Search service.

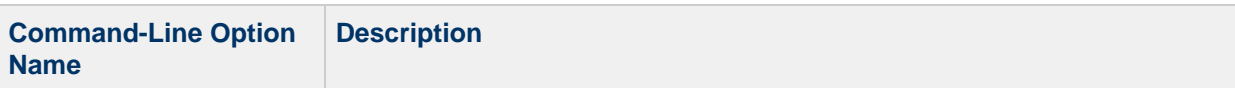

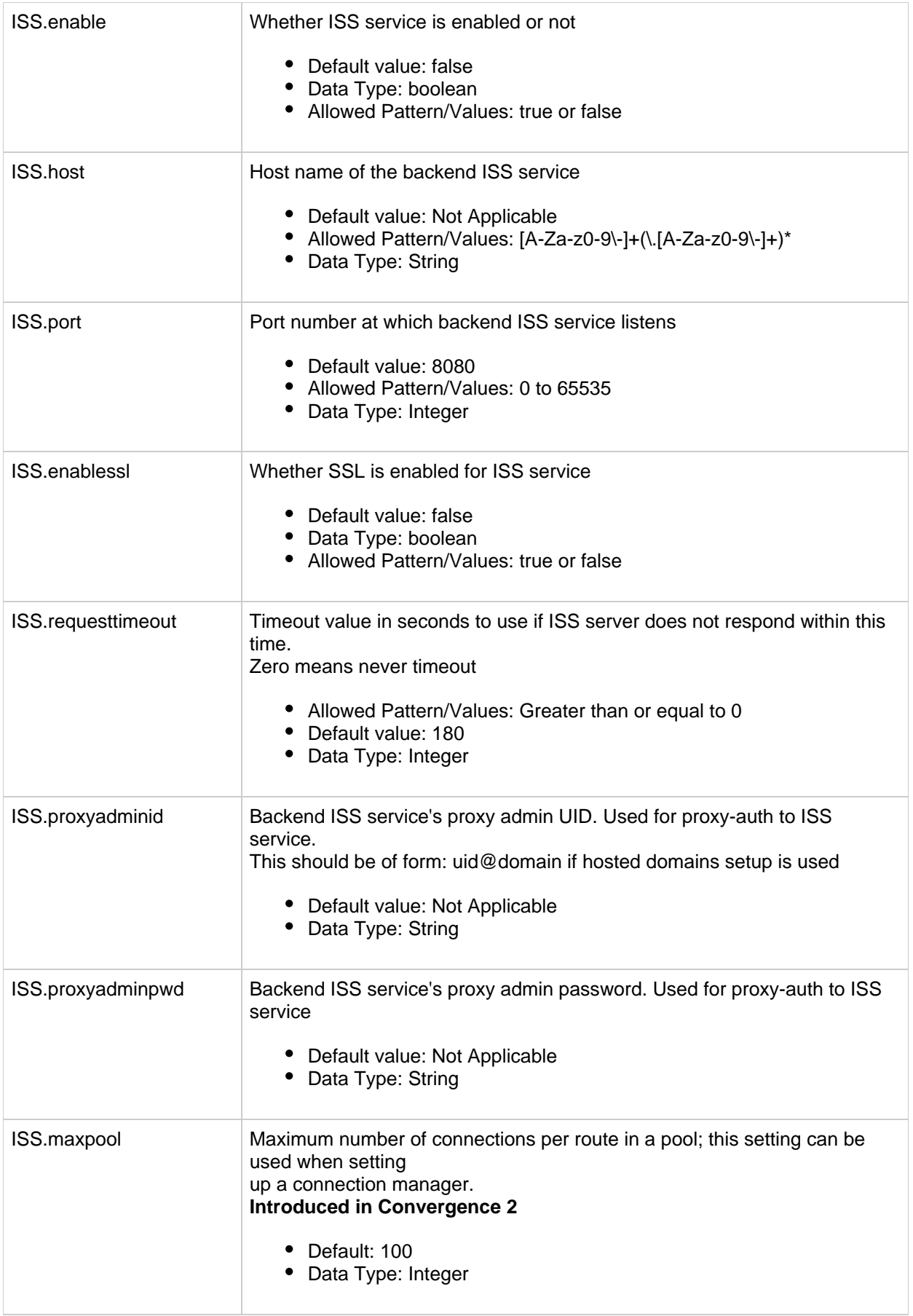

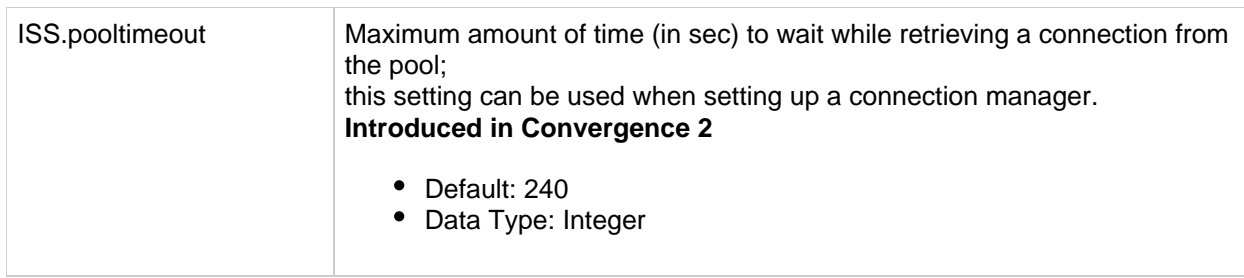

## <span id="page-133-0"></span>**Address Book Configuration Properties for the Convergence Interface**

This section contains the address book configuration properties used for Convergence.

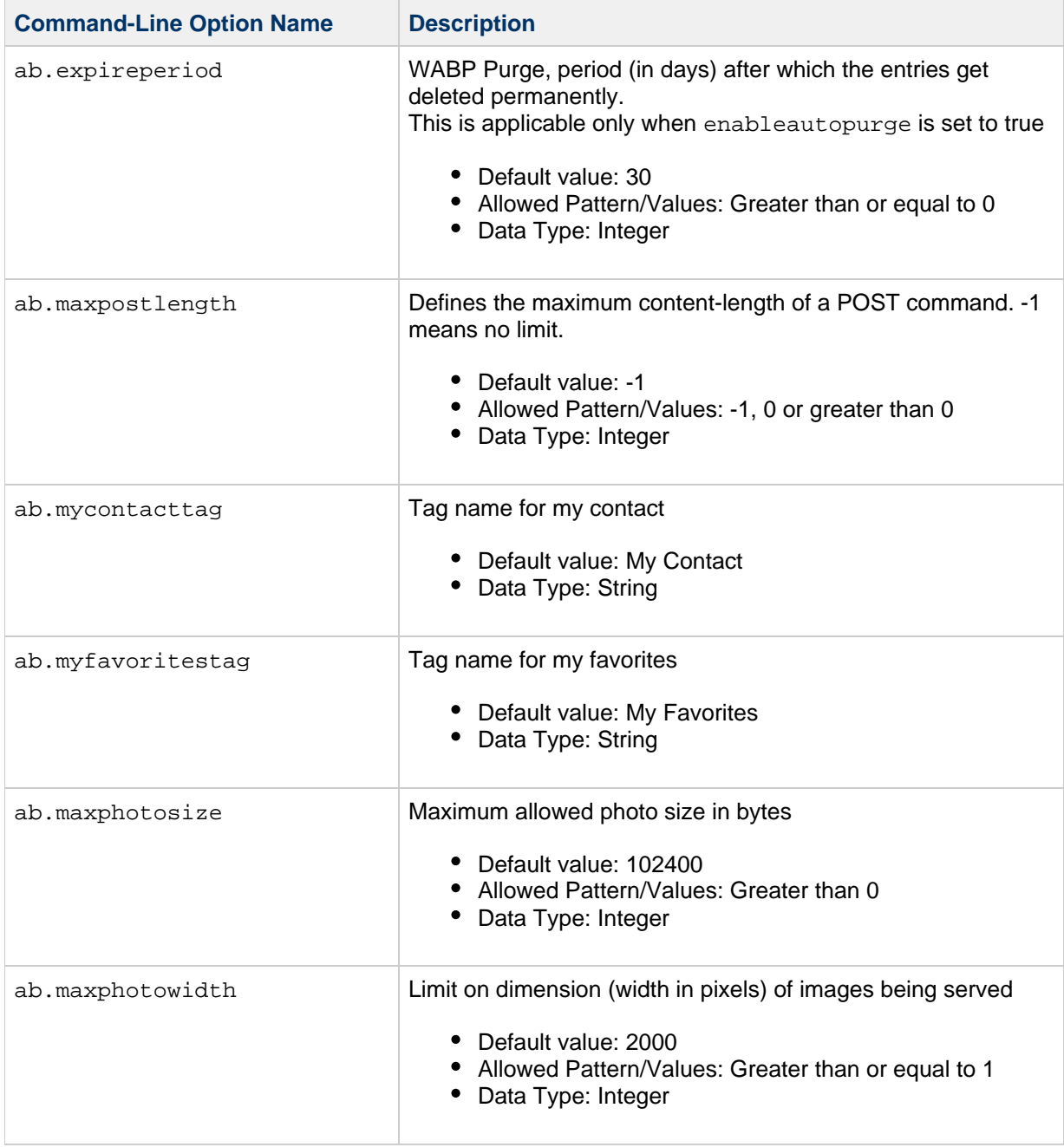

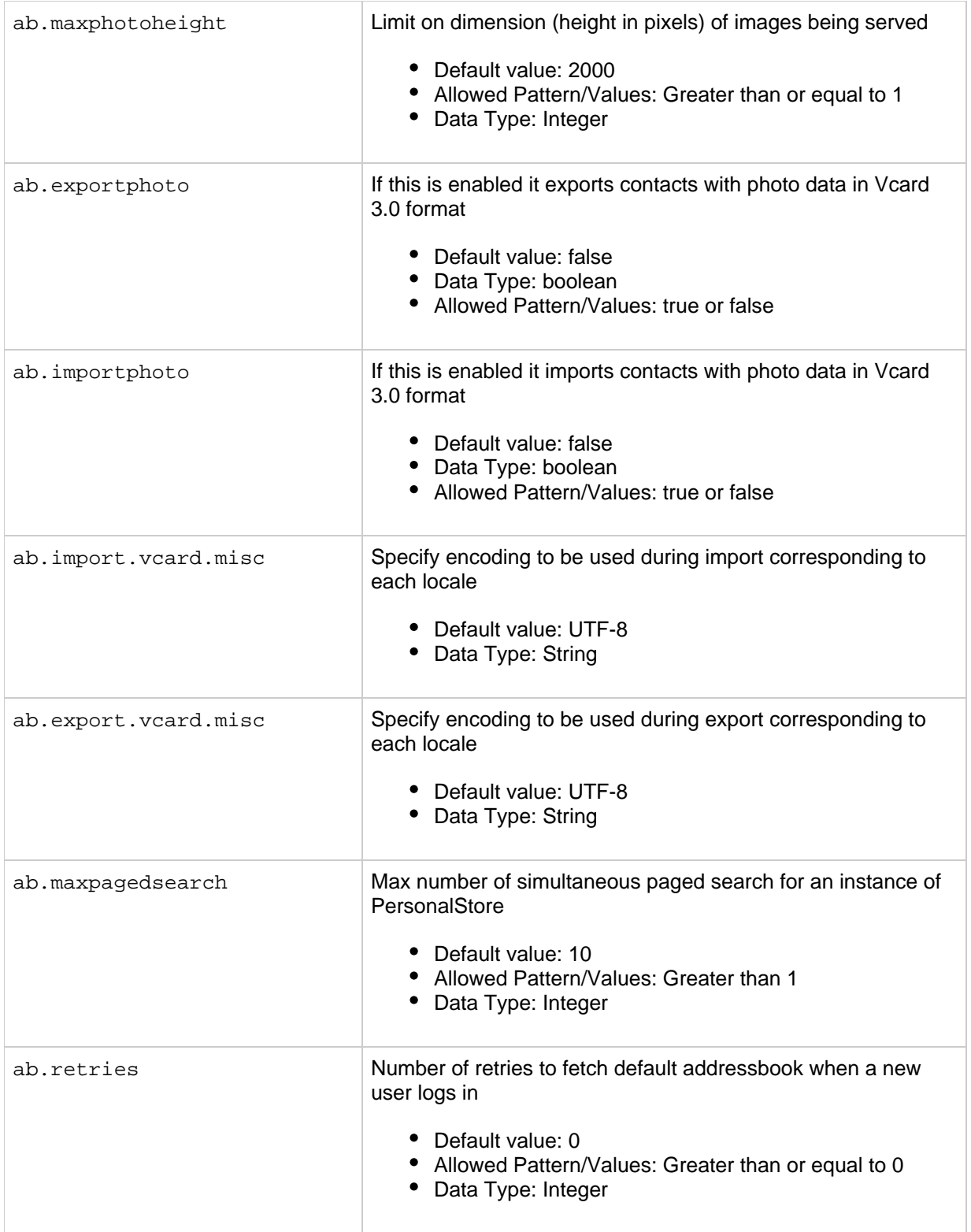

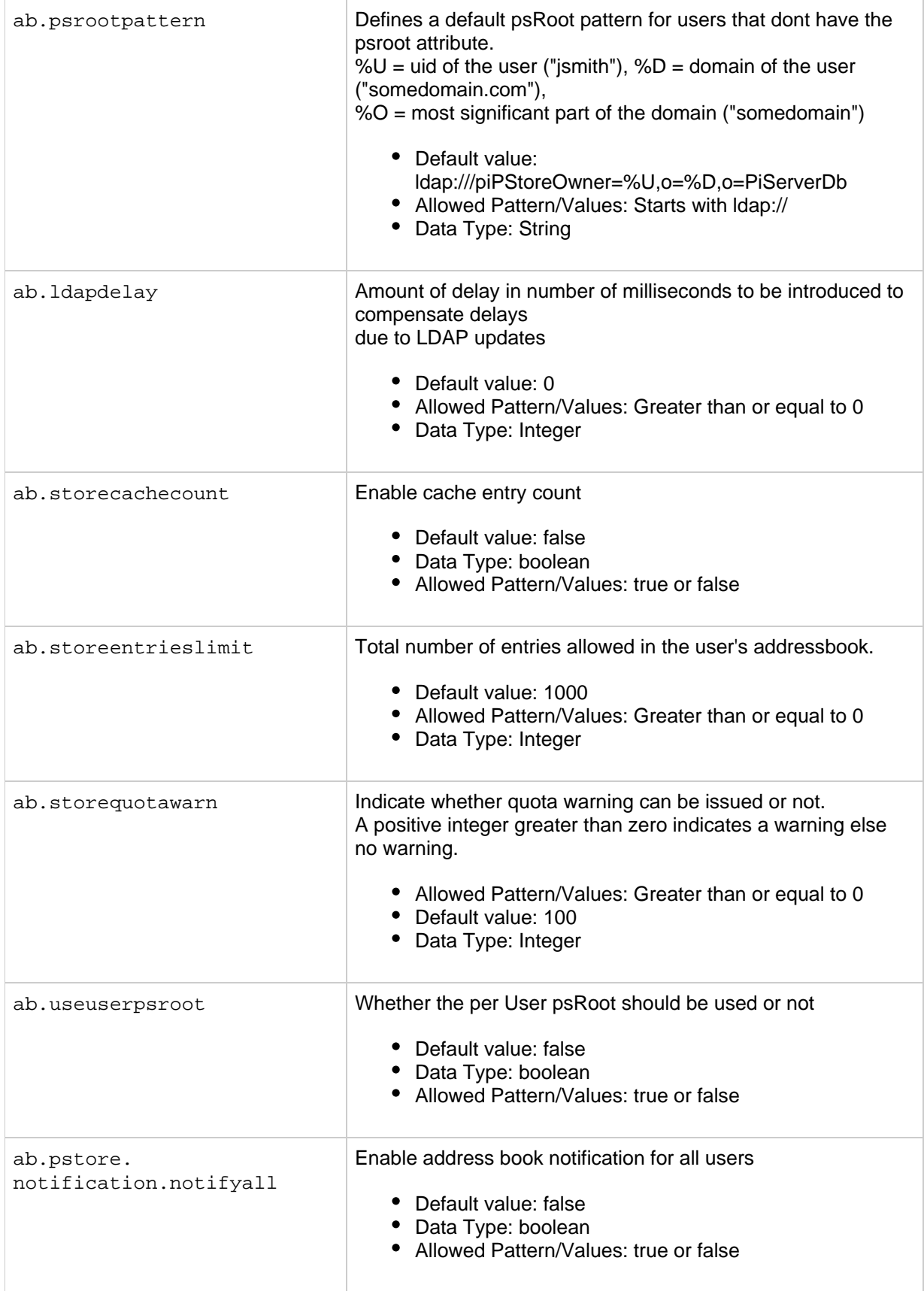

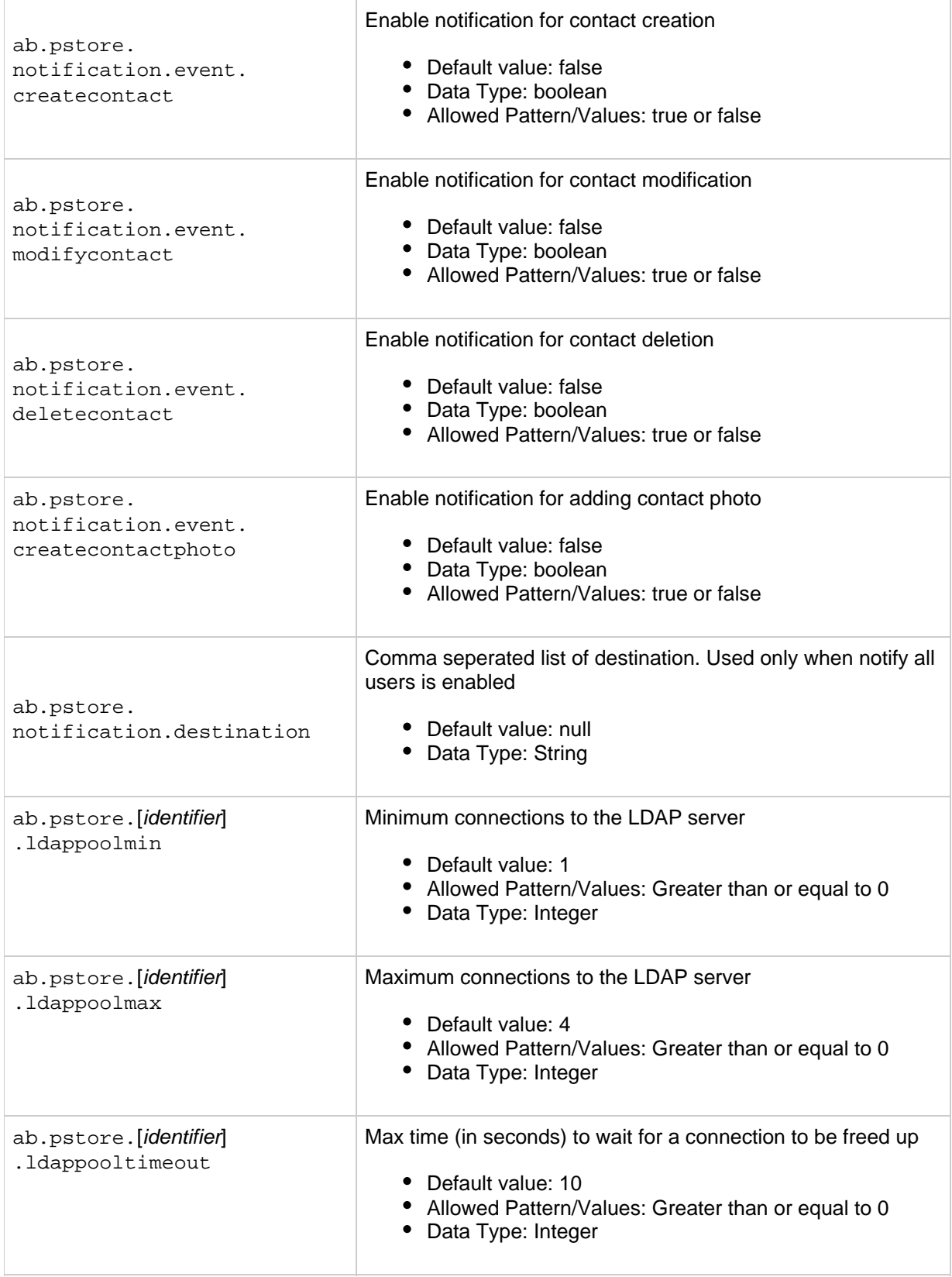

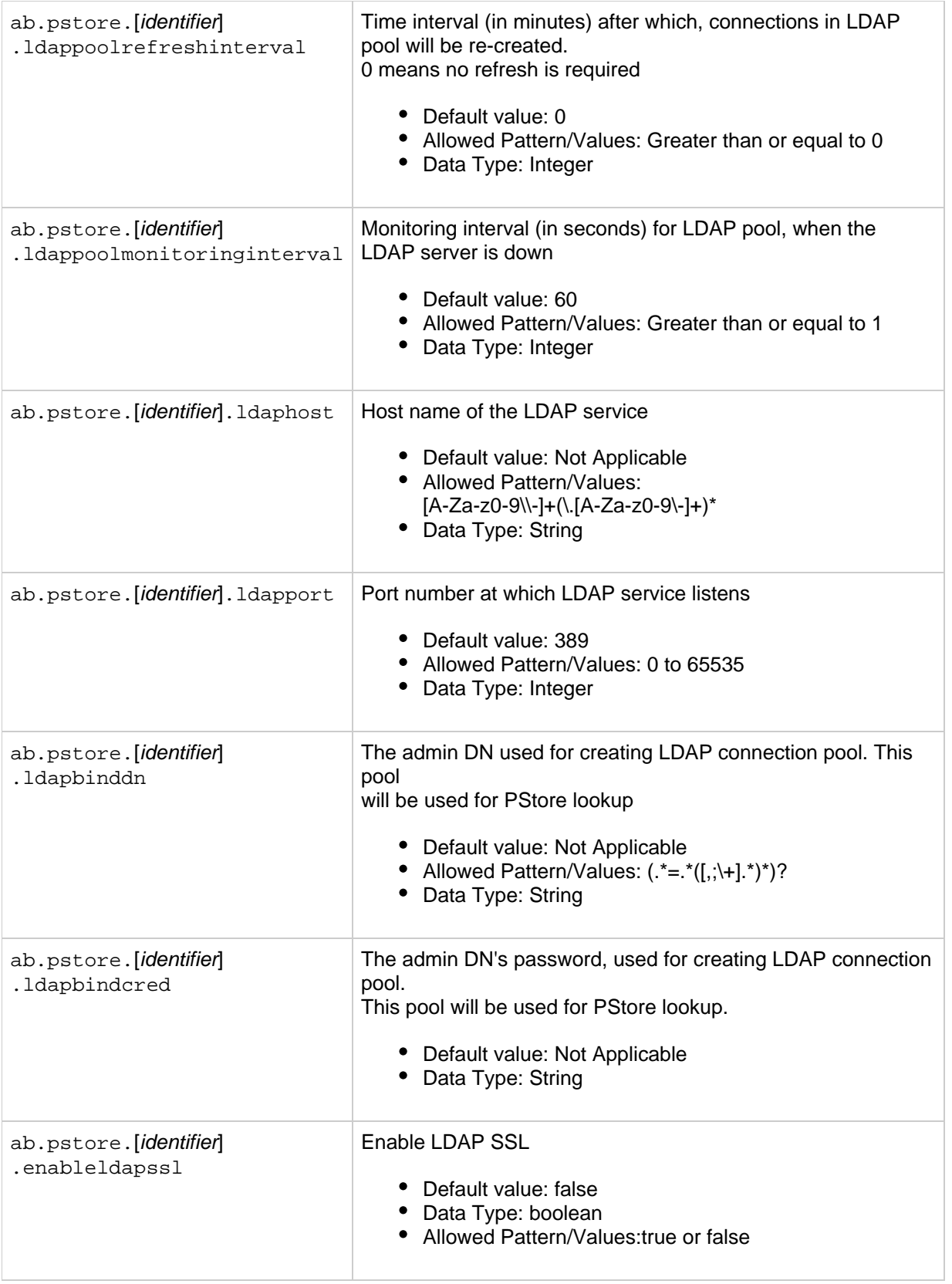

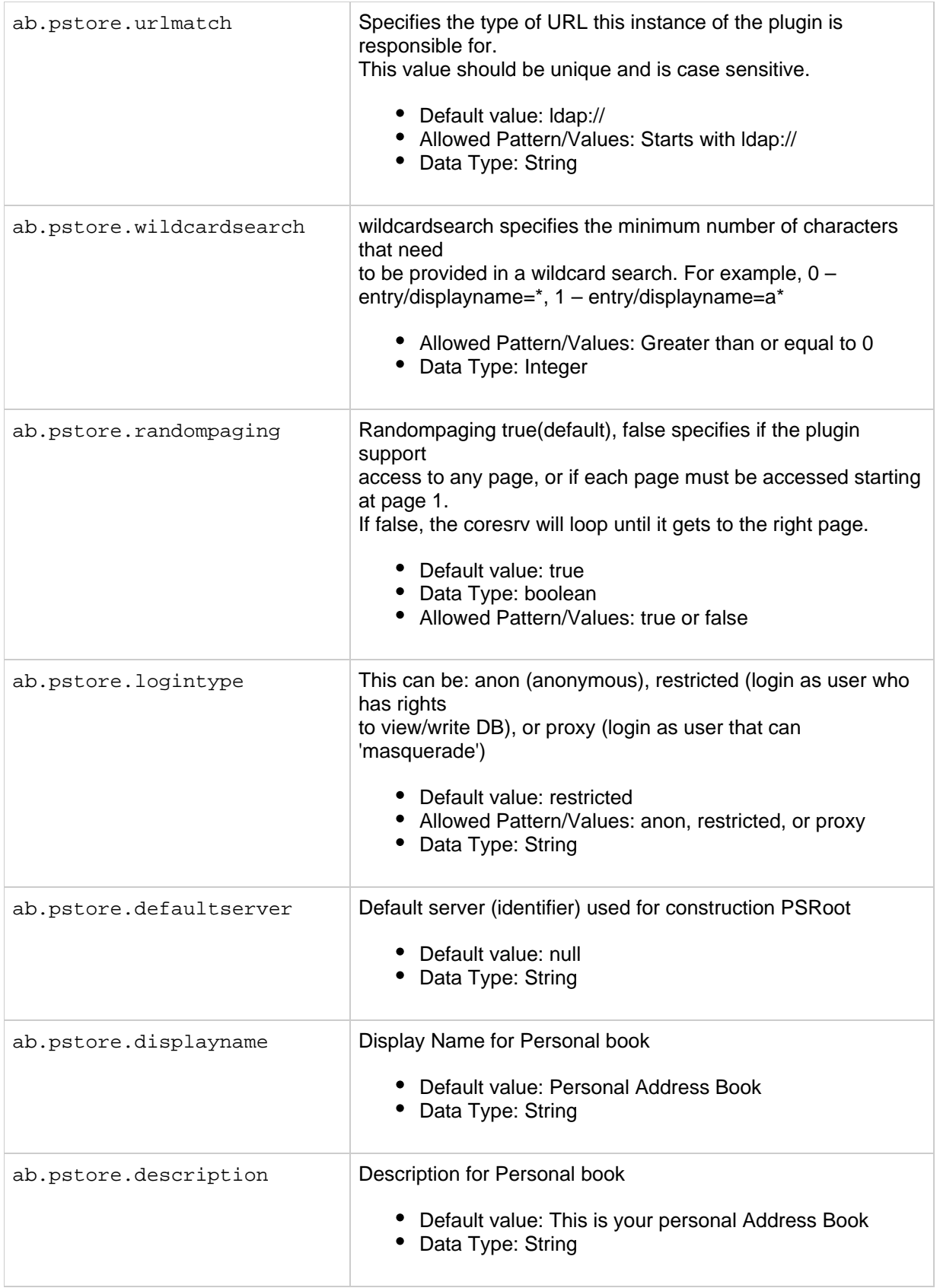

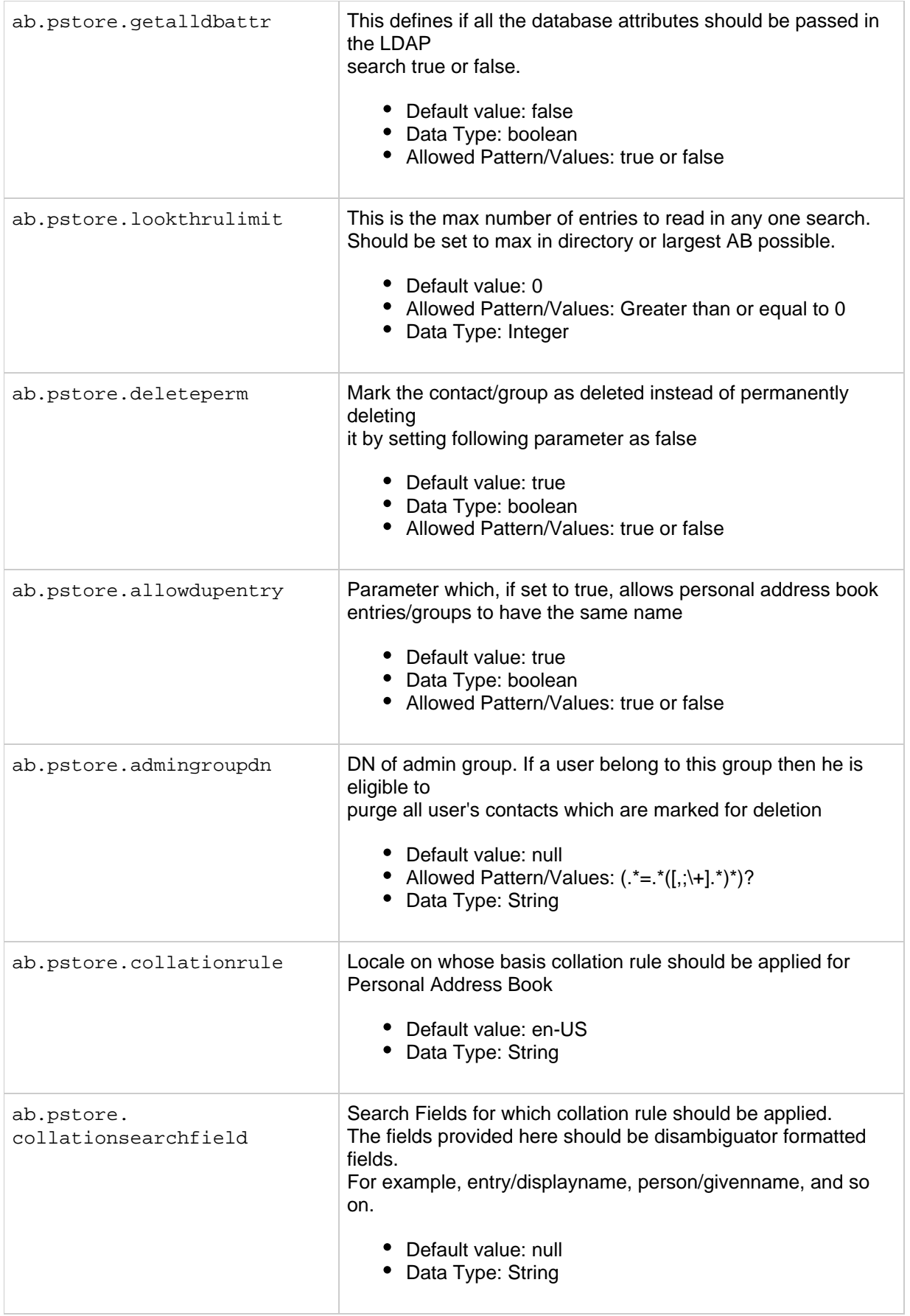

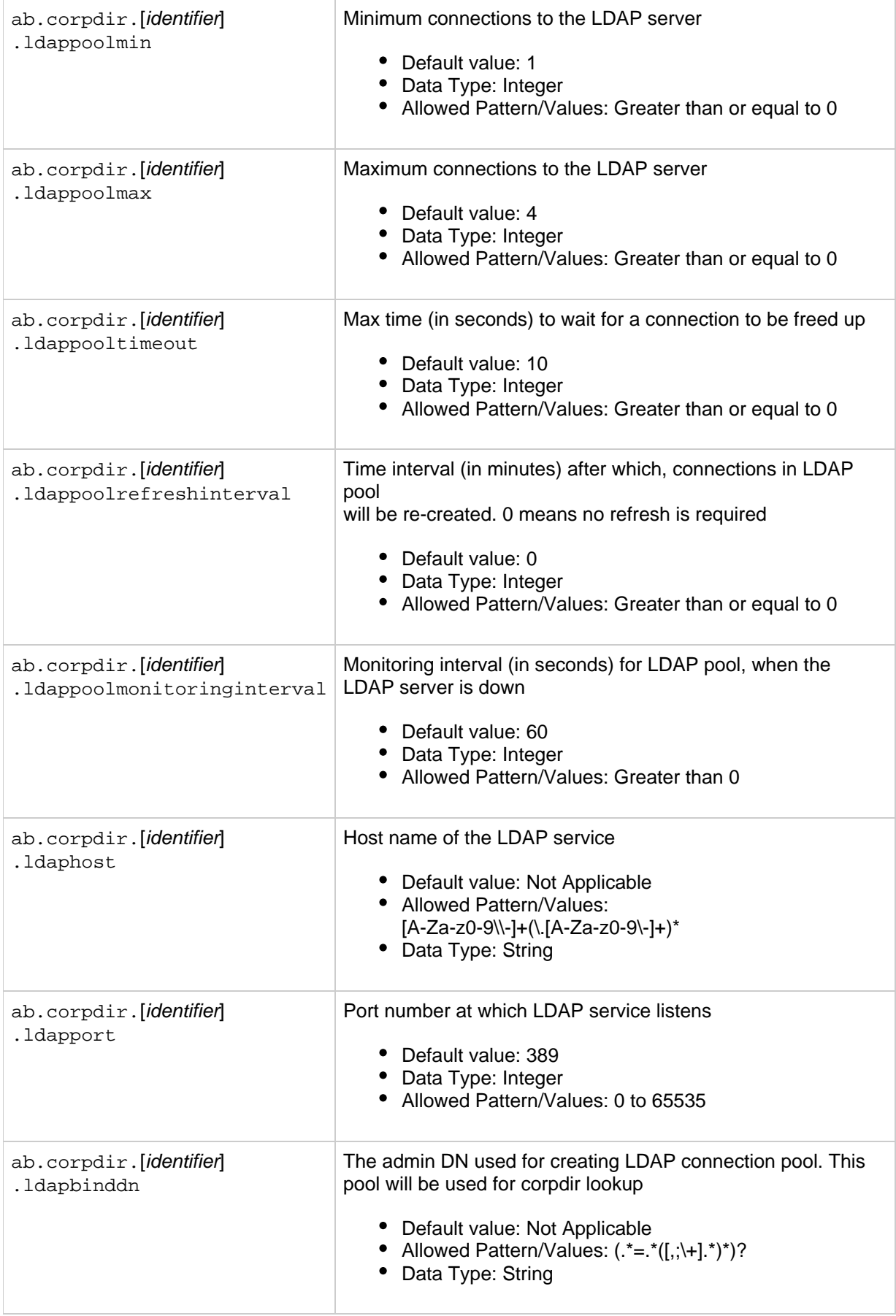

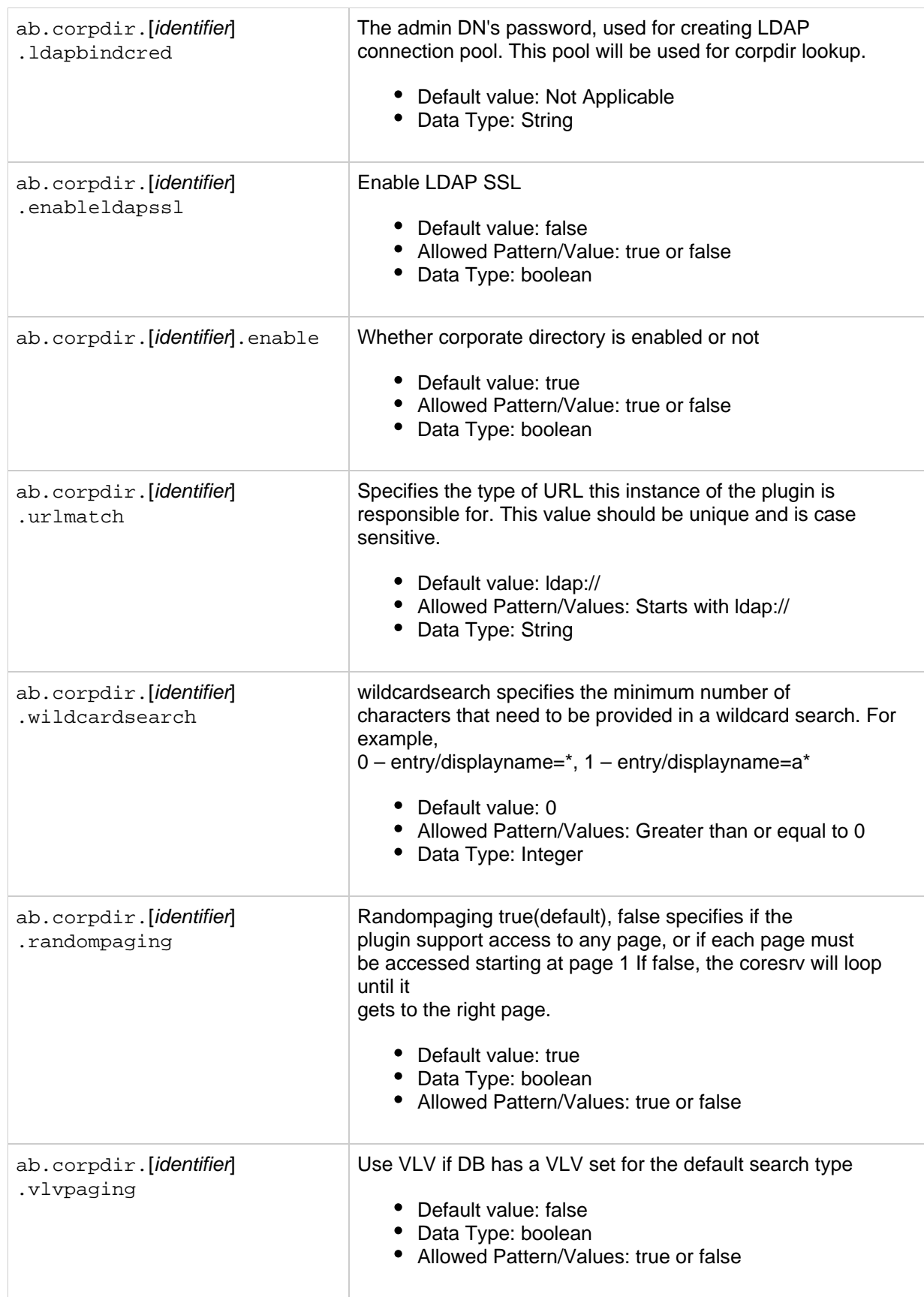

÷.

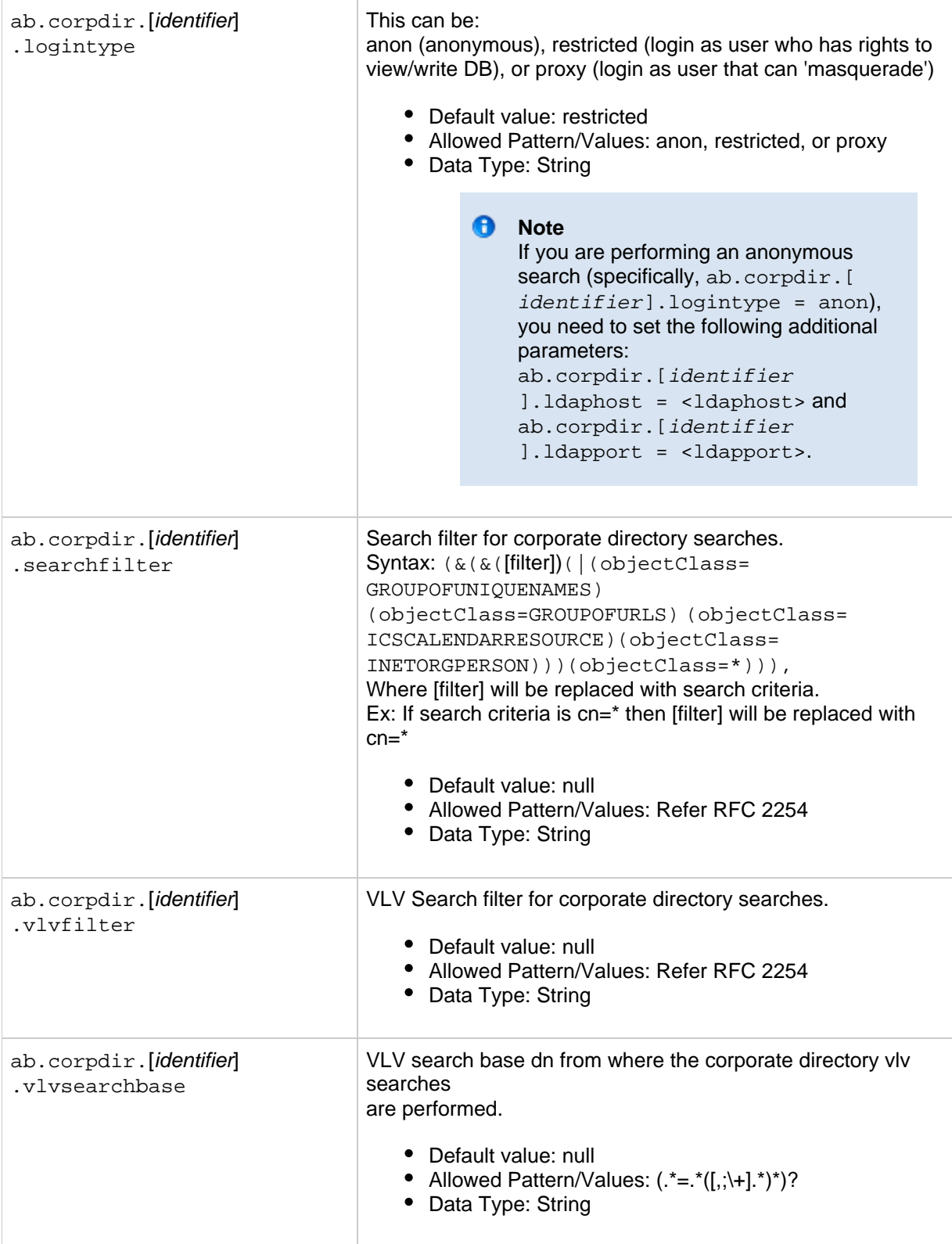

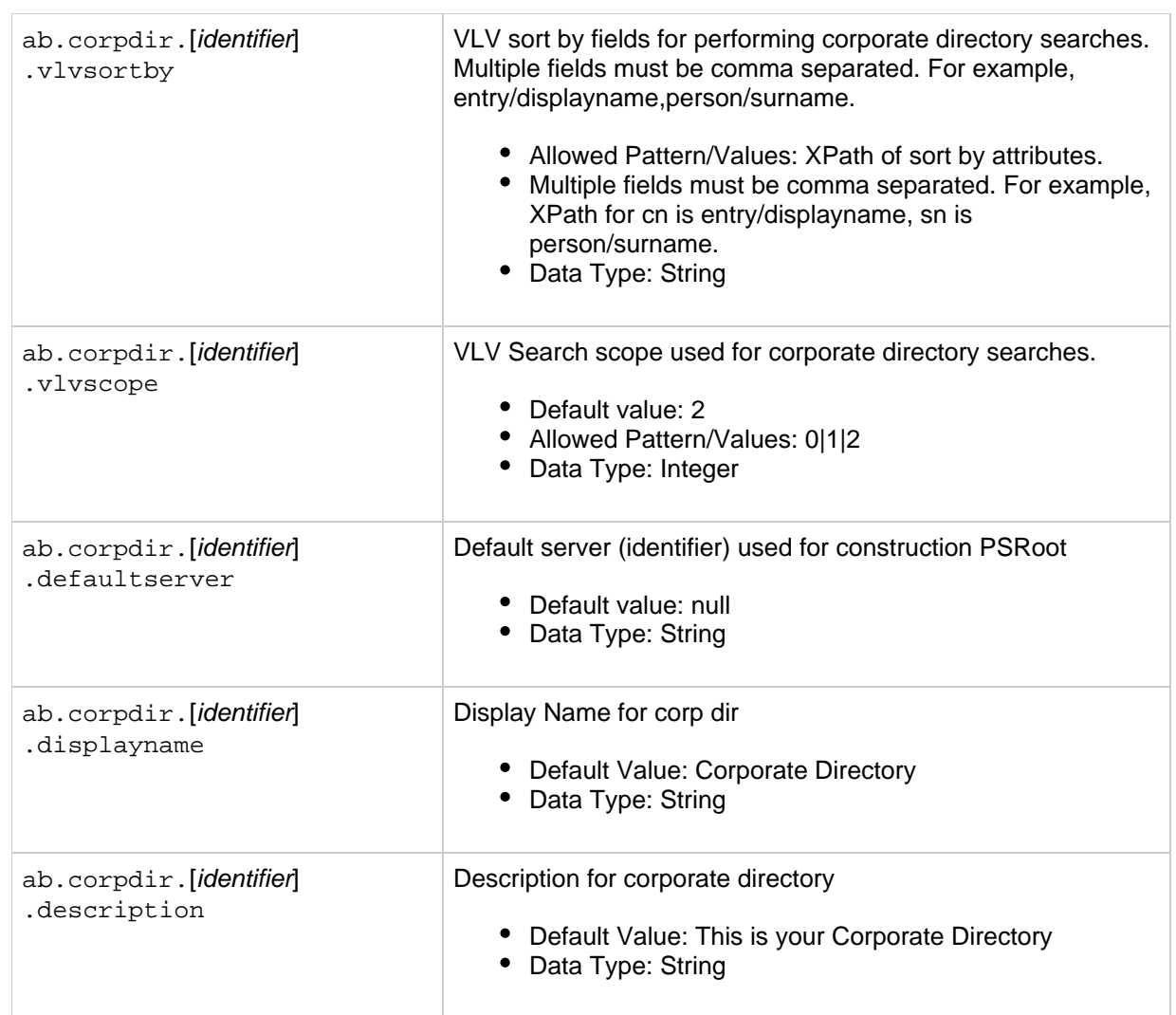
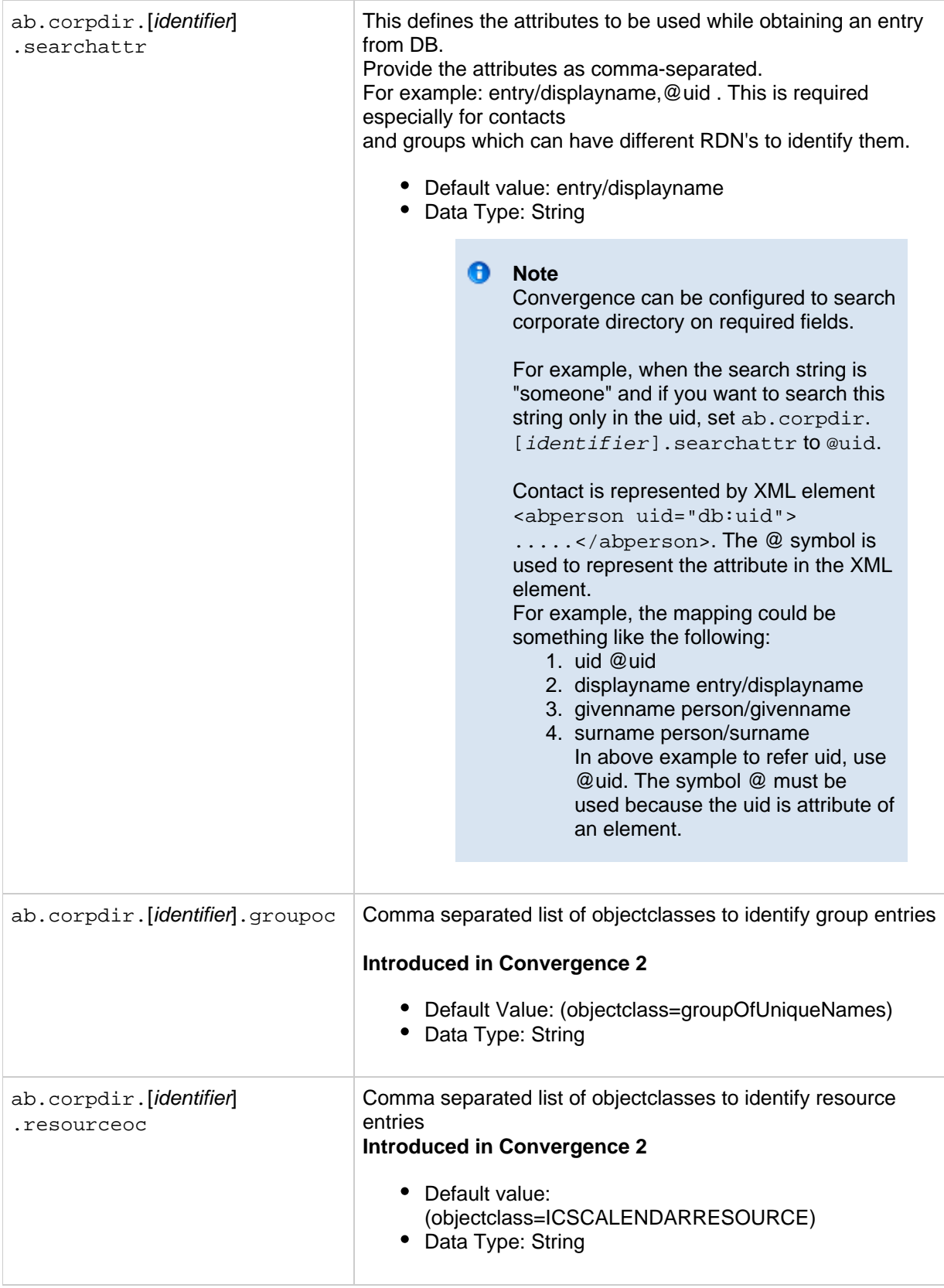

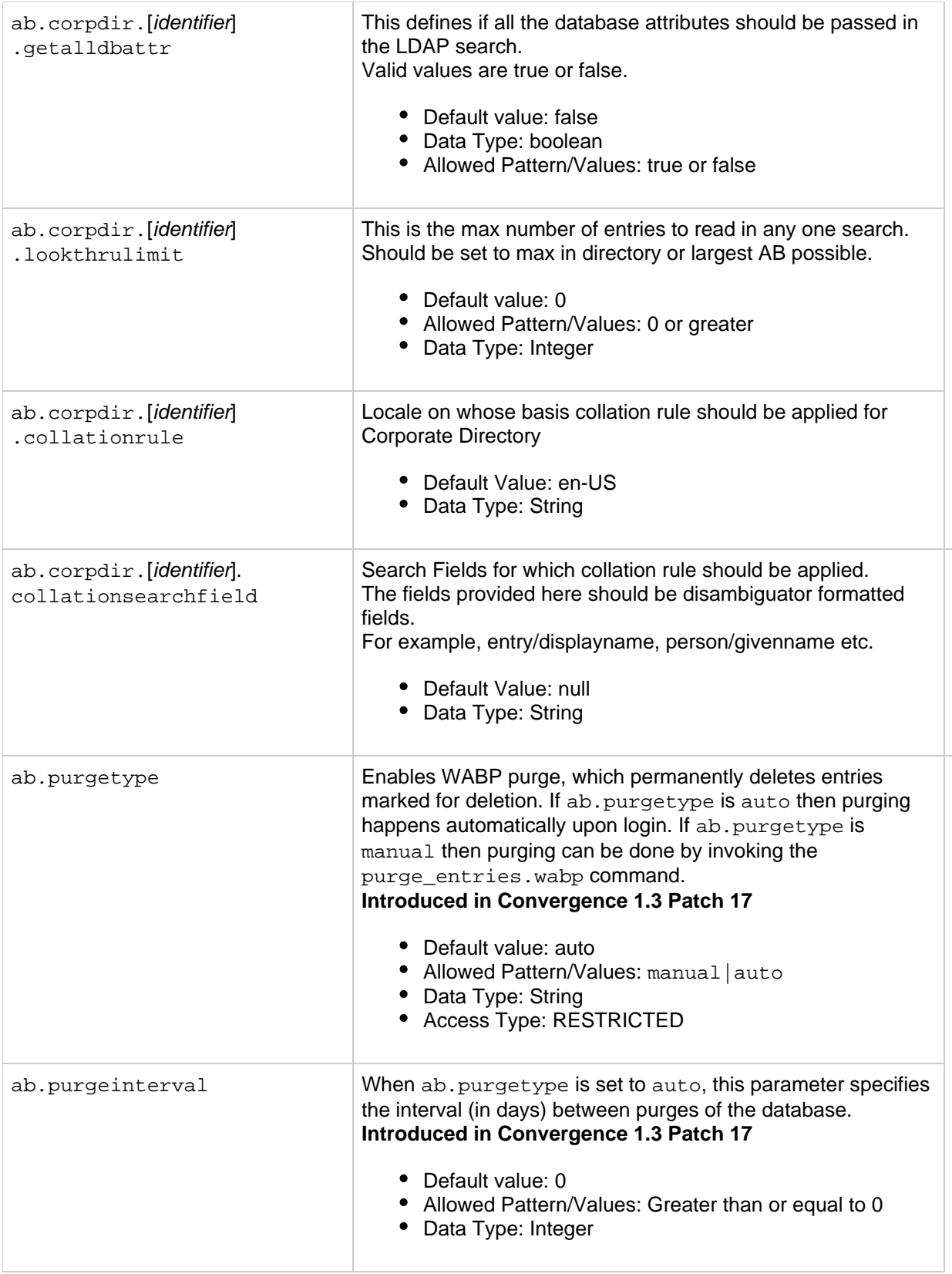

## **Deployment Specific Customizable Client Options for the Convergence Interface**

You can have deployment-specific customizable client options. These options can also be specified on a

per-hosted domain basis.

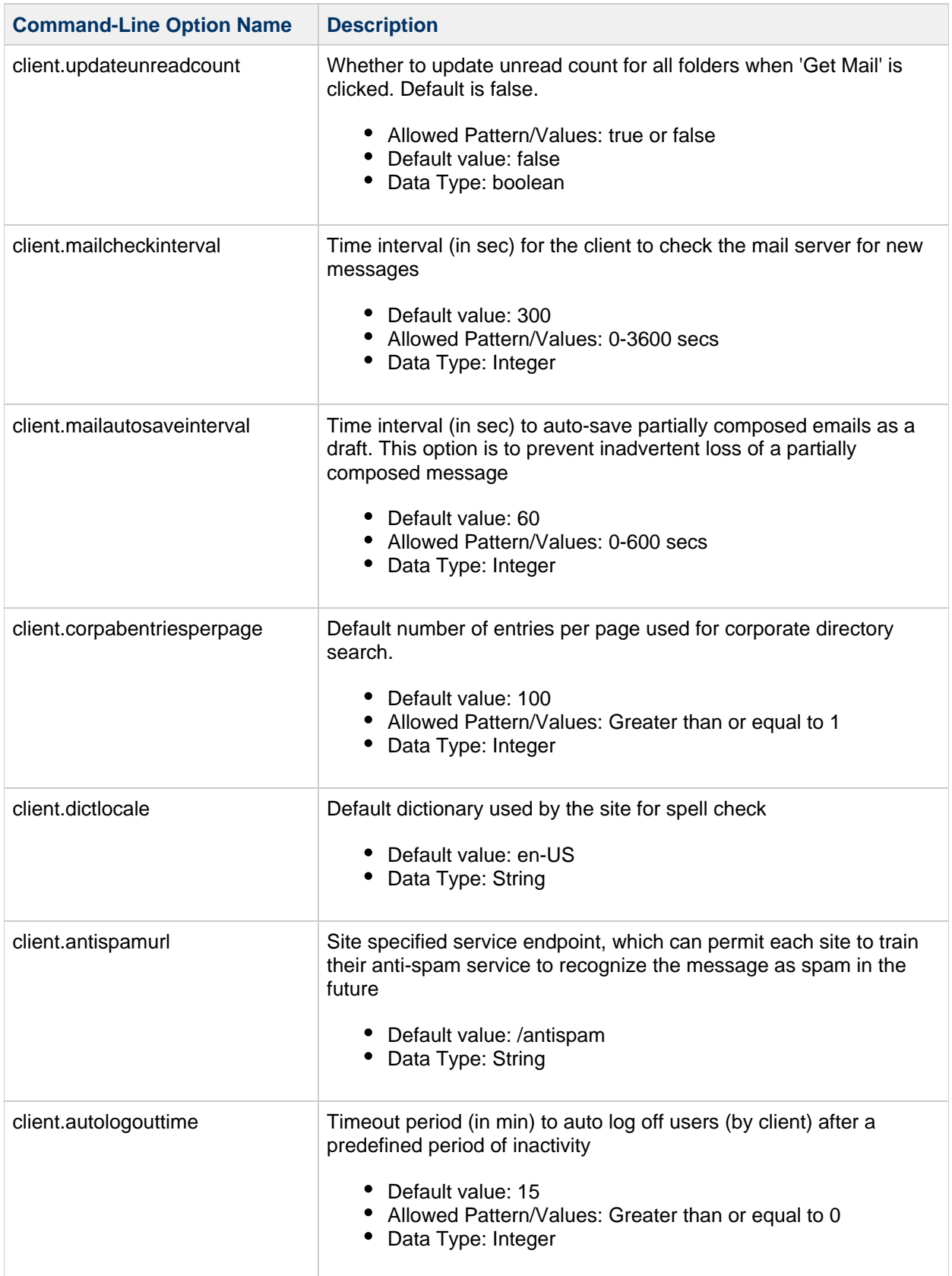

## **Deployment Specific Customizable Client Options for Convergence**

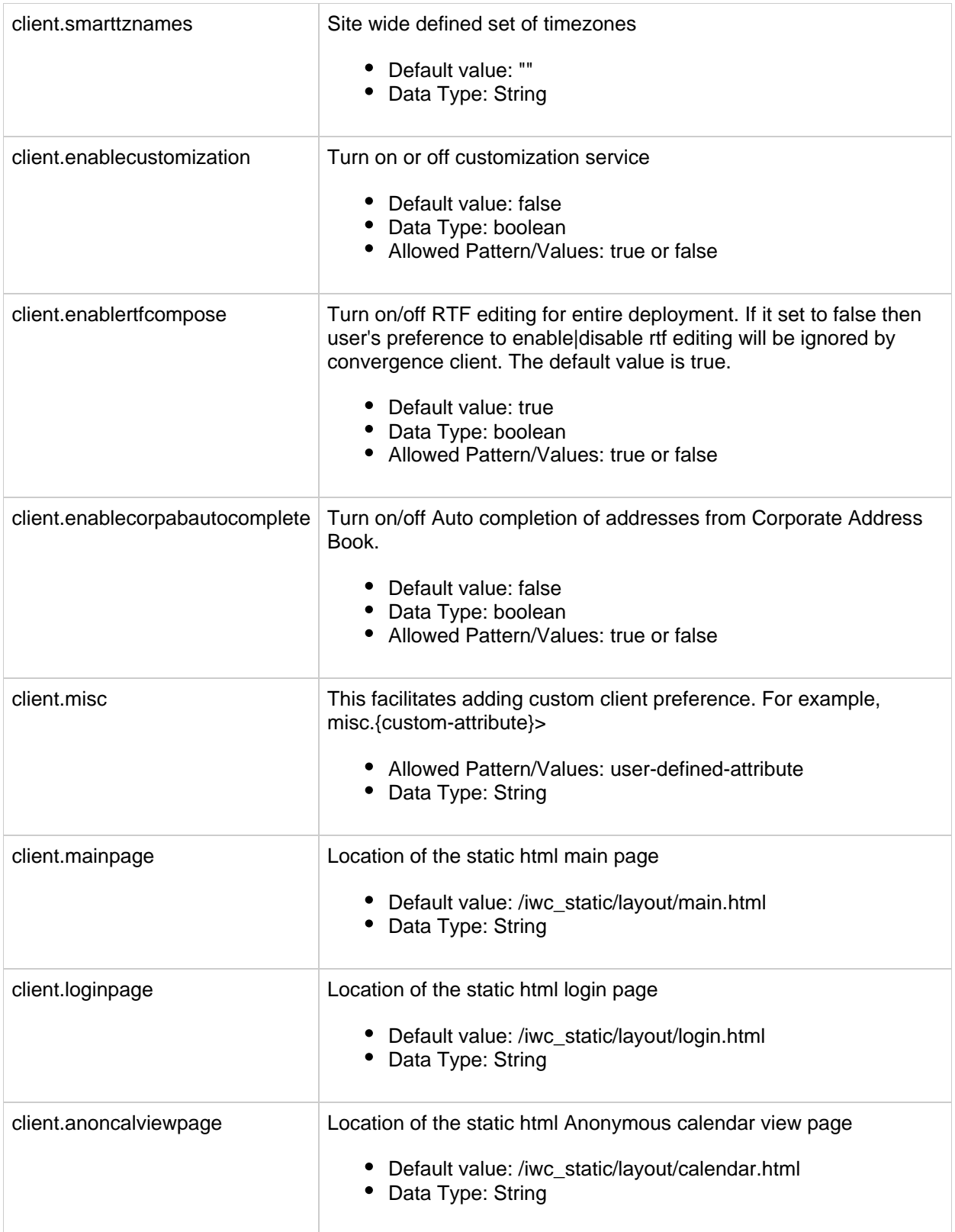

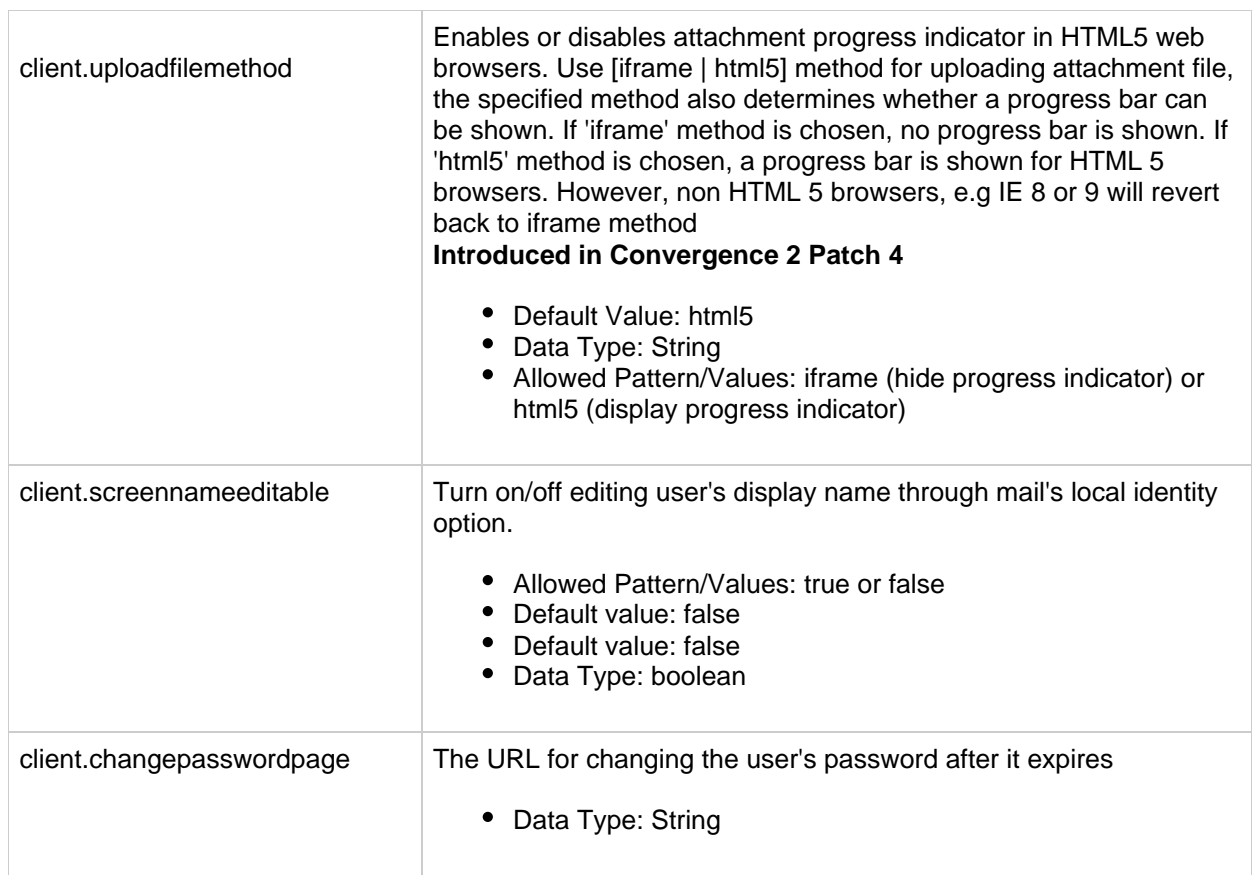

## **Admin Service Configuration Properties for the Convergence Interface**

This section contains the command-line properties used for administration service.

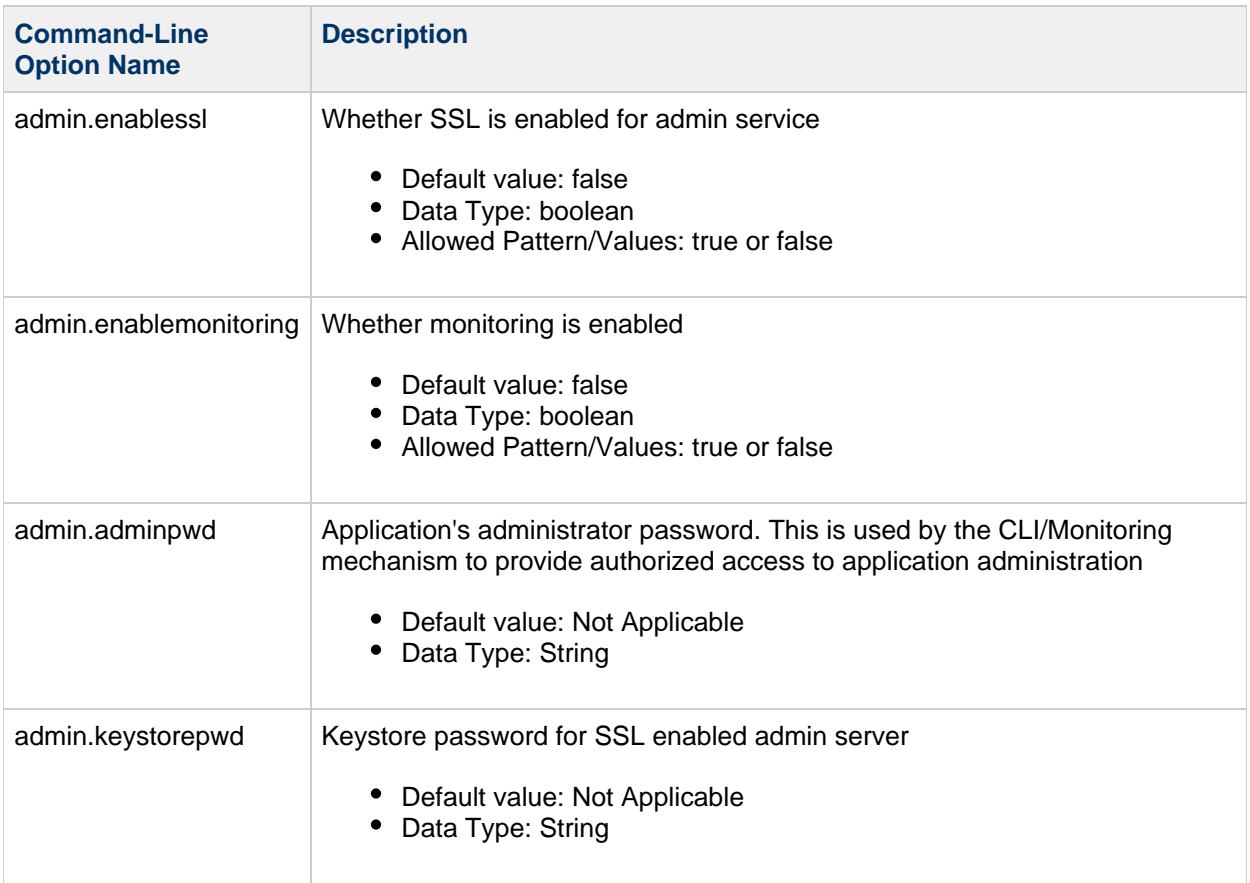

## **Single-Sign-On Configuration Properties for the Convergence Interface**

This section contains the command-line properties used for single sign-on.

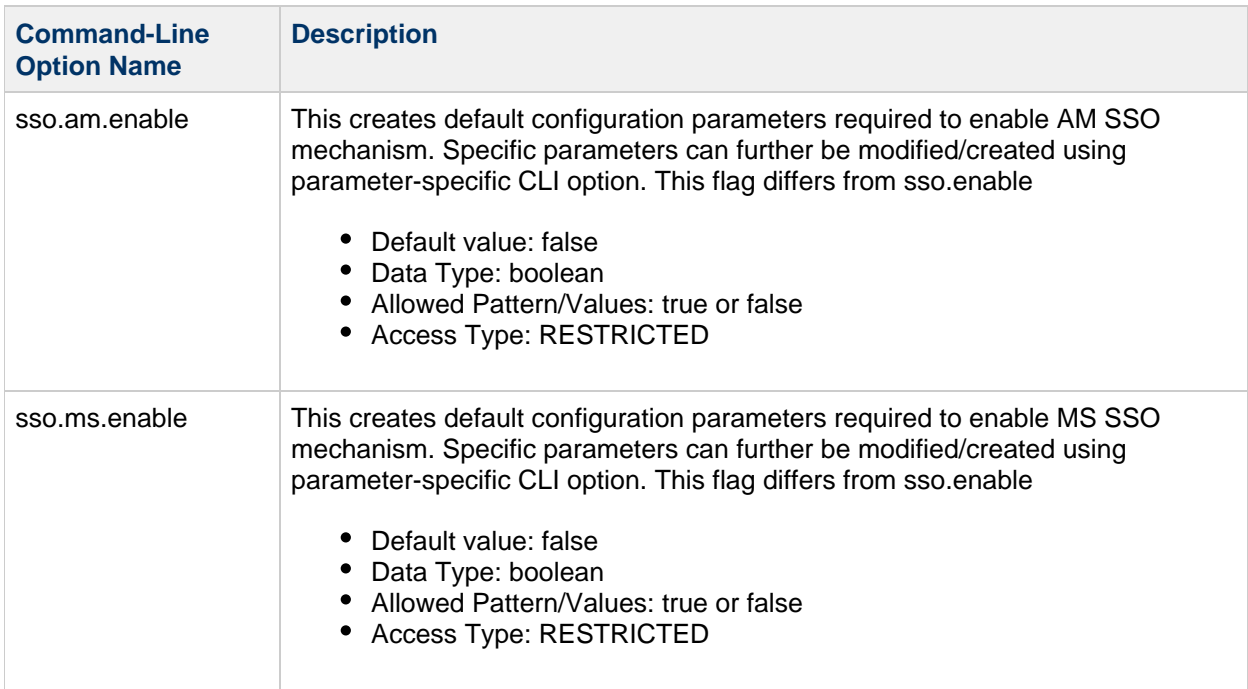

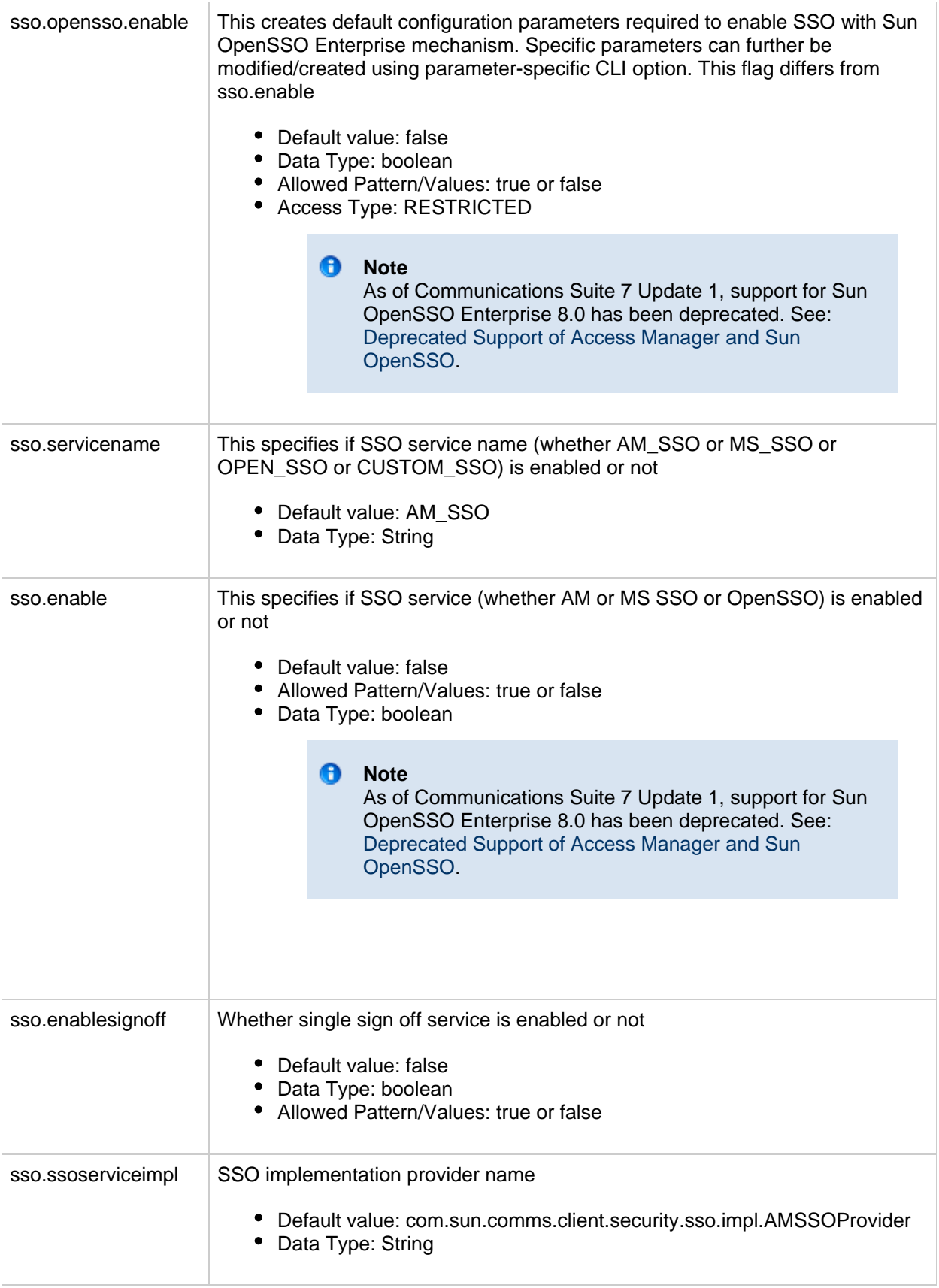

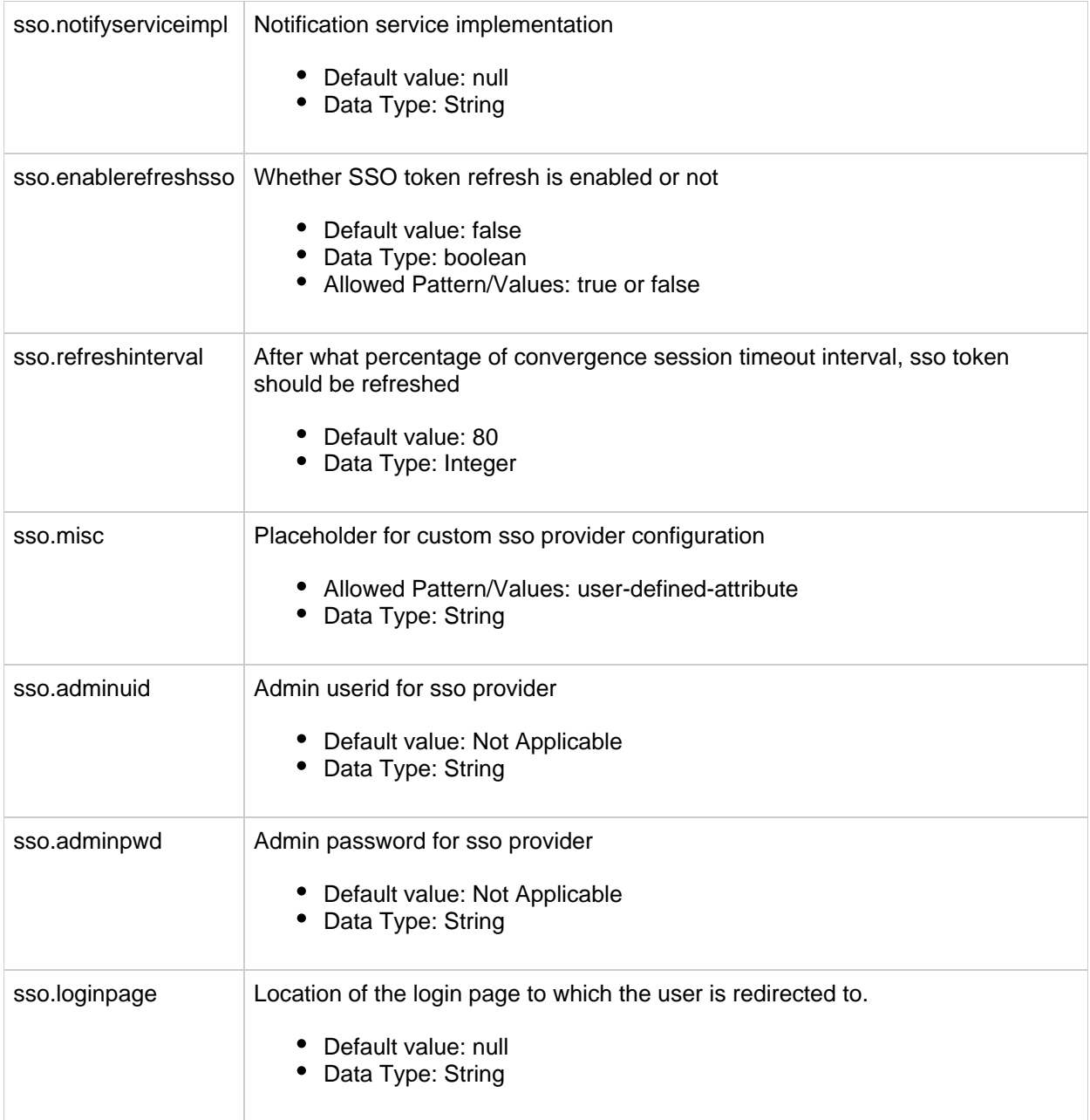

## **Instant Messaging Configuration Properties for the Convergence Interface**

This section contains the command-line properties used for Instant Messaging.

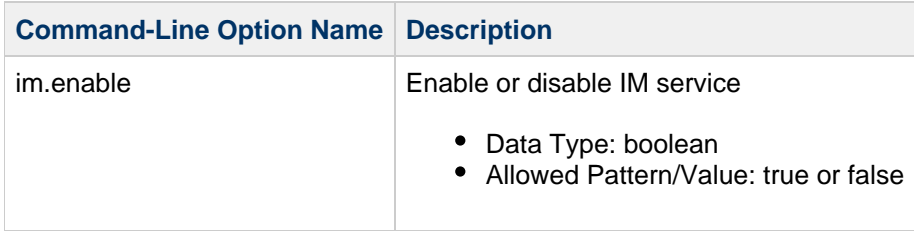

## **SMIME Configuration Properties for Convergence**

This section contains the command-line properties used for SMIME.

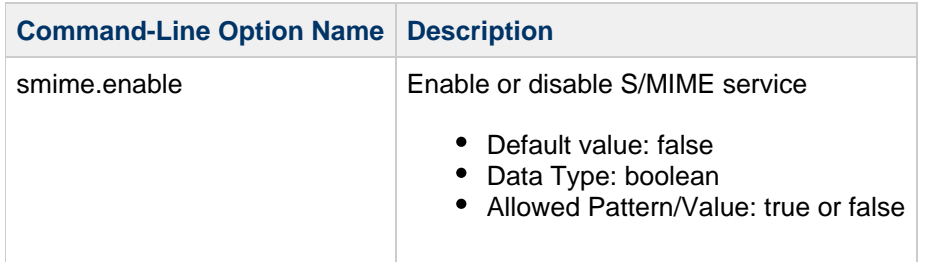

## **User Preferences Configuration Properties for the Convergence Interface**

This section contains the command-line properties for user preferences.

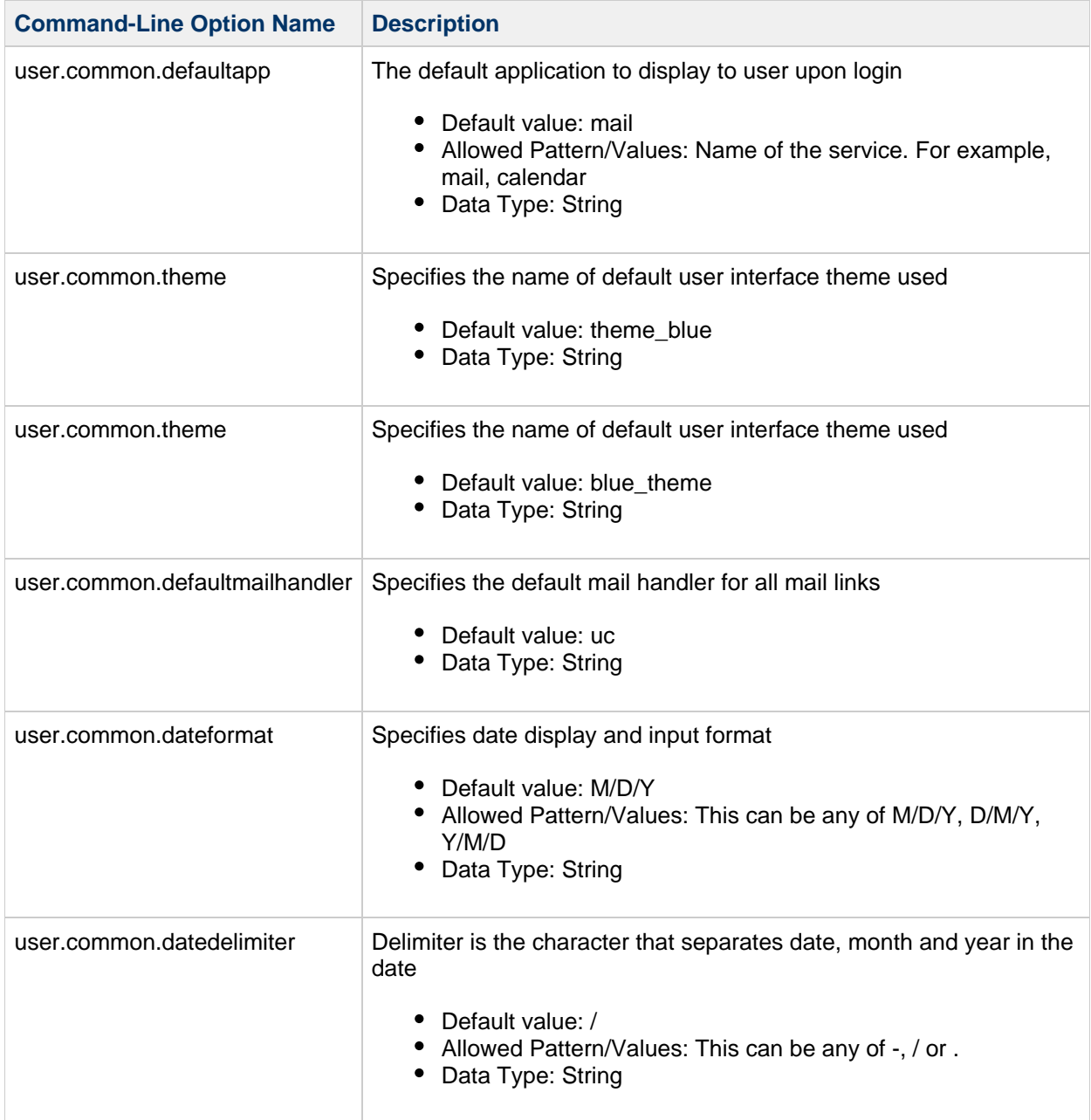

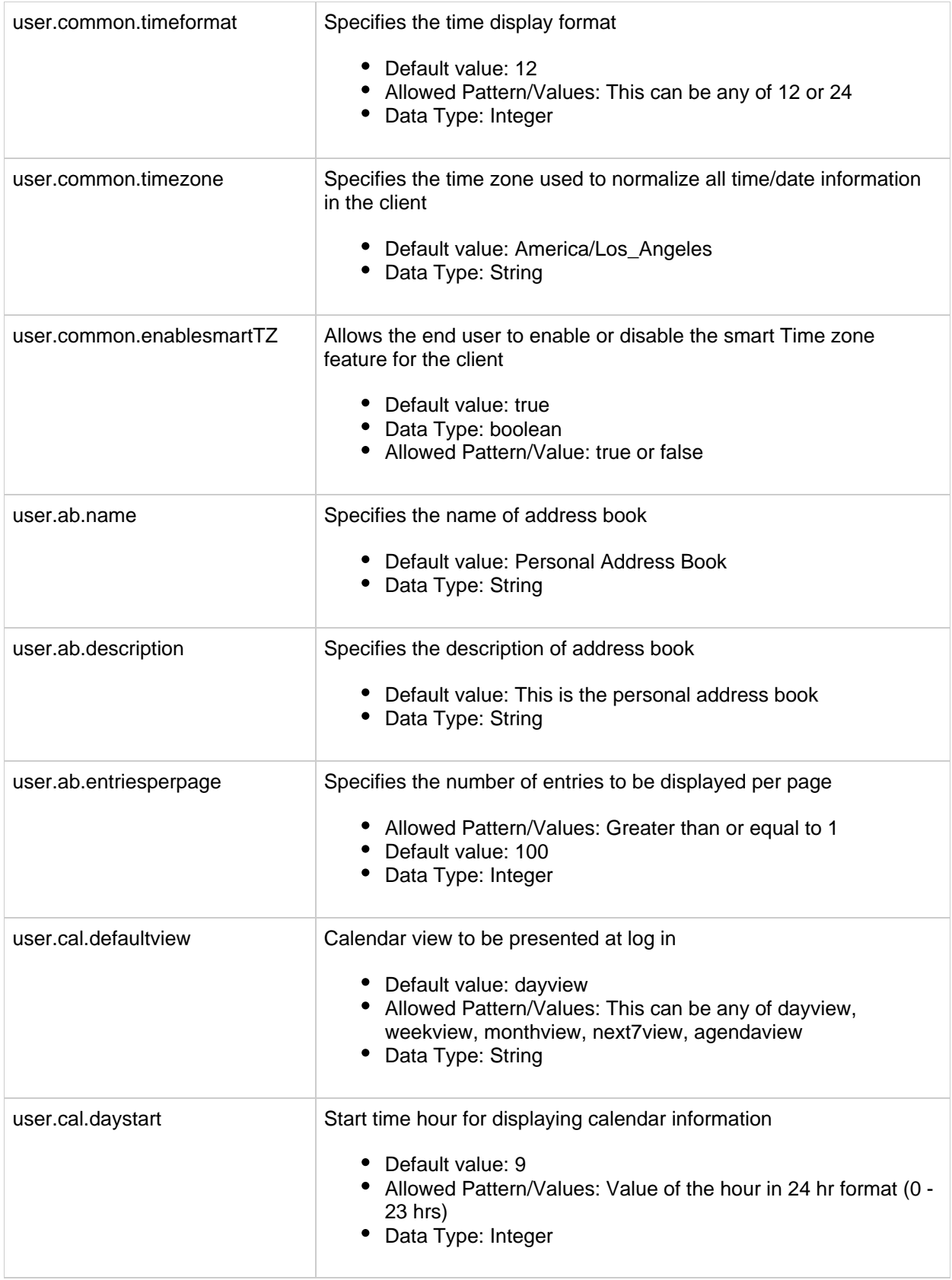

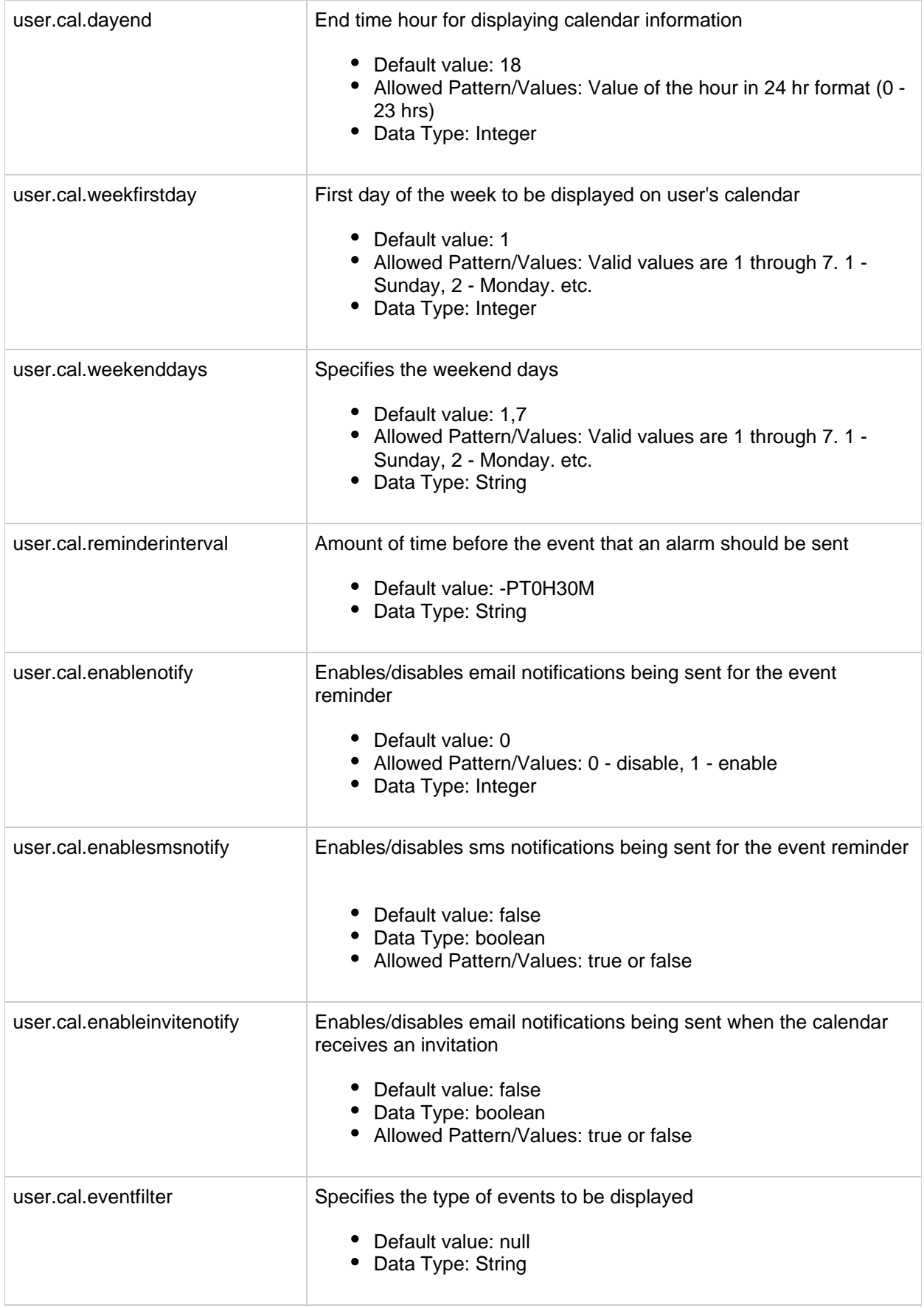

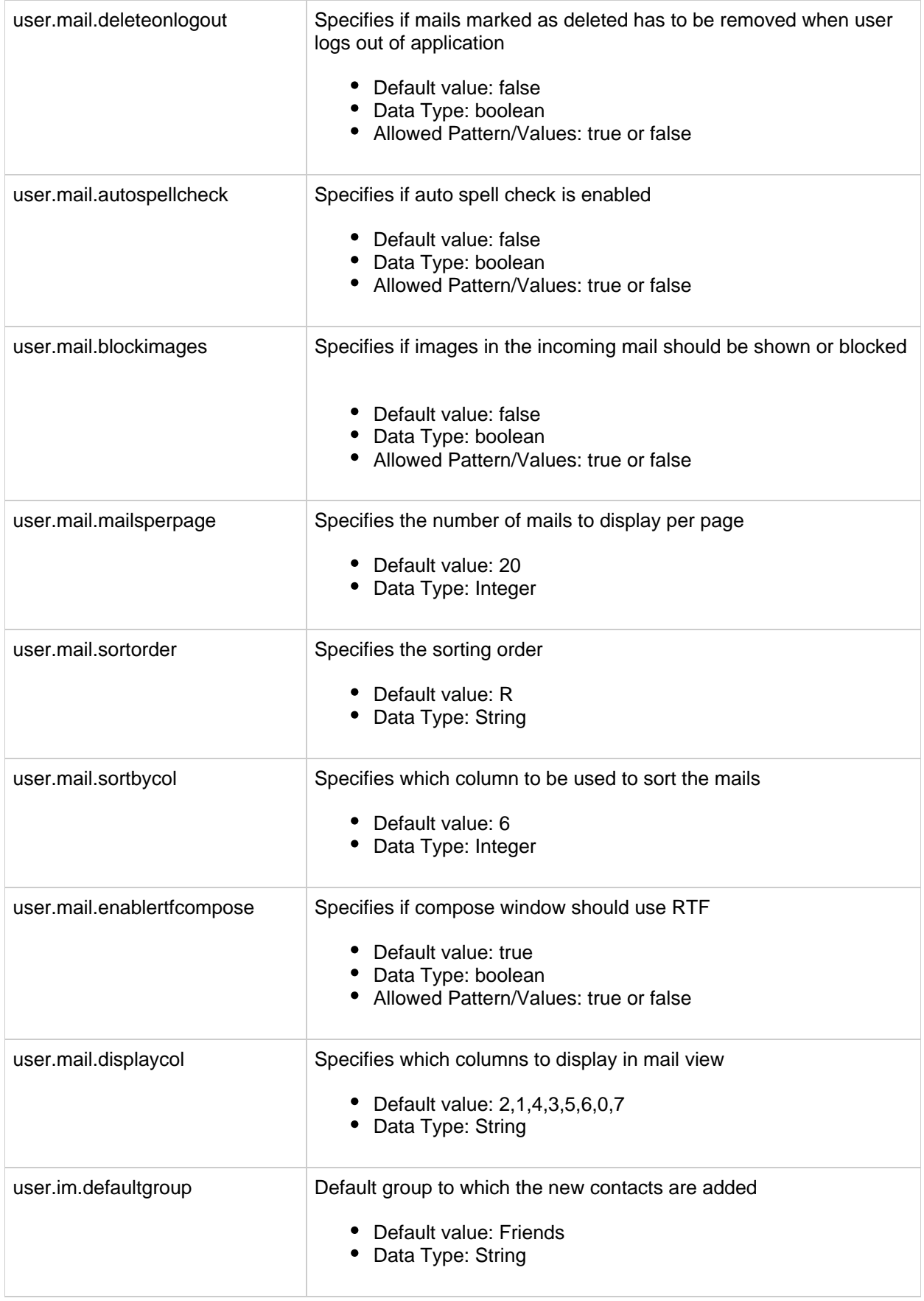

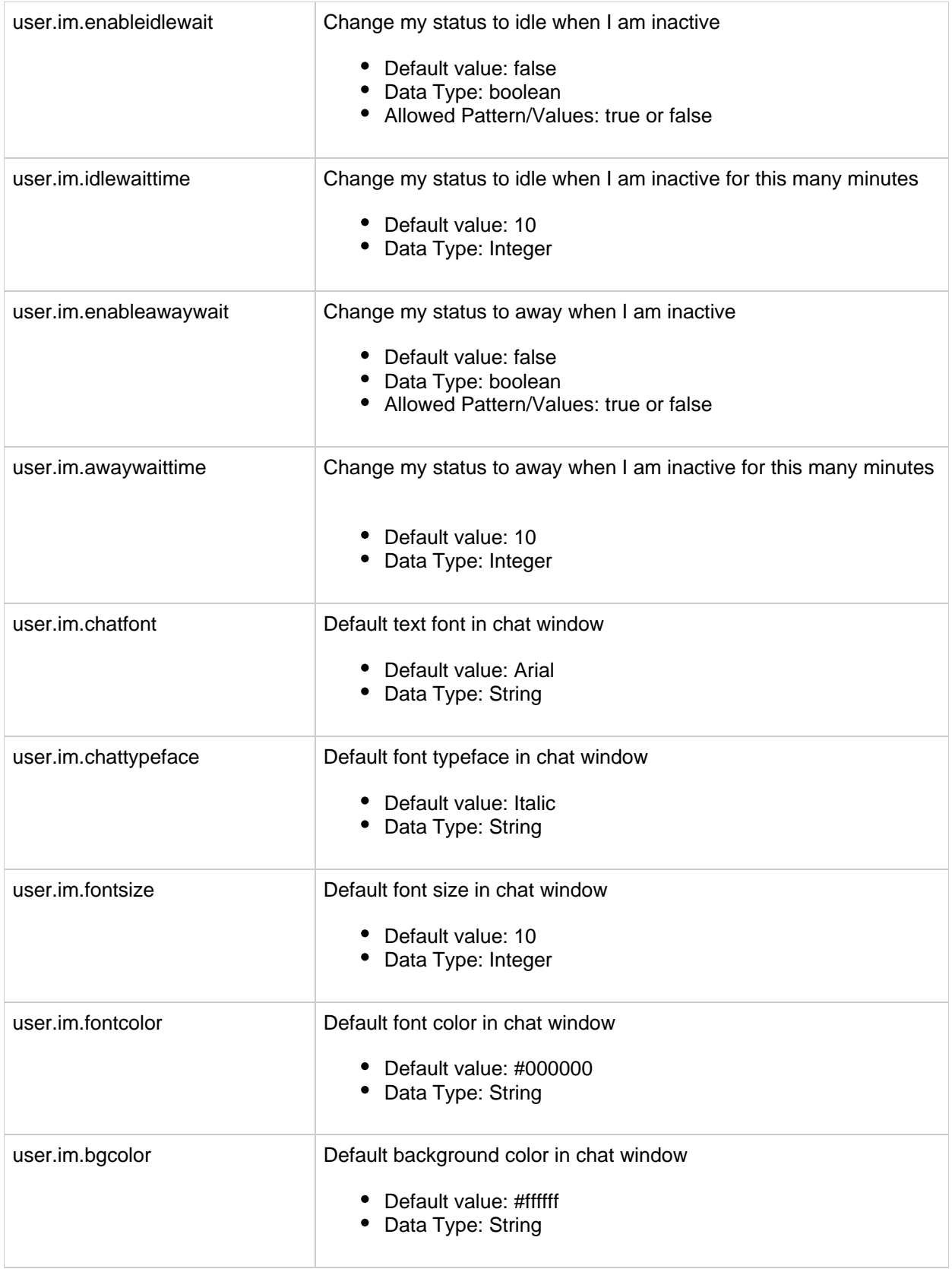

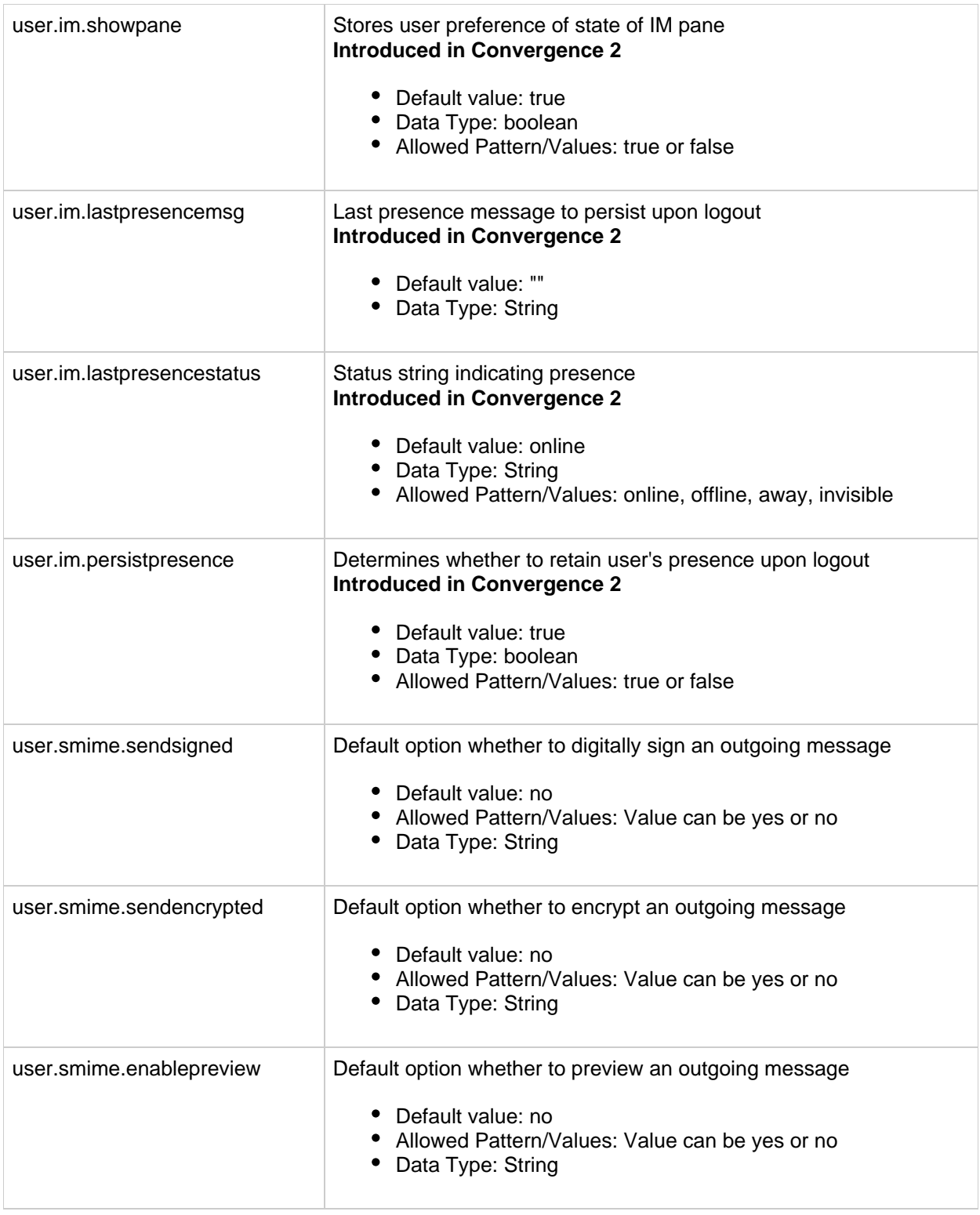

## **Address Book JMQ Configuration Properties**

This section contains the command-line properties for the JMQ Address Book notification parameters.

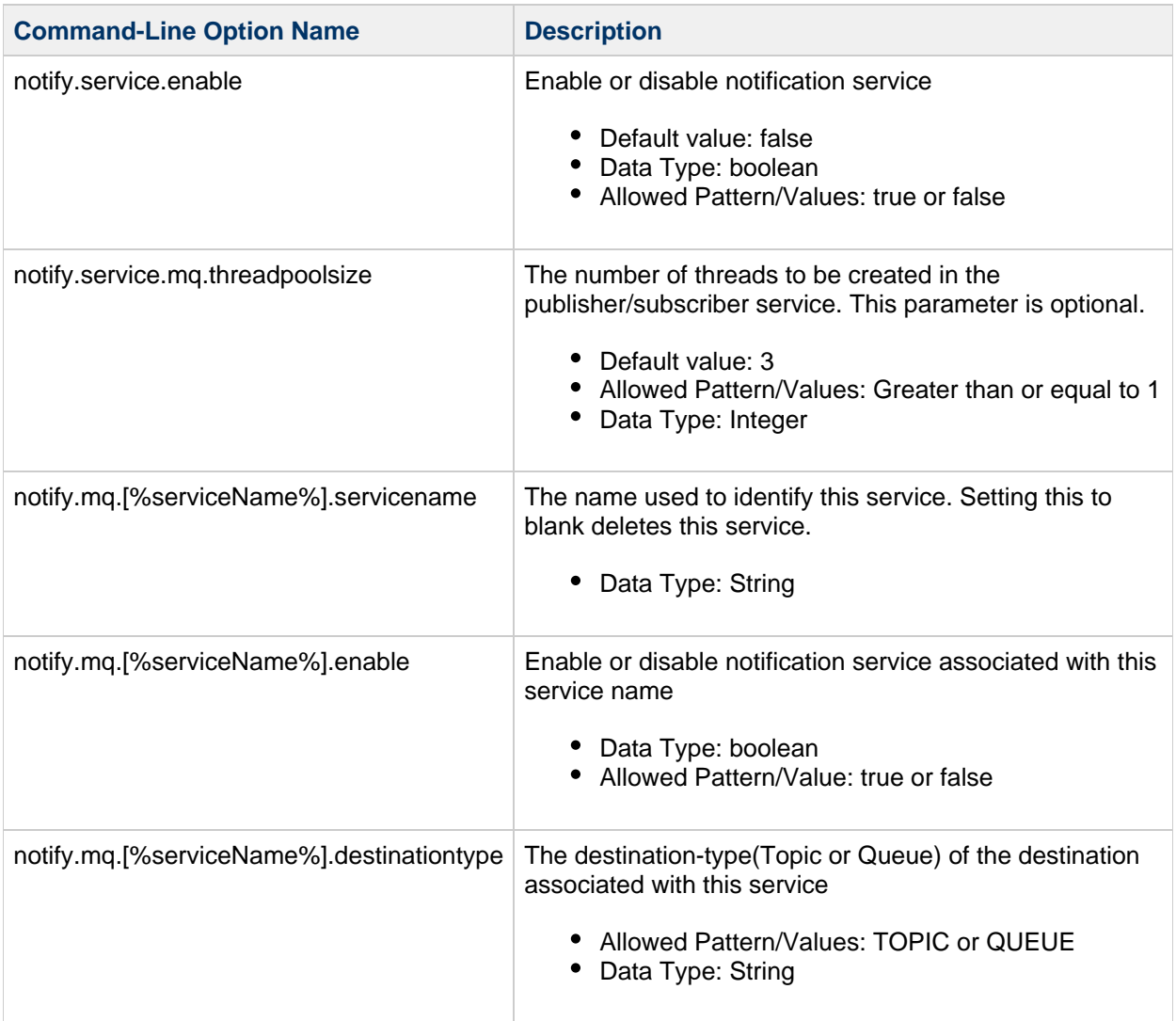

## **Troubleshooting the Convergence Interface**

This information describes how to resolve problems you encounter in your deployment. The primary method is to capture log information when possible.

## **Configuring Log Levels to Gather Information**

This section covers how to configure log levels for the Convergence server. Log levels can be set by using the iwcadmin command-line utility.

For more information on the command-line utility, see [Overview of the Convergence Command Line](#page-6-0) [Utility](#page-6-0).

The following are the log configuration parameters:

- LogLocation : Path to the directory where the log file is stored.
- LogPattern : Declares the information and format to specify what to log and in what format. For more information about how to specify the LogPattern, see the [Log4J](http://logging.apache.org/log4j/1.2/apidocs/org/apache/log4j/PatternLayout.html) specification at : Log4J [Specification \(http://logging.apache.org/log4j/1.2/apidocs/org/apache/log4j/PatternLayout.html\)](http://logging.apache.org/log4j/1.2/apidocs/org/apache/log4j/PatternLayout.html)
- LogRotation: Log rotation specifies the policy for rolling over logs to a new location. This release includes the following policies:
	- SizeTrigger policy: SizeTrigger is defined as the number of bytes of log information to accumulate before rolling the log over to a new location.
	- TimeTrigger policy: TimeTrigger is defined as the time of day to roll over the log to a new log location. The value is expressed as a SimpleDatePattern.
- Logger: The initial system Logger value is DEFAULT, that takes the default LogLevel. However, each module in Convergence can control the logging level of its own logs. For example, the authentication module might name its logger AUTH and set the log level to WARN. To know more about the various logging levels, see [What are the different Log Levels?](#page-19-0).

Logging levels ( $LogLevel$ ) are set using a predefined default set of log levels. For example:

- **•** DEBUG
- INFO
- WARN
- ERROR
- $^{\bullet}$  OFF.

The DEBUG level is the most verbose level. Do not to use this for everyday logging as it negatively impacts the server's performance. However, you should use this level when you need to trap as much information about a recurring problem. After capturing the required log data, you should return the log level to a lesser level of log setting.

# **Chapter 11. Enabling Services for Convergence**

## **Enabling Core Services for Convergence**

Convergence provides access to the following supported core services:

- Mail
- Calendar
- Address Book
- Instant Messaging

Convergence allows you to provide services for a specified set of users or domains. You might want to provide or disable services at the following levels:

- The entire Convergence installation
- An individual domain (or set of domains)
- An individual user (or set of users)

The following sections describe how to enable and disable services at different levels:

- [Enabling Services for the Entire Convergence Installation](#page-160-0)
- [Enabling Services for an Individual User or Domain](#page-161-0)
- [Using the Delegated Administrator Utility \(commadmin\) to Manage Services](#page-161-1)
- [Using the Delegated Administrator Console to Manage Services](#page-163-0)
- [Enabling and Disabling Services with Direct LDAP Provisioning](#page-163-1)
- [Enabling and Configuring IM Service After Initial Configuration of Convergence](#page-164-0)

## <span id="page-160-0"></span>**Enabling Services for the Entire Convergence Installation**

The address book service is enabled by default. You can enable or disable any of the other services without customizing Convergence.

After you install Convergence, you must initially configure the software by running the init-config utility. When you run init-config, you can enable and configure mail, calendar, and instant messaging services for the entire installation. You can enable any combination of these services. Thus, the "default" setting for whether a service is enabled or not depends on whether you select it for configuration when you run init-config. For details, see [Completing the Convergence Installation:](https://wikis.oracle.com/display/CommSuite/Convergence+3.0.0.1.0+Initial+Configuration) [Initial Configuration.](https://wikis.oracle.com/display/CommSuite/Convergence+3.0.0.1.0+Initial+Configuration)

After the initial configuration, you can enable or disable a service for your entire Convergence deployment. This encompasses all domains in the deployment and all users under the domains.

For Convergence 1.x, use the iwcadmin utility to set the following options to  $true$  or  $false$ :

- mail.enable
- cal.enable
- im.enable

Beginning with Convergence 2.x, use the iwcadmin utility to set the following options to true or false:

- mail.enable
- cal.enable (Calendar 6.3)
- caldav.enable (Calendar 7)
- im.enable
- iss.enable

#### **A** Note

In a calendar server co-existence scenario, be sure to set both  $cal$ . enable (Calendar 6.3) and caldav.enable (Calendar 7) parameters.

## <span id="page-161-0"></span>**Enabling Services for an Individual User or Domain**

To enable or disable a service for a user or domain, you must set the appropriate LDAP attributes for that service in the user entry or domain entry in the LDAP. If you are running Delegated Administrator, you can use the Delegated Administrator console or utility to set the LDAP attributes that determine service availability.

For detailed descriptions of the Delegated Administrator command-line utilty, see [Command-Line Utilities](http://download.oracle.com/docs/cd/E19563-01/819-4438/acfdu/index.html) in the Delegated Administrator 6.4 Administration Guide.

#### **Managing Access to Communications Suite Services Through LDAP**

**WARNING:** Managing services through LDAP affects users' access to the entire Communications Suite. This is a very different conceptual territory than controlling the services available through Convergence, the client. You need to check the following functions while managing access to services in the LDAP:

- 1. Providing the Communications Suite services themselves. You do this by installing and configuring Messaging Server, Calendar Server, and Instant Messaging. The Address Book is provided when you configure Convergence.
- 2. Managing the services available to users and domains in the LDAP directory. When you change a user's access to a service in the LDAP directory, you affect that user's access to Messaging Server, Calendar Server, or Instant Messaging, no matter which clients that user may use to access these services.

Similarly, when you change domain-level services in LDAP, you affect the access to Communications Suite services for all users in the domain.

3. Managing the services available in Convergence. This affects Convergence users only.

To enable a service for an individual domain or user, you must perform all three preceding tasks. To make a service available to one Convergence user, you must enable that service for the entire Convergence installation. See [Enabling Services for the Entire Convergence Installation](#page-160-0).

The WARNING really pertains to *disabling* a service for domains and users in LDAP. When you disable LDAP service attributes, those user's access to the Communications Suite service is also disabled. All clients are disabled for those users, not only Convergence.

#### 0 **Note**

In Delegated Administrator version 6.4, Communications Suite 6 release, you can enable and disable mail and calendar service, but you cannot use Delegated Administrator to add or delete Instant Messaging service. For Instant Messaging service, you must use direct LDAP provisioning tools.

To enable customization for an individual user or domain, see [Enabling Customization for Users and](https://wikis.oracle.com/display/CommSuite/Enabling+Customization+for+Users+and+Domains) [Domains](https://wikis.oracle.com/display/CommSuite/Enabling+Customization+for+Users+and+Domains).

## <span id="page-161-1"></span>**Using the Delegated Administrator Utility (commadmin) to Manage Services**

For detailed descriptions of the Delegated Administrator command-line utilty, see [Command-Line Utilities](http://download.oracle.com/docs/cd/E19563-01/819-4438/acfdu/index.html) in the Delegated Administrator 6.4 Administration Guide.

### **To Create a Domain with a Service**

To create a domain with mail or calendar service, use the commadmin domain create command. The following example creates the  $\text{since } x \text{ com domain with mail}$  and calendar service:

```
commadmin domain create -D <username> -d siroe.com -n sesta.com -w
bolton -S mail,cal
-H mailhost.sesta.com
```
#### **To Add a Service to an Existing Domain**

To add mail or calendar service to an existing domain, use the commadmin domain modify command. The following example adds mail and calendar service to the varrius.com domain:

```
commadmin domain modify -D chris -w bolton -n sesta.com -d varrius.com
-S mail, cal
```
#### **To Delete a Service From a Domain**

To disable mail or calendar service in a domain, use the commadmin domain delete command. The following example disables mail and calendar service from the florizel.com domain:

```
commadmin domain delete -D chris -w bolton -d florizel.com -n sesta.com
-S mail,cal
```
#### **To Create a User with a Service**

To create a user with mail or calendar service, use the commadmin user create command. The following example creates the user  $\sin t$  with mail and calendar service.

commadmin user create -D chris -n sesta.com -w secret -F smith -l john -L major -W secret -S mail,cal -H mailhost.siroe.com

#### **To Enable a Service for an Existing User**

To add mail or calendar service to an existing user, use the commadmin user modify command. The following example adds mail and calendar service to the user smith.

commadmin user modify -D chris -n sesta.com -w bolton -l smith -A description:"new description" -S mail,cal -H mailhost.siroe.com

#### **To Disable a Service for a User**

To disable mail or calendar service for a user, use the commadmin user delete command. The

following example deletes mail and calendar service from the user smith.

```
commadmin user delete -D chris -n sesta.com -w bolton -l smith -S mail,
cal
```
## <span id="page-163-0"></span>**Using the Delegated Administrator Console to Manage Services**

In the Delegated Administrator Console, you can manage services by means of service packages. Sets of service packages are allocated to an organization or domain, and then the service packages are assigned to individual users. The service packages provide mail and calendar services to users.

For information about service packages and how to use them, see [Service Packages](http://download.oracle.com/docs/cd/E19563-01/819-4438/acfdu/index.html) in the Delegated Administrator 6.4 Administration Guide.

For detailed instructions about creating, adding, and disabling services through the Delegated Administrator console, see the online help in the Delegated Administrator console.

#### **A** Note

To manage domain-level (organization-level) services in the Delegated Administrator console, you must log in as a Top-Level Administrator.

## <span id="page-163-1"></span>**Enabling and Disabling Services with Direct LDAP Provisioning**

You can configure mail, calendar, and instant messaging services by setting the appropriate LDAP user and domain attributes. You can use direct LDAP tools or provisioning scripts (if they have been developed at your site).

### **LDAP Attributes for Mail Service**

To enable mail service to an individual user, set the following attribute in the user's entry in the User/Group tree:

mailUserStatus: active

To disable a user's mail service, set

mailUserStatus: deleted

To enable mail service to an individual domain, set the following attribute in the domain entry:

mailDomainStatus: active

To disable access to mail service for all users in the domain, set

mailDomainStatus: deleted

#### **LDAP Attributes for Calendar Service**

To enable calendar service to an an individual user, set the following attribute in the user's entry in the User/Group tree:

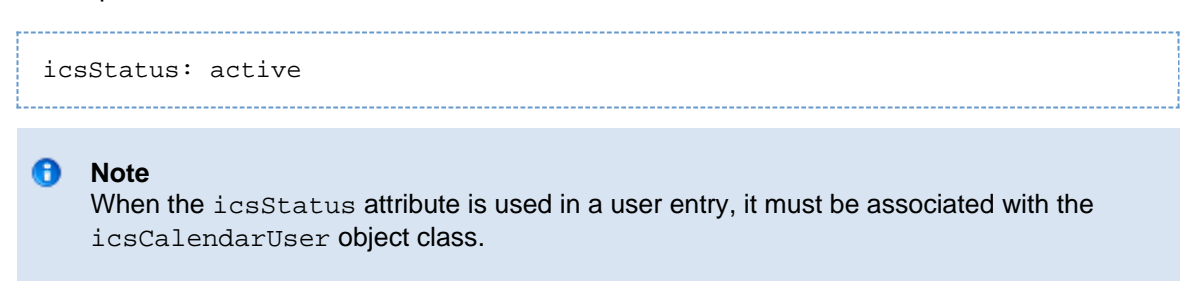

To disable a user's calendar service, set

```
icsStatus: deleted
  __________________________________
```
To enable the calendar service to an individual domain, set the following attribute in the domain entry: 

icsStatus: active

#### **A** Note

When the icsStatus attribute is used in a domain entry, it must be associated with the icsCalendarDomain object class.

To disable access to calendar service for all users in the domain, set

```
icsStatus: deleted
```
#### **LDAP Attributes for Instant Messaging Service**

To enable instant messaging service to an individual user, you can use the imadmin assign services command, or you can add the following instant messaging object classes in the user's LDAP entry in the User/Group tree:

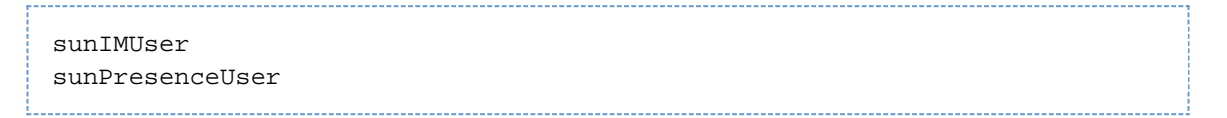

To disable access to instant messaging service for a user, remove the above object classes from the user's LDAP entry.

## <span id="page-164-0"></span>**Enabling and Configuring IM Service After Initial Configuration of Convergence**

To enable IM service after having configured Convergence, perform the following steps:

- 1. Set the im.enable=true using iwcadmin.
- 2. Edit the httpbind.conf file present in the /var/opt/sun/comms/iwc/config directory and set the IM server name, domain name, component JID's, and password for httpbind and avatar.

*A* Note

- $\bullet$  The component jid and password should match the ones specified in the iim.conf file. See [Configuration Changes Required on IM Server Side](https://wikis.oracle.com/display/CommSuite7U1/Convergence+Initial+Configuration#ConvergenceInitialConfiguration-ConfiguringComponentstoEnableCommunicationwiththeInstantMessagingServer).
- The passwords for the httpbind and the avatar component must be encrypted. For information on generating the encrypted password, see the section

[Verifying Passwords in Convergence](#page-43-0).

- 3. Restart the GlassFish Server.
- 4. Type the following:

```
/opt/sun/comms/im/sbin/imadmin assign_services
```
to add IM object classes to the users.

# **Chapter 12. Enhancing Corporate Directory Search for Convergence by Using VLV Indexing in Directory Server**

## **Enhancing Corporate Directory Search for Convergence by Using VLV Indexing in Directory Server**

Virtual List View (VLV) index, also known as browsing index, is similar to indexes or views in a database. Create the VLV indexes to reduce the time taken to search the LDAP entries. If a Directory Server deployment contains several LDAP entries, then searching the entries takes considerably more time. Directory Server enables you to create indexes that reduce the search time.

The following topics provide information about how you can create VLV indexes and configure Convergence to use the VLV indexing feature of Directory Server.

- [Creating the VLV Index in Directory Server 6.3](#page-166-0)
- [Generating Indexes](#page-171-0)
- [Configuring Convergence](#page-171-1)
- [Verifying the VLV Settings](#page-172-0)

## <span id="page-166-0"></span>**Creating the VLV Index in Directory Server 6.3**

You must set the following parameters in the ldif file to enable VLV indexes in Directory Server.

- search base
- vlv\_search\_filter
- vlv\_sort\_attribute
- vlv scope

#### **A** Note:

If multiple back-end user/group Directory Servers are configured for a system, you will need to create indexes for each user/group Directory Server instance.

You require the Directory Server settings information before setting the VLV browsing indexes. Directory Server settings are present in the dse.ldif file in the <directory\_server\_root>/config directory. Note the value of the cn attribute.

The following is a code sample of the  $dse.$  ldif file:

```
dse.ldif
dn: cn=isp,cn=ldbm database,cn=plugins,cn=config
objectClass: top
objectClass: extensibleObject
objectClass: nsBackendInstance
cn: isp
creatorsName: cn=directory manager
modifiersName: cn=directory manager
entrydn: cn=isp,cn=ldbm database,cn=plugins,cn=config
numSubordinates: 4
nsslapd-suffix: o=isp
nsslapd-cachesize: -1
nsslapd-cachememsize: 10485760
nsslapd-readonly: off
nsslapd-require-index: off
nsslapd-directory: /var/opt/SUNWdsee/dsins1/db/isp
```
Create two files in a temporary location after you identify the required Directory Server setting entries. For example,  $tmp1.v1v$  and  $tmp2.v1v$ . These files must contain information about various indexes and search options that you can create on Directory Server.

The  $temp1.v1v$  file should have the following parameters.

```
temp1.vlv
dn: cn=<browsing-index>,cn=<database-name>,cn=ldbm
database,cn=plugins,cn=config
changetype: add
objectClass: top
objectClass: vlvSearch
cn: <browsing-index>
vlvbase: o=isp
vlvscope: 2
vlvfilter: (&(mail=*)(cn=*))
aci: (targetattr="*")(version 3.0; acl "VLV for Anonymous";
allow (read,search,compare) userdn="ldap:///anyone";)
```
The parameters setting for the file  $temp1.v1v$  are listed in the following table:

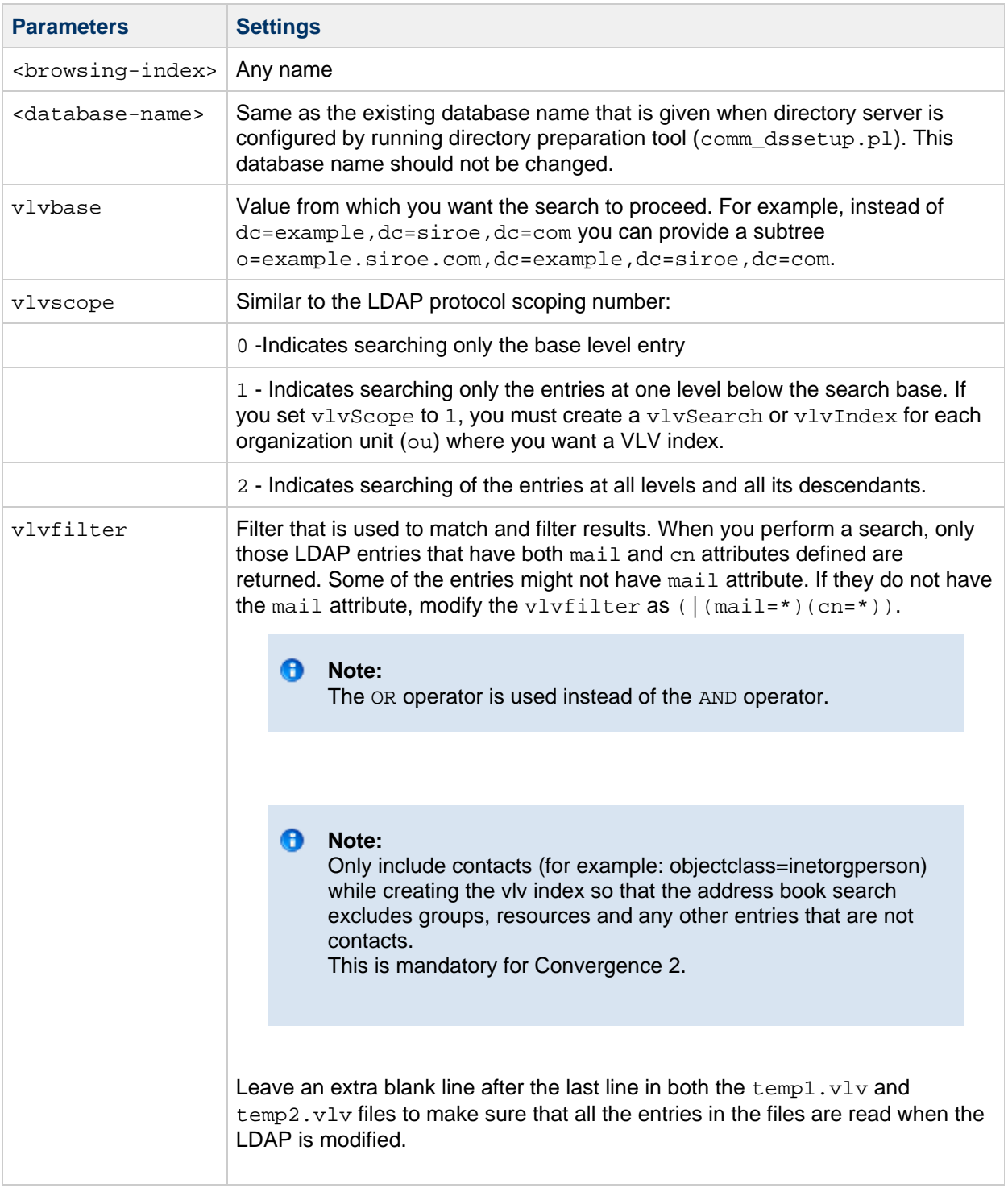

The temp2.vlv file should have the following parameters:

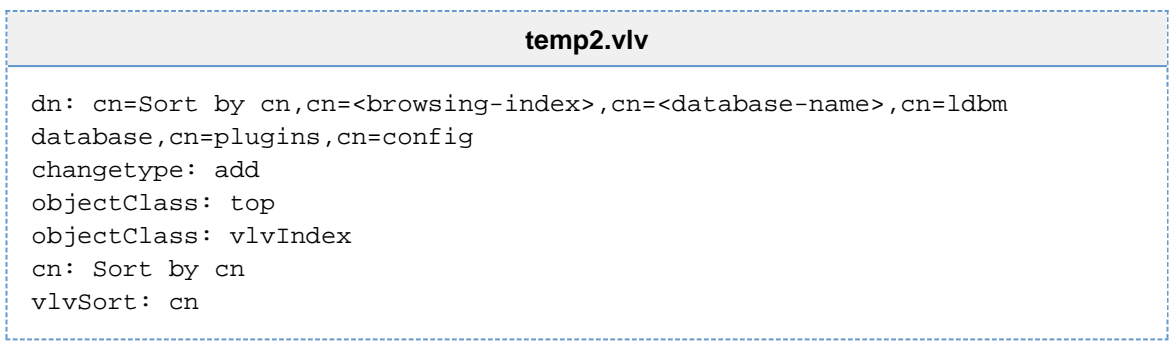

The  $temp1.vlv$  and  $temp2.vlv$  files specify what to index and the parameter by which results must be sorted. You need to create multiple indexes by creating below more files : temp3.vlv, temp4.vlv, temp5.vlv, temp6.vlv, temp7.vlv, temp8.vlv and temp9.vlv.

The  $temp3.vlv$  file should have the following parameters:

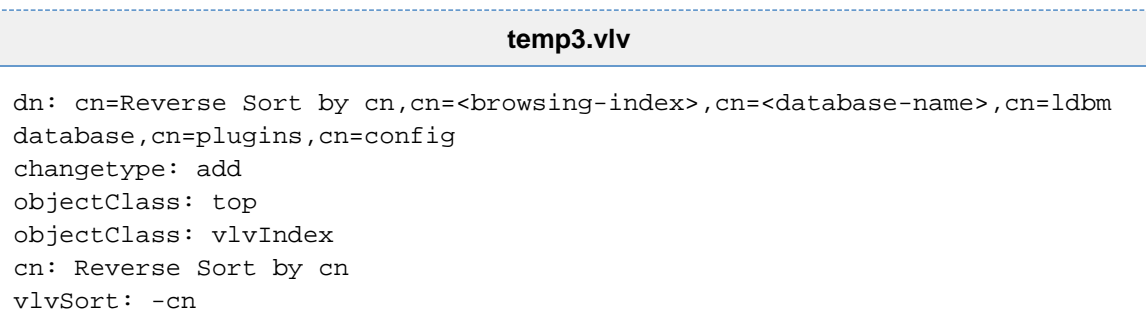

The  $temp4.vlv$  file should have the following parameters:

```
"temp4.vlv"
dn: cn=Sort by sn,cn=<browsing-index>,cn=<database-name>,cn=ldbm
database,cn=plugins,cn=config
changetype: add
objectClass: top
objectClass: vlvIndex
cn: Sort by sn
vlvSort: sn
```
The  $temp5.vlv$  file should have the following parameters:

```
temp5.vlv
dn: cn=Reverse Sort by sn,cn=<browsing-index>,cn=<database-name>,cn=ldbm
database,cn=plugins,cn=config
changetype: add
objectClass: top
objectClass: vlvIndex
cn: Reverse Sort by sn
vlvSort: -sn
```
The  $temp6.vlv$  file should have the following parameters:

```
temp6.vlv
dn: cn=Sort by mail,cn=<browsing-index>,cn=<database-name>,cn=ldbm
database,cn=plugins,cn=config
changetype: add
objectClass: top
objectClass: vlvIndex
cn: Sort by mail
vlvSort: mail
```
The  $temp7.vlv$  file should have the following parameters:

#### **temp7.vlv**

```
dn: cn=Reverse Sort by
mail,cn=<browsing-index>,cn=<database-name>,cn=ldbm
database,cn=plugins,cn=config
changetype: add
objectClass: top
objectClass: vlvIndex
cn: Reverse Sort by mail
vlvSort: -mail
```
The  $temp8.vlv$  file should have the following parameters:

```
temp8.vlv
dn: cn=Sort by givenname,cn=<browsing-index>,cn=<database-name>,cn=ldbm
database,cn=plugins,cn=config
changetype: add
objectClass: top
objectClass: vlvIndex
cn: Sort by givenname
vlvSort: givenname
```
The  $temp9.vlv$  file should have the following parameters:

**temp9.vlv** dn: cn=Reverse Sort by givenname,cn=<browsing-index>,cn=<database-name>,cn=ldbm database,cn=plugins,cn=config changetype: add objectClass: top objectClass: vlvIndex cn: Reverse Sort by givenname vlvSort: -givenname

To modify the LDAP using  $\text{tmp1.vlv}$  and  $\text{tmp2.vlv}$  type the following command:

```
# ldapmodify -h <directory-server-fully-qualified-host-name> -p
<directory-server-port-number> -D "cn=Directory Manager" -f
<relative-or-absolute-path-to>/temp1.vlv
# ldapmodify -h <directory-server-fully-qualified-host-name> -p
<directory-server-port-number> -D "cn=Directory Manager" -f
<relative-or-absolute-path-to>/temp2.vlv
```
Similarly, you can modify the LDAP by using all other  $y \cdot v \cdot v \cdot v$  files:

#### <span id="page-171-0"></span>**Generating Indexes**

Generate the indexes for the settings to take effect. Perform the following steps during a scheduled change window to restart Directory Server.

Perform the following steps to generate the indexes:

1. Change the directory to the Directory Server installation.

cd /opt/SUNWdsee/ds6/bin

2. Stop the Directory Server instance.

```
./dsadm stop /var/opt/SUNWdsee/dsins1/
```
3. Populate the index entries by using the  $d$ sa $d$ m reindex command. The reindex option requires you to provide the vlv\_sort\_attribute, the path to the Directory Server instance, and the value of the user group base.

```
./dsadm reindex -l -t "Sort by cn" /var/opt/SUNWdsee/dsins1/
"o=isp"
```
4. Start the Directory Server instance.

```
./dsadm start /var/opt/SUNWdsee/dsins1/
```
If you require multiple sort attributes for  $\text{tmp3.vlv}$  and  $\text{tmp4.vlv}$ , generate indexes for each of cn, sn, and  $\text{mail}$ .

## <span id="page-171-1"></span>**Configuring Convergence**

You need to configure Convergence to use the indexes after generating the indexes for Directory Server. Set the following Convergence related parameters:

- ab.corpdir.[CommSuite:default].vlvfilter
- ab.corpdir.[CommSuite:default].vlvscope
- ab.corpdir.[CommSuite:default].vlvpaging
- ab.corpdir.[CommSuite:default].vlvsortby
- ab.corpdir.[CommSuite:default].vlvsearchbase
- ab.corpdir.[CommSuite:default].vlvsortby

Type the following command:

```
iwcadmin -u <adminuserid> -o ab.corpdir.[default].vlvfilter -v
"\left( \&\left(\text{mail}=\text{*}\right)\left(\text{cn}=\text{*}\right)\right)"
```
#### **A** Note

The value for the  $-v$  switch is  $(x(\text{mail}=\star)(cn=\star))$ . This value should exactly match with the value provided in the Directory Server settings and the match should be a string match. It cannot even be  $(\&(cn=*) (mail=*) )$  because interchanging the mail and cn attributes causes a mismatch with the settings in the Directory Server.

Type the following commands:

```
# iwcadmin -u <adminuserid> -o ab.corpdir.[default].vlvscope -v 2
# iwcadmin -u <adminuserid> -o ab.corpdir.[default].vlvpaging -v true
# iwcadmin -u <adminuserid> -o ab.corpdir.[default].vlvsortby -v
"entry/displayname,person/surname,email,person/givenname"
# iwcadmin -u <adminuserid> -o ab.corpdir.[default].vlvsearchbase -v
"o=isp"
```
#### **A** Note

- The default corporate directory is used in the previous commands. The same set of commands apply to the nondefault corporate address book ab.corpdir.[<identifier>].vlvscope or the domain based corporate address book ab. {<identifier>}.corpdir.[<identifier>].vlvscope.
- $\bullet$  The purpose of the parameter  $vlyportby$  is that in case the server does not receive any sortby attribute from the client, the search results are sorted by the value set for this parameter. This applies only when VLV is setup.
- You must restart the application after making any configuration changes in Convergence.
- When you search a Corporate Address Book, you will see a drop down list in the Convergence client interface with the following search attributes:
	- Display name
	- Email
	- First name
	- Last name
- You must have VLV indexes set up for these attributes to work. If VLV is not set, the default search is done by Display name.

## <span id="page-172-0"></span>**Verifying the VLV Settings**

- 1. For the VLV search to be active when you search the corporate directory, the following four entities sent by the Convergence server should match with the values in Directory Server:
	- Search base
	- Search scope
	- VLV filter
	- Sort attribute

**A** Note Convergence only supports cn. 2. Log in to Convergence and type a search command in the corporate directory to check the Directory Server access log files.

The two cases A and B with corresponding access log files of Directory Server are shown:

ldapsearch -D "cn=Directory Manager" -w password -b dc=example,dc=com -x -S cn -G  $"0:3:name1"$  "( $|$ (mail=\*)(cn=\*))" sn cn 

**Directory Server Access Log file A**

```
[02/Dec/2008:12:46:52 +0100] conn=53 op=1 msgId=2 - SRCH
base="dc=example,dc=com" scope=2 filter="(|(mail=*)(cn=*))"
attrs="sn cn"
[02/Dec/2008:12:46:52 +0100] conn=53 op=1 msgId=2 - SORT cn
[02/Dec/2008:12:46:52 +0100] conn=53 op=1 msgId=2 - VLV 0:3:rao
128:156 (0)
[02/Dec/2008:12:46:52 +0100] conn=53 op=1 msgId=2 - RESULT err=0
tag=101 nentries=4 etime=0
```
ldapsearch -D "cn=Directory Manager" -w password -b dc=example,dc=com -x -S sn -G "0:3:name1" "( $|(sn=*)$ (cn=\*))" sn cn 

#### **Directory Server Access Log file B**

[02/Dec/2008:12:45:34 +0100] conn=52 op=1 msgId=2 - SRCH base="dc=example,dc=com" scope=2 filter="(|(sn=\*)(cn=\*))" attrs="sn cn" [02/Dec/2008:12:45:34 +0100] conn=52 op=1 msgId=2 - SORT sn (156) [02/Dec/2008:12:45:34 +0100] conn=52 op=1 msgId=2 - VLV 0:3:name1 97:156 (0) [02/Dec/2008:12:45:34 +0100] conn=52 op=1 msgId=2 - RESULT err=0 tag=101 nentries=4 etime=0 notes=U

Searches in A and B might vary based on the  $-$ s sort attribute. In this case, VLV is setup with  $cn$ as the sort attribute.

VLV index is used only if  $vlySort$ ,  $vlybase$ ,  $vlyscope$ , and  $vlyfilter$  are matched with the given attributes. In case A all the attributes are matched. Hence the VLV index is used. In case B the VLV Index is not used as the sort attribute passed is  $\sin$  whereas the setup has  $\sin$ . See the notes=U in the Log file B displays that the search was unindexed. You can still continue to search with the  $-$ s server sort option. It will always be unindexed if no VLV Index is present that matches the specific search. Also notice the line "VLV 0:3:rao" which means that a VLV search was performed and from the point where a match was found 3 other entries were returned apart from the match. The zero before 3 signifies that no entries above the match in the sort order are returned.

To illustrate this further :

Assume that the Directory Server has a VLV in the following sorted order :

```
person1 age1 address1 email1@siroe.com
person2 age2 address2 email2@siroe.com
person3 age3 address3 email3@siroe.com
person4 age4 address4 email4@siroe.com
person5 age5 address5 email5@siroe.com
person6 age6 address6 email6@siroe.com
person7 age7 address7 email7@siroe.com
person8 age8 address8 email8@siroe.com
```
Search for cn=person4 with the range as  $1:3:person4$ .

```
person1 age1 address1 email1@siroe.com
                          person2 age2 address2 email2@siroe.com
                          person3 age3 address3 email3@siroe.com <-----
    Search match ---> person4 age4 address4 email4@siroe.com 
|
                          person5 age5 address5 email5@siroe.com 
| Range of results returned
                          person6 age6 address6 email6@siroe.com 
|
                          person7 age7 address7 email7@siroe.com <-----
                          person8 age8 address8 email8@siroe.com
```
Since you have searched for 1:3:person4, the results returned are one entry before the match, three entries after the match, and the match entry itself.

To verify, type the following command on the Directory Server to view the results:

```
# ldapsearch -h <directory-server-fully-qualified-host-name> -p
<directory-server-port-number> -TD "cn=directory manager" -w
<directory-manager-password> -b <search-base> -s <search-scope> -x -S
<sort-attribute> -G
"<number-of-results-before-match>:<number-of-results-after-match>:<search-s
<vlv-filter>
```
For example:

```
ldapsearch -h siroe.com -TD "cn=directory manager" -w password -b
"dc=siroe,dc=siroe,dc=com" -s sub -x -S cn -G "1:3:person4"
"\left( \&\left(\text{mail}=\text{*}\right)\left(\text{cn}=\text{*}\right)\right)"
```
The results displayed should match the results in Convergence.

The parameters ab.corpdir.[CommSuite:default].searchattr and ab.corpdir.[CommSuite:default].searchfilter are not involved in the VLV search.

Same as the existing database name that is given when directory server is configured by running directory preparation tool (comm\_dssetup.pl). This database name should not be changed.

# **Chapter 13. Writing a Custom Authentication Module for Convergence**

## **Writing a Custom Authentication Module for Convergence**

For Convergence 2.x and earlier. To write a custom authentication module beginning with Convergence 3.0.0.0.0, see [Writing a Custom Authentication Module Beginning with](https://wikis.oracle.com/display/CommSuite/Writing+a+Custom+Authentication+Module+Beginning+with+Convergence+3.0.0.0.0) [Convergence 3.0.0.0.0](https://wikis.oracle.com/display/CommSuite/Writing+a+Custom+Authentication+Module+Beginning+with+Convergence+3.0.0.0.0).

Convergence server provides an interface that enables you to create custom user authentication in the form of a customizable Java-based authentication module. The custom authentication module allows an organization to use a non-Oracle LDAP mechanism (for example, an RDBMS, flat-text file or third-party LDAP server) to provide authentication functionality.

#### А. **Note**

By default, Convergence uses Directory Server for authentication store. For information about administering the default authentication feature, see [Authentication.](#page-12-0)

## **Basic Concepts**

This section defines the terms used in this article. In addition to this, this section also describes the authentication framework architecture and its components.

The following are the definitions of terms used in this article:

Convergence uses the following repositories to store user data. They are:

- **User Authentication Store**: Contains user credentials. Such as user id, password, domain information, and an unique identifier to identify the user in the User or Group LDAP store.
- **User/Group LDAP Store (UG LDAP)**: Contains user preferences such as timezone that the user is in, language preference, and user theme. Convergence uses Schema 1 or Schema 2 to store user information in the User or Group LDAP.

#### **Convergence Authentication Framework**

This section describes how the authentication framework works in Sun Convergence.

- 1. The authentication module first authenticates the user in the authentication store using the configured authentication module. The default authentication module that works by default is Sun Java System Directory Server.
- 2. On successful authentication, the authentication module gets the user specific attributes like user id, the domain of the user, organization, and a unique identifier.
- 3. The authentication framework loads the user from the User Group LDAP using the user id ( userID) and domain name (userDomain).

### **Contracts Defined by the Authentication Module**

Before designing a solution for the custom authentication module, you must be aware of the contracts

that the Convergence authentication framework needs for successful transfer of information between the authentication store, the Convergence authentication framework, and UG LDAP.

- The authentication module must provide a mechanism to identify a user in the UG LDAP after successful authentication. The custom authentication can have any authentication store that can use any type of identifier to authenticate the user. The authentication mechanism should provide a relationship between the authenticated user and UG LDAP. After successful authentication, the authentication module should provide a unique identifier to locate the user in the UG LDAP. For example, if both authentication store and UG LDAP use the same identifier to locate the user, after successful authentication, the authentication module must set userID and userDomain parameters in the HTTP request by using callback handler objects. These parameters are used by UG LDAP filter to load the user from the UG LDAP. In our example, the user id (example  $\text{scott}$ ) is the unique identifier used to locate the user in UG LDAP.
- All the custom authentication modules must implement the following three classes:
	- JAAS LoginModule interface. Convergence uses JAAS LoginModule as an interface for all its login modules. The custom authentication module must implement this interface. Although the authentication module uses the JAAS framework for authentication, it does not use all the advanced capabilities like authentication chaining, and multiple login modules.
	- HttpCallbackHandler. An abstract class that implements the CallbackHandler of JAAS. This class must be implemented to handle custom callbacks. All custom authentication modules must implement this class to handle custom callbacks.
	- $\bullet$  Convergence uses the JAAS LoginCallback and CallbackHandler interface to get and set information between the authentication module and Convergence application. Since Convergence is a web application, authentication is performed through HTTP based request and response. Convergence provides an abstract class: HttpCallbackHandler, which implements CallbackHandler interface of JAAS.
- $\bullet$  After successful authentication, the authentication module must set the UserPrincipal object in the  $\text{Subject.}$  This can be done in commit method of login module.  $\text{UserPrincipal}$  must be created using loginID of the user.
- Custom authentication modules must not create HTTP session(HTTPSession) object. Convergence authentication framework takes care of initializing the session.

## **About the Sample Application**

This article describes the various files that are created for the custom authentication module to work. Use this as a reference to create other custom authentication modules to suite your enterprise' needs. The sample authentication module can be used as is by copying the source files and following the steps as mentioned in the following sections.

#### 8. **Caution**

If you need to change the core class file names provided in this article, note that you must appropriately refractor the code. Some of the files use objects created by other core classes of the custom authentication module.

This example describes an authentication module for a file based user data store. The following is a sample set of data that could be used to store user information in the data store.

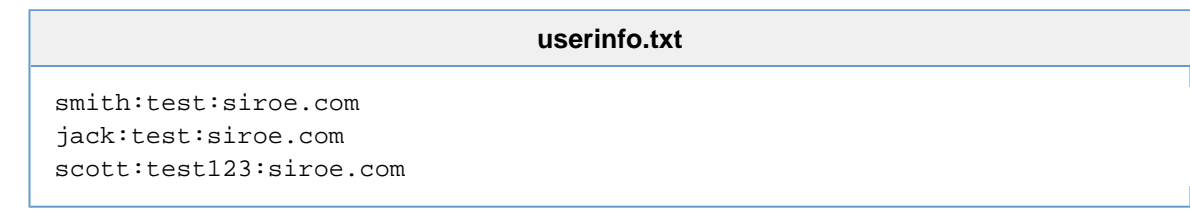

In the example, each attribute is separated by a colon. For example, the first record of the file provides information about the user id smith whose password is test with domain siroe.com.

## **Implementing the classes Required for the File base Authentication Store**

This section describes the classes that are used to implement the authentication module for a file based user store. The following are the core class:

- 1. SunTestLoginModule.java
- 2. SunTestAuthCallBack.java
- 3. AppTestCallbackHandler.java

#### **SunTestLoginModule.java**

```
package com.sun.comms.test;
import com.sun.comms.client.logging.IwcLogger;
import com.sun.comms.client.security.auth.UserPrincipal;
import java.io.BufferedReader;
import java.io.File;
import java.io.FileReader;
import java.io.IOException;
import java.util.Map;
import javax.security.auth.Subject;
import javax.security.auth.callback.Callback;
import javax.security.auth.callback.CallbackHandler;
import javax.security.auth.login.FailedLoginException;
import javax.security.auth.login.LoginException;
import javax.security.auth.spi.LoginModule;
import org.apache.commons.logging.Log;
import com.sun.comms.test.SunTestAuthCallBack;
public class SunTestLoginModule implements LoginModule {
     private Subject subject;
     private CallbackHandler cbh;
     private Map sharedState;
     private Map options;
     private boolean succeeded;
     private UserPrincipal up;
     private SunTestAuthCallBack mcb = null;
     private String credFile = "";
     private final static Log logger =
IwcLogger.getLogger(IwcLogger.AUTH_LOGGER);
     public void initialize(Subject subject, CallbackHandler
callbackHandler, Map<String, ?> sharedState, Map<String, ?> options) {
        this.subject = subject;
         this.cbh = callbackHandler;
         this.sharedState = sharedState;
         this.options = options;
         credFile = (String) options.get("CredentialFile");
```

```
 }
     public boolean login() throws LoginException {
         Callback[] callbacks = new Callback[1];
         mcb = new SunTestAuthCallBack();
        callbacks[0] = mcb;if (cbh == null) {
             throw new LoginException("Error: no CallbackHandler
available " +
                      "to gather authentication information from the
user");
         }
         try {
              // Get userid and pwd from request
             cbh.handle(callbacks);
         } catch (Exception ex) {
             throw new LoginException("SunTestLoginModule: login
failed");
         }
         String[] userInfo = attemptLogin();
         if (userInfo != null && userInfo.length==3) {
             mcb.setUserInfo(userInfo[0], userInfo[2]);
             succeeded = true;
             return true;
         } else {
             System.err.println("Unable to find user entry");
             throw new FailedLoginException("Unable to find user entry");
         }
     }
     private String[] attemptLogin() throws LoginException {
         if(credFile==null)
              throw new LoginException("User database file is not set
configuration.");
         File loginFile = null;
         String userID = mcb.getUserName();
         String userPwd = mcb.getUserPwd();
        if (userID == null || userPwd == null) {
             throw new LoginException("Required user credential not
found");
         }
         try {
             loginFile = new File(credFile);
             if (loginFile.exists()) {
                 BufferedReader reader = new BufferedReader(new
FileReader(loginFile));
                 String userEntry = null;
```

```
while ((userEntry = reader.readLine()) != null {
                    String[] usrAcc = userEntry.split(":");
                   if (usrAcc != null && usrAcc.length == 3) {
                        if (userID.equals(usrAcc[0]) &&
userPwd.equals(usrAcc[1])) {
                            return usrAcc;
 }
 }
 }
            } else {
                System.err.println("Unable to find user database file "
+ credFile);
                throw new LoginException("Unable to find user database
file " + credFile);
            }
        } catch (IOException ex) {
            System.err.println("Unable to load user database file " +
credFile);
            throw new LoginException("Unable to load user database file
" + credFile);
        }
        return null;
     }
    public boolean commit() throws LoginException {
        if (succeeded == false) {
            return false;
        } else {
            // add a Principal (authenticated identity) to the Subject
            UserPrincipal userPrincipal = new
UserPrincipal(mcb.getUserName());
            if (!subject.getPrincipals().contains(userPrincipal)) {
                subject.getPrincipals().add(userPrincipal);
 }
        }
        return true;
     }
    public boolean abort() throws LoginException {
        return true;
     }
    public boolean logout() throws LoginException {
```
}

}

#### **SunTestAuthCallBack.java**

```
package com.sun.comms.test;
import com.sun.comms.client.security.auth.LoginCallback;
import java.io.Serializable;
import java.net.InetAddress;
import java.net.UnknownHostException;
import java.util.Locale;
import javax.servlet.http.HttpServletRequest;
import javax.servlet.http.HttpServletResponse;
public class SunTestAuthCallBack implements LoginCallback, Serializable
{
     HttpServletRequest req;
     HttpServletResponse res;
     String username = null;
     String pwd = null;
     protected String name = null;
     protected String host = null;
     protected String user = null;
     protected String userDomain = null;
     protected Locale locale = null;
     protected String serverName = null;
     SunTestAuthCallBack(){
     }
     public void setData(HttpServletRequest request,HttpServletResponse
response){
         this.req = request;
         this.res = response;
        username = (String)req.getParameter("username");
         pwd = (String)req.getParameter("password");
     }
     public String getUserName(){
         return username;
     }
     public String getUserPwd(){
         return pwd;
     }
```

```
 public void setUserInfo(String uid,String domain){
        req.setAttribute("loginID", uid);
        req.setAttribute("userDomain", domain);
    }
    public boolean setData(Object obj) {
         throw new UnsupportedOperationException("Not supported yet.");
    }
    public Locale getLocale() {
      if (locale == null)
          return Locale.getDefault();
        return locale;
    }
    /**
      * set the client locale
     */
    public void setLocale(Locale locale) {
        if (locale != null)
            this.locale = locale;
    }
     /**
      * get the host name of the machine running the console.
      * this may be required for auditing purposes
      */
    public String getHost() {
if (host == null) {
     try {
                 host = InetAddress.getLocalHost().getHostName();
             } catch (UnknownHostException ukhe) {
 host = null;
 }
 }
        return host;
    }
     /**
     * set the host name of the machine
     */
    public void setHost(String host) {
        if (host != null)
```
}

}

#### **AppTestCallbackHandler.java**

```
package com.sun.comms.test;
import com.sun.comms.client.logging.IwcLogger;
import com.sun.comms.client.security.auth.modules.HttpCallbackHandler;
import java.io.IOException;
import javax.security.auth.callback.Callback;
import javax.security.auth.callback.UnsupportedCallbackException;
import org.apache.commons.logging.Log;
import com.sun.comms.test.SunTestAuthCallBack;
public class AppTestCallbackHandler extends HttpCallbackHandler {
     private final static Log logger =
IwcLogger.getLogger(IwcLogger.AUTH_LOGGER);
     public void handle(Callback[] callbacks) throws IOException,
UnsupportedCallbackException {
        if (callbacks == null) {
      throw new IOException("Empty or null callback array");
  }
 for (int i = 0; i < callbacks.length; i++) {
              if (callbacks[i] instanceof SunTestAuthCallBack ) {
                 SunTestAuthCallBack nc =
(SunTestAuthCallBack)callbacks[i];
                 nc.setData(request, response);
                 System.err.println("request and response set in
AppTestCallbackHandler");
              }else
               System.err.println("Callback objects are not instance of
SunTestAuthCallBack");
         }
     }
}
```
### **How the implementation works**

For every authentication request, the Convergence authentication framework reads the configured login module class name, call back handler class name and executes it using JAAS framework.

The JAAS framework calls the initialize() method by passing all the required arguments. One of the arguments we are interested here is the Map option of the initialize() method. Convergence's authentication framework populates this object with all Misc parameters of CustomJAASService configuration.

In this example, we pass the directory location of user database CredentialFile as part of Misc parameter to SunTestLoginModule. The other arguments are:

Convergence 2 System Adminstrator's Guide 183 and 183

- Subject subject represents Subject that is being authenticated.
- CallbackHandler callbackHandler Object that is responsible for handling custom callbacks.
- $\bullet$  Map sharedState Not used by Convergence and hence ignore it.

After successful initialization, the login module obtains all the required information about the callback handler and all the required configuration. The JAAS framework then invokes the  $\log_{10}($ ) method. This method performs the authentication, which is module specific. In this sample,  $\log_{10}(x)$  method first creates callback object(s):

```
Callback[] callbacks = new Callback[1];
mcb = new SunTestAuthCallBack();
```
The call back object is aware of how to obtain the authentication related information such as the username, password, and so on. This is returned as a HTTP request. Once call back objects are created, it passes callback objects to CallBackHandler's handle method.

```
cbh.handle(callbacks);
```
callbackhandler knows how to handle call back objects. For example, the method used for callback object, the data to be passed to it, and so on.

the handle() method of callback handler then calls callback object's  $setData()$  by passing request and response objects:

```
SunTestAuthCallBack nc = (SunTestAuthCallBack)callbacks[i];
nc.setData(request, response);
```
Now, the Callback's setData() extracts the required information from request and response. In this sample, it gets request parameter username and password from request.

```
this.req = request;
    this.res = response;
   username = (String)req.getParameter("username");
    pwd = (String)req.getParameter("password");
```
The callback object now has all information that is required to authentication the user from the HTTP request. Now login method() calls an internal method  $\text{attemptLogin}($ ). This method obtains login information from the callback object:

```
String userID = mcb.getUserName();
        String userPwd = mcb.getUserPwd();
```
and loads the user database file and performs authentication. If authentication is successful this method returns string array with userID and userDomain, which is identifier to locate user in UG LDAP:

If  $attemptLogin()$  method is successful,  $login()$  method sets userID and userDomain info back into HTTP request by calling callback object's set  $UserInfo()$  method:

mcb.setUserInfo(userInfo[0], userInfo[2]);

Here, userInfo[0] is unique identified to locate user in UG LDAP. For example, uid and userInfo[2] is domain/organization name in UG LDAP under which user entry is available. This method sets this information as parameters in the HTTP request attribute:

```
public void setUserInfo(String uid,String domain){
         req.setAttribute("loginID", uid);
         req.setAttribute("userDomain", domain);
     }
```
The authentication framework uses the  $loginID$  and  $userDomain$  to get the information from the request. All custom modules must use same names for these parameters. This is mandatory for Convergence' authentication framework.

and login() method returns true.

Now JAAS framework will call commit() method of  $LoginModule, where UserPrincipal object is$ populated into authenticated Subject object. This is mandatory for Convergence' authentication framework.

```
UserPrincipal userPrincipal = new UserPrincipal(mcb.getUserName());
    if (!subject.getPrincipals().contains(userPrincipal)) {
        subject.getPrincipals().add(userPrincipal);
    }
```
Here,  $UsePrlncipal object takes use rName of the user, which is nothing but unique identifier used to$ locate user entry in UG LDAP.

On successful completion of the commit() method, the control goes back to Convervgence' authentication framework. This step marks the end of the authentication process. The authentication framework now has all the required information like:  $loginID$ , userDomain and authenticated Subject with UserPrincipal objects. The Convergence authentication framework then loads the user from the UG LDAP.

### <span id="page-184-0"></span>**Compiling the sample custom module**

#### **Caution**

If you need to change the core class file names provided in this article, note that you must appropriately refactor the code. Some of the files use objects created by other core classes of the custom authentication module.

#### **Note** А.

The paths used in the following example may differ for your installation

1. Create /com/sun/comms/test directory under /<some\_dir>.

#### **R** Note

The JAR file must be created by following the Java packaging layout rules. For example, the classes in this sample are packaged as com.sun.comms. So the Java files must be copied under the directory structure :com/sun/comms.

- 2. Copy the sample code provided earlier into the files AppTestCallbackHandler.java, SunTestAuthCallBack.java, and SunTestLoginModule.java under /<some\_dir>/com/sun/comms/test directory.
- 3. Compile the java class files.

```
# cd /<some_dir>/com/sun/comms/test
# javac -classpath
/opt/sun/comms/iwc/web-src/server/WEB-INF/lib/iwc.jar:/opt/sun/comms/
SunTestAuthCallBack.java SunTestLoginModule.java
```
4. Create a JAR archive.

```
cd /<some_dir>
#jar -cvf SunTestLogin.jar com
```
#### **A** Note

If your custom authentication module requires any additional jar files or classes, these must be bundled along with the jar file.

5. Add the JAR file to deployed Convergence's libraries using Application Server's asadmin command.

```
asadmin set
server.applications.web-module.Convergence.libraries=<path-of-customA
```
#### **R** Note

The custom authentication module must be on the system that can be accessed by Application Server. It is best to place the JAR archive on a location outside of the Convergence installation or deployed directories. To know more see [Application-Specific Class Loading](http://docs.oracle.com/cd/E26576_01/doc.312/e24930/class-loaders.htm#gatej) in the [Sun Java System Application Server 9.1](http://docs.sun.com/app/docs/doc/819-3672) [Developer's Guide.](http://docs.sun.com/app/docs/doc/819-3672)

### **Configuring the Sample Custom Authentication Module**

This section describes the steps to configure the custom authentication module with Convergence. Since this example comes bundled with Convergence server, all you need to do to use this is to configure Convergence by setting the appropriate configuration parameters. The following are the instructions to enable the custom authentication module to use a file based authentication store.

1. Set the auth.custom.service name parameter in Convergence to indicate that a custom authentication module is being used.

./iwcadmin -o auth.custom.servicename -v "JAAS\_CUSTOM"

2. Set the auth.custom.loginimpl parameter to the login module implementation created for custom authentication module.

./iwcadmin -o auth.custom.loginimpl -v "com.sun.comms.test.SunTestLoginModule"

3. Set the auth.custom.callbackhandler parameter to the custom callback handler used for

the custom authentication module.

./iwcadmin -o auth.custom.callbackhandler -v "com.sun.comms.test.AppTestCallbackHandler" 

4. Set the auth.misc.CredentialFile parameter to the directory where the authentication store is available. In this case, the authentication store is a file.

#### **"Note"**

Here, the value of auth.misc.CredentialFile is case sensitive. While reading these parameters inside custom authentication module the name should match the configuration.

```
./iwcadmin -o auth.misc.CredentialFile -v
"/var/opt/SUNWiwc/config/userinfo.txt"
```
If you have created a custom authentication module for a different authentication store, you must follow the steps described below to enable the authentication module to work with Convergence.

- 1. Compile the custom authentication module source files and bundle them as a Java archive. See [Compiling the sample custom module.](#page-184-0)
- 2. Configure Convergence to use the custom authentication module by using the steps in section Configuring the sample custom module. See
	- a. Set the auth.custom.service configuration parameter to "JAAS\_CUSTOM".
	- b. Set the auth.custom.loginimpl configuration parameter to the custom login module implementation of the authentication module
	- c. Set the auth.custom.callbackhandler to the call back handler of the custom authentication module.
	- d. Set any miscellaneous parameters that you have used for your custom authentication module by setting the auth.misc configuration parameter.
- 3. Deploy the custom module. See [Deploying the Authentication Module in Application Server.](#page-186-0)

### <span id="page-186-0"></span>**Deploying the Authentication Module in Application Server**

Since the authentication module is in application server's classpath, restart the applicaiton server so that the module is updated in Application Server's classpath.

1. Restart application server.

- # /opt/SUNWappserver/bin/asadmin stop-domain domain1
- # /opt/SUNWappserver/bin/asadmin start-domain domain1
- 

### **Debugging and Troubleshooting the Custom Authentication Module**

This section provides instructions on how to debug and troubleshoot the authentication module. For more information on debugging, see [Troubleshooting Convergence.](#page-159-0)

1. Set Convergence logging to DEBUG level.

```
# ./iwcadmin -o log.AUTH.level -v DEBUG
```
- 2. Restart the application server.
	- # /opt/SUNWappserver/bin/asadmin stop-domain domain1

- # /opt/SUNWappserver/bin/asadmin start-domain domain1
- 
- 3. Use the tail command to see the log messages generated.

```
# tail -f /var/opt/sun/comms/iwc/logs/iwc.log
```
### **Disabling the Custom Authentication Module**

To change the custom authentication module to the default authentication module (LDAP) run following command.

./iwcadmin -o auth.ldap.enable -v true 

Restart the application server to ensure that the changes take effect in your deployment.

```
# /root/glassfish3/bin/asadmin stop-domain domain1
# /root/glassfish3/bin/asadmin start-domain domain1
```
### **Summary**

This section provides a recap of how to create a custom authentication module.

- Every custom authentication module should implement the following three classes: o A class that implements LoginModule interface o A class that extends HttpCallBackHander class o A(set of) class that implements CallBack interface o If your custom authentication module requires other classes that are specific to your implementation of the authentication module, the classes must be implemented.
- The iwc.jar should be there in classpath, while developing custom authentication module as it uses few Convergence specific classes like HttpCallBackHandler and UserPrincipal.
- As a best practice, it is good to bundle all dependent classes in a jar file. These should be made available in the web container's class path.
- Implementation of LoginModule interface and HttpCallBackHander class needs to be configured using the command line interface.
- Any additional configuration specific to custom authentication module can be configured as Misc parameter using CLI
- The custom authentication module must set two HTTP request attributes, userid and userDomain after successful authentication.
- The userDomain must be a valid domain entry in UG LDAP under which, Convergence can uniquely locate user entry by using user id as an identifier.
- The custom authentication module must create UserPrincipal object using userid and set it in Subject after successful authentication.

### **References**

[Schema Reference Guide](http://docs.oracle.com/cd/E19563-01/819-4437/) [JAAS tutorial](http://docs.oracle.com/javase/1.5.0/docs/guide/security/jaas/tutorials/GeneralAcnOnly.html)

# **Chapter 14. Convergence Configuration Example - Creating an Authentication Realm in Access Manager**

## **Convergence Configuration Example - Creating an Authentication Realm in Access Manager**

**Support for this Feature has been Deprecated**

Access Manager is only supported on Convergence 2.x and earlier. For details, refer to [Deprecated Features in the Communications Suite](https://wikis.oracle.com/display/CommSuite/Common+Release+Information+for+Communications+Suite+7.0.6#CommonReleaseInformationforCommunicationsSuite7.0.6-DeprecatedandRemovedFeaturesforCommunicationsSuite).

These examples describe different Convergence configuration scenarios to create an authentication realm in Access Manager.

**Note** A You can also use the following examples to configure Convergence with OpenSSO.

Topics:

- [Example: Access Manager DIT and User DIT are on Different LDAP Hosts](#page-189-0)
- [Example: Access Manager DIT and User DIT are on the Same LDAP Host](#page-191-0)

### <span id="page-189-0"></span>**Example: Access Manager DIT and User DIT are on Different LDAP Hosts**

In this example, an Access Manager authentication realm called kendo-realm is created with a DNS mapping for siroe.com. It uses two LDAP hosts: ldap-host1.siroe.com and ldap-host2.siroe.com. The LDAP host, ldap-host1.siroe.com holds the Access Manager DIT and ldap-host2.siroe.com host contains the User DIT.

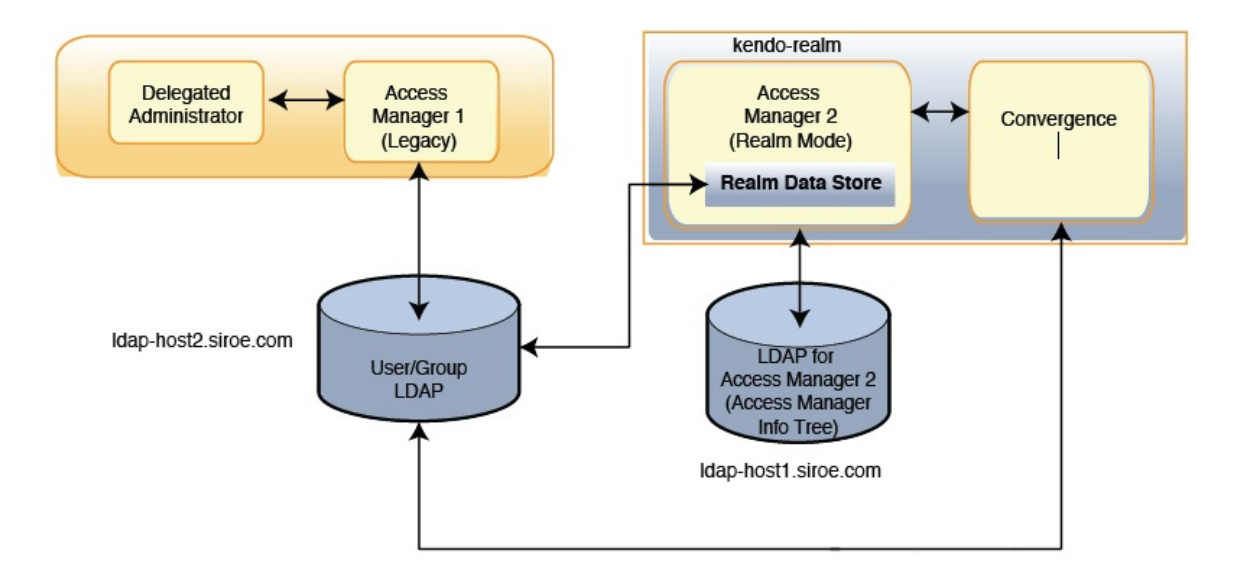

Steps to Create an Authentication Realm in Access Manager when the Access Manager DIT and User DIT are on Different LDAP Hosts:

- **[Installing Access Manager](#page-191-1)**
- [Configuring Data Stores](#page-191-2)
- [Configuring Subjects Tab](#page-192-0)
- [Configuring Authentication Tab](#page-192-1)
- [Configuring Authentication Chaining](#page-192-2)

#### **Installing Access Manager**

- 1. Install Access Manager (See [Get the Software](https://wikis.oracle.com/display/CommSuite7U1/Get+the+Software) for the most up-to-date Access Manager version). Select Configure Now, select Realm Mode, and enter  $ldap-host1.size$ . siroe.com as the LDAP host.
- 2. Login to Access Manager Server as amadmin and create a new realm called kendo-realm.
- 3. After selecting kendo-realm, add a DNS mapping called siroe.com.

### **Configuring Data Stores**

- 1. Change to the Data Stores tab and delete amSDK1 plugin. Create a new data store plugin called kendoDS.
- 2. Select Directory Server with Access Manager Schema. Click Next.
- 3. Remove the current value from LDAP Server and add the new value for the ldap-host2.siroe.com:389.
- 4. Set the following LDAP credentials: Bind DN to cn=Directory Manager, LDAP Bind Password, and LDAP Organization DN to o=siroe.com,dc=siroe,dc=com. Save your updates.

### **Configuring Subjects Tab**

**Go to Subjects tab under** kendo-realm realm and verify all users in the siroe.com domain are listed.

### **Configuring Authentication Tab**

- 1. Go to Authentication tab under kendo-realm realm, scroll to Module Instances, click LDAP, remove the existing LDAP hosts and add new value ldap-host2.siroe.com:389.
- 2. Set the following LDAP credentials: LDAP Bind DN to cn=Directory Manager, LDAP Bind Password, and DN to Start User Search to  $dc=size$ ,  $dc=com$ . Save your updates.

### **Configuring Authentication Chaining**

- 1. Scroll to Authentication Chaining.
- 2. Click ldapService.
- 3. Ensure that instance is LDAP and criteria is required.
- 4. Log out from your Access Manager session.

### <span id="page-191-0"></span>**Example: Access Manager DIT and User DIT are on the Same LDAP Host**

In this example, an Access Manager authentication realm called kendo-realm is created, with a DNS mapping for siroe.com. It will use one LDAP host (1dap-host.siroe.com) which will hold both the Access Manager DIT and the User DIT.

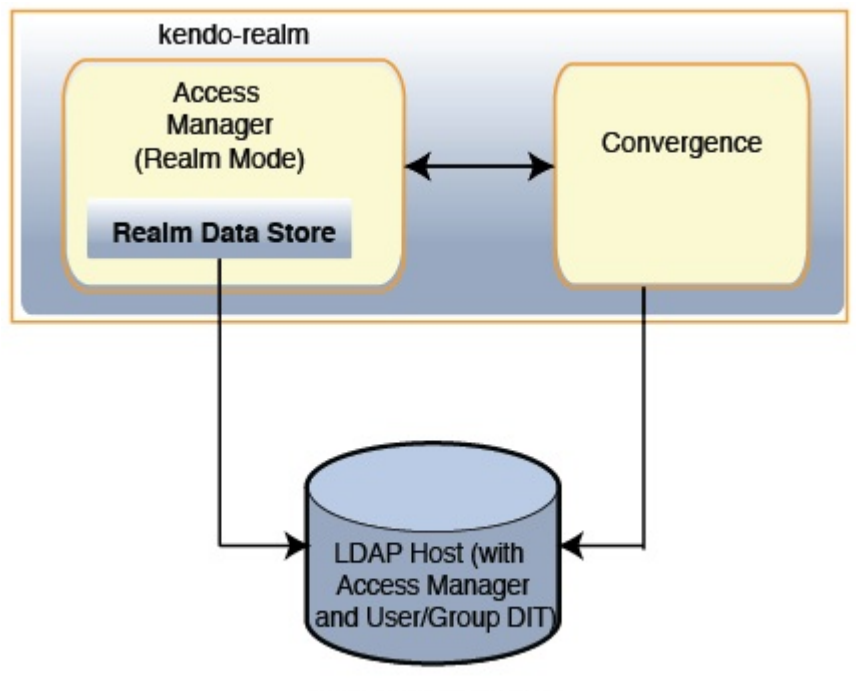

Idap-host1.siroe.com

Steps to Create an Authentication Realm in Access Manager when the Access Manager DIT and User DIT are on the Same LDAP Host:

- **[Installing Access Manager](#page-191-1)**
- [Configuring Data Stores](#page-191-2)
- [Configuring Subjects Tab](#page-192-0)
- [Configuring Authentication Tab](#page-192-1)
- [Configuring Authentication Chaining](#page-192-2)

### <span id="page-191-1"></span>**Installing Access Manager**

- 1. Install Access Manager (See [Get the Software](https://wikis.oracle.com/display/CommSuite7U1/Get+the+Software) for the most up-to-date Access Manager version). Select Configure Now, select Realm Mode, and enter  $ldap-host1.size$ . siroe.com as the LDAP host. To set
- 2. Login to Access Manager Server as amadmin and create a new realm called kendo-realm.
- 3. After selecting kendo-realm, add a DNS mapping called siroe.com.

### <span id="page-191-2"></span>**Configuring Data Stores**

• Change to the Data Stores tab, click the  $amsdk1$  data store and enter  $o=si$ roe.com, dc=siroe, dc=com as the Organization DN. Save your updates.

### <span id="page-192-0"></span>**Configuring Subjects Tab**

Go to Subjects tab under kendo-realm realm and verify all users in the siroe.com domain are listed.

### <span id="page-192-1"></span>**Configuring Authentication Tab**

- 1. Go to Authentication tab under kendo-realm realm, scroll to Module Instances, click LDAP.
- 2. Set the following LDAP credentials: LDAP Bind DN to cn=Directory Manager, LDAP Bind Password, and DN to Start User Search to dc=siroe, dc=com. Save your updates.

### <span id="page-192-2"></span>**Configuring Authentication Chaining**

- 1. Scroll to Authentication Chaining.
- 2. Click ldapService.
- 3. Ensure that instance is LDAP and criteria is required.
- 4. Log out from your Access Manager session.

# **Chapter 15. Writing a Pluggable SSO Module for Convergence**

## **Writing a Custom SSO Module for Convergence**

This information describes how to write a pluggable custom Single Sign-On (SSO) module for Convergence. Convergence offers two Single Sign-on mechanisms:

- Access Manager SSO (Legacy Mode and Realm mode). For details, see [How do I set up Access](#page-16-0) [Manager SSO?](#page-16-0)
- **Messaging SSO (also referred to as Trusted Circle SSO). For details, see [Single Sign-on.](#page-33-0)**

### **A** Note

By itself, the pluggable custom SSO module is not an SSO provider nor is it a replacement for any identity or access management services. Instead, the pluggable custom SSO module allows a site to use SSO between Convergence and another web application, where they all use the same SSO provider for identity or access management.

Topics:

- [SSO Mechanism in Convergence](#page-193-0)
- [Implementing the Custom SSO Module](#page-193-1)
- [Configuration](#page-196-0)
- [Custom SSO Implementation Example](#page-197-0)
- [Summary](#page-200-0)

If you want your deployment to use a different SSO mechanism, you need to write and implement an SSO module. Internally, Convergence uses a proxy-auth mechanism to perform SSO with Communications Suite back-end servers. The back-end servers are: Messaging Server, Calendar Server, and Instant Messaging. Convergence enables you to write custom SSO modules to provide Single Sign-On.

### <span id="page-193-0"></span>**SSO Mechanism in Convergence**

As with any SSO-aware application, when a user is authenticated by using Access Manager for example, Convergence loads the authentication module to validate the user. On successful validation, the user is allowed to access the application. If the validation is not successful, the user is redirected to the login page.

### <span id="page-193-1"></span>**Implementing the Custom SSO Module**

Before designing a solution for the custom SSO module, Convergence SSO provider framework needs to be implemented:

- All custom SSO modules must implement SSOProvider interface.
- Convergence uses LDAP (Schema 1 or Schema 2) to store user data. This is called UG LDAP.
- UG LDAP uses the LDAP filter to identity user in UG LDAP.
- The SSO provider must provide the UG LDAP user identifier and domain identifier.
- After SSO validation the implementation must provide valid uid and valid domain/organization of the user in UG LDAP. This information will be obtained by SSO framework by invoking getUid()

and getDomain() method of custom SSO Provider.

• The SSO implementation can use any other class that requires custom SSO module to work.

To write a custom SSO module:

- 1. Convergence defines a set of interfaces and class that need to be implemented. They are:
	- SSOProvider.java
	- SSOListener.java
		- 8. **Note** SSOProvider and SSOListener interfaces have to be implemented by the same class.
- 2. Configure the SSO module using the iwcadmin command-line utility.

```
SSOProvider.java
package com.sun.comms.client.security.sso;
import java.util.Properties;
import javax.servlet.http.HttpServletRequest;
import javax.servlet.http.HttpServletResponse;
/**
* Custom SSO provider must implement this interface.
*/
public interface SSOProvider {
     /**
      * SSO framework in Convergence will invoke this method by passing
all required SSO configuration, that are configured in configuration.
      * Implementation can store this info for future use. keys in
initConfig are case sensitive.
      */
     public void init(Properties initConfig);
     /**
      * This method will be invoked by SSO framework after calling init()
method. Implementation can have SSO validation code here.
      * If SSO validation or Single-Sign-On is successful, this method
should return true.
      * If SSO validation succeeds implementation must not create http
session here. It is taken care by SSO framework
      */
     public boolean SingleSignOn(HttpServletRequest
request,HttpServletResponse response) throws SingleSignOnException;
     /**
      * This method will be invoked by SSO framework when user logs out
of application and Single-Sign-Off is enabled in configuration.
      * If SSO validation or Single-Sign-Off is successful, this method
should return true.
      * Implementation can perform SSO provider specific Single-Sign-Off
here like cleanup SSO cookies in response.
      */
```

```
 public boolean SingleSignOff(HttpServletRequest
request,HttpServletResponse response) throws SingleSignOffException;
     /**
      * This method will be called by SSO framework if Single-Sign-On
succeeds. Implementation must provide a uid (user identifier) of the
user
      * in UG LDAP. This will be used by framework to load authenticated
user from UG LDAP.
      */
     public String getUid();
     /**
      * This method will be called by SSO framework if Single-Sign-On
succeeds. Implementation must provide a domain/organization (domain
identifier) of the user
      * in UG LDAP. Framework will use this to locate the user under this
domain in UG LDAP.
      */
     public String getDomain();
     /**
      * How much more time SSO token is valid with SSO Provider.
Currently not used by framework and hence can be ignored.
      */
     public long getTimeLeft();
```

```
SSOListener.java
package com.sun.comms.client.security.sso;
import javax.servlet.http.HttpServletRequest;
import javax.servlet.http.HttpServletResponse;
import javax.servlet.http.HttpSession;
/*
* If SSO provider needs to perform some post Single-Sign-On operation.
This interface must be implemented.
*/
public interface SSOListener {
     /**
      * This method will be invoked by framework if Single-Sign-On
operation succeeded, user entry is loaded and http session is created.
      * Implementation can do postSignOn related tasks here e.g.
registering token listener for sso token notification etc.
\star * @param request - Http request for single sign on
      * @param response - Http response for single sign on
      * @param session- Convergence session that is created after
successful single sign on
      */
     public void postSignOn(HttpServletRequest
request,HttpServletResponse response,HttpSession session);
}
```
SingleSignOffException - Exception thrown if SingleSignOff fails for any abnormal condition.

SingleSignOnException - Exception thrown if SingleSignOn fails for any abnormal condition.

#### **Note**

}

While implementing the custom SSO module,  $\text{inv.}\, \text{jar}$  should be available in the classpath of development environment. The  $i$ wc.  $jar$  file requires SSO module classes.

### <span id="page-196-0"></span>**Configuration**

Once the required classes for the SSO module are created, you must configure it to work with Convergence server. To configure the SSO module, perform the following operations:

1. Configure the SSO module using the iwcadmin command:

```
iwcadmin -W /location/pwdFile -o sso.enable -v "true"
iwcadmin -W /location/pwdFile -o sso.enablesignoff -v "true"
iwcadmin -W /location/pwdFile -o sso.servicename -v CUSTOM_SSO
iwcadmin -W /location/pwdFile -o sso.ssoserviceimpl -v
"com.client.sample.CustomSSOProvider"
iwcadmin -W /location/pwdFile -o sso.misc.<configname1> -v
"ConfigVal1"
iwcadmin -W /location/pwdFile -o sso.misc.<cofnigname2> -v
"ConfigVal2"
```
#### **A** Note

All the miscellaneous configuration parameters such as <configname1> and <configname2> are case sensitive. These parameters should match the in the SSOProvider classes' init() method.

- 2. Create a jar file with all custom classes and supporting classes.
- 3. Copy the jar file to the Convergence \$glassfish3InstallDir/glassfish/domains/domain1/applications/Convergence/ directory.

### **To Enable the sso.notifyserviceimpl Parameter**

In addition, you might choose to enable the sso.notifyserviceimpl parameter, which can be any user defined class that is capable of listening to events from an SSO provider such as Access Manager. The class name is available through configuration properties passed to the custom SSOProvider implementation class (for example: NotificationServiceImplementation as key). In a custom SSO Provider implementation, you can obtain the class name, create the object, and register it as a listener for SSO events such as token expiration, single sign off notification, and so forth. This implementation is an SSO Provider specific class like AMSDK; it is different from SSOListener.

### <span id="page-197-0"></span>**Custom SSO Implementation Example**

The following template is an actual customer's configuration for a custom SSO implementation:

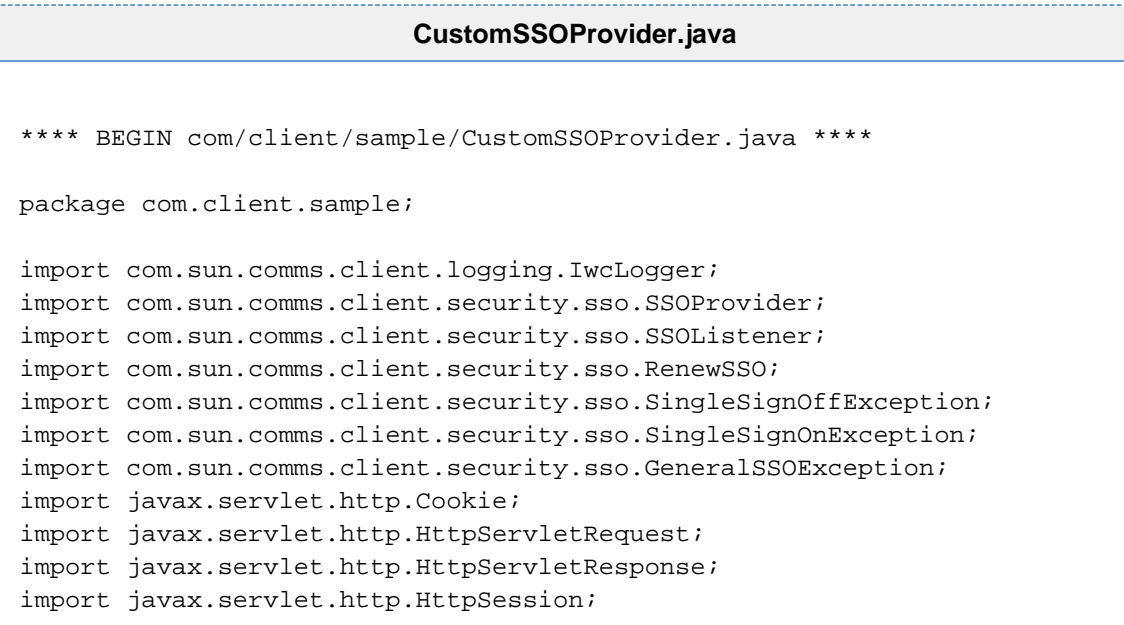

```
import java.util.Properties;
import org.apache.commons.logging.Log;
public class CustomSSOProvider
implements SSOProvider,SSOListener,RenewSSO
{
   private static final Log logger =
IwcLogger.getLogger(IwcLogger.AUTH_LOGGER);
   public CustomSSOProvider() {
     logger.debug("Custom SSO Provider created");
   }
   public void init(Properties props)
   {
     logger.debug("init() called");
   }
   public String getDomain()
  \{ logger.debug("getDomain() called");
     return "domain.com";
   }
   public long getTimeLeft()
  \left\{ \right. logger.debug("getTimeLeft() called");
     return 3600;
   }
   public String getUid()
  \{ logger.debug("getUid() called");
     return "uid";
   }
   public void refreshSSO(HttpServletRequest request,HttpServletResponse
response)
    throws GeneralSSOException {
     logger.debug("refreshSSO() called");
   }
   public boolean SingleSignOn(HttpServletRequest request,
HttpServletResponse response)
     throws SingleSignOnException
   {
     logger.debug("SingleSignOn() called");
     return true;
   }
   public void postSignOn(HttpServletRequest request, HttpServletResponse
response, HttpSession session) {
     String sessionid = session.getId();
     String token = (String) session.getAttribute("USER_TOKEN");
     String cookieValue = "jid=" + sessionid + ":token=" + token;;
```

```
 logger.debug("postSignOn() called - create a new cookie SSOIwcAuth="
+ cookieValue);
     Cookie cookie = new Cookie("SSOIwcAuth", cookieValue);
     cookie.setPath("/");
     cookie.setDomain(".example.com");
     response.addCookie(cookie);
   }
   public boolean SingleSignOff(HttpServletRequest request,
HttpServletResponse response)
     throws SingleSignOffException
   {
     logger.debug("SingleSignOff() called");
     return true;
   }
}
**** END com/client/sample/CustomSSOProvider.java ****
[/tmp/test]$ cat compile.sh
#!/usr/bin/bash
echo "Compiling...."
/usr/jdk/instances/jdk1.6.0/bin/javac -classpath \
/opt/sun/comms/iwc/web-src/server/WEB-INF/lib/commons-logging-1.1.jar:/opt/
\setminuscom/client/sample/CustomSSOProvider.java
```

```
echo "Creating JAR file"
/usr/jdk/instances/jdk1.6.0/bin/jar -cvf customsso.jar \
com/client/sample/CustomSSOProvider.class
```
### <span id="page-200-0"></span>**Summary**

Convergence enables you to write your own custom SSO authentication modules. To write a custom SSO module, the Convergence SSO framework requires that you implement the following interfaces:

- SSOProvider
- SSOListener

Additionally, you can also use other classes that help you to implement the SSO module. Finally, you need to configure Convergence to use the custom SSO module that you created using the iwcadmin command.

# **Chapter 16. Administering Convergence Display Name to Map to LDAP displayName**

## **Administering Convergence Display Name to Map to LDAP displayName**

The following information describes how to administer the Convergence Display Name to map to LDAP displayName:

- [To Configure Convergence Display Name](#page-201-0)
- [To Configure the Corporate Address Book to Perform](#page-201-1) displayName Search

### <span id="page-201-0"></span>**To Configure Convergence Display Name**

The following table describes new configuration parameters that have been added for display name mapping enhancements to the Convergence display name.

#### **Table: Configuration parameters for Mapping Convergence Display Name from cn to LDAP displayName**

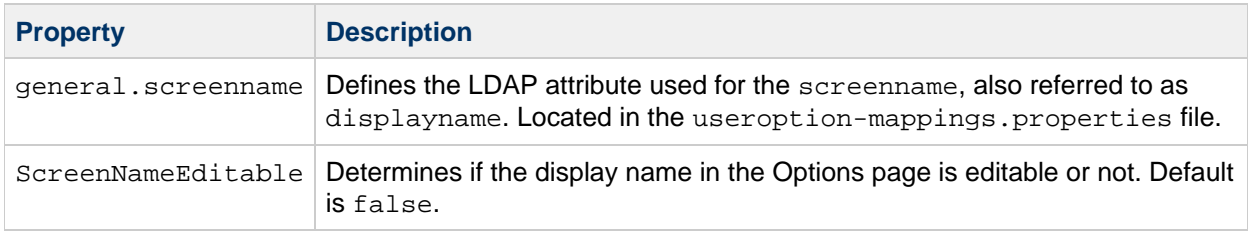

With these configuration parameters, you are able to modify the Convergence display name in the following ways:

- 1. If the LDAP  $\texttt{display}$  mash parameter does not contain a value, use the  ${\tt cn}$  attribute as a fall back. If the user modifies the Convergence display name, then the LDAP displayName attribute is populated.
- 2. The ability to edit the Convergence display name is disabled by default. To enable it, set the following iwcadmin command:

```
iwcadmin -o client.screennameeditable -v true
```
### <span id="page-201-1"></span>**To Configure the Corporate Address Book to Perform displayName Search**

To configure the corporate address book for search, modify the following parameters by editing the config/templates/ab/corp-dir/xlate-inetorgperson.xml file:

1. Search  $\tt{displayName}$  and  $\tt{cn}$  where  $\tt{displayName}$  has a different LDAP attribute from  $\tt{cn}.$ Modify:

```
<entry>
...
<displayname>db:your_ldap_displayname_attribute</displayname>
<cn>db:your_ldap_cn_attribute</cn>
...
</entry>
```
- 2. Search  $\texttt{display}$  ame only where  $\texttt{display}$  ame has a different <code>LDAP</code> attribute from  $\texttt{cn}.$ In this scenario, no modification is required.
- 3. Search  $\tt{displayName}$  only where  $\tt{displayName}$  has the same <code>LDAP</code> attribute  ${\tt cn}.$ In this scenario, no modification is required.

# **Chapter 17. Setting Up Multiple Corporate Directories in Convergence**

## **Setting Up Multiple Corporate Directories in Convergence**

Topics:

- [Adding a Corporate Directory](#page-203-0)
- [Configuring Multiple Corporate Directories](#page-203-1)
- [Disabling Corporate Directory \(Newly Added or Default\)](#page-205-0)

### <span id="page-203-0"></span>**Adding a Corporate Directory**

To add a corporate directory or to use the directory server other than the user group directory server, set the following configuration parameters:

- ab.corpdir.[<identifier>].ldaphost
- ab.corpdir.[<identifier>].ldapport
- ab.corpdir.[<identifier>].ldapbinddn
- ab.corpdir.[<identifier>].ldapbindcred

The following example has the configuration parameters settings:

```
iwcadmin -W /location/mypasswordfile -o ab.corpdir.[default].ldaphost
-v host.example.com
iwcadmin -W /location/mypasswordfile -o ab.corpdir.[default].ldapport
-v 400
iwcadmin -W /location/mypasswordfile -o ab.corpdir.[default].ldapbinddn
-v "cn=Directory Manager"
iwcadmin -W /location/mypasswordfile -o
ab.corpdir.[default].ldapbindcred -v xyzxyz
```
The corporate directory can be configured with multiple directory servers. In the above example default is used to identify corporate directory configuration for host.example.com.

A **Note** For a single corporate directory configuration, you must use  $d$ e $f$ ault as the identifier.

### <span id="page-203-1"></span>**Configuring Multiple Corporate Directories**

1. To configure multiple corporate address books, set following parameters:

```
ab.corpdir.[<identifier1>].ldaphost
 ab.corpdir.[<identifier1>].ldapport
  ab.corpdir.[<identifier1>].ldapbinddn
  ab.corpdir.[<identifier1>].ldapbindcred
  ab.corpdir.[<identifier1>].urlmatch
  ab.corpdir.[<identifier1>].searchattr
  ab.corpdir.[<identifier1>].displayname
```
#### $\bullet$ **Note**

The value for the  $urlmatch$  configuration parameter must be unique.

- To search from Root: ldap://corp-directory1
- To search from dn ou=people,o=ab.org: ldap://somehost:390/ou=people,o=ab.org

Format for urlmatch is ldap://<unique\_value> or ldap://host:port/DN: For example:

```
-o ab.corpdir.[corpdir1].ldaphost -v budgie.india.example.com
 -o ab.corpdir.[corpdir1].ldapport -v 389
 -o ab.corpdir.[corpdir1].ldapbinddn -v "cn=Directory Manager"
 -o ab.corpdir.[corpdir1].ldapbindcred -v netscape
 -o ab.corpdir.[corpdir1].urlmatch -v ldap://corpdir1
 -o ab.corpdir.[corpdir1].searchattr -v entry/displayname,@uid
 -o ab.corpdir.[corpdir1].lookthrulimit -v 3000
 -o ab.corpdir.[corpdir1].displayname -v "Second Corporate Book"
```
2. Restart Application Server.

#### **A** Note

In some cases, the corporate directories might not display. The workaround is to set the urlmatch configuration parameter, beginning with the default URL match value ( ldap://corpdirectory). For example, for an organization adding multiple address books from three different entities: CommerceDept, IntlTradeDiv, and DivofEmployment, the urlmatch is set to the following:

```
ab.corpdir.[CommerceDept].urlmatch = 
ldap://corpdirectorycommerce \\
/ou=People,ou=CommerceDepartment,
o=cat.example.gov,dc=divemp,dc=gov
ab.corpdir.[IntlTradeDiv].urlmatch = 
ldap://corpdirectoryitd \\
/ou=People,ou=ITD,ou=CommerceDepartment,
o=cat.example.gov,dc=divemp,dc=gov
ab.corpdir.[DivofEmployment].urlmatch = 
ldap://corpdirectorydivemp \\
/ou=People,ou=DivofEmployment,ou=CommerceDept,
o=cat.example.gov,dc=divemp,dc=gov
```
#### **A** Note

Even though the Corporate Directories are properly set up and work as designed, they may display errors in the iwc[.](https://wikis.oracle.com/display/CommSuite/Convergence+3.0.0.1.0+Release+Notes#Convergence3.0.0.1.0ReleaseNotes-Erroriniwc%2FiwcadminLogafterConfiguringMultipleCorporateDirectories)log or the Firebug log. See: 12296971.

### <span id="page-205-0"></span>**Disabling Corporate Directory (Newly Added or Default)**

To disable a corporate directory, set the following Convergence parameter to  $false$ : ab.corpdir.[<identifier>].enable

## **Chapter 18. Convergence Performance Tuning**

## **Tuning Sun GlassFish Server to Enhance Convergence Performance**

**These performance tuning guidelines are for Convergence 2.x and earlier.**

Contributed by Russ Petruzzelli

Russ Petruzzelli is an engineer currently conducting performance tests on Convergence.

This document contains the following sections:

- [Convergence Performance Tuning Overview](#page-206-0)
- [Tuning Sun GlassFish Server Config Parameters](#page-207-0)
	- [Tuning Parameters for HTTP Service-Request Processing](#page-207-1)
	- **[Tuning Parameters for the HTTP Listener](#page-208-0)**
	- [Configuring Sun GlassFish Server to Compress Files Sent to the Client](#page-208-1)
- [Enhancing Browser-Side Caching of Static Files](#page-209-0)
- [Tuning the JVM Options](#page-210-0)
	- [Activating the Garbage Collection Log](#page-210-1)
	- [Invoking the Java HotSpot Server VM](#page-211-0)
	- [Tuning the JVM Heap Size](#page-211-1)
	- [Setting Garbage Collection Algorithms](#page-212-0)
	- [Setting the Permanent Generation Size](#page-213-0)
	- [Tuning the JVM RMI GC Interval Parameters](#page-213-1)
	- [Sample List of JVM Options](#page-214-0)
- [Miscellaneous Performance Tuning Tips](#page-214-1)
- [Additional Tuning Tips](#page-215-0)

### <span id="page-206-0"></span>**Convergence Performance Tuning Overview**

Recent advances in storage, servers, and Java have affected how one tunes web containers for middleware. There are systems with multi-threaded chips having 32 effective processors, operating systems with virtualized containers like Solaris zones, and file systems like ZFS that can spread files out over many disks. Java 1.6 can automatically adjust itself based on dynamic conditions. The tuning options available are many, and you must choose what works for you.

The tuning guidance presented here offers options to examine and configure. However, these options do not address specific hardware configurations and are not guaranteed to improve performance for any particular hardware configuration, performance load, or type of load on your system.

Try out the options and tips that apply to your deployment, test their impact on performance, and tweak the option values as needed.

#### **Performance Tuning for Sun GlassFish Server**

The Convergence application itself is a Java application bundled into a war file that runs inside a web container. Currently, the supported web container is the Sun GlassFish Server 2.1.1. This document describes how to optimize the GlassFish server environment to allow Convergence to deliver the best possible performance.

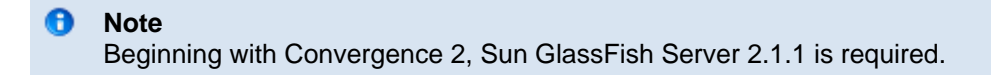

For information about how the Convergence components are deployed to GlassFish server, see [Introduction to the Convergence Service.](https://wikis.oracle.com/display/CommSuite/Introduction+to+the+Convergence+Service#IntroductiontotheConvergenceService-introtoconvergenceservice)

In general, you can follow the tuning information in the [Sun Java System Application Server 9.1](http://download.oracle.com/docs/cd/E19159-01/819-3681/index.html) [Performance Tuning Guide](http://download.oracle.com/docs/cd/E19159-01/819-3681/index.html). Additional references are listed at the end of this document.

Use Sun GlassFish Server's administration browser interface or command-line interface rather than directly editing the  $domain, xm1$  file to make the changes described below. The changes do not take effect until the domain instance has been restarted. Hardware is assumed to have at least 2 CPUs and 2G of memory (a Server-Class machine).

Make the modifications described below to GlassFish Server domain/config/port in which Convergence is running. The operating system in these examples is Solaris 10. These instructions use GlassFish Server's administration browser interface where possible. If you want to use the command-line interface, see the [asadmin](http://download.oracle.com/docs/cd/E19159-01/819-3671/gcode/index.html) utility.

### <span id="page-207-0"></span>**Tuning Sun GlassFish Server Config Parameters**

This section contains the following topics:

- [Tuning Parameters for HTTP Service-Request Processing](#page-207-1)
- [Tuning Parameters for the HTTP Listener](#page-208-0)
- [Configuring Sun GlassFish Server to Compress Files Sent to the Client](#page-208-1)

### <span id="page-207-1"></span>**Tuning Parameters for HTTP Service-Request Processing**

On the Request Processing tab in the HTTP Service page tune the following HTTP Request Processing settings. (To navigate to this page, in the GlassFish Admin Console, select **Configuration > HTTP Service**.)

- **Thread Count: 40 ## General Range: 20-80**
- **Initial Thread Count: 8**
- **Thread Increment: 2**
- **Request Timeout: 20** (Change this setting from the default value of 30 seconds.)
- **Buffer Length: 16384** (Change this setting from the default of 8192 kilobytes.)

8. Here is good information from [Scott Oaks's blog](http://weblogs.java.net/blog/sdo/archive/2007/12/a_glassfish_tun.html):

> The request threads run HTTP requests. You want "just enough" of those: enough to keep the machine busy, but not so many that they compete for CPU resources – if they compete for CPU resources, then your throughput will suffer greatly. Too many request processing threads is often a big performance problem...

How many is "just enough"? It depends, of course – in a case where HTTP requests don't use any external resource and are hence CPU bound, you want only as many HTTP request processing threads as you have CPUs on the machine. But if the HTTP request makes a database call (even indirectly, like by using a JPA entity), the request will block while waiting for the database, and you could profitably run another thread. So this takes some trial and error, but start with the same number of threads as you have CPU and increase them until you no longer see an improvement in throughput.

Since Convergence communicates extensively with back-end messaging and calendar resources request blocking could be an issue. You will need to monitor your own deployment and adjust the Thread Count accordingly.

### <span id="page-208-0"></span>**Tuning Parameters for the HTTP Listener**

Increase the HTTP listener acceptor-threads. The default value is: acceptor-threads="1".

In the HTTP Service section of the GlassFish Server Admin Console, on the listener for the port for Convergence (such as 8080):

Start with a value of  $2$ , monitor the performance, and consider increasing to  $4$  or more.

To configure this setting, select the following items in the GlassFish Server Admin Console: **Configuration > HTTP Service > HTTP Listeners > Listener1**.

(HTTP-listener-1 is assumed to be in use for Convergence.)

Take these steps:

- Increase the acceptor-threads value to the number of CPUs on the system. (This has not been tested beyond  $4.$ )
- If you have only one interface (NIC), change the default 0.0.0.0 IP address to your IP for the host. For example: 192.18.75.103.

### <span id="page-208-1"></span>**Configuring Sun GlassFish Server to Compress Files Sent to the Client**

You can improve server response times by reducing the size of the HTTP response. One way is to compress file size by using the gzip utility. Not all files should be compressed (for example, images and some PDF files), but many files are compatible with this method.

To decide if this technique is right for you, search the Web for "gzip best practices" to find out more information. If you choose to implement this practice, realize that the server does more work to compress files into gzip format, which might impact the server's scalability under heavy loads.

To compress files sent to the client by using the GlassFish Server Administration Console:

- 1. In a browser, connect to the GlassFish Server Administration Console.
- GZIP is turned on by adding additional properties to the  $http-listener$  element.
- 2. In the Administration Console, navigate to the HTTP Listeners:

Configuration >> HTTP Service >> HTTP Listeners

3. Add the following properties the httplistener for Convergence (normally httplistener1):

```
compression on
minCompressionSize 1000
compressableMimeType
"text/html,text/xml,text/css,text/javascript,text/json"
```
Alternatively, you can use the command line to compress files sent to the client by running the following commands:

```
asadmin set server.http-service.http-listener.http-listener-1.property
.compression=on
asadmin set server.http-service.http-listener.http-listener-1.property
.minCompressionSize=1000
asadmin set server.http-service.http-listener.http-listener-1.property
.compressableMimeType="text/html,text/xml,text/css,text/javascript,text/jso
```
For more infomation, see [http-listener](http://download.oracle.com/docs/cd/E19159-01/819-3674/abhco/index.html) in the Sun Java System Application Server 9.1 Administration Reference.

### <span id="page-209-0"></span>**Enhancing Browser-Side Caching of Static Files**

This section explains how to use Expires headers to enable long-term caching of static files in the browser.

When this feature is implemented, GlassFish Server includes the Expires header in the HTTP response. The Expires header allows files cached in the browser to remain in cache for the time specified in the ExpiresFilter.class file.

### **Task Summary**

To enable Expires headers, you must perform these tasks:

- Modify the Convergence application's web-configuration file deployed to the GlassFish Server's domain directory
- Install a new class file

#### **To Enable Expires Headers**

The following steps assume that Convergence is configured in the GlassFish Server's domain1 directory. (By default, the GlassFish Server's domain directory on Solaris is /opt/SUNWappserver/domains/domain1).

Take these steps:

1. Add the following filter rule to the <app\_server\_base>/domains/domain1/config/default-web.xml file, directly below the existing Servlet Mappings rules:

```
<!-- Enable Expires Headers for Convergence files -->
  <filter>
     <filter-name>ExpiresFilter</filter-name>
     <filter-class>iwc.ExpiresFilter</filter-class>
   </filter>
   <filter-mapping>
       <filter-name>ExpiresFilter</filter-name>
       <url-pattern>/iwc_static/js/*</url-pattern>
       <url-pattern>/iwc_static/layout/*</url-pattern>
       <dispatcher>REQUEST</dispatcher>
       <dispatcher>FORWARD</dispatcher>
   </filter-mapping>
```
- 2. Create a subdirectory named iwc under
- <app\_server\_base>/domains/domain1/lib/classes directory.
- 3. Copy the [ExpiresFilter.class](ftp://msg.wikidoc.info/ExpiresFilter.class) file to the directory <app\_server\_base>/domains/domain1/lib/classes/iwc.
- 4. Restart the GlassFish Server.

#### **A** Note

The [ExpiresFilter.class f](ftp://msg.wikidoc.info/ExpiresFilter.class)ile has a two-year expiration time set. The [Java source code](ftp://msg.wikidoc.info/ExpiresFilter.java) is provided if you desire to set your own time interval. Modify the line c.set(c.get(Calendar.YEAR)+2, c.get(Calendar.MONTH) as desired.

#### **A** Note

The ExpiresFilter.class file and Java source code provided here have been copied from the original files and modified. This code is not supported or maintained by Oracle. For more information about the history of this filter, visit the author's blog here[.](http://blogs.sun.com/cwebster/entry/caching_static_resources_in_glassfish)

### <span id="page-210-0"></span>**Tuning the JVM Options**

This section contains the following topics:

- [Activating the Garbage Collection Log](#page-210-1)
- [Invoking the Java HotSpot Server VM](#page-211-0)
- [Tuning the JVM Heap Size](#page-211-1)
- [Setting Garbage Collection Algorithms](#page-212-0)
- [Setting the Permanent Generation Size](#page-213-0)
- [Tuning the JVM RMI GC Interval Parameters](#page-213-1)
- [Sample List of JVM Options](#page-214-0)

### <span id="page-210-1"></span>**Activating the Garbage Collection Log**

This log has negligible impact on server performance and provides valuable debugging and performance history data.

Add the following entry, using your own path. For example:

```
<jvm-options>-Xloggc:/opt/SUNWappserver/domains/domain1/logs/gclog</jvm-options>
```
**Note:** This log is overwritten each time the server is restarted.

#### <span id="page-211-0"></span>**Invoking the Java HotSpot Server VM**

Make sure that the JVM options in the  $domain.xml$  file for the GlassFish Server instance specify -server, not -client:

```
<jvm-options>-server</jvm-options>
```
Server Class machines are defined as having at least 2 CPUs and 2 GB of memory.

Remove the  $-c$ lient option if present and add the  $-server$  option. You can verify what mode the server actually started with by running:

grep 'HotSpot' server.log"\*,

This will show either ... Client VM... or ... Server VM.....

#### **Activating the 64-bit JVM Mode**

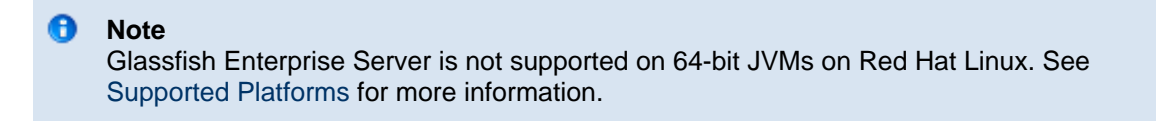

To configure and activate a 64-bit JVM, take these steps:

1. On Solaris, you can verify that the operating system kernel is running in 64-bit mode by running:

```
/usr/bin/isainfo -kv
```
2. If needed, download and install the 64-bit jvm files on the JVM instance used by the GlassFish Server on the machine. Verify the 64-bit files are available by running:

"/<appserver\_java\_dir>/java -d64 -version"

3. On the GlassFish Server, replace the JVM option, -server (or -client), with -d64

#### 0 **Note**

It is recommended that you run the latest version of the JDK with Convergence. Currently, that is JDK 1.6 Update 12. JDK 1.6 Update 12 contains updates that improve performance over previous JDK releases.

#### <span id="page-211-1"></span>**Tuning the JVM Heap Size**

In the GlassFish Server Admin Console, under Common Tasks, select Application Server >> JVM **Settings Tab >> JVM Options Sub-Tab >> Add/Modify** the options...

The min and max heap size options are:  $-x$ msNNNNm and  $-x$ mxNNNNm.

Generally, set max heap as large as possible given the available memory on your machine. (Setting the min equal to the max improves jvm efficiency.) Total memory used is equal to the (JVM native heap space) + (Java Heap) + (Permanent Generation space). Leave room for the operating system and any other applications running on the machine too. Don't forget to reserve memory for the OS and avoid memory swapping at all costs.

For example, you could set the heap size options to

```
<jvm-options>-Xms2048m -Xmx2048m</jvm-options>
```
### **A** Note

JVMs running in 32-bit mode are limited to 4GB of memory. Convergence is installed (but not activated) with the full 64-bit JVM files.)

### <span id="page-212-0"></span>**Setting Garbage Collection Algorithms**

To increase the stability and predictability of the heap size and the ratios of its configuration, you can explicitly set the following parameters:

- $\bullet$  -XX: +UseParallelGC. --This parameter is used by default on a machine qualifying as Server Class. This default collector is sufficient.
- $\bullet$  -XX: +UseParallelOldGC. --This statement makes the tenured generation run GC in parallel, too. This is the default in JDK 6. In jdk1.5\_u6 and greater you need to explicitly specify this option.
- -XX:-UseAdaptiveSizePolicy. --Turn off GC ergonomics. Note the minus sign in this statement. Specify min and max values explicitly. See the summary below.
- -XX:NewRatio=1 -- Optimize the Young Generation Size. Using a ratio (as opposed to setting a numerical size with  $\text{NewSize}$ ) allows for the maximum possible young generation size relative to the overall heap, no matter your MaxHeap size.

Tests show that most of the objects created for Convergence are short-lived, thus benefiting from a larger young generation size.

#### **A** Note

To reduce full GC time, see: [When Tuning Convergence, What are the](https://wikis.oracle.com/pages/viewpage.action?pageId=15467063) [Recommendations for Reducing Full GC Time?](https://wikis.oracle.com/pages/viewpage.action?pageId=15467063)

The NewRatio means {New:Old}. So, when NewRatio=1, then  $new:old = 1:1$ . Therefore, the young generation size = 1/2 of the total Java heap. The young generation size can never be larger than half the overall heap because - in the worst case - all the young generation space could be promoted to the old generation. Therefore, the old generation must be at least as large as the young generation size.

For more information about the NewRatio option, refer to: <http://java.sun.com/javase/technologies/hotspot/vmoptions.jsp>. Monitor your own heap usage with the Jconsole monitor.

### <span id="page-213-0"></span>**Setting the Permanent Generation Size**

Be aware that MaxPermSize may need to be increased. JVM Efficiency is improved by setting PermSize equal to MaxPermSize. Start with the default, observe PermSpace usage and adjust accordingly:

```
<jvm-options>-XX:PermSize=192m -XX:MaxPermSize=192m</jvm-options>
```
Use a tool such as  $j$ console or  $V$ isualVM to determine how best to optimize your own system. For more details, see [Miscellaneous Tips](#page-214-2), below.

### <span id="page-213-1"></span>**Tuning the JVM RMI GC Interval Parameters**

It is better if full Garbage Collections (GCs) on the Java heap do not occur frequently and are not called explicitly. It is best to let the JVM decide when to do full garbage collections.

Unfortunately, the GlassFish Server has a couple of JVM options for RMI applications that invoke full GCs often. If you are not running any applications using RMI, you should increase the  $rm$  .  $degree$ ... values, or configure them never to occur.

The default intervals are:

- Before JDK 1.6: 1 minute
- JDK 1.6: 1 hour

These intervals are increased to 10 hours:

```
<jvm-options>-Dsun.rmi.dgc.server.gcInterval=36000000</jvm-options>
<jvm-options>-Dsun.rmi.dgc.client.gcInterval=36000000</jvm-options>
```
#### 8. **Note**

Removing them entirely from the domain.xml file will cause the full GCs to occur at the default interval.

You can also use either of the following two options to prevent the full GCs invoked for RMI:

• Disable explicit GC by adding:

<jvm-options>-XX:+DisableExplicitGC</jvm-options>

Use the 1.6 JVM and set:

```
-XX:+UseConcMarkSweepGC
-XX:+ExplicitGCInvokesConcurrent
```
ExplicitGCInvokesConcurrent is only available in JVM 1.6+.

#### **Ramifications of Disabling Explicit GCs**

You should also consider the ramifications of disabling explicit GCs. When another application is connecting to the Application Server with RMI, memory for objects in the Application Server's heap will not be released and the calling application will not be able to release the reference to that object, thus

possibly causing memory overflow on the other application.

### <span id="page-214-0"></span>**Sample List of JVM Options**

The following list is a sample section of the domain.xml file's JVM options:

```
<jvm-options>-server</jvm-options>
<jvm-options>-XX:+DisableExplicitGC</jvm-options>
<jvm-options>-XX:+UseParallelGC</jvm-options>
<jvm-options>-XX:+UseParallelOldGC</jvm-options>
<jvm-options>-XX:-UseAdaptiveSizePolicy</jvm-options>
<jvm-options>-Xms1024M -Xmx1024M</jvm-options>
<jvm-options>-XX:NewRatio=1</jvm-options>
<jvm-options>-XX:PermSize=192M</jvm-options>
<jvm-options>-XX:MaxPermSize=192M</jvm-options>
<jvm-options>-Xloggc:/opt/SUNWappserver/domains/domain1/logs/gclog</jvm-options>
```
### <span id="page-214-2"></span><span id="page-214-1"></span>**Miscellaneous Performance Tuning Tips**

#### **Class Data Sharing**

Class data sharing (CDS) is a new feature in J2SE 5.0. CDS applies only when the "Java HotSpot Client VM" is used. Since we recommend using the "Java HotSpot Server VM," this feature does not apply.

#### **Inspect Settings**

Inspect your settings with the following commands:

To see all Java processes running on your machine:

jps -mlvV

To view your settings in effect for the JVM for the GlassFish Server:

jmap -heap <java-process-id for the app server>.

#### **Monitoring the JVM**

JConsole is a built-in JVM monitoring tool in Java 1.5 and higher. On the SUT, set the display variable to your local machine and run the following command: jconsole

For more information, read the following articles:

- [Using JConsole to Monitor Applications](http://java.sun.com/developer/technicalArticles/J2SE/jconsole.html)
- [Monitoring and Management Using JMX](http://java.sun.com/j2se/1.5.0/docs/guide/management/agent.html)
- [VisualVM The All-In-One Java Troubleshooting Tool](https://visualvm.dev.java.net)

#### **UseConcMarkSweepGC**

The intrepid system administrator may want to consider using UseConcMarkSweepGC instead of UseParallelGC. For details, see [Tuning Garbage Collection with the 5.0 Java Virtual Machine.](http://java.sun.com/docs/hotspot/gc5.0/gc_tuning_5.html)

#### **New GC Algorithm**

Look out for a new GC algorithm in Java 1.7 called G1. It is estimated to be released in 2009.

### <span id="page-215-0"></span>**Additional Tuning Tips**

You can find detailed guidance and additional performance tuning tips in these documents:

- [Sun Java System Application Server 9.1 Performance Tuning Guide](http://download.oracle.com/docs/cd/E19159-01/819-3681/index.html)
- [Java Virtual Machines](http://java.sun.com/j2se/1.5.0/docs/guide/vm)
- [Frequently Asked Questions About the Java HotSpot VM](http://java.sun.com/docs/hotspot/PerformanceFAQ.html)

### **Additional References**

- [Planning a Convergence Sizing Strategy](https://wikis.oracle.com/display/CommSuite/Planning+a+Convergence+Sizing+Strategy)
- [Tuning Garbage Collection with the 5.0 Java Virtual Machine](http://java.sun.com/docs/hotspot/gc5.0/gc_tuning_5.html)
- [Ergonomics in the 5.0 Java Virtual Machine](http://java.sun.com/docs/hotspot/gc5.0/ergo5.html)
- [J2SE 5.0 Performance White Paper](http://java.sun.com/performance/reference/whitepapers/5.0_performance.html)
- ["Monitoring and Management Tools" in JDK Tools and Utilities](http://java.sun.com/j2se/1.5.0/docs/tooldocs/index.html#manage)
- [Java HotSpot VM Options](http://java.sun.com/javase/technologies/hotspot/vmoptions.jsp)
- [Jon Masamitsu's Weblog: Rationale for GC settings](http://blogs.sun.com/jonthecollector/)
## **ExpiresFilter.java**

### **ExpiresFilter.java**

```
ExpiresFilter.java
package iwc;
import java.io.IOException;
import java.text.SimpleDateFormat;
import java.util.Calendar;
import java.util.Date;
import java.util.TimeZone;
import javax.servlet.Filter;
import javax.servlet.FilterChain;
import javax.servlet.FilterConfig;
import javax.servlet.ServletException;
import javax.servlet.ServletRequest;
import javax.servlet.ServletResponse;
import javax.servlet.http.HttpServletResponse;
/**
  * The expires filter adds the expires HTTP header based on the
deployment policy.
  * Many sites have a fixed deployment schedule where deployments take
place 
  * based on timed regular intervals. This filter adds the expires header
of the
  * next possible deployment time, to support browser caching. 
  * @author Chris Webster
  */
public class ExpiresFilter implements Filter {
 private FilterConfig filterConfig;
  private String expires;
  private long nextDeploymentTime;
  public ExpiresFilter() {
   expires = nextDeploymentTime();
  }
  private String nextDeploymentTime() {
   // assume next deployment is M-F at 09:45
  Calendar c = Calendar.getInstance();
   int dayOffset = 1;
   if (c.get(Calendar.DAY_OF_WEEK) == Calendar.FRIDAY) {
    dayOffset+=2;
   }
```

```
 if (c.get(Calendar.DAY_OF_WEEK) == Calendar.SATURDAY) {
   dayOffset++;
   }
   c.add(Calendar.DAY_OF_MONTH, dayOffset);
   c.set(c.get(Calendar.YEAR)+2, c.get(Calendar.MONTH), 
         c.get(Calendar.DAY_OF_MONTH), 9, 45);
   nextDeploymentTime = c.getTimeInMillis();
   String pattern = "EEE, dd MMM yyyy HH:mm:ss z";
   SimpleDateFormat sdf = new SimpleDateFormat(pattern);
   sdf.setTimeZone(TimeZone.getTimeZone("GMT"));
   return sdf.format(c.getTime());
  }
  private void addCacheHeaders(ServletRequest request, ServletResponse
response)
   throws IOException, ServletException {
   HttpServletResponse sr = (HttpServletResponse) response;
   sr.setHeader("Expires", expires);
  long now = (new Date()).getTime();
  long expireTime = nextDeploymentTime - now;
   expireTime /= 1000;
   sr.setHeader("Cache-Control", "max-age="+
  Long.toString(expireTime)+";public;must-revalidate;");
  }
  /**
 *
   * @param request The servlet request we are processing
   * @param response The servlet response we are creating
   * @param chain The filter chain we are processing
 *
   * @exception IOException if an input/output error occurs
   * @exception ServletException if a servlet error occurs
   */
  public void doFilter(ServletRequest request, ServletResponse response,
         FilterChain chain)
   throws IOException, ServletException {
   addCacheHeaders(request, response);
   chain.doFilter(request, response);
  }
  /**
   * Return the filter configuration object for this filter.
 */
 private FilterConfig getFilterConfig() {
   return filterConfig;
  }
  /**
   * Set the filter configuration object for this filter.
```

```
 *
  * @param filterConfig The filter configuration object
  */
 private void setFilterConfig(FilterConfig filterConfig) {
  this.filterConfig = filterConfig;
 }
 /**
  * Destroy method for this filter 
 *
  */
 public void destroy() {
 }
 /**
  * Init method for this filter 
  *
  */
 public void init(FilterConfig filterConfig) {
  setFilterConfig(filterConfig);
 }
 /**
  * Return a String representation of this object.
  */
 @Override
 public String toString() {
  if (getFilterConfig() == null) {
   return ("ExpiresFilter()");
  }
  StringBuffer sb = new StringBuffer("ExpiresFilter(");
  sb.append(getFilterConfig());
  sb.append(")");
  return (sb.toString());
 }
```
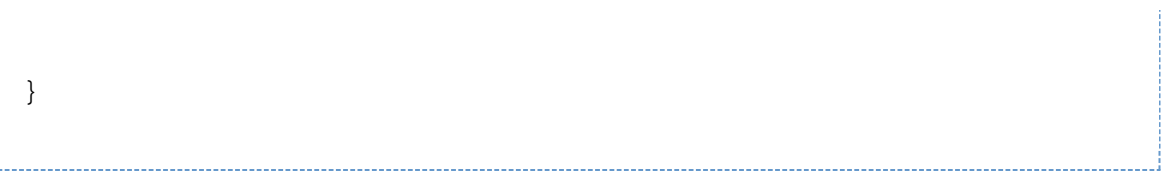

# **Chapter 19. Convergence Cluster Deployment Example**

### **Convergence Cluster Deployment Example**

This article describes how to deploy and configure Convergence on a GlassFish Server cluster. The cluster feature enables you to create highly available and scalable deployment architectures.

Topics:

- [About This Deployment Example](#page-220-0)
- [Prerequisites and Deployment Example Architecture](#page-220-1)
- [Setting up the Cluster](#page-221-0)
- [Deploying Convergence on the GlassFish Server Cluster](#page-221-1)
- [Client Files](#page-223-0)
- [Adding a Convergence Patch in a Cluster Deployment](#page-223-1)
- [Known Issues](#page-223-2)

### <span id="page-220-0"></span>**About This Deployment Example**

This example assumes that you are familiar with the following tasks:

- Installing and configuring Convergence. See [Communications Suite 7.0.6 Installation Guide](https://wikis.oracle.com/display/CommSuite/Communications+Suite+7.0.6+Installation+Guide) for information about installing and configuring Convergence.
- Setting up clusters using GlassFish Server. For more information on clustering in GlassFish Server, refer to:
	- [Clustering in GlassFish Version 2](http://developers.sun.com/appserver/reference/techart/glassfishcluster/)

#### **A** Note

Beginning with Convergence 2, the supported web container is GlassFish Server. However, the Application Server 9.1 documents listed in this deployment example are still relevant.

### <span id="page-220-1"></span>**Prerequisites and Deployment Example Architecture**

The hardware and software requirements for configuring Convergence in a GlassFish Server cluster is the same as configuring a default Convergence deployment. However, additionally you will need to install Oracle iPlanet Web Server. In this example, web server is used as a load balancer.

The next figure shows the deployment architecture:

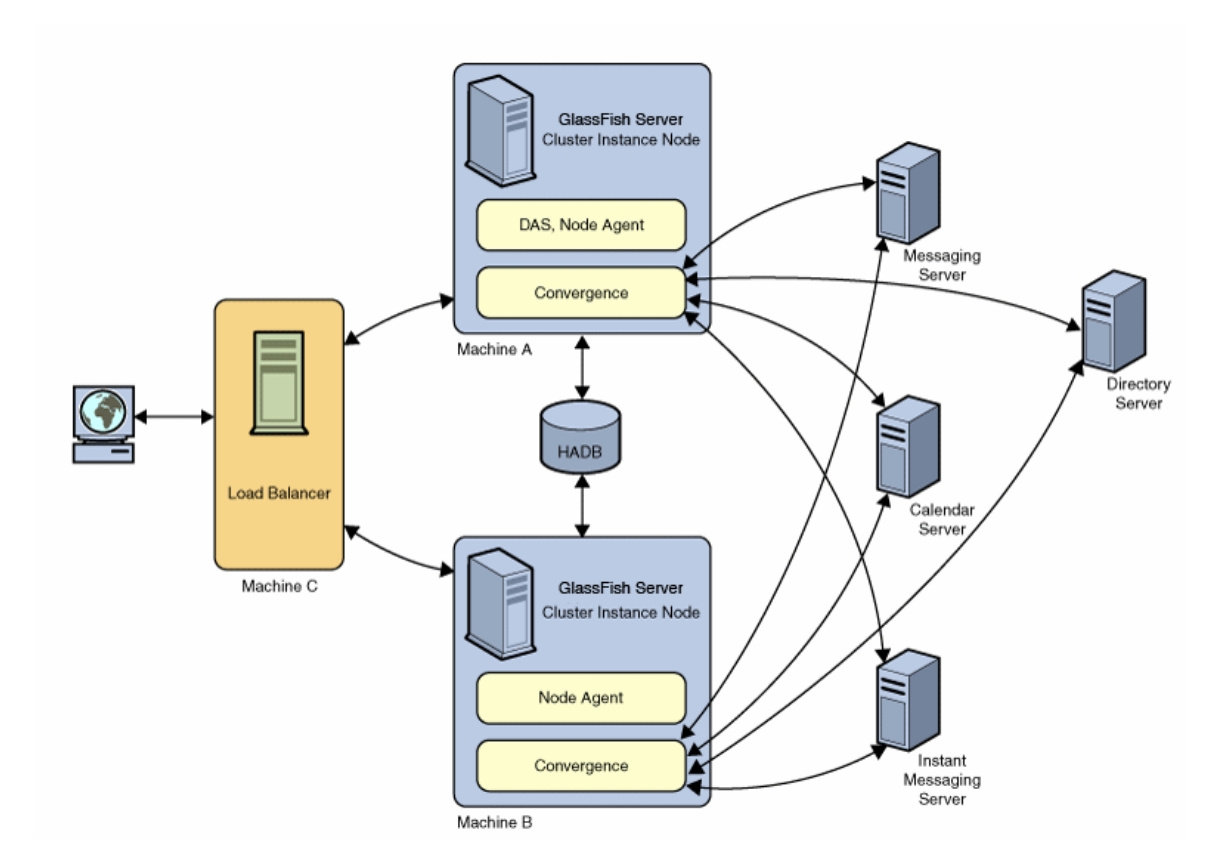

In the above deployment architecture, Machine A and Machine B are part of the cluster. Machine A is configured with Domain Administration Server (DAS) and node agent. Machine B is configured with node agent. The cluster uses HADB for storing session-specific information.

Machine C is an instance of web server, on which a load balancer plug-in is configured by using the Machine A and Machine B information. The load balancer plug-in is available as part of the GlassFish Server installer. The load balancer routes all incoming requests to the backend cluster instances.

### <span id="page-221-0"></span>**Setting up the Cluster**

Follow these steps to set up the cluster:

- 1. Start the domain administration server on Machine A.
- 2. Start node agents on Machine A and B.
- 3. Create a cluster using the asadmin command-line utility.
- 4. Create the GlassFish Server instances by using the asadmin command.
- 5. Create the HADB database for the cluster.

For more information about setting up and working with clusters, see [Working with Clusters](http://docs.oracle.com/cd/E19159-01/819-3679/abdja/index.html) in the [Java](http://docs.oracle.com/cd/E19159-01/819-3679/index.html) [System Application Server 9.1 High Availability Administration Guide](http://docs.oracle.com/cd/E19159-01/819-3679/index.html).

### <span id="page-221-1"></span>**Deploying Convergence on the GlassFish Server Cluster**

Deploying Convergence on a cluster is different from deploying Convergence on a single instance of GlassFish Server. After installing Convergence, you must run the init-config command to configure Convergence. During configuration, you must supply details at appropriate stages (detailed below) in the configuration wizard, as described in the [Convergence Initial Configuration Documentation.](https://wikis.oracle.com/display/CommSuite/Convergence+3.0.0.1.0+Initial+Configuration)

The following sections provide information on the details you must provide in in the initial configuration wizard for a clustered setup.

**A** Note

Do not run the init-config command on each cluster instance host. Run init-config only on the host running DAS.

#### **Panel 2: Select the directory to store configuration and data files.**

Select the directory where you want to store the configuration and data files. The default data and configuration directory is located in the /var/opt/sun/comms/iwc directory.

#### А. **Note**

The data and configuration information must exist on the same path on all the instances in the cluster. If you make changes to any of the configuration on one instance of the cluster, the same change has to be made to the other cluster instances.

You can also have the configuration and data directories on a networked mounted file system that is accessible to all instances of the cluster. This is currently not supported due to a requirement of unique Instant Messaging Component JID in the Instant Messaging gateway configuration (httpbind.conf). See [Known Issues.](#page-224-0)

#### **Panel 5: Configuration Details**

In this panel, you must type the **Server Target Name** as the name of the cluster. The cluster name is mandatory in a cluster setup.

#### **A** Note

While specifying the Server Target Name to install Convergence, if you choose to deploy and configure Convergence on an instance other than DAS (instance name: 'server'), then the content iwc\_static is not copied to the app-base-dir/nodeagent/node/instance /docroot. This is because of a timestamp issue described in a GlassFish Server RFE (6871360).

Meanwhile, the workaround is to change the target instance (as shown below) by using the GlassFish Server Admin Console, after installation is completed:

Select Applications > Web applications > Convergence > Target tab > Manage Targets button.

Failure to do so causes Convergence to become unavailable, resulting in an HTTP return code 404.

#### <span id="page-222-0"></span>**Panel 6: Administration Instance Details**

In this panel, you must select the **Secure Administration Instance** check box. Due to a known issue in GlassFish Server, this check box must be selected for the Convergence configuration tool to deploy Convergence on the cluster. see [Known Issues](#page-223-3).

#### A **Note**

You must restart the cluster after deploying Convergence on the cluster, see [Working with](http://docs.oracle.com/cd/E19159-01/819-3679/abdja/index.html) [Clusters](http://docs.oracle.com/cd/E19159-01/819-3679/abdja/index.html).

#### **Set the Session Passivation parameter to true**

In a default Convergence deployment, the user sessions are not passivated. That is, the session information does not persist in a store. The base.passivatesession configuration parameter that controls session passivation is set to false by default. In a clustered environment, this parameter should be set to true so that user sessions are maintained.

Type the following command to enable session passivation:

iwcadmin -w password -o base.passivatesession -v true

#### **A** Note

You must restart the cluster if you change the configuration settings using the iwcadmin command.

### <span id="page-223-0"></span>**Client Files**

When Convergence is installed, the static files are copied in the GlassFish server docroot directory. This directory contains all the JavaScript, HTML, CSS files that display the user interface. In a clustered environment, you must have the iwc static folder on all instances of the cluster. You must configure the load balancer to set the target context root for each cluster instance. The following section shows the portion of the load balancer's configuration file:

```
<web-module context-root="/iwc" disable-timeout-in-minutes="30"
enabled="true"/>
<web-module context-root="/iwc_static" disable-timeout-in-minutes="30"
enabled="true"/>
```
### <span id="page-223-1"></span>**Adding a Convergence Patch in a Cluster Deployment**

This section describes how to add a Convergence patch in a cluster deployment. The following steps have to be completed each time you add a new Convergence patch:

1. **Add the Convergence patch only to the DAS system**. Be sure to first backup any customizations stored in the

/opt/SUNWappserver/domains/domain1/docroot/iwc\_static/layout/ directory.

- 2. After the patchadd process has completed on the DAS system, copy the Convergence configuration folder from DAS to all other instances in the cluster.
- 3. In each instance of the cluster, modify httpbind.conf to ensure that the IM JIDs are unique.
- 4. Make sure that the  $\mathtt{iw}\mathtt{c}\mathtt{static}$  folder in each instance of the cluster is the latest version.
- 5. Restart the cluster.

### <span id="page-223-2"></span>**Known Issues**

This section describes the known issues, limitations, and suggested workarounds when Convergence is deployed in a clustered environment.

### <span id="page-223-3"></span>**GlassFish Server Fails to Deploy Convergence on the Cluster in a Non-Secure mode**

If Convergence is deployed in a cluster in a non-secure mode, the GlassFish Server fails to deploy Convergence. This is a known issue with GlassFish Server.

**Workaround**: Deploy Convergence in a secure mode. To do this, you must enable the **Secure Administration Server Instance** check box as described in the section [Panel 6: Administration Instance](#page-222-0) [Details.](#page-222-0)

### <span id="page-224-0"></span>**Instant Messaging Component JID**

Convergence communicates with the Instant Messaging (IM) Server using the IM HTTP Gateway. The IM HTTP Gateway is a part of Convergence. All instant messaging requests are routed through the gateway. Every Gateway is associated with a unique identifier, known as component JID. The instanct messaging client gateway connects to the Instant Messaging server using this component JID. When configuring Convergence on a clustered environment, the Instant Messenger component JID values on the cluster instances should be unique. This is because the Instant Messaging server can only serve one unique component JID request at a time. If your cluster instances connect to the Instant Messaging server using the same component JID, the Instant Messaging server cannot serve requests and the connection to the instant messaging client is lost.

**Workaround**: When configuring the instances of a cluster, you must provide separate component JIDs for each cluster instance. For more information about how to work with Instant Messaging HTTP Bind Gateways, see [Using the Instant Messaging XMPP/HTTP Gateway](https://wikis.oracle.com/display/CommSuite/Using+the+Instant+Messaging+XMPP+and+HTTP+Gateway) in [Oracle Communications Instant](https://wikis.oracle.com/display/CommSuite/Instant+Messaging+Administration+Guide) [Messaging Server Administration Guide](https://wikis.oracle.com/display/CommSuite/Instant+Messaging+Administration+Guide).

# **Chapter 20. Setting Up and Managing Convergence Security**

## **Setting Up and Managing Convergence Security**

This information provides an overview about security for the Convergence product. It also provides links to security topics that provide more in-depth information for configuring and administering Convergence security.

Topics:

- [Overview of Convergence](#page-225-0)
- [Secure Installation and Configuration](#page-225-1)
- [Security Features](#page-227-0)
- **[Security Considerations for Developers](#page-228-0)**

### <span id="page-225-0"></span>**Overview of Convergence**

For an overview of the features in Convergence, see [Introduction to Convergence Software.](https://wikis.oracle.com/display/CommSuite/Introduction+to+Convergence+Software) To see Convergence's high-level architecture, see [Overview of Convergence.](#page-3-0) For information on general security principals, such as security methods, common security threats, and analyzing your security needs, see [Designing for Security.](https://wikis.oracle.com/display/CommSuite/Designing+for+Security) For an overview of operating system security, see [Oracle Solaris](http://www.oracle.com/technetwork/server-storage/solaris/overview/security-163473.html) [Security for System Administrators.](http://www.oracle.com/technetwork/server-storage/solaris/overview/security-163473.html)

### <span id="page-225-1"></span>**Secure Installation and Configuration**

This section outlines the planning process for a secure installation and configuration:

- [Installation Overview](#page-225-2)
- [Installing Infrastructure Components](#page-226-0)
- [Installing Convergence Components](#page-227-1)
- [Post Installation Configuration](#page-227-2)

### <span id="page-225-2"></span>**Installation Overview**

This section outlines the planning process for a secure installation and describes recommended deployment topologies for the systems.

#### **Understanding Your Environment**

To better understand your security needs, ask yourself the following questions:

- 1. Which resources am I protecting?
	- In a Convergence production environment, consider which of the following resources you want to protect and what level of security you must provide:
		- GlassFish Server
		- Convergence Server
		- Protocols: HTTP, WMAP, mshttpd, WCAP, LDAP, and XMPP
		- Dependent Products: Directory Server, Index Search Service, Messaging Server, Calendar Server, and Instant Messaging Server. Be sure to check the security policies governing

these dependent products.

- 2. From whom am I protecting the resources?
	- In general, resources must be protected from everyone on the Internet. But should the Convergence deployment be protected from employees on the intranet in your enterprise? Should your employees have access to all resources within the GlassFish Server environment? Should the system administrators have access to all resources? Should the system administrators be able to access all data? You might consider giving access to highly confidential data or strategic resources to only a few well trusted system administrators. On the other hand, perhaps it would be best to allow no system administrators access to the data or resources.
- 3. What will happen if the protections on strategic resources fail? In some cases, a fault in your security scheme is easily detected and considered nothing more than an inconvenience. In other cases, a fault might cause great damage to companies or to users who use Convergence. Understanding the security ramifications of each resource help you protect it properly.

#### **Deployment Topologies**

You can deploy Convergence on a single host or on multiple hosts, splitting up the components into multiple web and index hosts. For more information, see the following information:

- [Convergence Deployment Planning](https://wikis.oracle.com/display/CommSuite/Convergence+Deployment+Planning)
- [Developing a Communications Suite Logical Architecture](https://wikis.oracle.com/display/CommSuite/Developing+a+Communications+Suite+Logical+Architecture).

The general architectural recommendation is to use the well-known and generally accepted Internet-Firewall-DMZ-Firewall-Intranet architecture. For more information on addressing network infrastructure concerns, see [Determining Your Communications Suite Network Infrastructure Needs](https://wikis.oracle.com/display/CommSuite/Determining+Your+Communications+Suite+Network+Infrastructure+Needs).

### <span id="page-226-0"></span>**Installing Infrastructure Components**

#### **Installing GlassFish Server**

Convergence is deployed on GlassFish Server. For information on how to install and configure GlassFish Server, see [Oracle GlassFish Server 3.1.2 Installation Guide](http://docs.oracle.com/cd/E26576_01/doc.312/e24935/installing.htm#ggssq). To operate GlassFish Server in secure mode, see [Secure Administration Overview.](http://docs.oracle.com/cd/E26576_01/doc.312/e24940/administrative-security.htm#gkocp) For more GlassFish Server security best practices, see: [Oracle GlassFish Server 3.1.2 Security Guide.](http://docs.oracle.com/cd/E26576_01/doc.312/e24940/toc.htm)

The GlassFish Server installation prompts for the following authentication and security protocols:

- Administration User and Administration User password
- master password for SSL certificate
- port number for HTTPS port
- secure administration server instance

#### **A** Note

Be sure that the Secure Administration Server Instance is enabled during GlassFish server installation. If you do not run the GlassFish Server asadmin program in secure mode, then you are unable to run the Convergence init-config program in secure mode without running into errors. Therefore, install and configure GlassFish Server and Convergence in secure mode.

It is important to minimize the GlassFish installation by not installing components that you are not using and do not intend to use. During GlassFish installation, be sure to enter  $no$  when asked to install the following components:

- High Availability Database Server
- Load Balancing Plugin
- Sample Applications

### <span id="page-227-1"></span>**Installing Convergence Components**

#### See [Installation Scenario - Convergence 3.0.0.1.0](https://wikis.oracle.com/display/CommSuite/Installation+Scenario+-+Convergence+3.0.0.1.0).

Assuming you are installing the Messaging Server webmail server component on the same host as Convergence, the Messaging Server installation prompts for credentials of the following:

- system user who will own the configuration files
- system group that will own the configuration files (of which system user is a part)
- Directory Server manager (bind DN and password)
- password for Messaging Server accounts

The Convergence installation and initial configuration prompts for authentication credentials of the following:

- User/Group Directory Server manager (bind DN and password)
- Webmail SSL port number
- Webmail Administration user ID and password
- Access in SSL mode between Messaging Server and Convergence
- Calendar Server SSL port number
- Calendar Administration user ID and password
- Access in SSL mode between Calendar Server and Convergence
- IM Httpbind component JID and password
- IM Avatar component JID and password
- Convergence administrator user name and password

#### <span id="page-227-2"></span>**Post Installation Configuration**

To configure Convergence to access ISS, see [Convergence Administrative Tasks](#page-40-0). If you want a secure connection between Convergence and ISS, set the Convergence ISS. enabless1 parameter to true, for example:

```
iwcadmin -o ISS.enablessl -v true
```
Correspondingly, you must also set the port number  $(\text{ISS.port})$  to the SSL port number.

### <span id="page-227-0"></span>**Security Features**

This section outlines the specific security mechanisms offered by Convergence:

- [Managing Security of Passwords](#page-227-3)
- **[Administering Encryption for Secure Authentication](#page-228-1)**
- [Enabling Single Sign-on for Security](#page-228-2)
- [Instructing End Users on Mail Encryption](#page-228-3)
- [Detecting Security Attacks or Insecure Use](#page-228-4)

In addition to encryption-based features and single sign-on, you can best secure your Convergence deployment by ensuring that the components connected to Convergence are securely installed and configured. For more information on general security guidelines for Communication Suite products, see: [Planning a Convergence Security Strategy.](https://wikis.oracle.com/display/CommSuite/Planning+a+Convergence+Security+Strategy)

#### <span id="page-227-3"></span>**Managing Security of Passwords**

Beginning in Convergence 3.0.0.0.0, the  $-w$   $\leq$  password $\geq$  option for  $iw$ cadmin, the Convergence

administration command-line utility, has been removed. Instead, you are prompted for your password after you enter the iwcadmin command and options.

For batch or automated scripts, you can continue to use the  $-w$  <passwdfile> flag as long as the  $\epsilon$  -passwdfile is encrypted. To encrypt a password file, use the following  $\pm \infty$  admin command and option:

```
iwcadmin -o admin.adminpwd
```
### <span id="page-228-1"></span>**Administering Encryption for Secure Authentication**

For information on encryption-based security, such as SSL, certificate-based authentication, and S/MIME, see:

- [SSL in Convergence](#page-23-0)
- [Setting up Cert-based Authentication](https://wikis.oracle.com/display/CommSuite/How+to+Set+Up+Certificate-based+Authentication+for+Convergence)
- [Administering S/MIME](#page-55-0)

### <span id="page-228-2"></span>**Enabling Single Sign-on for Security**

For information on SSO, see:

[Single Sign-on \(SSO\)](#page-33-0)

### <span id="page-228-3"></span>**Instructing End Users on Mail Encryption**

For end user instructions on security, specifically S/MIME, see:

The following page describes how end users can encrypt their mail as long as S/MIME is enabled. Topics include: logging in for the first time, signature and encryption settings, and enabling the Java console:

[Configuring and Sending Encrypted Mail - Instructions for Convergence End Users](#page-62-0)

### <span id="page-228-4"></span>**Detecting Security Attacks or Insecure Use**

Components, on which Convergence is dependent, are required to be securely installed, configured, administered, and monitored. In the event of a potential attack on the system, refer to the following best practices:

- [Messaging Server Best Practices for Fighting Email Spam](https://wikis.oracle.com/display/CommSuite/Messaging+Server+Best+Practices+for+Fighting+Email+Spam)
- [How Can I Throttle \(Rate Limit\) Email Delivery?](https://wikis.oracle.com/pages/viewpage.action?pageId=15466877)
- [How Can I Prevent Denial of Service \(DoS\) Attacks in Messaging Server?](https://wikis.oracle.com/pages/viewpage.action?pageId=15467321)
- [Tools for Managing Security on GlassFish Server](http://docs.oracle.com/cd/E26576_01/doc.312/e24940/system-security.htm#ablno)
- [Managing Password Security on GlassFish Server](http://docs.oracle.com/cd/E26576_01/doc.312/e24940/system-security.htm#ghgrp)

Repeated login failures could be indicative of an external party trying to gain access to an account. For example, you see such activity in LDAP server logs. In OID it is recorded as: 'Bind failure' in the access logs [%home%/OID/logs/access.txt]. For more information, refer to [Directory](http://download.oracle.com/docs/cd/E20295_01/html/821-1220/bcaxb.html#scrolltoc) [Server Logging.](http://download.oracle.com/docs/cd/E20295_01/html/821-1220/bcaxb.html#scrolltoc)

### <span id="page-228-0"></span>**Security Considerations for Developers**

This section lists pages for writing custom modules for authentication and for single sign-on features:

[Writing a Pluggable SSO Module for Convergence](#page-193-0)

[Writing a Custom Authentication Module for Convergence](#page-175-0)